การพัฒนาโปรแกรมคอมพิวเตอรสําหรับการวิเคราะหอภ ิมานตามแนวคิดของกลาส

นางสาวพัชรินทร์ แซ่แฮ่

วิทยานิพนธ์นี้เป็นส่วนหนึ่งของการศึกษาตามหลักสูตรปริญญาครุศาสตรมหาบัณฑิต ี สาขาวิชาวิจัยการศึกษา ภาควิชาวิจัยการศึกษา คณะครุศาสตร จุฬาลงกรณมหาวิทยาลยั ปการศึกษา 2544 ISBN 974-17-0157-8 ลิขสิทธิ์ของจุฬาลงกรณ์มหาวิทยาลัย ิ์

# A DEVELOPMENT OF THE COMPUTER PROGRAM FOR META-ANALYSIS BASED ON GLASS'S APPROACH

Miss Phatcharin Saehae

A Thesis Submitted in Partial Fulfillment of the Requirements for the Degree of Master of Education in Educational Research Department of Educational Research Faculty of Education Chulalongkorn University Academic Year 2001 ISBN 974-17-0157-8

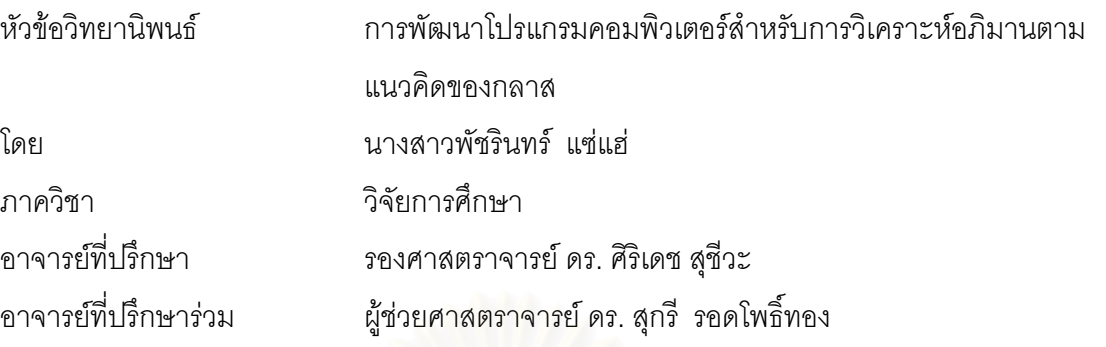

คณะครุศาสตร์ จุฬาลงกรณ์มหาวิทยาลัย อนุมัติให้นับวิทยานิพนธ์ฉบับนี้เป็นส่วนหนึ่ง ของการศึกษาตามหลักสูตรปริญญามหาบัณฑิต

………………………………………….. คณบดีคณะครุศาสตร

(รองศาสตราจารย์ ดร. ไพฑูรย์ สินลารัตน์)

คณะกรรมการสอบวิทยานิพนธ์

…………………………………………… ประธานกรรมการ

(รองศาสตราจารย์ ดร. ทวีวัฒน์ ปิตยานนท์)

…………………………………………... อาจารยท ี่ปรึกษา

(รองศาสตราจารย์ ดร. ศิริเดช สุชีวะ)

…………………………………………… อาจารยท ี่ปรึกษารวม

(ผู้ช่วยศาสตราจารย์ ดร. สุกรี รอดโพธิ์ทอง)

…………………………………………… กรรมการ

(รองศาสตราจารย์ ดร. ดิเรก ศรีสุโข)

…………………………………………… กรรมการ

(ผู้ช่วยศาสตราจารย์ อวยพร เรืองตระกูล)

นางสาวพัชรินทร์ แซ่แฮ่ : การพัฒนาโปรแกรมคอมพิวเตอร์สำหรับการวิเคราะห์อภิมานตาม แนวคิดของกลาส. (A DEVELOPMENT OF THE COMPUTER PROGRAM FOR META-ANALYSIS BASED ON GLASS'S APPROACH) อาจารย์ที่ปริึกษา : รองศาสตราจารย์ ดร. ศิริเดช สุขีวะ, อาจารย์ที่ปริกษาร่วม : ผู้ช่วยศาสตราจารย์ ดร. สุกรี รอดโพธิ์ทอง , 159 หน้า. ISBN 974-17-0157-8.

การวิจัยครั้งนี้มีวัตถุประสงค์เพื่อพัฒนาโปรแกรมคอมพิวเตอร์สำหรับการวิเคราะห์อภิมาน ื่ ิตามแนวคิดของกลาส โดยมีขั้นตอนในการวิจัยและพัฒนาโปรแกรมคอมพิวเตอร์ได้แก่ การกำหนด ปัญหา การวิเคราะห์ปัญหา การออกแบบโปรแกรมคอมพิวเตอร์ การเลือกภาษาคอมพิวเตอร์และการ เขียนโปรแกรม การทดสอบและแกไขโปรแกรม การจัดทําเอกสารประกอบการใชโปรแกรม และการ ประเมินประสิทธิภาพของโปรแกรม โปรแกรมคอมพิวเตอร์ที่ผู้วิจัยพัฒนาขึ้นในการวิจัยครั้งนี้เขียน โดยใช้โปรแกรม Macromedia Dreamweaver 4.0 และใช้ชุดคำสั่งของภาษา Visual Basic 6.0 ทำ ั่ การประเมินประสิทธิภาพของโปรแกรมโดยผู้วิจัยและผู้ประเมินโปรแกรม 20 คน ซึ่งมีประสบการณ์ ึ่ หรือมีพื้นฐานความรู้การวิเคราะห์อภิมาน

ผลการวิจัยและพัฒนาครั้งนี้ทำให้ได้โปรแกรมคอมพิวเตอร์สำเร็จรูป ซึ่งมีส่วนประกอบ 2 ั้ ึ่ ส่วนคือ 1) คู่มือการวิเคราะห์อภิมาน เป็นส่วนที่อธิบายเกี่ยวกับมโนทัศน์การสังเคราะห์งานวิจัย และ ี่ ี่ การวิเคราะห์อภิมาน 2) โปรแกรมการวิเคราะห์อภิมาน เป็นโปรแกรมที่สามารถรับข้อมูลได้ตาม รูปแบบการคํานวณคาดัชนีมาตรฐาน 16 รูปแบบ ประมาณคาดัชนีมาตรฐานดวยการคํานวณโดยตรง 10 รูปแบบ และการประมาณคาดัชนีมาตรฐานจากคาสถิติทดสอบ 6 รูปแบบ และสามารถปอนขอ มูลคุณลักษณะงานวิจัยได้โดยไม่จำกัด

จากการประเมินประสทธิ ิภาพของโปรแกรมโดยผูวิจัย พบวา โปรแกรมมีประสิทธิภาพใน ด้าน ความถูกต้อง ความเชื่อถือได้ ระบบป้องกันการทำงานผิดพลาด ความเร็ว และจากการประเมิน ื่ โดยผู้ประเมินโปรแกรมพบว่า โปรแกรมมีความทันสมัย เรียกใช้ง่ายและสะดวก และเป็นประโยชน์ต่อ การวิจัยด้วยการวิเคราะห์คภิมาน

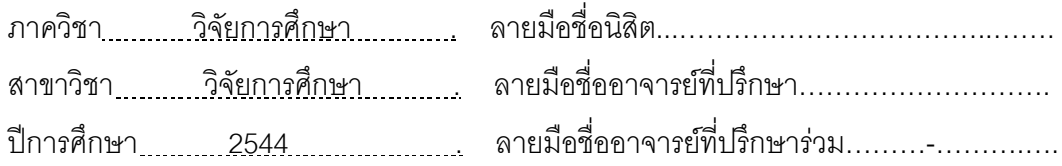

### # # 4183751527: MAJOR EDUCATIONAL RESEARCH

### KEY WORD : PROGRAM/ META-ANALYSIS

PHATCHARIN SAEHAE: A DEVELOPMENT OF THE COMPUTER PROGRAM FOR META-ANALYSIS BASED ON GLASS'S APPROACH. THESIS ADVISOR: ASSOC. PROF. SIRIDEJ SUJIVA, Ph.D. THESIS COADVISOR: ASST. PROF. SUGREE RODPOTHONG, Ph.D.. 159 pp.ISBN 974-17-0157-8

The purpose of this research was to develop the computer program for meta-analysis based on Glass's approach. The research and the program development had been processed to problems definition, problems analysis, computer program design, computer language selection and program writing, testing of program functioning and improving program, document for program using, and evaluate the efficiency of the program. This computer program was written by using Macromedia Dreamweaver 4.0 and Visual Basic 6.0, and was evaluated program efficiency by the researcher and 20 users who have got experience or knowledge of meta-analysis.

The result of the research is created into the computer package program which contains 2 parts; 1) The handbook of meta-analysis, this part describe concept of the research synthesis and meta-analysis. 2) The meta-analysis program, which is able to receive data in 16 required form for standard index calculation, estimate standard index through by 10 direct calculation models and estimate standard index through 6 test statistic models, and also is able to receive unlimited research characteristic data.

According to the efficiency evaluated by the researcher and 20 users, it is found that the program achieves to the accuracy, the reliability, protection system towards mistakes and speed. Moreover, the program is found for its up to date, easy to access, and useful for the meta-analysis research.

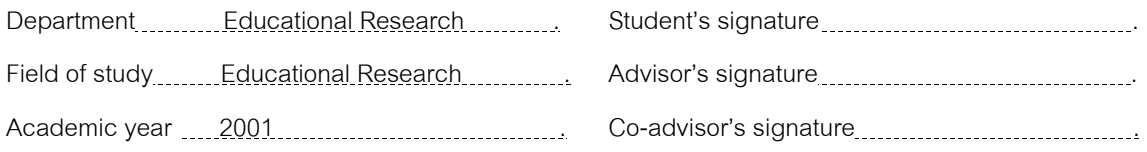

## **กิตติกรรมประกาศ**

วิทยานิพนธ์ฉบับนี้ดำเนินการจนสำเร็จได้ด้วยความกรุณาช่วยเหลือจาก รองศาสตราจารย์ ดร. ศิริเดช สุชีวะ และผู้ช่วยศาสตราจารย์ ดร. สุกรี รอดโพธิ์ทอง อาจารย์ที่ ปรึกษาวิทยานิพนธ์ ที่ได้ให้คำปรึกษา แนะนำ ตรวจแก้ไขข้อบกพร่องต่างๆ ตลอดจนแก้ปัญหาที่ เกิดขึ้นระหว่างดำเนินการวิจัย ผู้วิจัยขอกราบขอบพระคุณเป็นอย่างสูงไว้ ณ โอกาสนี้ ึ้

ขอกราบขอบพระคุณ ศาสตราจารย์ กิตติคุณ ดร. นงลักษณ์วิรัชชัย ที่กรุณาให้คำ ี่ ชี้แนะ และให้คำปริกษาในเบื้องต้นของการทำวิจัย ขอกราบขอบพระคุณคณาจารย์ภาควิชาวิจัย ี้ การศึกษาท ี่ประสิทธ ิ์ประสาทวิชาความรูตางๆ และใหความกรุณาตอผูวิจัยระหวางการศึกษา เป็บคย่างดี

ขอขอบคุณผู้ประเมินโปรแกรมทุกท่านที่ตั้งใจและทุ่มเทสละเวลาในการทดลองใช้ โปรแกรม และให้คำแนะนำต่างๆ แก่ผู้วิจัยจนได้โปรแกรมที่สมบูรณ์ ขอขอบคุณ คุณนิรุต กระจะจาง ท ี่ใหความชวยเหลือและแนะนําการเขียนโปรแกรมใหแกผูวิจัย และขอขอบคุณ บัณฑิตวิทยาลัย จุฬาลงกรณ์มหาวิทยาลัย ที่ให้ความอนุเคราะห์ทุนอุดหนุนการทำวิจัยครั้งนี้ ั้

ท้ายที่สุดขอกราบ<mark>ข</mark>อบพระคุณ คุณพ่อ คุณแม่ และพี่น้องทุกคน ที่เป็นกำลังใจที่สำคัญ ี่ ี่ ที่สุด และใหความชวยเหลือในทุกๆ ดานแกผูวิจัยเสมอมาจนสําเร็จการศึกษา

พัศริบทร์ แต่แส่

# **สารบัญ**

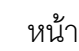

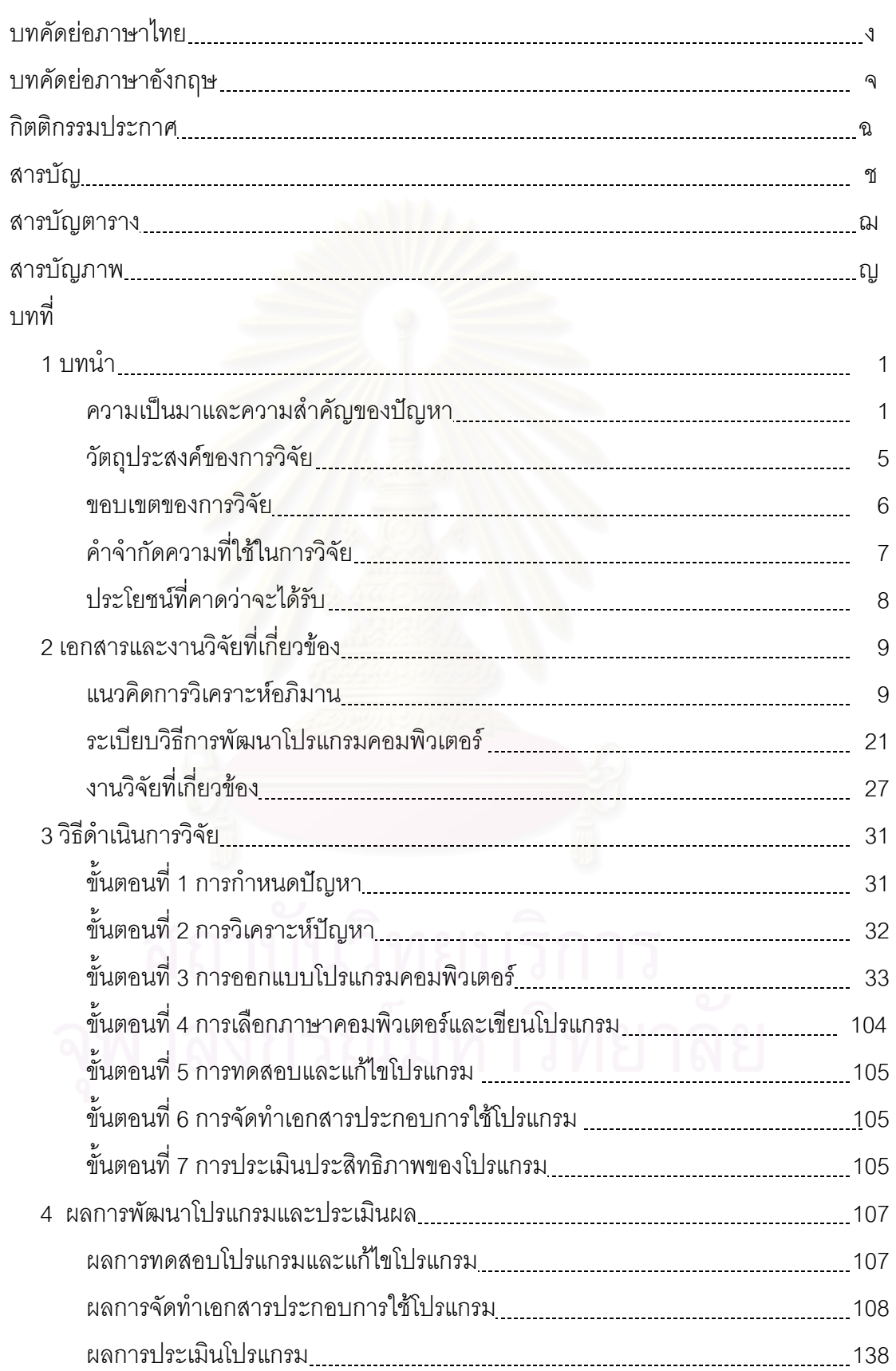

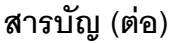

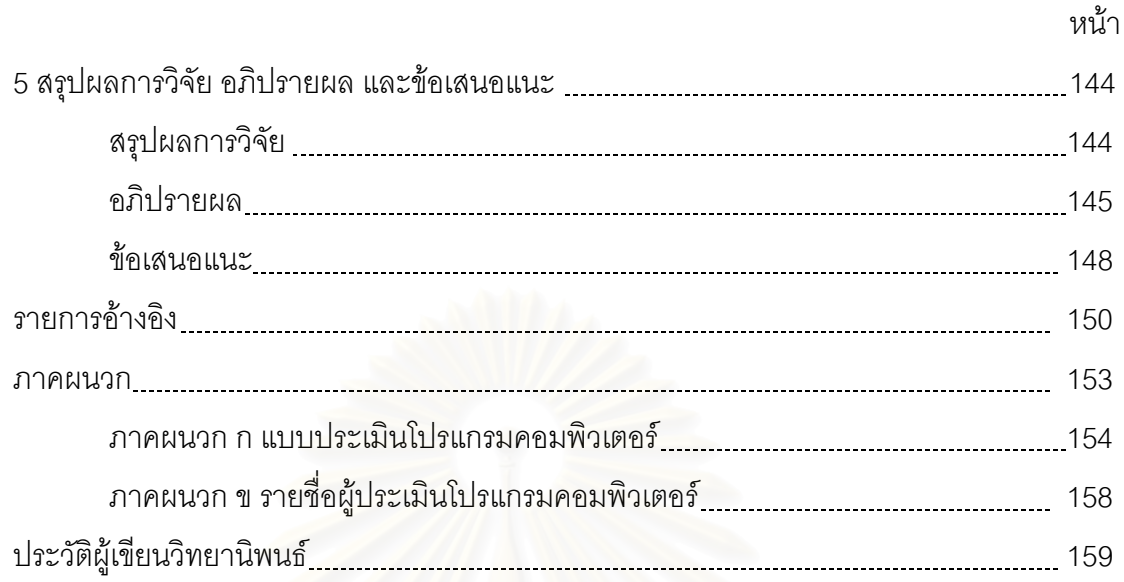

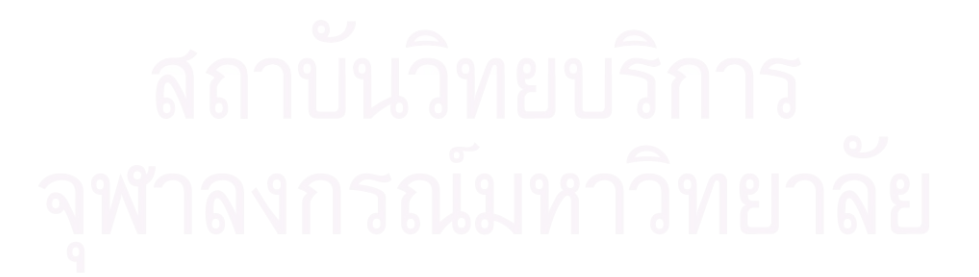

# **สารบัญตาราง**

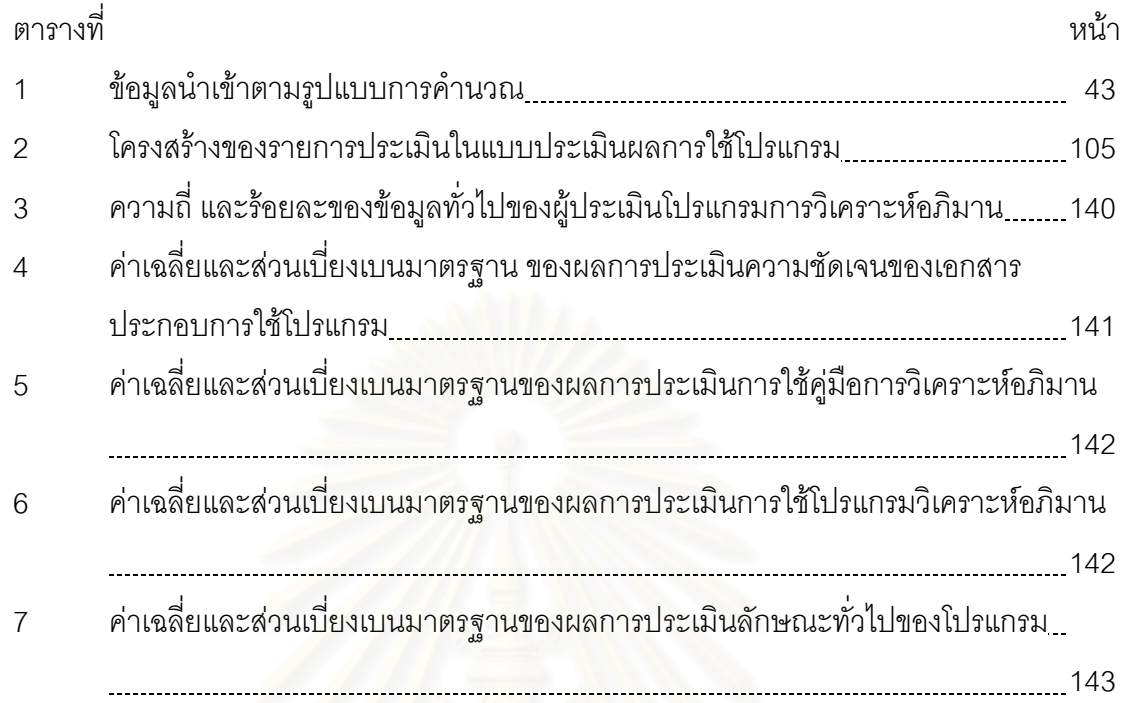

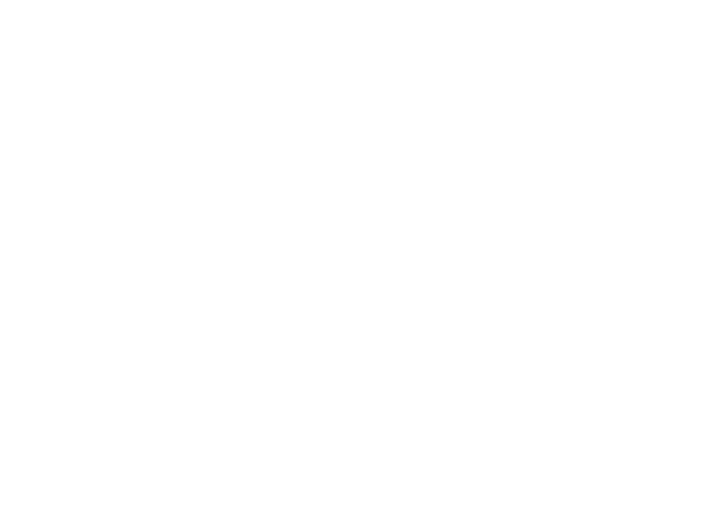

# **สารบัญภาพ**

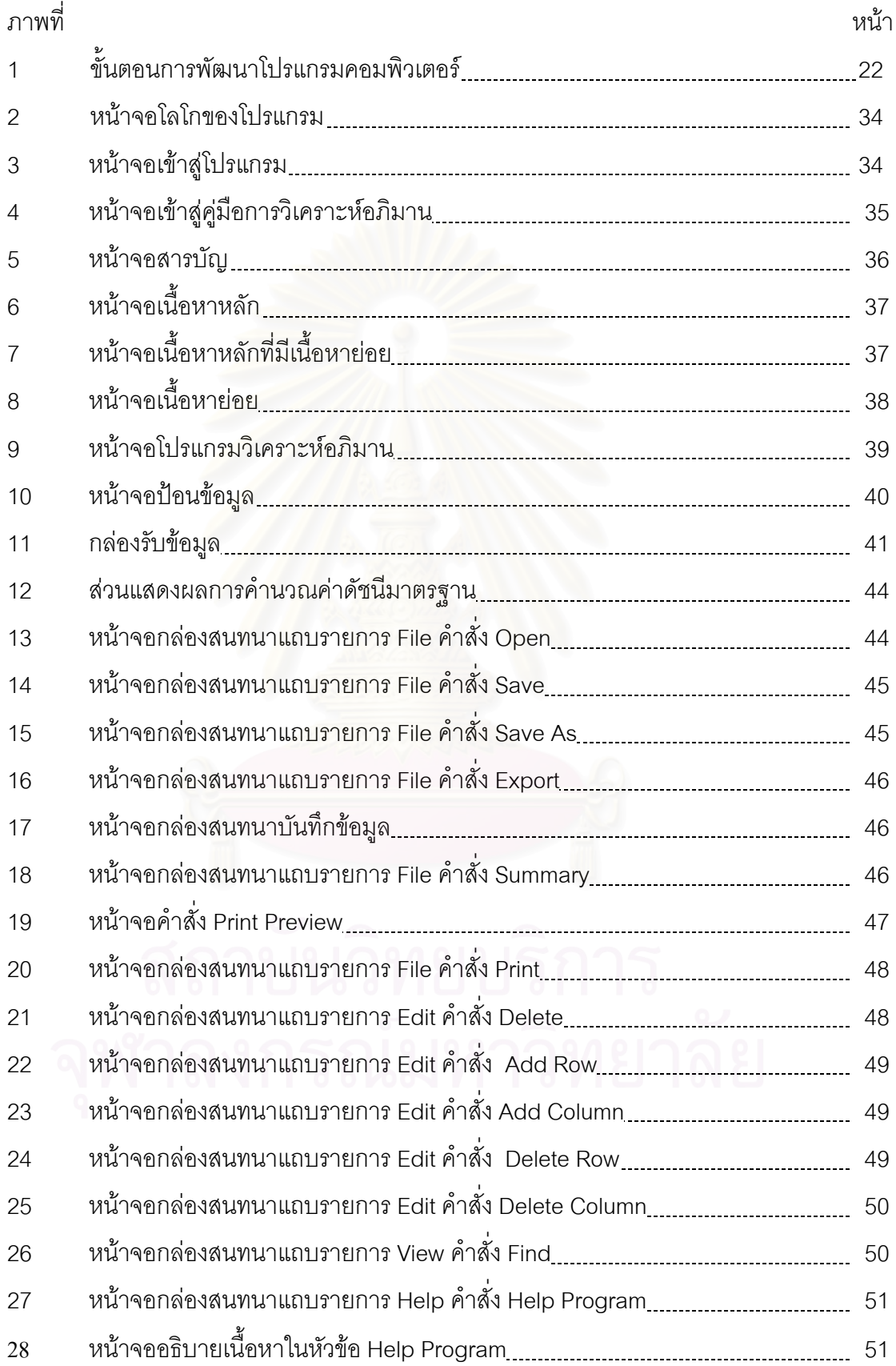

**บทท ี่ 1 บทนํา**

### **ความเปนมาและความสําคัญของปญหา**

การสังเคราะห์งานวิจัย เป็นระเบียบวิธีเพื่อศึกษาปัญหาใดปัญหาหนึ่งที่มีคำตอบที่สอด ื่ ึ่ ี่ คลองและไมสอดคลองกัน โดยการรวบรวมรายงานวิจัยที่ศึกษาปญหานั้น ๆ หลาย ๆ เลมมา ศึกษาวิเคราะห์ และนำเสนอข้อสรุปของผลอย่างมีระบบ โดยวิธีการสังเคราะห์แบ่งเป็น 2 ประเภท ประเภทแรกคือการสังเคราะหเชิงพรรณนา ซ ึ่งเปนวิธีการบรรยายสรุปผลการสังเคราะหผล การ ้วิจัย โดยสรุปประเด็นหลัก<mark>ข</mark>องผลการวิจัยและบรรยายความสัมพันธ์และความขัดแย้งระหว่างผล การวิจัยแต่ละเรื่อง เป็นวิธีการที่นักวิจัยใช้เป็นกิจกรรมในการรายงานเอกสารการวิจัยที่เกี่ยวข้อง ื่  $\mathcal{L}^{\mathcal{L}}(\mathcal{L}^{\mathcal{L}})$  and  $\mathcal{L}^{\mathcal{L}}(\mathcal{L}^{\mathcal{L}})$  and  $\mathcal{L}^{\mathcal{L}}(\mathcal{L}^{\mathcal{L}})$ ี่ และประเภทที่สองคือการสังเคราะห์เชิงปริมาณ ซึ่งเป็นวิธีที่มีระบบ ใช้ความรู้ หลักการ และ ระเบียบวิธีทางสถิติ ง<mark>าน</mark>วิจัยที่ใช้ในการสังเคราะห์ประเภทนี้เป็นงานวิจัยเชิงปริมาณมีผลการวิจัย ที่สามารถนำมาสังเคราะห์ด้วยระเบียบวิธีทางสถิติได้ ี่

วิธีการสังเคราะห์เชิงปริมาณแบ่งตามระดับของการสังเคราะห์ทางสถิติได้เป็น 5 แบบและ มีพัฒนาการตามลําดับคือ วิธีแรกวิธีการนับคะแนนเสียงแบบเดิม (traditional vote-counting method) ใช้วิธีการนับความถี่งานวิจัยตามผลการทดสอบสมมติฐานทางสถิติ วิธีที่สองวิธีระดับ ี่ ี่ นัยสำคัญจากผลการนับคะแนนเสียง (vote-counting method yielding significance level) เป็น การสังเคราะหคาความนาจะเปนของคาสถิตแลิ วทดสอบนัยสําคัญทางสถิติของผลการสังเคราะห วิธีท ี่สามเปนวิธีการประมาณคาขนาดอิทธิพลจากผลการนับคะแนนเสียง (vote-counting method yielding estimator of effect size) เปนวิธีการประมาณคาพารามิเตอรขนาดอิทธิพลและ สัมประสิทธ สหสัมพันธโดยวิธีการนับคะแนนเสียงจํานวนงานวิจัยท ี่ใหผลการทดสอบสมมติฐาน ิ์ อย่างมีนัยสำคัญทางสถิติทางบวก และวิธีที่สี่วิธีรวมสะสมค่าความน่าจะเป็น (cumulative of p-ี่ value) เป็นการนำค่าความน่าจะเป็นมารวมกันด้วยวิธีการทางสถิติโดยใช้หลักการหาค่าเฉลี่ย วิธี ี่ สุดทายคือการวิเคราะหอภิมาน (meta-analysis) คือวิธีการประมาณคาขนาดอิทธิพลหรือ สัมประสิทธิ์สหสัมพันธ์อันเป็นดัชนีมาตรฐานจากงานวิจัยแต่ละเรื่องแล้วจึงสังเคราะห์ค่าประมาณ ิ์ ื่ ดัชนีจากงานวิจัยทั้งหมดเข้าด้วยกัน (นงลักษณ์ วิรัชชัย, 2531; นงลักษณ์ วิรัชชัย, 2542) ั้

วิธีการวิเคราะห์อภิมาน (meta-analysis) เป็นวิธีการทางวิทยาศาสตร์ เพื่อรวบรวม ื่ ึงานวิจัยที่ศึกษาปัญหาวิจัยเดียวกันนำมาสังเคราะห์รวมกัน โดยใช้ข้อมูลการค้นพบและลักษณะ ของงานวิจัยที่ศึกษา เพื่อให้ได้ข้อสรุปที่มีแก่นสาร น่าเชื่อถือได้ และได้องค์ความรู้ใหม่ที่แสดงถึง ื่ สภาวะปัจจุบันของข้อค้นพบจากการใช้ผลการวิจัยที่จะทำให้ผู้ใช้ผลการวิจัยมีความมั่นใจ โดยใช้ ี่ วิธีการทางสถิติ คำนวณผลการวิจัยออกมาให้เห็นเด่นชัด (สุพัฒน์ สุกมลสันต์, 2530; นงลักษณ์ วิรัชชัย, 2540) โดยการวิเคราะห์อภิมาน มีลักษณะสำคัญ 5 ประการ ได้แก่ (นงลักษณ์ วิรัชชัย และสุวิมล วองวาณิช, 2541)

ประการแรก เมื่อกำหนดปัญหาวิจัยและการศึกษารายงานเอกสารที่เกี่ยวข้องแล้ว ต้อง ื่  $\mathcal{L}^{\mathcal{L}}(\mathcal{L}^{\mathcal{L}})$  and  $\mathcal{L}^{\mathcal{L}}(\mathcal{L}^{\mathcal{L}})$  and  $\mathcal{L}^{\mathcal{L}}(\mathcal{L}^{\mathcal{L}})$ ี่ รวบรวมงานวิจัยที่นํามาสังเคราะหดวยวิธีการที่มีระบบและเปนปรนัยใหไดจํานวนงานวิจัยมาก พอที่จะวิเคราะห์โดยวิธีการทางสถิติ วิธีการรวบรวมข้อมูลจากการวิจัยจะมีการสร้างเครื่องมือวิจัย ี่ ื่ และการตรวจสอบคุณภาพเครื่องมือ ื่

ี ประการที่สอง มีการกำหนดนิยามตัวแปรเชิงปริมาณแทนลักษณะงานวิจัย วิธีดำเนินการ ้ และผลการวิจัย ข้อมูลหรือตัวแปรในการวิเคราะห์อภิมานมิใช่ข้อมูลดิบ แต่เป็นค่าสถิติที่เป็น ผลการวิจัยสวนหนึ่งและเปนลักษณะงานวิจัยอีกสวนหนึ่ง

ประการที่สาม ผลการวิจัยจากงานวิจัยแต่ละเรื่อง จะถูกเปลี่ยนให้เป็นค่าสถิติที่มีหน่วย ื่ มาตรฐานหรือดัชนีมาตรฐาน (standard index) ก่อนการสังเคราะห์ ค่าดัชนีมาตรฐานได้แก่ ขนาดอิทธิพล (effect size) บอกถึงปริมาณผลของตัวแปรจัดกระทำที่มีต่อตัวแปรตาม สัมประสิทธ สหสัมพันธเพียรสัน (Pearson's product moment correlation coefficient) เปนดัชนี ิ์ บอกขนาดและทิศทางความสัมพันธ์ระหว่างตัวแปรแต่ละคู่ และระดับนัยสำคัญ (significance level) เป็นดัชนีบอกความน่าจะเป็นในการปฏิเสธสมมติฐานทางสถิติที่เป็นจริง

ประการที่สี่ หลักการสำคัญในการสังเคราะห์งานวิจัยด้วยการวิเคราะห์อภิมาน คือการ สรุปความหมายของค่าดัชนีมาตรฐานที่ได้จากงานวิจัยที่นำมาสังเคราะห์ จึงมีการศึกษาค่า แนวโน้มเข้าสู่ส่วนกลาง (central tendency) ค่าการกระจาย (variability) ความเบ้ (skewness) และความโดง (kurtosis) ของการแจกแจงคาดัชนีมาตรฐาน

ประการที่ห้า การวิเคราะห์อภิมานต้องมีการวิเคราะห์ความเกี่ยวข้องสัมพันธ์ระหว่าง ี่ นลการวิจัยในรูปขนาดอิทธิพลกับตัวแปรคุณลักษณะงานวิจัยด้วย สำหรับวิธีการวิเคราะห์ข้อมูลที่ ี สำคัญประกอบด้วย การตรวจสอบความเป็นเอกพันธ์ (homogeneity) หรือความคงที่ (consistency) ของดัชนีมาตรฐานจากงานวิจัยและการอธิบายความแปรปรวนในดัชนีมาตรฐาน ซึ่งได้แก่ขนาดอิทธิพลหรือสัมประสิทธิ์สหสัมพันธ์ด้วยตัวแปรปรับ (moderator variables) ิ์

ปัจจุบันการวิเคราะห์อภิมาน แบ่งเป็น 6 วิธี ซึ่งมีลักษณะสำคัญเหมือนกัน แต่แตกต่างกัน ึ่ ในรายละเอียดของการวิเคราะห์ ซึ่งทั้ง 6 วิธีได้แก่ ึ่

วิธีแรกคือวิธีของ Rosenthal (Rosenthal, 1991; Kulik และ Kulik,1989) เป็นวิธีที่เก่าที่ สุด โดย Rosenthal เผยแพร่ตั้งแต่ปี 1961 ในการสังเคราะห์งานวิจัยหาข้อสรุปจากดัชนีมาตรฐาน แยกตามลักษณะงานวิจัย คือค่าขนาดอิทธิพล (effect size) ซึ่งมีวิธีในการคิดคำนวณ 2 วิธี ได้แก่ ึ่ วิธีแรกคิดจากขนาดของกลุ่มตัวอย่างและค่าสถิติทดสอบ ึ่งเปนวิธีที่ตองทราบถึงการออกแบบ การทดลองที่ใช้สถิติทดสอบ วิธีที่สองคำนวณจากขนาดของกลุ่มตัวอย่างและระดับนัยสำคัญซึ่ง

ต้องทราบค่าชนิดของสถิติทดสอบที่ให้ระดับนัยสำคัญ โดยใช้แนวคิดของ Cohen ในการประมาณ ค่าขนาดของผล และค่าสัมประสิทธิ์สหสัมพันธ์ ซึ่งทั้งสองค่าสามารถแปลงค่ากันได้ การ ิ์ ึ่ ั้ สังเคราะห์งานวิจัยแยกตามตัวแปรปรับเพื่อศึกษาความสัมพันธ์ระหว่างคุณลักษณะงานวิจัยกับ ื่ คาดัชนีมาตรฐาน

วิธีที่สองคือวิธีของ Glass (Glass, Mcgaw และ Smith, 1987) เป็นวิธีที่เน้นความถูกต้อง ในการประมาณค่าดัชนีมาตรฐาน ตามรูปแบบงานวิจัยเชิงทดลองและเชิงสหสัมพันธ์ โดยมีสูตร ึการคำนวณค่าดัชนีมาตรฐานทั้งทางตรง ได้แก่ การคำนวณจากแผนแบบการวิจัยแบบสองกลุ่มวัด ครั้งหลัง ั้ งหลัง แผนแบบการวิจัยแบบสองกลุมวัดกอนและหลัง แผนแบบการวิจัยแบบแฟคตอเรียล (factorial design) และแผนแบบการวิจัยเชิงสหสัมพันธ์ และการคำนวณค่าดัชนีมาตรฐานจาก คาสถิติไดแกการคํานวณจากคาสถิติที (t-test) การคํานวณจากคาสถิติเอฟ (F-test) การคํานวณ จากคาสถิติไค-สแควร (chi-square) และการคํานวณจากคาสถิติ Mann-Whitney การ สังเคราะหงานวิจัยวิเคราะหความแปรปรวนโดยใชคาดัชนีมาตรฐานเปนตัวแปรตามและคุณ ลักษณะงานวิจัยเป็นตัวแปรต้น

วิธีที่สามคือวิธีของ Hunter (Hunter และ Schmidt, 1990) การคำนวณค่าดัชนีมาตรฐาน มีการปรับแก้ความคลาด<mark>เคลื่อนจาก 3 แหล่งคือ ความคลาดเคลื่อนจ</mark>ากการสุ่มตัวอย่าง ื่ ื่ ความคลาดเคลื่อนจากกา<mark>รวัด และความคลาดเคลื่อนเนื่องจ</mark>ากความจำกัดของพิสัย หลังจากการ ื่ ื่ ื่ ปรับแก้ความคลาดเคลื่อนตรวจสอบความแปรปรวนของค่าดัชนีมาตรฐาน หากยังมีความแปร ปรวนจึงสังเคราะหงานวิจัยแยกตามตัวแปรคุณลักษณะงานวิจัย

วิธีที่สี่คือวิธีของ Hedges (Hedges และ Olkin, 1985) คํานวณคาดัขนีมาตรฐานโดย ปรับแก้ความลำเอียงของค่าดัชนีมาตรฐาน และปรับแก้ความคลาดเคลื่อนเนื่องจากการวัดกับ ื่ ื่ ความคลาดเคลื่อนเนื่องจากความจำกัดของพิสัยแล้วตรวจสอบความแปรปรวนของค่าดัชนี มาตรฐานด้วยสถิติ Q ซึ่งมีการแจกแจงแบบไค-สแควร์ (chi-square) เมื่อตรวจสอบแล้วพบว่าค่า ึ่ ื่ ดัชนีมาตรฐานมีความแปรปรวนจึงวิเคราะหความแปรปรวนของคาดัชนีมาตรฐานโดยใชคาเฉลี่ย แบบถวงน าหนักดวยขนาดของกลุมตัวอยางวาความแปรปรวนของคาดัชนีมาตรฐานเกิดจากคุณ ้ํ ลักษณะใดของงานวิจัยที่นํามาสังเคราะห

้วิธีที่ห้าคือวิธีของ Slavin (Slavin,1995 อ้างถึงใน นงลักษณ์ วิรัชชัย และ สุวิมล ว่อง ้วาณิช, 2541) เป็นวิธีวิเคราะห์อภิมานที่เน้นงานวิจัยที่นำมาสังเคราะห์ต้องมีคุณภาพมากที่สุด โดยพิจารณาการใช้สถิติและการวิเคราะห์อย่างเป็นเหตุเป็นผล ื่อใหไดผลการสังเคราะหที่มี ความน่าเชื่อถือ และวิธีสุดท้ายคือวิธีของ Mullen (Mullen,1989 อ้างถึงในนงลักษณ์ วิรัชชัย และ ื่ สุวิมล ว่องวาณิช, 2541) ใช้หลักการประมาณค่าขนาดอิทธิพลตามแนวคิดของ Cohen (1969) และมีการพัฒนาโปรแกรมคอมพิวเตอร์สำเร็จรูปเพื่อทำการวิเคราะห์อภิมานด้วย

จากวิธีการวิเคราะห์อภิมานทั้งหกวิธี Johnson, Mullen และ Salas (1995), และ Kulik ั้ และ Kulik (1989) ได้ศึกษาเปรียบเทียบแต่ละวิธี โดยมิได้ศึกษาพร้อมกันทั้งหมด สรุปได้ว่า กรอบ ั้ แนวคิดในการคำนวณค่าดัชนีมาตรฐานของแต่ละวิธีได้ผลสอดคล้องใกล้เคียงกัน โดยวิธีของ Hedges และวิธีของ Rosenthal ให้ผลที่มีความคล้ายคลึงกัน การปรับแก้ความลำเอียงของค่า ขนาดอิทธิพลของ Hedges มีความสัมพันธ์สูงกับค่าขนาดอิทธิพลที่ไม่ได้ปรับแก้ความลำเอียง (0.999) สวนการคํานวณคาขนาดอิทธิพลของ Rosenthal สําหรับงานวิจัยเชิงทดลองไมไดคํานึง ถึงแบบแผนการทดลองที่ใช้ในการวิจัย ค่าขนาดอิทธิพลที่ได้จากวิธีของ Hunter มีค่าต่ำกว่าวิธี ่ํ ของ Hedges และ Rosenthal ส่วนค่าขนาดอิทธิพลของ Glass มีค่าสูงสุดเนื่องจากใช้ส่วนเบี่ยง ี่ เบนมาตรฐานของกลุ่มควบคุมแทนการใช้ส่วนเบี่ยงเบนมาตรฐานรวมของกลุ่มทดลองและกลุ่ม ี่ ควบคุม และจากการศึกษาของ Walberg และคณะ (1997, อ้างถึงใน อิทธิฤทธิ์ พงษ์ปิยะรัตน์, ิ์ 2542) ได้สืบค้นงานวิจัยประเภทการวิเคราะห์อภิมานจากฐานข้อมูลพบว่า ในช่วงปี ค.ศ. 1976-1993 มีงานวิจัยที่ใช้เทคนิคการวิเคราะห์อภิมานวิธีการของ Glass ถึงร้อยละ 74.8 จากการสรุป งานวิจัยของนงลักษณ์ วิรัชชัย และสุวิมล ว่องวาณิช (2541) จากการสังเคราะห์งานวิจัยด้วยการ วิเคราะห์อภิมานของนักวิจัยไทยพบว่าจากจำนวนงานวิจัย 5 เรื่อง ใช้แนวคิดของ Glass 2 เรื่อง ื่ ื่ คิดเป็นร้อยละ 40 และจากการสรุปงานวิจัยที่เกี่ยวข้องของนิตยา เหมือดไธสง (2543) จากงาน ี่ ี่ วิจัยจำนวน 5 เรื่อง ใช้แ<mark>นวคิด</mark>ของ Glass จำนวน 4 เรื่<mark>อ</mark>ง คิดเป็นร้อยละ 80 จากการศึกษา ื่ ื่ ดังกล่าวผู้วิจัยจึงเลือกวิธีของ Glass ซึ่งมีสูตรในการประมาณค่าดัชนีมาตรฐานได้ทั้งจากการ ึ่ คํานวณโดยตรงและการคํานวณจากคาสถิติ การวิเคราะหผลไมซับซอน และผลการสังเคราะห สามารถเข้าใจได้ง่าย อีกทั้งเป็นวิธีที่ได้รับการยอมรับโดยทั่วไป

ด้วยปัจจุบันคอมพิวเตอร์ได้เข้ามามีบทบาทต่อการวิจัยเพิ่มมากขึ้น ิ่ เช่นโปรแกรม คอมพิวเตอรที่ใชการวิเคราะหขอมูลทางสถิติไดแก SPSS และ SAS โปรแกรมวิเคราะหโมเดลทาง สถิติแบบต่าง ๆ ได้แก่ LISREL EQS และ HLM เป็นต้น การพัฒนาโปรแกรมคอมพิวเตอร์ของไทย ที่มีประโยชนตอการวัดผล เชน โปรแกรมคอมพิวเตอรสําหรับการตรวจสอบความรอบรูตาม จุดประสงค์ในการคิดคำนวณขั้นพื้นฐานในวิชาคณิตศาสตร์ของนักเรียนระดับชั้นประถมศึกษาปีที่ ั้ 3 ซึ่งพัฒนาโดย นิตยา โอบอ้อม (2541) โปรแกรมคอมพิวเตอร์สำหรับการทดสอบแบบปรับเหมาะ ึ่ โดยใช้คอมพิวเตอร์ ซึ่งพัฒนาโดยสายชล อบทม (2539) เป็นต้น ส่วนโปรแกรมคอมพิวเตอร์ที่มี ึ่ ประโยชน์ทางด้านการวิจัยเช่น โปรแกรมคอมพิวเตอร์เพื่อกำหนดขนาดตัวอย่างและอำนาจทาง ื่ สถิติสําหรับการทดสอบความแตกตางของคามัชฌิมเลขคณิต พัฒนาโดย ทวีศิลป กุลนภาดล (2538) โปรแกรมคอมพิวเตอรที่เปนระบบสนับสนุนการตัดสินใจเลือกใชวิธีการวิเคราะหทางสถิติ ด้านการหาความสัมพันธ์และการวิเคราะห์ความถดถอย ซึ่งพัฒนาโดย ชลธิชา ศรีนาคา (2534) ึ่ เป็นต้น ึ่ งลวนเปนการพัฒนาโปรแกรมคอมพิวเตอรทางการวิจัยและวัดผลที่มีความสําคัญและ เป็นประโยชน์อย่างยิ่งต่อวงการศึกษา ิ่

จากการศึกษาพบวามีโปรแกรมคอมพิวเตอรที่ไดรับการพัฒนาสําหรับการวิเคราะหอภิ ี มานตามวิธีของ Hunter โดยผู้พัฒนาได้แก่ Huffcutt, JR และ Bennett (1993) ได้พัฒนา โปรแกรมวิเคราะหอภิมานโดยใชโปรแกรม SAS ในการเขียนโปรแกรม ตอมา Hunter และ Schmidt (1990) ไดพัฒนาโปรแกรมโดยใชภาษา BASIC และ Stauffer (1996) พัฒนาโปรแกรม โดยใช้ภาษา Pascal สำหรับใช้บน DOS ในการวิเคราะห์ข้อมูล ซึ่งโปรแกรมที่ได้รับการพัฒนา สำหรับการวิเคราะห์อภิมานนั้นยังไม่มีการวิเคราะห์ด้วยวิธีของ Glass จึงควรจะมีการพัฒนา ั้ โปรแกรมและคูมือการวิเคราะหอภิมานตามแนวคิดของ Glass เพ ื่ เพื่อสนองความต้องการขคง นักวิจัยที่ทำการวิเคราะห์อภิมานด้วยวิธีการดังกล่าวซึ่งเป็นวิธีที่แพร่หลายในปัจจุบัน

ด้วยเหตุผลดังกล่าวและแนวโน้มการสังเคราะห์งานวิจัยด้วยการวิเคราะห์อภิมานที่จะมี ี่ เพิ่มมากขึ้น (นงลักษณ์ วิรัชชัย, 2540) ทั้งในรูปของงานวิจัยฉบับสมบูรณ์ และการแทรกอยู่ใน ิ่ รายงานวรรณคดีที่เกี่ยวข้อง เพื่อการเพิ่มความสะดวกในการคิดวิเคราะห์ข้อมูลซึ่งเป็นสิ่งจำเป็นที่ ี่ **่** ิ่ จะทำให้นักวิจัยสามารถสังเคราะห์งานวิจัยได้รวดเร็วและมีความถูกต้องยิ่งขึ้น ิ่ ผ้วิจัยจึงพัฒนา โปรแกรมคอมพิวเตอร์เพื่อใช้ในการวิเคราะห์อภิมาน ที่สามารถใช้คำนวณค่าดัชนีมาตรฐาน ซึ่ง ได้แก่ค่าขนาดอิทธิพลแล<mark>ะค่าสัมประสิทธิ์</mark>สหสัมพันธ์ โดยประมาณค่าจากสูตรคำนวณโดยตรงและ ิ์ จากค่าสถิติทดสอบจากงานวิจัยเชิงทดลองและเชิงสหสัมพันธ์ รวมถึงการป้อนข้อมูลคุณลักษณะ งานวิจัยเพื่อนำไปอธิบายถึงความแปรปรวนของค่าดัชนีมาตรฐาน อีกทั้ ื่ ั้ งการสงขอมูลผลการ คํานวณคาดัชนีมาตรฐานไปยังโปรแกรมสําเร็จรูปทางสถิติอื่น ๆ เชน โปรแกรม SPSS เปนตน เพื่อ อธิบายความแปรปรวนของคาดัชนีมาตรฐานโดยการวิเคราะหการถดถอยและการวิเคราะหความ แปรปรวน รวมทั้งสถิติวิเคราะห์ขั้นสูงอื่น ๆ โดยมีดัชนีมาตรฐานเป็นตัวแปรตาม และคุณลักษณะ ั้ งานวิจัยเป็นตัวแปรต้น และคู่มือการวิเคราะห์อภิมานซึ่งอธิบายเกี่ยวกับมโนทัศน์การสังเคราะห์ ึ่ ี่ งานวิจัยและการวิเคราะห์อภิมาน ด้วยโปรแกรมที่พัฒนาขึ้นจะเป็นประโยชน์ เพิ่มความสะดวก ิ่ และเป็นอีกทางเลือกหนึ่งในการวิเคราะห์ค่าดัชนีมาตรฐานให้แก่นักวิจัยที่จะทำการสังเคราะห์งาน ี่ วิจัยดวยการวิเคราะหอภิมาน

### **วัตถุประสงคของการวิจัย**

1) เพ อพัฒนาโปรแกรมคอมพิวเตอรและคูมือสําหรับการวิเคราะหอภิมานตามแนวคิดของ ื่ Glass (1987)

2) เพื่อประเมินประสิทธิภาพของโปรแกรมคอมพิวเตอร์ที่พัฒนาขึ้นสำหรับการวิเคราะห์ ึ้ อภิมาน

### **ขอบเขตของการวิจัย**

1) โปรแกรมที่พัฒนาเป็นโปรแกรมคอมพิวเตอร์ที่ใช้ในขั้นตอนการวิเคราะห์ค่าดัชนีมาตร ฐานของการวิเคราะหอภิมาน

2) วิธีที่ใชในการวิเคราะหอภิมาน ไดแก วิธีของ Glass โดยเนนงานวิจัยเชิงทดลองและ งานวิจัยเชิงสหสัมพันธ์ โดยรูปแบบการวิเคราะห์ค่าดัชนีมาตรฐาน ได้จากการคำนวณโดยตรงและ จากคาสถิติ

3) รูปแบบการคํานวณจากการคํานวณโดยตรงประกอบดวย แผนแบบการวิจัยแบบสอง กลุ่มวัดครั้งหลัง แผนแบบการวิจัยแบบส<sub>ื</sub>องกลุ่มวัดก่อนและหลัง แผนแบบการวิจัยแบบแฟคตอ ั้ เรียล (factorial design) และแผนแบบการวจิัยเชิงสหสัมพันธ

4) รูปแบบการคํานวณจากคาสถิติประกอบดวย การคํานวณจากคาสถิติที (t-test) การ คํานวณจากคาสถิติเอฟ (F-test) การคํานวณจากคาสถิติไค-สแควร (chi-square) และการ คํานวณจากคาสถิติ Mann-Whitney

5) การประเมินประสิทธิภาพของโปรแกรมประเมิน 2 แนวทางดังน

5.1) ประเมินประสิทธิภาพของโปรแกรมโดยผูวิจัย เปนการประเมินระบบการทํางาน ภายในโปรแกรม โดยประเมินในด้านต่าง ๆ ดังนี้

5.1.1) ค<mark>วามสามารถของโปรแกรม เพื่อประเมินว่าโปรแกรมมีความสามารถใน</mark> การทํางานตามท่ระบ ี ุไวในวัตถุประสงคของการพัฒนาโปรแกรม

5.1.2) ความถูกต้องของโปรแกรม เพื่อประเมินว่าโปรแกรมสั่งงานในแต่ละ ขั้นตอนได้ตรงตามข้อกำหนดลักษณะที่ระบุไว้หรือไม่ เช่นการป้อนข้อมูลเข้า รูปแบบของผลลัพธ์ ี่

5.1.3) ความเช อถือไดของโปรแกรม โดยสั่งใหโปรแกรมทํางานเหมือนกัน 2 คร งเปรียบเทียบผลวาตรงกันหรือไม ื่ ั้

5.1.4) ระบบปองกันการทํางานผิดพลาดของผูใชโปรแกรม เปนความสามารถ ของโปรแกรมที่จะยังทำงานต่อไปได้ตามปกติ หรือย้อนกลับไปให้ใส่ข้อมูลใหม่เมื่อกรณีผู้ใช้ ื่ กำหนดคำสั่งผิดพลาด ประเมินโดยทดลองทำให้เกิดข้อผิดพลาด แล้วโปรแกรมสามารถทำงานต่อ ั่ โดยมีทางเลือกใหผูใชโปรแกรมสามารถปฏิบัติงานตอไปได

5.1.5) ความเร็วในการประมวลผล ประเมินโดยการจับเวลาในการทํางานของ โปรแกรมแต่ละส่วนตั้งแต่เริ่มเข้าสู่โปรแกรมจนกระทั่งได้ผลลัพธ์ตามต้องการ ั้ ิ่

5.2) ประเมินประสิทธิภาพของโปรแกรมโดยผูประเมินโปรแกรม เปนการประเมิน โปรแกรมในเรื่องผลย้อนกลับของผู้ประเมินโปรแกรมในด้านต่าง ๆ ซึ่ง Walker (1984) ได้แบ่งการ ึ่ ประเมินโดยผ้ประเมินโปรแกรม เป็น 3 ด้านได้แก่

5.2.1) ดานเอกสารประกอบการใชโปรแกรม (documentation) เปนการประเมิน ในเรื่องความชัดเจน และความสอดคล้องของคู่มือการใช้โปรแกรมกับโปรแกรม 5.2.2) ด้านรูปแบบการใช้โปรแกรม (formative) ซึ่งแบ่งเป็น 2 ส่วนคือ ึ่

- การใช้คู่มือการวิเคราะห์อภิมาน ประเมินการนำเสนอเนื้อหา ื้ การจัดลำดับข้อมูล และความสะดวกในการใช้งาน

- การใชโปรแกรมการวิเคราะหอภิมาน ประเมินการรับขอมูล การ ดำเนินงานของโปรแกรม การแสดงผล และขั้นตอนการใช้งาน

5.2.3) ด้านประสิทธิภาพและประโยชน์ของโปรแกรมโดยรวม (summative) เป็น การประเมินโปรแกรมในภาพรวมด้านประสิทธิภ<mark>าพ ผลที่ได้รั</mark>บ และประโยชน์ของโปรแกรมทั้งหมด

### **คําจํากัดความที่ใชในการวิจัย**

โป**รแกรมคอมพิวเตอร์** หมายถึง ั่ งท ี่เปนภาษาคอมพิวเตอรสั่งการให คอมพิวเตอร์ทำงาน ซึ่งผู้วิจัยพัฒนาขึ้นประกอบด้วยคู่มือและโปรแกรมการวิเคราะห์อภิมานตาม ึ่ แนวคิดของ Glass

**การสังเคราะหงานวิจัย** หมายถึง การรวบรวมงานวิจัยที่ศึกษาปญหาเดียวกันแตมี คำตอบที่สอดคล้องและขัด<mark>แ</mark>ย้งกัน นำมาวิเคราะห์เพื่อหาข้อสรุปของปัญหานั้น ื่

**การวิเคราะห์อภิมาน** หมายถึง วิธีการหนึ่งของการสังเคราะห์งานวิจัยเชิงปริมาณโดยใช้ ึ่ วิธีการประมาณค่าดัชนีมาตรฐานจากงานวิจัยแต่ละเรื่องแล้วสังเคราะห์ค่าประมาณดัชนี ื่ มาตรฐานจากงานวิจัยทั้งหมด ั้

**คาดัชนีมาตรฐาน** หมายถึง คาสถิติที่มีหนวยเปนมาตรฐาน ไดแกคาขนาดอิทธิพล และ ค่าสัมประสิทธิ์สหสัมพันธ์ ิ์

**คุณลักษณะงานวิจัย** หมายถึง ลักษณะต่าง ๆ ที่เกี่ยวข้องกับการวิจัย เช่น ประเภท  $\mathcal{L}^{\mathcal{L}}$ ี่ งานวิจัย สถาบันที่ทำวิจัย ปีที่ทำ แผนแบบการวิจัย การสุ่มตัวอย่าง ระดับชั้นที่ศึกษา ประเภท ั้ โรงเรียน ขนาดกลุ่มตัวอย่าง ฯลฯ ซึ่งเป็นข้อมูลที่ผู้สังเคราะห์งานวิจัยเก็บรวบรวมเพื่อใช้เป็นตัว แปรปรับในการสังเคราะห์งานวิจัย

**ประสิทธิภาพของโปรแกรมคอมพิวเตอร** หมายถึง ความสามารถในการทํางานของ โปรแกรมคอมพิวเตอร์การวิเคราะห์อภิมานในด้านการสั่งงานได้ตรงตามความต้องการ ทนทานต่อ ความผิดพลาดของผู้ใช้ ซึ่งประเมินโดยผู้วิจัย รวมทั้งความชัดเจนของเอกสารประกอบการใช้ ั้ โปรแกรม ความถูกต้องของผลที่ได้จากโปรแกรม ความสะดวกในการใช้งาน และประโยชน์ของ โปรแกรมคอมพิวเตอร์ ตามการประเมินของผู้ประเมินโปรแกรม

### **ประโยชนที่ คาดวาจะไดรับ**

ไดโปรแกรมคอมพิวเตอรสําเร็จรูปในการวิเคราะหคาดัชนีมาตรฐานสําหรับการวิเคราะห อภิมานซึ่งช่วยอำนวยความสะดวกให้แก่นักวิจัยที่ทำการสังเคราะห์งานวิจัยด้วยการวิเคราะห์อภิ ึ่ มานตามแนวคิดของ Glass และเปนแนวทางในการพัฒนาโปรแกรมคอมพิวเตอรเพื่อการวิจัยใน ประเด็นอื่น ๆ ให้มีความก้าวหน้าต่อไป

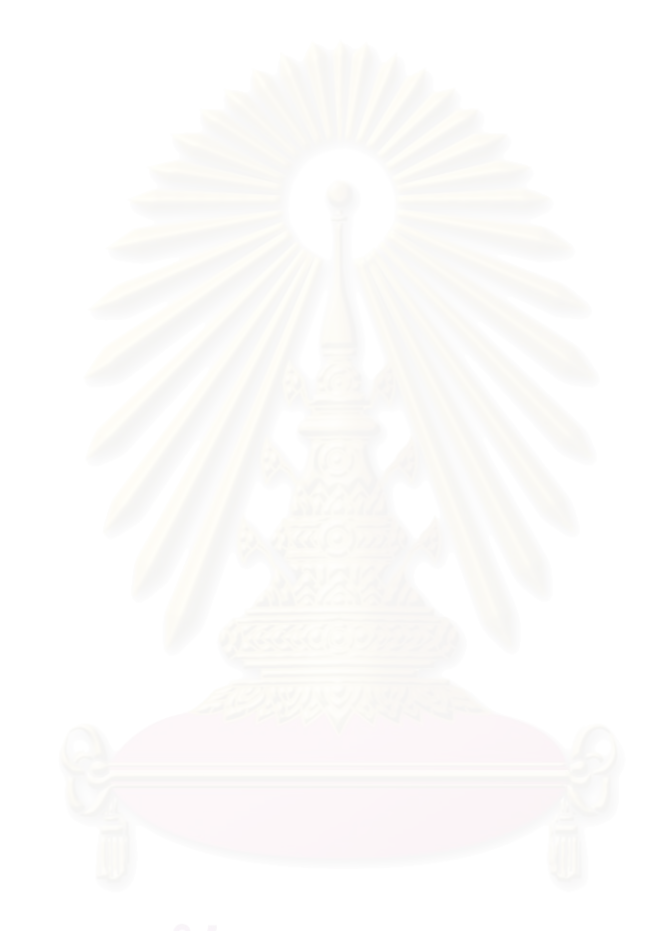

# **บทท ี่ 2**

### **แนวคิดทฤษฎีและงานวิจัยท เก ยวของ ี่ ี่**

การวิจัยครั้งนี้มีวัตถุประสงค์เพื่อพัฒนาและประเมินประสิทธิภาพโปรแกรมคอมพิวเตอร์ ั้ ี้ ื่ และคู่มือสำหรับการวิเคราะห์อภิมาน การศึกษาแนวคิด ทฤษฎีและงานวิจัยที่เกี่ยวข้องกับการวิจัย  $\mathcal{L}^{\mathcal{L}}$ ี่ นี้นำเสนคเป็น 3 ตคนได้แก่

ตอนท ี่ 1 แนวคิดการวิเคราะหอภิมาน ตอนท ี่ 2 ระเบียบวิธีการพัฒนาโปรแกรมคอมพิวเตอร ตอนที่ 3 งานวิจัยที่เกี่ยวข้อง ี่ ี่

## **ตอนท ี่ 1 แนวคิดการวิเคราะหอภ ิมาน**

Light และ Pillemer (1984) Glass, McGaw และ Smith (1979) และ Mullen (1989) ได ให้คำจำกัดความของ การสังเคราะห์งานวิจัย (research synthesis) ว่าเป็นระเบียบวิธีการศึกษา หาข้อเท็จจริงเพื่อตอบปัญหาวิจัยเรื่องใดเรื่องหนึ่ง โดยการรวบรวมงานวิจัยเกี่ยวกับปัญหานั้น ๆ ึ่ ี่ ั้ มาศึกษาวิเคราะหดวยวิธีการทางสถิติและนําเสนอขอสรุปอยางมีระบบ (อางถึงในนงลักษณ วิรัชชัย, 2542)

การสังเคราะหงานวิจัยสามารถทําได 2 รูปแบบคือการสังเคราะหงานวิจัยในฐานะเปน ส่วนหนึ่งของการวิจัย ซึ่งเป็นกิจกรรมสำคัญในการศึกษางานวิจัยที่เกี่ยวข้องกับการวิจัย และการ ึ่ ี่ สังเคราะห์งานวิจัยที่เป็นการวิจัยสมบูรณ์ในตัว ซึ่งผลการสังเคราะห์เป็นประโยชน์ต่อการหา คำตอบปัญหาวิจัยที่เป็นข้อสรุปที่ลึกซึ้ง

ประเภทของการสังเคราะห์งานวิจัยแบ่งได้เป็นสองประเภทคือ ประเภทแรกได้แก่การ สังเคราะหงานวิจัยเชิงพรรณนา (narration) มีลักษณะสังเคราะหสรุปเชิงบรรยาย (narrative integration) ซึ่งเป็นวิธีเริ่มแรกที่ใช้ตั้งแต่คริสต์ศตวรรษที่ 1930 เพราะเป็นวิธีการที่สามารถกระทำ ิ่ ั้ ี่ ได้ง่าย เน้นการบรรยาย สามารถกระทำได้เป็น 2 ลักษณะคือ ผู้สังเคราะห์นำบทคัดย่อหรือผลสรุป ผลงานวิจัยแต่ละเรื่องมาวางเรียงต่อเนื่องกัน หรือ ผู้สังเคราะห์เป็นผู้อ่านรายงานการวิจัยจนเกิด ื่ ื่ ความเข้าใจแล้วนำมาสรุปประเด็นหลักของผลการวิจัยแต่ละเรื่อง ต่อมาจึงบรรยายให้เห็น ความสัมพันธ์หรือความขัดแย้งของผลการวิจัยเหล่านั้น ต่อมานักวิจัยต่างพากันวิพากษ์วิจารณ์ ั้ และตั้งคำถามถึงความถูกต้อง ความแน่นอนของผลการสังเคราะห์งานวิจัยจากวิธีการสังเคราะห์ ั้ เชิงบรรยาย เพราะประสิทธิภาพของผลการสังเคราะห์งานวิจัยที่ได้จะขึ้นอยู่กับความสามารถ และ ึ้ จริยธรรมของผู้วิจัย หากนักวิจัยที่เป็นผู้สังเคราะห์มีอคติ เลือกสรุปเฉพาะประเด็นใดประเด็นหนึ่ง ึ่

ไม่ครอบคลุมเนื้อหาผลการสังเคราะห์ที่ได้จะขาดความน่าเชื่อถือ แต่วิธีการดังกล่าวยังคงใช้กันอยู่ ื้ ื่ ในปัจจุบัน โดยเป็นส่วนหนึ่งของงานวิจัย ึ่

ประเภทที่สองได้แก่ การสังเคราะห์งานวิจัยเชิงปริมาณ ซึ่งเป็นวิธีการที่เป็นระบบ มีความ ถูกต้อง และเป็นปรนัย โดยมีการพัฒนาวิธีการเป็นลำดับ 4 วิธีด้วยกัน ก่อนที่จะมีการพัฒนาเป็น ี่ วิธีการวิเคราะห์คภิมาน

การสังเคราะหเชิงปริมาณวิธีแรกคือ วิธีการนับคะแนนเสียงแบบเดิม (Traditional votecounting methods) เป็นวิธีสังเคราะห์งานวิจัยจากการนับความถี่ผลการทดสอบสมมติฐานทาง สถิติ โดยการนำรายงานการวิจัยที่นำมาสังเคราะห์มาคัดแยกเป็นสามกลุ่ม คือกลุ่มที่มีนัยสำคัญ ี่ ี่ ทางสถิติและค่าสถิติเป็นบวก กลุ่มที่มีนัยสำคัญทางสถิติและค่าสถิติเป็นลบ และกลุ่มที่ไม่มี นัยสำคัญทางสถิติ วิธีที่สองคือ วิธีหาระดับนัยสำคัญจากผลการนับคะแนนเสียง (Vote-counting ี่ method yielding significance level) เป็นวิธีที่นำผลการทดสอบสมมติฐานทางสถิติในรูปค่า ี่ ความน่าจะเป็น (p-values) นำมาหาสัดส่วนของงานวิจัยแล้วนำมาทดสอบสมมติฐานโดยใช้การ ทดสอบไบโนเมียล (binomial test) หรือการทดสอบไค-สแควร์ (chi-square test) วิธีที่สามคือ ี่ วิธีการประมาณคาขนาดอิทธิพลจากผลการนับคะแนนเสียง (Vote-counting method yielding estimator of effect size) เป็นวิธีประมาณค่าพารามิเตอร์ขนาดอิทธิพลเมื่อทราบจำนวนงานวิจัย ื่ ที่ให้ผลการทดสอบสมมติฐา<mark>น</mark>ทางสถิติมีนัยสำคัญทางบวก และการประมาณค่าความคลาด เคลื่อนมาตรฐานสำหรับการประมาณค่าช่วงเชื่อมั่น (confidence interval) ของพารามิเตอร์ขนาด ื่ ื่ ั่ อิทธิพลด้วย วิธีที่สี่คือ วิธีรวมค่าความน่าจะเป็น (Cumulation of p-values) เป็นการนำค่าความ ี่ ֦֧<u>֘</u> นาจะเปนซ่ึงเปนดัชนีมาตรฐานไมมีหนวยมารวมกันดวยวิธีการทางสถิติโดยทั่วไปใชการรวมกัน ด้วยวิธีการหาค่าเฉลี่ยแล้วศึกษาการแจกแจงของค่าเฉลี่ยความน่าจะเป็นที่ได้จากกลุ่มตัวอย่าง ี่ ี่ ประมาณค่าความคลาดเคลื่อนมาตรฐานและสร้างสูตรสถิติเพื่อทดสอบสมมติฐานว่าค่าเฉลี่ ื่ ื่ ี่ พารามิเตอร์ความน่าจะเป็นจะแตกต่างจากศูนย์หรือไม่ (นงลักษณ์ วิรัชชัย และสุวิมล ว่องวาณิช, 2541; นงลักษณวิรัชชัย, 2542)

Glass (1976) ได้บัญญัติคำว่า 'meta analysis' ซึ่งตรงกับภาษาไทยว่า "การวิเคราะห์อภิ ึ่ มาน" ครั้งแรกปี 1976 ให้ความหมายว่า การวิเคราะห์อภิมานเป็นเทคนิคการวิเคราะห์ทางสถิติ สำหรับวิเคราะห์ข้อมูล โดยมีวัตถุประสงค์เพื่อสังเคราะห์งานวิจัยที่ศึกษาปัญหาเดียวกัน Glass ื่ ี่ (1987) และอุทุมพร จามรมาน (2527) ได้แบ่งการวิเคราะห์ข้อมูลที่ใช้ในการวิเคราะห์งานวิจัยเป็น 5 ประเภทได้แก่ 1) การวิเคราะห์ปฐมมาน (primary analysis) เป็นการวิเคราะห์เริ่มแรกของข้อมูล ิ่ ที่ได้จากแหล่งปฐมภูมิ 2) การวิเคราะห์ทุติยมาน (secondary analysis) เป็นการวิเคราะห์ซ้ำจาก ้ํ ข้อมูลงานวิจัยที่มีผู้เก็บรวบรวมมาแล้ว เพื่อตอบคำถามวิจัยโดยใช้สถิติที่สูงกว่าหรือตอบคำถาม ี่ ื่ ี่ ใหม่แต่จากข้อมูลเดิม (แหล่งทุติยภูมิ) 3) การวิเคราะห์อภิมาน (meta analysis) เป็นการนำผล

งานวิจัยที่ศึกษาเรื่องเดียวกันหลาย ๆ เล่มมาสังเคราะห์รวมกันเชิงปริมาณโดยใช้วิธีการทางสถิติ ี่ ื่ เพื่อให้ได้ข้อสรุปตามหัวข้อ (topic) ที่เป็นความรู้ใหม่ 4) mega analysis เป็นการสังเคราะห์หัวข้อ ที่ได้จากการวิเคราะห์อภิมานหลายหัวข้อ เพื่อให้ได้ความรู้เป็นสาขา (discipline) 5) super analysis เป็นการสังเคราะห์หัวข้อที่ได้จาก mega analysis หลาย ๆ สาขาเพื่อให้ได้ความรู้เป็น ศาสตร

จากการสรุปแนวคิดของสุวัฒนา สุวรรณเขตนิคม (2529) ดุษฎีโยเหลา (2535) นงลักษณ วิรัชชัยและสุวิมล วองวาณิช (2541) Glass, McGaw และ Smith (1987) และ Hedges และ Olkin (1985) ได้ว่าการวิเคราะห์อภิมาน หมายถึง วิธีในการสังเคราะห์งานวิจัยเชิงปริมาณโดยรวม งานวิจัยเชิงประจักษ์หลาย ๆ เรื่องที่ศึกษาปัญหาวิจัยเดียวกันเข้าด้วยกัน เพื่อให้ได้ข้อสรุปขององค์ ื่ ความรู้ที่มีแก่นสาร เชื่อถือได้ และได้องค์ความรู้ใหม่ที่สามารถนำผลวิจัยไปใช้ได้ด้วยความมั่นใจ ี่ ื่ ี่ โดยการวิเคราะห์ด้วยวิธีการทางสถิติ มีงานวิจัยแต่ละเรื่องเป็นหน่วยของการสุ่ม หน่วยของการวัด และหน่วยของการวิเคราะห์ ข้อมูลสำหรับการวิเคราะห์อภิมานคือดัชนีมาตรฐาน (standard index) ซึ่งได้แก่ค่าขนาดอิทธิพล (effect size) และ/หรือ ค่าสัมประสิทธิ์สหสัมพันธ์ (correlation ิ์ coefficient) รวมกับสารสนเทศเกี่ยวกับคุณลักษณะงานวิจัย วิธีการวิเคราะห์ข้อมูลคือการ ี่ วิเคราะห์เพื่อประมาณค่าดัชนีมาตรฐานที่ได้จากงานวิจัยแต่ละเรื่องที่นำมาสังเคราะห์ การ ื่ วิเคราะห์เพื่อสรุปรวมค่าดัชนี<mark>มา</mark>ตรฐานและการวิเคราะห์ว่าค่าดัชนีมาตรฐานที่ได้มีค่าแตกต่างกัน ื่ เนื่องจากคุณลักษณะใดของ<mark>ง</mark>านวิจัย ื่

## **ความสําคัญของการวิเคราะหอภิมาน**

1) การวิเคราะห์อภิมานเป็นวิธีการที่ให้ผลการวิเคราะห์งานวิจัยที่น่าเชื่อถือและมีความ ี่ ื่ เป็นปรนัยสูง เพราะเป็นการสังเคราะห์งานวิจัยเชิงปริมาณที่อาศัยค่าตัวเลขและวิธีการทางสถิติ ี่ เข้ามาเกี่ยวข้อง ซึ่งเป็นวิธีการที่เป็นระบบ และใช้สังเคราะห์งานวิจัยจำนวนมากได้ ี่

2) การวิเคราะห์อภิมานเป็นวิธีการที่ให้ข้อค้นพบที่กว้างขวาง ลุ่มลึก ทำให้ได้หลักฐาน ี่ สนับสนุนการพัฒนาทฤษฎีทางวิชาการ จึงมีความสำคัญในการขยายขอบเขตความรู้ให้กว้างขวาง เปนการพัฒนาศาสตรใดศาสตรหนึ่ง

3) การวิเคราะห์อภิมานมีประโยชน์ต่อการทำรายงานการศึกษาเอกสารที่เกี่ยวข้องกับการ ี่ วิจัย เพราะเป็นวิธีการที่มีระบบ ซึ่งจะชี้ให้เห็นช่องว่างหรือส่วนที่ขาดหายไปในแง่มุมต่าง ๆ ของ ี่ ึ่ การศึกษา และช ี้แนะใหเห็นแนวทางในการดําเนินการวิจัยตอไปใหชัดเจน

4) การวิเคราะห์อภิมานให้ข้อค้นพบเกี่ยวกับความสัมพันธ์ที่มีเงื่อนไขหรือการหาความ ี่ ี่ สัมพันธ์ระหว่างตัวแปรปรับ (moderator variable) กับผลการวิจัยจากงานวิจัยที่นำมาสังเคราะห์ ี่ ข้อค้นพบส่วนนี้จะหาไม่ได้จากงานวิจัยเรื่องใดเรื่องหนึ่งเพียงเรื่องเดียว ึ่ ื่

5) ในกรณีที่มีงานวิจัยเรื่องหนึ่งให้ผลแตกต่างจากงานวิจัยส่วนใหญ่การวิเคระาห์อภิมาน ี่ ื่ มีกระบวนการตรวจสอบสาเหตุที่ทำให้งานวิจัยเรื่องนั้นมีผลการวิจัยแตกต่างจากเรื่องอื่น อันจะ ี่ ื่ ั้ ื่ ื่ เป็นประโยชน์ต่อการศึกษาในแง่มุมใหม่ที่เป็นประโยชน์ต่อไป (สุพัฒน์ สุกมลสันต์, 2530, นงลักษณวิรัชชัย, 2542)

## **ลักษณะท ั่วไปของการวิเคราะหอภิมาน**

Glass, McGaw และ Smith (1987) สุรศักดิ์ หลาบมาลา ( 2529) และสุพัฒน์ สุกมลสันต์ (2530) ได้สรุปลักษณะทั่วไปของการวิเคราะห์อภิมานได้แก่

1) การวิเคราะห์อภิมานเป็นการรวบรวมผลการวิจัยจากงานวิจัยที่ศึกษาปัญหาเดียวกัน ี่ มาวิเคราะหทางสถิติรวมกัน

2) การวิเคราะห์คภิมานเป็นงานวิจัยเชิงปริมาณ โดยใช้วิธีการทางคณิตศาสตร์และสกิติ เพื่อจัดระบบข้อมูลให้ออกมาในรูปแบบที่เข้าใจได้ง่าย ื่

3) การวิเคราะห์อภิมานไม่ได้ตัดสินคุณค่าของงานวิจัยที่นำมาสังเคราะห์เพราะมีความ ี่ เชื่อว่า งานวิจัยที่ไม่มีความสมบูรณ์หรือถูกต้องมีคุณค่าบางอย่างที่สามารถนำมาทำการวิเคราะห์ ื่ ี่ ือภิมานได้ และความบก<mark>พร่องต่าง ๆ เหล่านี้จะนำมาพิจารณา</mark>ในภายหลัง ซึ่ง Glass เชื่อว่างาน ี้ ึ่ ื่ วิจัยที่ออกแบบวิจัยดี และ<mark>ง</mark>านวิจัยที่ออกแบบวิจัยไม่ดีนั้นให้ผลการวิจัยแตกต่างกันไม่มาก ดังนั้ ี่ ี่ ั้ ้หากว่าจะคัดเลือกงานวิจัยที่มีการออกแบบไม่ดีออกจะทำให้ขาดข้อมูลที่สำคัญจำนวนมากออกไป อยางนาเสียดาย

4) การวิเคราะห์อภิมานมุ่งแสวงหาข้อสรุปทั่วไปจากงานวิจัยจำนวนมากซึ่งมีลักษณะแตก ึ่ ต่างกัน ข้อสรุปอยู่ในรูปที่เข้าใจง่ายและไม่มีผลกระทบต่อการวิจัยครั้งก่อน แต่เป็นการช่วยให้เข้า ั้ ใจภาพรวมไดดีขึ้น

### **ขั้นตอนการวิเคราะหอภิมาน**

ขั้นตอนการวิเคราะห์อภิมานมีขั้นตอนการวิเคราะห์และสังเคราะห์งานวิจัยเช่นเดียวกับ ั้ ั้ การทำวิจัย สรุปเป็น 5 ขั้นตอน ได้แก่ ั้

1) การกำหนดหัวข้อปัญหาวิจัย ปัญหาที่เลือกศึกษาต้องเป็นปัญหาที่มีจำนวนงานวิจัย ี่ มากพอสมควร และด้วยวิธีวิจัยเชิงประจักษ์ เมื่อกำหนดปัญหาได้ต้องกำหนดวัตถุประสงค์ และ ื่ กำหนดขอบเขตของปัญหาที่จะทำการสังเคราะห์ผลการวิจัยให้ชัดเจน ี่

โดยวัตถุประสงค์สำคัญของการวิเคราะห์อภิมาน คือเพื่อสังเคราะห์ผลการวิจัยที่มีข้อ ื่ ขัดแย้ง หรือมีจำนวนมาก ให้ได้ข้อสรุปของปัญหาวิจัย เพื่อให้ได้องค์ความรู้ใหม่ทางวิชาการ และ เพื่อให้ได้ข้อค้นพบที่เป็นความสัมพันธ์แบบมีเงื่อนไข ที่จะสามารถนำไปใช้ประโยชน์ในการกำหนด ี่ นโยบายและการปฏิบัติจริง

2) การรายงานวรรณคดีที่เกี่ยวข้องและการตั้งสมมติฐาน เป็นขั้นตอนวิเคราะห์ปัญหาและ ี่ ั้ ั้ ศึกษาแนวคิด หลักการทฤษฎีและงานวิจัยที่เกี่ยวข้อง เพื่อนำข้อสรุปที่ได้เป็นพื้นฐานในการตั้ง  $\mathcal{L}^{\text{max}}_{\text{max}}$ ี่ ื่ สมมติฐาน กำหนดแบบแผนการวิจัย การนิยามตัวแปร และการวัดตัวแปร ซึ่งเป็นขั้นตอนที่ชี้มาตร ั้ ี่ ฐานและคุณภาพของการสังเคราะหงานวิจัยดวยการวิเคราะหอภิมาน

3) การดำเนินการวิจัย เป็นขั้นตอนการรวบรวมข้อมูล ซึ่งมีขั้นตอนดำเนินการ 4 ขั้นได้แก่ ั้ ึ่ ั้ การสำรวจงานวิจัย การกำหนดกลุ่มตัวอย่าง การสร้างเครื่องมือวิจัย และการบันทึกข้อมูล แต่ละ ื่ ข นตอนมีรายละเอียดดังน ั้

3.1) การสำรวจงานวิจัย ต้องมีการกำหนดกรอบลักษณะของงานวิจัยก่อนว่า ต้องการงานวิจัยที่ศึกษาปัญหาลักษณะแบบใด มีความทันสมัยมากน้อยเพียงใด จากหน่วยงานใด กำหนดเป็นขอบเขตกว้าง ๆ แล้วจึงสำรวจหางานวิจัยจากแหล่งต่าง ๆ เช่น จากระบบฐานข้อมูล ด้วยคอมพิวเตอร์ออนไลน์ จากการสืบค้นย้อนหลังโดยอ่านจากบรรณานุกรมของงานวิจัยเรื่องล่า ื่ สุด แล้วสืบค้นรายงานวิจัยย้อนหลังมาศึกษา ซึ่งการสำรวจจะได้แหล่งอ้างอิงและบทคัดย่อ จึงต้อง ึ่ สืบคนงานวิจัยฉบับเต็มตอไป

3.2) การกำหนดกลุ่มตัวอย่างที่จะนำมาวิเคราะห์อภิมาน ต้องพิจารณาจาก ี่ ประชากรจํานวนงานวิจัยวามีจํานวนเทาไร มีผลการวิจัยแตกตางหรือคลายคลึงกัน ถาประชากร งานวิจัยมีจำนวนน้อย และผลการวิจัยคล้ายคลึงกัน งานวิจัยที่จะนำมาวิเคราะห์อภิมานไม่ต้องใช้ ี่ จำนวนมาก แต่ถ้าประชากร<mark>งา</mark>นวิจัยมีจำนวนมากและผลการวิจัยแตกต่างกัน จำนวนงานวิจัยที่จะ ี่ นำมาวิเคราะห์คภิมานต้องมีจำนวนมากเช่นกัน

3.3) การสร้างเครื่องมือวิจัย เครื่องมือที่ใช้มี 2 ประเภท ได้แก่แบบประเมินงาน ื่ ื่ วิจัยมีรูปแบบต่าง ๆ โดยส่วนใหญ่เป็นแบบมาตรประมาณค่า (rating scale) ซึ่งรูปแบบของข้อ ึ่ ความบงบอกถึงคุณภาพของงานวิจัย และแบบบันทึกขอมูล ใชหลักการเดียวกับการสรางแบบ สอบถาม โดยกำหนดขอบข่ายของข้อมูล ซึ่งข้อมูลสำหรับการวิเคราะห์อภิมานมีสามส่วนคือ ส่วน ึ่ แรกได้แก่ผลการวิจัย เช่น ค่าเฉลี่ยของกลุ่มทดลองและกลุ่มควบคุม ค่าสัมประสิทธิ์สหสัมพันธ์ ี่ ิ์ ส่วนที่สองได้แก่ คุณลักษณะของงานวิจัยด้านแผนแบบการวิจัยและรายละเอียดอื่น ๆ เช่น จำนวน ื่ และประเภทของตัวแปร ขนาดของกลุ่มตัวอย่าง ส่วนที่สามคือ รายละเอียดเกี่ยวกับรูปเล่ม และ ี่ ี่ การจัดพิมพ์รายงาน เช่น ปีที่พิมพ์ หน่วยงานที่จัดทำ นำขอบข่ายข้อมูลที่ได้สร้างแบบบันทึกให้ ี่ ี่ ครอบคลุมตัวแปร จากนั้นนำแบบบันทึกข้อมูลทดลองเก็บข้อมูลจากงานวิจัยจำนวน 5-10 เล่ม ั้ และทำการปรับปรุง หากมีผู้รวบรวมข้อมูลหลายคนต้องตรวจสอบความสอดคล้องระหว่างผู้เก็บ ข้อมูลด้วย

3.4) การบันทึกข้อมูล เป็นขั้นตอนการบันทึกข้อมูล ลงรหัส และเตรียมข้อมูล ั้ สำหรับการวิเคราะห์ โดยตรวจสอบความถูกต้องของการลงรหัส และการปรับผลการวิจัยเป็นค่า ์ ดัชนีมาตรฐาน (standard index) ได้แก่ค่าขนาดอิทธิพล (effect size) และค่าสัมประสิทธิ์ สหสัมพันธ (correlation coefficient)

4) การวิเคราะห์ข้อมูล แบ่งเป็นสามส่วนคือ ส่วนแรกได้แก่ การตรวจสอบลักษณะการแจก แจงความถี่ของตัวแปรที่เป็นตัวแปรไม่ต่อเนื่อง และหาค่าสถิติบรรยาย ได้แก่ ค่าเฉลี่ย ค่าส่วน ี่ ื่ ี่ เบี่ยงเบนมาตรฐาน ค่าความเบ้ ค่าความโด่งของตัวแปรต่อเนื่อง ส่วนที่สอง ได้แก่ การวิเคราะห์ข้อ ี่ ื่ ี่ มูลเบื้องต้นคือ การเสนอค่าสถิติเบื้องต้นของตัวแปรสำคัญ การทำตารางไขว้ (cross tabulation) ื้ ื้ เพื่อตรวจสอบความสัมพันธ์ระหว่างตัวแปร การทำกราฟเพื่อเสนอค่าดัชนีมาตรฐาน ส่วนที่สาม ื่ ี่ ได้แก่ การวิเคราะห์เพื่อตอบคำถามวิจัย หลักการสำคัญคือการวิเคราะห์ผลการวิจัยในรูปค่าดัชนี ื่ ้มาตรฐานมีความแตกต่างกันอย่างมีนัยสำคัญทางสถิติหรือไม่ ถ้าไม่แตกต่างสามารถสังเคราะห์ สรุปผลการวิจัยทั้งหมดเป็นคำตอบปัญหาวิจัยได้ ถ้าหากแตกต่างกันอย่างมีนัยสำคัญทางสถิติ ตองวิเคราะหวาความแตกตางหรือความแปรปรวนของคาดัชนีมาตรฐานเกิดจากคุณลักษณะใด ของงานวิจัย แล้วแยกงานวิจัยเป็นกลุ่มลักษณะนั้น ๆ เพื่อสรุปผลการวิจัยในแต่ละกลุ่ม การ ั้ สังเคราะห์สรุปงานวิจัยทำได้ทั้งการสังเคราะห์โดยวิธีบรรยายและการสังเคราะห์โดยวิธีเชิงปริมาณ

5) การเสนอผลการสังเคราะหงานวิจัย นําเสนอในรูปแบบบรรยายหรือเสนอดวยคาสถิติ เป็นการเสนอรายงานตามรูปแบบของการวิจัยทุกหัวข้อ โดยเสนอรายละเอียดวิธีดำเนินการวิจัย การสังเคราะหและอภิปรายผลเชื่อมโยงผลการวิจัยกับความรูในอดีต และความรูทางทฤษฎีรวม ทั้งสรุปและข้อเสนอแนะเชิงนโยบาย และข้อเสนอแนะทางวิชาการด้วย ซึ่งต้องมีความกว้างโดยทั่ ั้ ึ่ วไป (generality) มากกวางานวิจัยปกติ (สุวัฒนา สุวรรณเขตนิคม, 2529; อุทุมพร จามรมาน, 2531; นงลักษณวิรัชชัย, 2540; นงลักษณวิรัชชัย, 2542)

### **แนวคิดการวิเคราะหอภิมานตามวิธีของ Glass (1987)**

เป็นวิธีการสังเคราะห์งานวิจัยเชิงทดลอง และงานวิจัยเชิงสหสัมพันธ์ การคำนวณหาค่า เฉลี่ยของขนาดอิทธิพลให้เป็นค่าประมาณพารามิเตอร์ และคำนวณค่าส่วนเบี่ยงเบนมาตรฐานของ ี่ ี่ ขนาดอิทธิพลและทดสอบว่า พารามิเตอร์การกระจายของขนาดอิทธิพลต่างจากศูนย์อย่างมีนัย สำคัญหรือไม่ ถ้ามีนัยสำคัญจะวิเคราะห์ความแปรปรวนในขนาดอิทธิพลเป็นผลเนื่องจากตัวแปรใด ื่ ของคุณลักษณะงานวิจัย โดยใช้การวิเคราะห์ความแปรปรวนและการวิเคราะห์ถดถอยพหุคูณ รวม ทั้งสถิติวิเคราะห์ขั้นสูงอื่น ๆ โดยมีดัชนีมาตรฐานเป็นตัวแปรตามและคุณลักษณะงานวิจัยเป็นตัว ั้ ั้ ื่ แปรต้น

วิธีการวิเคราะห์อภิมานตามวิธีของ Glass เป็นวิธีการที่ได้รับความนิยมจากนักวิจัยเป็น จํานวนมาก จากการศึกษาของ Walberg และคณะ (1997) (อางถึงใน อิทธิฤทธ พงษปยะรัตน, 2542) ได้สืบค้นงานวิจัยประเภทการวิเคราะห์อภิมานจากฐานข้อมูล 6 แหล่งด้วยกัน คือ ERIC,

PsychLIT, Ancestry, Personal reacting, Invisible college และ Hand search of journal โดย ใช้คำสำคัญ (key words) คือการวิเคราะห์อภิมาน การศึกษา, การเรียนการสอน, การฝึก และผล สัมฤทธิ์ทางการเรียน ผลการสืบค้นปรากฏว่า พบงานวิจัยจำนวน 1,197 เรื่อง ในช่วงระยะเวลาตั้ ิ์ ื่ ั้ สัมฤทธิ์ทางการเรียน ผลการสืบค้นปรากฏว่า พบงานวิจัยจำนวน 1,197 เรื่อง ในช่วงระยะเวลาตั้ง<br>แต่ปี ค.ศ. 1976-1993 รวมเวลาทั้งสิ้น 17 ปี โดยงานวิจัยทั้งหมด ใช้เทคนิคการวิเคราะห์อภิมาน ั้ ิ้ ั้ ของ Glass ถึงร้อยละ 74.8 รองลงมาได้แก่วิธีของ Hedges จำนวนร้อยละ 38.8 และวิธีการที่น้อย ที่สุดไดแกวิธีการวิเคราะหอภิมานของ Slavin คิดเปนจํานวนรอยละ 8.7

อีกทั้งวิธีการวิเคราะห์อภิมานตามวิธีของ Glass เป็นวิธีที่มีระบบ ชัดเจน และน่าเชื่อถือ ั้ ี่ ื่ การประมาณค่าดัชนีมาตรฐานมีสูตรประมาณค่าจากค่าสถิติโดยตรงและสูตรการประมาณค่าจาก ผลการทดสอบสมมติฐานทางสถิติ ซึ่งมีสูตรในการประมาณค่าขนาดอิทธิพลจากงานวิจัยที่มีรูป ึ่ ี่ แบบการทดลองแตกต่างกันทุกแผนแบบการวิจัย และมีสูตรในการปรับเปลี่ยนค่าสหสัมพันธ์แบบ อื่น ๆ เป็นค่าสัมประสิทธิ์สหสัมพันธ์ของ Pearson ิ์

้อย่างไรก็ตามวิธีการของ Glass ได้รับการวิจารณ์จากนักวิจัยว่ามีข้อด้อยบางประการคือ การใช้งานวิจัยจำนวนมากมาสังเคราะห์ โดยไม่คัดเลือกคุณภาพของงานวิจัย ซึ่ง Glass ได้อธิบาย ในกรณีดังกล่าวว่า การสังเคราะห์งานวิจัยควรจะต้องมีจำนวนมาก เพื่อให้มีความครอบคลุม ประชากร ผลการสังเคร<mark>าะห์จึงน่าจะเป็นตัวแทนที่ดีของผลการ</mark>วิจัยทั้งหมด นอกจากนี้ Glass และ ี่ ั้ Smith (1977) ได้ทดสอ<mark>บความแตกต่างของค่าขนาดอิทธิพลกับคุณภาพงาน</mark>วิจัยที่มีคุณภาพดี ี่ และงานวิจัยที่คุณภาพไม่ดีพ<sub>ื</sub>อ พบว่าไม่มีความแตกต่างระหว่างค่าขนาดอิทธิพลกับคุณภาพของ  $\mathcal{L}^{\mathcal{L}}(\mathcal{L}^{\mathcal{L}})$  and  $\mathcal{L}^{\mathcal{L}}(\mathcal{L}^{\mathcal{L}})$  and  $\mathcal{L}^{\mathcal{L}}(\mathcal{L}^{\mathcal{L}})$ งานวิจัย ซึ่งสอดคล้องกับการศึกษาของ Lipsey และ Wilson (1993) ที่พบว่ามีความแตกต่างกัน ึ่ ี่ เล็กน้อยในค่าเฉลี่ยขนาดอิทธิพล (MED) ของงานวิจัยที่มีคุณภาพ (MED = .40 SD = .27, N = ี่ ี่ 27) กับงานวิจัยที่มีคุณภาพต่ำ (MED = .37, SD = .29, N = 27) (อ้างถึงใน อิทธิฤทธิ์ พงษ์ปิยะ ี่ ่ํ ิ์ รัตน์, 2542) อีกประการหนึ่งคือ การไม่กำจัดความคลาดเคลื่อนก่อนสรุปค่าขนาดอิทธิพล ซึ่ง ื่ ึ่ Kulik และ Kulik (1989) พบว่าค่าขนาดอิทธิพลก่อนการปรับแก้ความคลาดเคลื่อน และหลังการ ื่ ปรับแก้ มีความสัมพันธ์ .999

## **ขอมูลสําหรับการวิเคราะหอภิมาน**

ึงานวิจัยเป็นข้อมูลสำหรับการสังเคราะห์งานวิจัยด้วยการวิเคราะห์อภิมาน โดยข้อมูลจะ ประกอบด้วย 2 ส่วนได้แก่ ผลการวิจัยจากงานวิจัย ซึ่งใช้คำนวณค่าดัชนีมาตรฐาน และ คุณลักษณะงานวิจัย โดยข้อมูลทั้ง 2 ส่วนมีรายละเอียดดังนี้ (นงลักษณ์ วิรัชชัย, 2542)

## **1) ดัชนีมาตรฐานในการวิเคราะหอภิมาน**

เนื่องจากงานวิจัยที่นักสังเคราะห์งานวิจัยรวบรวมมาเป็นข้อมูลในการวิเคราะห์อภิมาน ื่ ี่ นั้นมีแบบแผนการวิจัยแตกต่างกัน การวัดตัวแปรเกณฑ์ด้วยเครื่องมือต่างกัน และการวิเคราะห์ข้อ ั้ ื่

มูลด้วยสถิติที่แตกต่างกัน ทำให้ผลการวิจัยที่ศึกษาปัญหาเดียวกันมีผลอยู่ในรูปแตกต่างกัน จะนำ มาเปรียบเทียบหรือสังเคราะห์ผลการวิจัยทันทีไม่ได้ จะทำได้ก็ต่อเมื่อมีการเปลี่ยนรูปผลการวิจัย ื่ ให้เป็นมาตรฐานเดียวกันก่อน ในการสังเคราะห์งานวิจัยด้วยการวิเคราะห์อภิมานนั้นต้องสร้าง ั้ ดัชนีมาตรฐานจากผลการวิจัยแต่ละเรื่องก่อน ดัชนีมาตรฐานที่สร้างขึ้นแบ่งออกเป็น 2 ประเภท ื่ ี่ ึ้ ตามลักษณะงานวิจัยคือ คาขนาดอิทธิพล (effect size) ซ ึ่งเปนดัชนีมาตรฐานสําหรับงานวิจัยเชิง ทดลอง และค่าสัมประสิทธิ์สหสัมพันธ์ (correlation coefficients) ซึ่งเป็นดัชนีมาตรฐานสำหรับ ิ์ งานวิจัยเชิงสหสัมพันธ์ โดยมีสูตรการประมาณค่าขนาดอิทธิพล และค่าสัมประสิทธิ์สหสัมพันธ์ ิ์ จากงานวิจัยแต่ละเรื่อง 2 วิธีคือ วิธีการประมาณค่าโดยการคำนวณโดยตรงจากค่าสถิติที่ได้จาก ื่ กลุ่มตัวอย่างและวิธีการประมาณค่าโดยการคำนวณจากค่าสถิติตที่ได้จากการทดสอบนัยสำคัญ นงลักษณ์ วิรัชชัย (2542) ได้สรุปวิธีการจากหนังสือของ Glass McGaw และ Smith พิมพ์ปี ค.ศ. 1981 สรุปไดวิธีการดังน

1) การประมาณคาดัชนีมาตรฐานจากการคํานวณโดยตรง

การประมาณค่า<mark>ขนาดอิทธิพลจากงานวิจัยที่มีแผนแบบการวิจัยเชิงทดลอง ซึ่งมีตัวแปร</mark> ี่ ึ่ ตาม Y เป็นตัวแปรต่อเนื่<mark>อง และตัวแปรไม่ต่อเนื่อง โดยการค</mark>ำนวณโดยตรงจากค่าเฉลี่ยของกลุ่ม ื่ ื่ ี่ ตัวอย่าง ทำได้โดยใช้สูตรซึ่งมีสัญลักษณ์ดังต่อไปนี้ ึ่

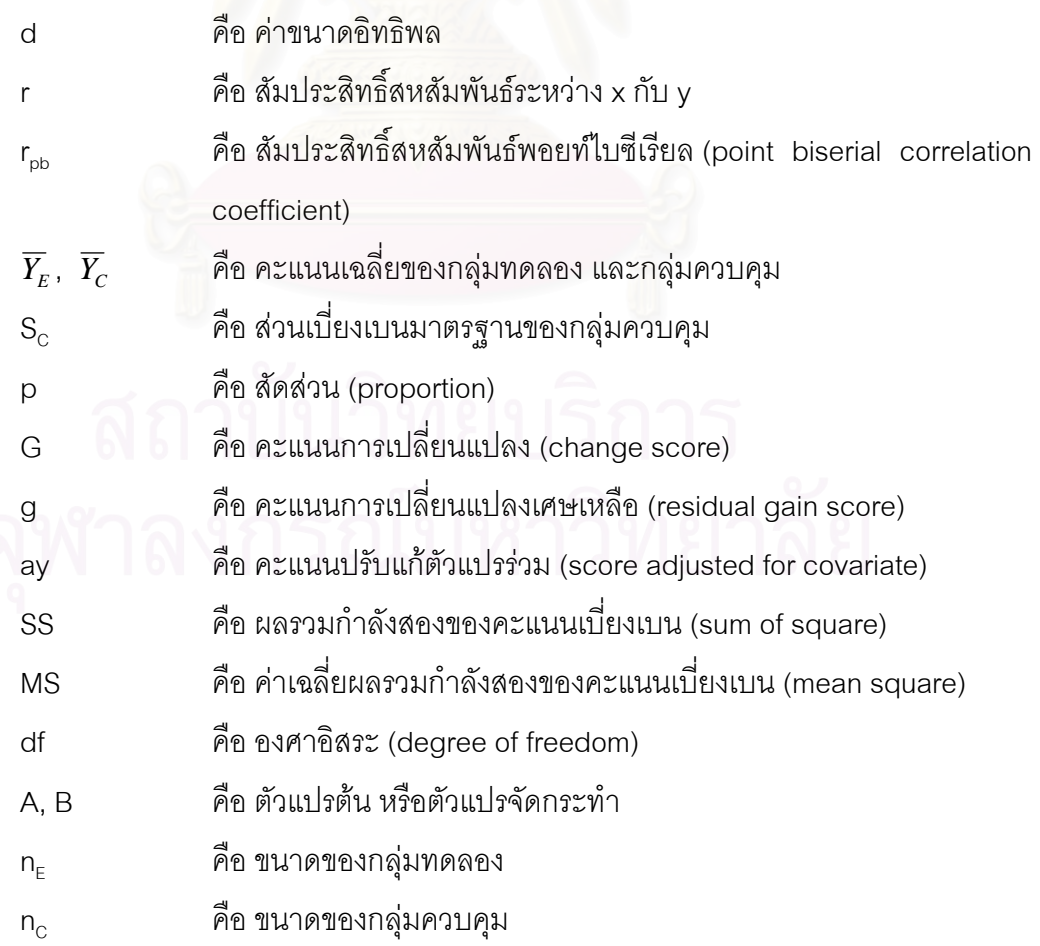

 $N = n<sub>E</sub>+n<sub>C</sub>$ 

1.1) แผนแบบการวิจัยแบบสองกลุมวัดคร งหลัง (two-group posttest only design) ั้

$$
d = \frac{\overline{Y}_E - \overline{Y}_C}{S_C}
$$

การประมาณค่าขนาดอิทธิพลกรณีที่มีตัวแปรตามเป็นตัวแปรไม่ต่อเนื่อง มีการหาสัดส่วน ี่ ื่ (proportion = p) ในกลุ่มตัวอย่างแต่ละกลุ่ม ใช้สูตรการประมาณค่าจากสัดส่วนดังนี้

$$
d = \frac{P_E - P_C}{\sqrt{P_C(1 - P_C)}}
$$

1.2) แผนแบบการวิจัยแบบสองกลุมวัดกอนและหลัง (two-group pretest posttest design)

การประมาณค่า<mark>ข</mark>นาดอิทธิพลกรณีที่มีตัวแปรตามเป็นตัวแปรต่อเนื่อง และใช้คะแนนการ ี่ ื่ เปลี่ยนแปลง (G) คะแนนการเปลี่ยนแปลงเศษเหลือ (g) และคะแนนเมื่อปรับแก้ตัวแปรร่วม (ay) ้มีสูตรการประมาณค่าข<mark>นาดอิทธิพลดังนี้</mark>

$$
d = (\overline{G}_{E} - \overline{G}_{C})/S_{Y} \qquad ; \qquad S_{Y} = S_{G} / \sqrt{2(1 - r_{ac})}
$$

$$
d = (\overline{g}_{E} - \overline{g}_{C})/S_{Y} \qquad ; \qquad S_{Y} = S_{g} / \sqrt{1 - r_{ac}^{2}}
$$

$$
d = (a\overline{y}_{E} - a\overline{y}_{C})/S_{Y} \qquad ; \qquad S_{Y} = S_{ay} / \sqrt{1 - r_{ac}^{2}}
$$

1.3) แผนแบบการวิจัยแบบแฟคตอเรียล (factorial design)

การประมาณคาขนาดอิทธิพลในแผนแบบการวิจัยแบบแฟคตอเรียลกรณีมีตัวแปรจัด กระทําสองตัวแปร คือ A และ B ใชสูตรการประมาณคาขนาดอิทธิพลสําหรับตัวแปรจัดกระทํา A ดังสูตรตอไปนี้

$$
d = (\overline{y}_E - \overline{y}_C) / S_Y \quad ; \quad S_Y = \sqrt{\frac{SS_B + SS_{AB} + SS_W}{df_B + df_{AB} + df_W}}
$$

กรณีที่มีการประมาณคาขนาดอิทธิพลสําหรับตัวแปรจัดกระทําในแตละระดับ มีสูตรดังน

$$
d = (\overline{Y}_E - \overline{Y}_C) / S_Y \quad ; \quad S_Y = \sqrt{MS_W}
$$

1.4) แผนแบบการวิจัยเชิงสหสัมพันธ (correlation design)

1.4.1) การประมาณค่าขนาดอิทธิพลในแผนแบบการวิจัยเชิงสหสัมพันธ์ เป็น การประมาณค่าขนาดอิทธิพลจากค่าสัมประสิทธิ์สหสัมพันธ์โดยใช้สูตรดังนี้ ิ์

$$
d = \sqrt{\frac{N-2}{N}} \left( \frac{2r}{\sqrt{1-r^2}} \right)
$$

1.4.2) การประมาณค่าสัมประสิทธิ์สหสัมพันธ์แบบเพียร์สัน (r<sub>xy</sub>) จากงานวิจัยที่ ิ์ ศึกษาค่าสัมประสิทธิ์สหสัมพันธ์พอยท์ไบซีเรียล (r<sub>pb</sub>) มีสูตรประมาณค่าดังนี้ ิ์

$$
r_{xy} = r_{pb} \frac{\sqrt{n_1 n_2}}{un}
$$
 u = ordinate of unit normal distribution

1.4.3)  $\,$  การประมาณค่าสัมประสิทธิ์สหสัมพันธ์แบบเพียร์สัน (r $_{\rm xy}$ ) จากงานวิจัยที่ ิ์ ศึกษาค่าสัมประสิทธิ์สเปียร์แมน (r<sub>x</sub>) มีสูตรประมาณค่าดังนี้

$$
\mathsf{r}_{\mathsf{x}\mathsf{y}} = \mathsf{r}_{\mathsf{x}}
$$

2) การประมาณค่าขนาดดัชนีมาตรฐานจ<mark>ากค่าสถิติ ค่าสถิติที่ใช้ใ</mark>นการประมาณค่าขนาด อิทธิพลและค่าสัมประสิทธิ์สหสัมพันธ์ คือค่าสถิติจากการทดสอบสมมติฐานทางสถิติ ได้แก่ คาสถิติที (t-test) คาสถิติเอฟ (F-test) คาสถิติไค-สแควร (chi-square) และคาสถิติ Mann-Whitney โดยมีสตรในการประมาณค่าดังนี้

2.1) การประมาณค่าจากค่าสถิติที่ (t-test) ในการทดสอบความแตกต่างระหว่างค่าเฉลี่ย

- กรณีกลุมตัวอยางเปนอิสระตอกัน

$$
d = t \sqrt{\frac{1}{n_E} + \frac{1}{n_C}}
$$

- กรณีกลุมตัวอยางสัมพันธกัน (เทากัน)

$$
d = t \sqrt{\frac{2}{N}}
$$

2.2) การประมาณค่าจากค่าสถิติเอฟ (F-test) เมื่อทราบค่าสถิติเอฟจากการทดสอบ ื่ ความแตกต่างของค่าเฉลี่ยด้วยการวิเคราะห์ความแปรปรวน สามารถประมาณค่าสัมประสิทธิ์ ี่ สหสัมพันธ์และค่าขนาดอิทธิพลได้จากสูตรดังนี้

$$
r^{2} = \frac{SS_{B}}{SS_{T}} = \frac{SS_{B}}{SS_{W} + SS_{B}} = \sqrt{\frac{F(df_{B})}{F[(df_{W}) + (df_{B})]}}
$$

$$
d = 2\sqrt{\frac{F(1 - r^{2})(df_{W} - 1)}{(n_{E} + n_{C})(df_{W} - 2)}}
$$
 (มีตการทดลองมีกลุ่มตัวอย่างสองกลุ่ม

ในกรณีที่มีการวิเคราะห์ความแปรปรวนเมื่อมีกลุ่มตัวอย่าง k กลุ่ม สูตรการประมาณค่า ี่ ขนาดอิทธิพลไดจากสูตรดังน

$$
d = 2f \sqrt{\frac{3(k-1)}{(k+1)}}
$$
  
\n
$$
\int_{1}^{\frac{1}{2}} f = \frac{\eta^2}{1-\eta^2} \quad \text{and} \quad \eta^2 = \frac{F(k-1)}{F(k-1)+(n-k)}
$$

2.3) การประมาณคาจากคาสถิติไค-สแควร (chi-square) จากการทดสอบความสัมพันธ ระหว่างตัวแปรด้วยค่าสถิติไคสแควร์ สามารถประมาณค่าสัมประสิทธิ์สหสัมพันธ์ได้จากสูตร ิ์

$$
r = \sqrt{\frac{\chi^2}{\chi^2 + N}}
$$

2.4) การประมาณคาจากคาสถิติ Mann-Whitney U

เมื่อมีการทดสอบความสัมพันธ์ระหว่างตัวแปรด้วยค่าสถิติ Mann-Whitney U จะ ื่ ประมาณค่าสัมประสิทธิ์สหสัมพันธ์แรงค์ไบซีเรียล (r<sub>rb</sub>) จากค่าสถิติ U ก่อน เนื่องจากค่า ิ์ ื่ สัมประสิทธิ์สหสัมพันธ์แรงค์ไบซีเรียล (r<sub>rb</sub>) มีค่าเท่ากับสัมประสิทธิ์สหสัมพันธ์ไบซีเรียล (r<sub>bis</sub>) และ ิ์ ิ์ เมื่อมีการแบ่งตัวแปรต้นเป็นสองกลุ่มในการคิดค่าสัมประสิทธิ์สหสัมพันธ์ไบซีเรียล (r<sub>bis</sub>) จะมีค่า ื่ ิ์ เท่ากับสัมประสิทธิ์สหสัมพันธ์พ็อยทไบซีเรียล (r<sub>pb</sub>) (Glass และ Stanlay, 1970) ตังนั้นจึงจะ ิ์ ั้ ประมาณค่าสัมประสิทธิ์สหสัมพันธ์แบบเพียรสันได้จากสูตรต่อไปนี้ ิ์

$$
r_{rb} = 1 - \frac{2U}{n_1 n_2}
$$
U =  $\phi$ na $\hat{n} \hat{\theta}$  Mann-Whitney  
\n
$$
r_{rb} = r_{bis} = r_{pb}
$$
 (Glass Uæ: Stanley, 1970)  
\n
$$
r = r_{pb} \frac{\sqrt{n_1 n_2}}{un}
$$
u = ordinate of unit normal distribution

3) การแปลงค่าจากค่าขนาดอิทธิพลเป็นค่าสัมประสิทธิ์สหสัมพันธ์ และจากค่า สัมประสิทธ สหสัมพันธเปนคาขนาดอิทธิพล ิ์

$$
r = d \sqrt{\frac{N}{Nd^2 + 4N - 8}}
$$

$$
d = \sqrt{\frac{N - 2}{N} \left(\frac{2r}{\sqrt{1 - r^2}}\right)}
$$

การแปลความหมายของค่าดัชนีมาตรฐาน ซึ่งได้แก่ค่าขนาดอิทธิพลตามสูตรการคำนวณ เบื้องต้น ค่าขนาดอิทธิพลมีค่าเท่ากับอัตราส่วนระหว่างผลต่างของค่าเฉลี่ยกลุ่มทดลองและกลุ่ม ื้ ี่ ควบคุมกับส่วนเบี่ยงเบนมาตรฐานของกลุ่มควบคุม ซึ่งหมายความว่าขนาดของผล มีค่าเป็น d ี่ ึ่ เท่าของส่วนเบี่ยงเบนมาตรฐานของกลุ่มควบคุม เช่นผลการคำนวณค่าขนาดอิทธิพล (d) ได้ 0.58 ี่ หมายความว่าค่าเฉลี่ยกลุ่มทดลองมีค่าสูงกว่าค่าเฉลี่ยกลุ่มควบคุม เป็น 0.58 เท่าของส่วนเบี่ยง ี่ ี่ ี่ เบนมาตรฐาน หรืออีกนัยหนึ่ง ถ้าการแจกแจงข้อมูลของกลุ่มทดลองและกลุ่มควบคุมมีการแจก ึ่ แจงเป็นโค้งปกติ ค่าขนาดอิทธิพลเท่ากับ 0.58 ก็คือค่าคะแนนมาตรฐาน (z) ที่มีค่าเท่ากับ 0.58  $\,$ ี่ เมื่อเปิดตารางภายใต้พื้นที่โค้งปกติจะได้พื้นที่จากซ้ายสุดมาถึงตำแหน่งค่าเฉลี่ยกลุ่มทดลอง มีค่า ื้ ื้ ี่ ี่

เท่ากับ 0.7190 หมายความว่าคะแนนเฉลี่ยกลุ่มทดลองสูงเทียบเท่าตำแหน่งเปอร์เซ็นต์ไตล์ที่ ี่ 71.90 หรือ 72 เม ื่อปดเศษทศนิยม (นงลักษณวิรัชชัย, 2542)

ค่าดัชนีมาตรฐานอีกค่าหนึ่งคือค่า สัมประสิทธิ์สหสัมพันธ์ Kerlinger (1984) (อ้างถึงใน ึ่ ิ์ นงลักษณ์ วิรัชชัย, 2542) เสนอให้แปลความหมายเป็น 4 ประเด็น ประเด็นแรกต้องระบุว่าค่า สัมประสิทธิ์สหสัมพันธ์มีนัยสำคัญหรือไม่ ถ้ามีแสดงว่าความสัมพันธ์มีอยู่ (existence) จริง ิ์ ประเด็นที่สองต้องระบุทิศทาง (direction) ความสัมพันธ์ ประเด็นที่สามต้องระบุขนาด (magnitude) ความสัมพันธ์ และประเด็นสุดท้ายต้องระบุปริมาณความแปรผันร่วมกัน ซึ่งได้ จากสัมประสิทธ์การพยากรณ์ (coefficient of determination = r $^2$ ) เช่น เมื่อได้ค่าสัมประสิทธิ์ สหสัมพันธ์เท่ากับ 0.7 และมีนัยสำคัญทางสถิติที่ระดับ 0.05 หมายความว่า ความสัมพันธ์ระหว่าง ตัวแปรคู่นี้มีอยู่จริง ทิศทางความสัมพันธ์เป็นบวก ขนาดปานกลางค่อนข้างสูง และตัวแปรทั้งสองมี ความแปรผันร่วมกันร้อยละ 49

### **2) คุณลักษณะงานวิจัย**

ข้อมูลคุณลักษณะงานวิจัย ซึ่งนงลักษณ์ วิรัชชัย (2542) แบ่งเป็น 3 กลุ่มได้แก่ ึ่

2.1) ตัวแปรเกี่ยวกับลักษณะการพิมพ์ เช่น ปีที่พิมพ์ จำนวนหน้า คุณภาพการ ี่ พิมพ์ หน่วยงานต้นสังกัดของผู้วิจัย เป็นต้น

2.2) ตัวแป<mark>รเกี่ยวกับเนื้อหาสาระ (substance) เข่น ประเภททฤษฎีที่ใช้ การ</mark> ื้ ตั้งสมมติฐานวิจัย ลักษณะกรอบความคิดในการวิจัย ความลึกซึ้งของปัญหาวิจัย จำนวน ั้ เอกสารอ้างอิง ประเภทของตัวแปรต้น ประเภทของตัวแปรตาม ประเภทของกลุ่มตัวอย่าง เป็นต้น

 2.3) ตัวแปรเกี่ ยวกับวิธีวิทยาการวิจัย (research methodology) เชน ขนาดกลุม ตัวอย่าง ค่าความเที่ยงของเครื่องมือวิจัย ลักษณะแบบแผนการวิจัย วิธีการเลือกกลุ่มตัวอย่าง ี่ ื่ วิธีการควบคุมตัวแปรแทรกซอน ระยะเวลาการทดลอง ลักษณะผูทําการทดลอง ประเภทสถิติ วิเคราะห์ที่ใช้ การตรวจสอบข้อตกลงเบื้องต้น เป็นต้น

## **แนวโนมการวิเคราะหอภิมานในอนาคต**

1) แนวคิดในการพัฒนาเทคนิคการวิเคราะหอภิมานจะไดรับการพัฒนามากขึ้น

2) การวิเคราะห์อภิมานจะสามารถใช้ประโยชน์จากคุณลักษณะงานวิจัยที่เป็นตัวแปรปรับ (moderator variables) และตัวแปรสงผาน (mediating variables) ในการศึกษาเชิงสาเหตุและ ทดสอบโมเดลเชิงสาเหตุ (causal model)

3) โปรแกรมคอมพิวเตอร์สำหรับการวิเคราห์อภิมานจะได้รับการพัฒนาทำให้การวิเคราะห์ อภิมานมีความสะดวกมากขึ้น

4). การวิเคราะห์อภิมานจะมีเพิ่มมากขึ้นทั้งในรูปของงานวิจัยฉบับสมบูรณ์ และการแทรก ิ่ ึ้ อยู่ในรายงานวรรณคดีที่เกี่ยวข้อง ี่

5). การนําผลงานวิจัยการวิเคราะหอภิมานไปใชใน mega analysis และ super analysis เพื่อให้ได้องค์ความรู้เพิ่มมากขึ้น (อุทุมพร จามรมาน, 2527; นงลักษณ์ วิรัชชัย, 2542) ิ่

### **ตอนท ี่ 2 ระเบียบวิธีการพัฒนาโปรแกรมคอมพิวเตอร**

การวิจัยและพัฒนา (research and development) เป็นวิธีวิทยาการวิจัยที่มุ่งประดิษฐ์ ค้นคว้า และสร้างนวัตกรรมใหม่ ๆ ออกมาใช้ในสังคมเพื่ออำนวยความสะดวกและความรวดเร็วใน ื่ การทำงานให้มีประสิทธิภาพมากยิ่งขั้น ิ่

การศึกษาวิธีการพัฒนาโปรแกรมคอมพิวเตอร์ จากการศึกษาเอกสารของวันพร ปั้นเก่า และธนาวรรณ จันทรัตนไพบูลย์ (2537) ครรชิด มาลัยวงศ์ และวิชิต ปุณวัตร์ (2532) วัชราภรณ์ สุริยาภิวัฒน์, (2537) และงานวิจัยของ ทวีศิลป์ กุลนภาดล (2538) และนิตยา โอบอ้อม (2541) สามารถสรุปขั้นตอนในการพัฒนา โปรแกรมได้ 7 ขั้นตอนได้แก่

- 1. การกำหนดปัญหา (problem definition)
- 2. การวิเคราะหปญหา (problem analysis)
- 3. การออกแบบโปรแกรม (program design)
- 4. การเลือกภาษาคอมพิวเตอร์และการเขียนโปรแกรม (programming)
- 5. การทดสอบและแกไขโปรแกรม (program testing and debugging)
- 6. การจัดทําเอกสารประกอบโปรแกรม (program documentation)
- 7. การประเมินคุณภาพของโปรแกรม (program evaluation)

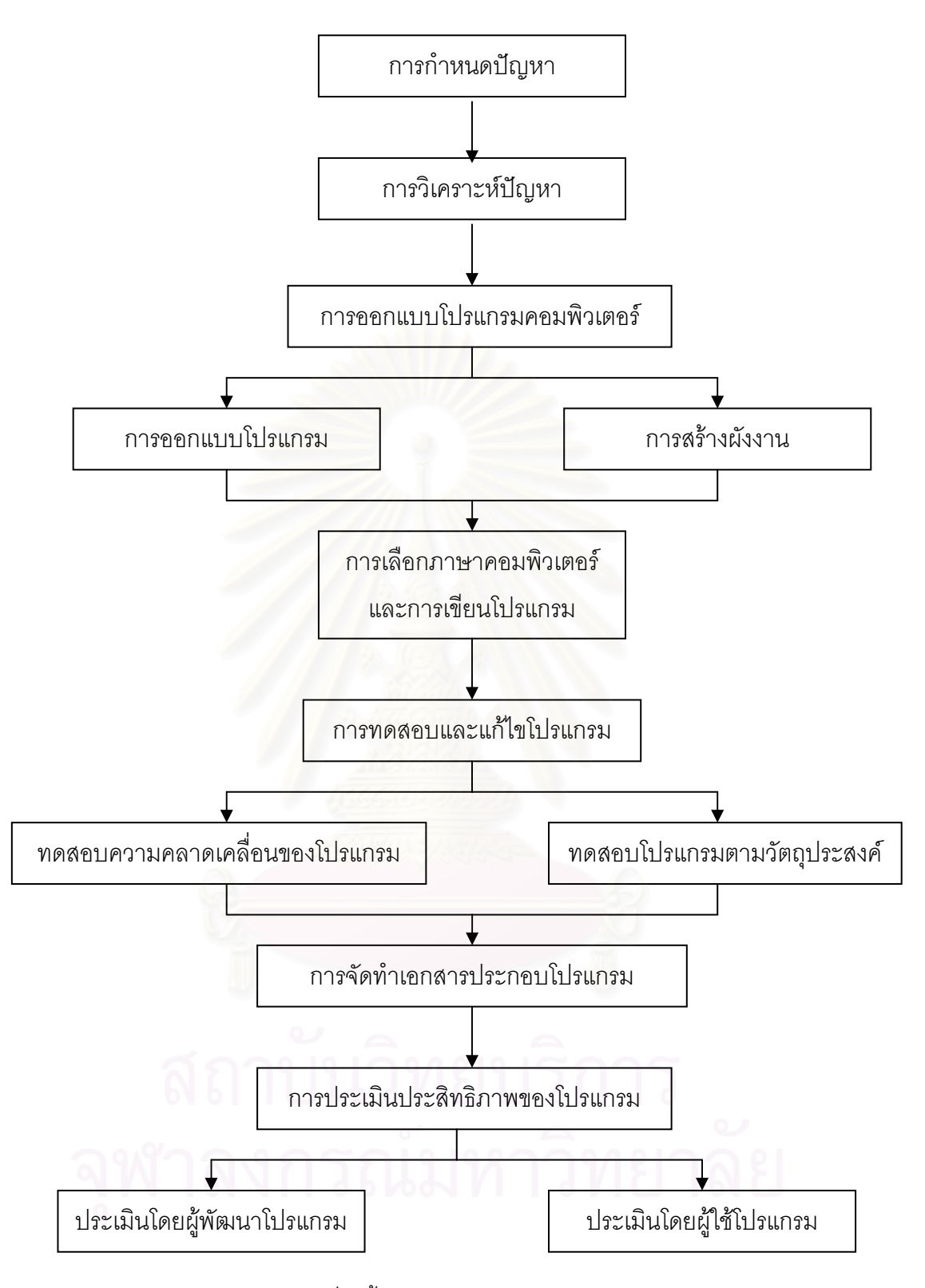

ภาพที่ 1 ขั้นตอนการพัฒนาโปรแกรมคอมพิวเตอร์ ั้

**ข นตอนท ี่ 1**การกําหนดปญหา (problem definition) **ั้**

ในการพัฒนาโปรแกรมต้องระบุปัญหาที่ต้องการศึกษา เมื่อทราบปัญหาที่สนใจศึกษาแล้ว ต้องศึกษาถึงขอบข่าย รายละเอียดของปัญหา และปัจจัยต่าง ๆ ที่เกี่ยวข้อง และกำหนดประเด็นที่ ี่ ี่ ศึกษาใหชัดเจน

### **ข นตอนท ี่ 2**การวิเคราะหปญหา (problem analysis) **ั้**

หลังจากที่ได้กำหนดปัญหาในการพัฒนาโปรแกรมแล้ว ขั้นต่อมาคือการวิเคราะห์ปัญหา จัดเป็นขั้นตอนที่มีความสำคัญที่สุดสำหรับการเตรียมเพื่อเขียนโปรแกรม การวิเคราะห์งานที่ ั้ ื่ ถูกต้องจะช่วยให้การเขี<mark>ยนโปรแกรมเป็นไปได้</mark>ง่ายขึ้นและไม่เสียเวลา หลักในการวิเคราะห์งาน พิจารณาตามลำดับนี้

2.1) สิ่งที่ต้องการ เป็นการพิจารณางานที่ต้องการให้คอมพิวเตอร์ทำและผลลัพธ์ที่ต้องการ ิ่ การเขียนแยกเป็นข้อ <mark>ๆ</mark> ให้ชัดเจน โดยพิจารณาจากสิ่งที่ต้องการคำสั่งหรือโจทย์ของงาน เช่น ิ่ ั่ ต้องการคำนวณคะแนนเฉลี่ยของการทดสอบสองครั้ง การค<mark>ำน</mark>วณเงินเดือน ี่

2.2) รูปแบบของผลลัพธ์ เป็นการศึกษาลักษณะของรูปแบบผลลัพธ์หรือรายละเอียดที่ ต้องการให้เครื่องคอมพิวเต<mark>อ</mark>ร์แสดงผลบนจอภาพหรือการพิมพ์ทางเครื่องพิมพ์ การวิเคราะห์ ื่ ื่ รูปแบบของผลลัพธ์ต้องให้ตรงกับความต้องการของผู้ที่จะนำโปรแกรมไปใช้ การทราบรูปแบบที่ ี่ ชัดเจนจะเข้าใจถึงจุดหมาย และขอบเขตของโปรแกรมและเป็นการหาวิธีการไปสู่ผลลัพธ์ที่ต้องการ ซึ่งเป็นการกำหนดขอบเขตของการทำงาน ในการวิเคราะห์ผลลัพธ์ อาจวางรูปแบบต่าง ๆ เหมือนกับที่ต้องการให้เครื่องคอมพิวเตอร์แสดง ผลลัพธ์ ื่

2.3) ข้อมูลที่นำเข้า เป็นการวิเคราะห์หลังจากวิเคราะห์รูปแบบของผลลัพธ์ การพิจารณา ี่ ข้อมูลนำเข้า ต้องพิจารณาลักษณะและรูปแบบของข้อมูลเพื่อที่จะได้ผลลัพธ์ตามที่ต้องการ ื่ นอกจากนี้อาจจะต้องนึกถึงขั้นตอนในการประมวลผลด้วย ี้

2.4) ตัวแปรที่ใช้ เป็นการกำหนดชื่อแทนความหมายของข้อมูลต่าง ๆ เพื่อความสะดวกใน ื่ การอ้างถึงและการเขียนโปรแกรม การตั้งชื่อมีกฎเกณฑ์คือ ตั้งให้ตรงกับกฎการตั้งชื่อของ ั้ ั้ ื่ ภาษาคอมพิวเตอร์ที่ใช้ในการเขียนโปรแกรม และให้มีความหมายใกล้เคียงกับคำที่แทน  $\mathcal{L}^{\mathcal{L}}$ 

2.5) วิธีการประมวลผล เป็นขั้นตอนประมวลผลให้ได้ผลลัพธ์ตามรูปแบบที่ต้องการ โดย ใช้ข้อมูลนำเข้าและตัวแปรต่าง ๆ ตามที่กำหนด ขั้นตอนการประมวลผลขึ้นอยู่กับวิธีการเขียน  $\mathcal{L}^{\mathcal{L}}(\mathcal{L}^{\mathcal{L}})$  and  $\mathcal{L}^{\mathcal{L}}(\mathcal{L}^{\mathcal{L}})$  and  $\mathcal{L}^{\mathcal{L}}(\mathcal{L}^{\mathcal{L}})$ โปรแกรม โดยทั่วไปมี 2 วิธีคือ การรับข้อมูลเข้าสู่คอมพิวเตอร์ ประมวลผลและแสดงผลลัพธ์ที่ละ รายการวนจนหมดข้อมูล อีกวิธีหนึ่งคือ การรับข้อมูลเข้าเครื่องทั้งหมดแล้ว ประมวลผล แสดงผล ึ่ ื่ ั้

ลัพธ์ในครั้งเดียว การวิเคราะห์ขั้นตอนนี้ต้องแสดงขั้นตอนที่ต่อเนื่องตามลำดับ การกำหนดราย ั้ ี้ ั้  $\mathcal{L}^{\mathcal{L}}$ ื่ ละเอียดของขั้นตอนนี้ยิ่งกำหนดรายละเอียดมากจะช่วยการออกแบบโปรแกรมได้ง่ายขึ้น ั้

### **ข นตอนท ี่ 3**การออกแบบโปรแกรม (program design) **ั้**

เป็นขั้นตอนที่สำคัญอีกกระบวนการหนึ่งของการพัฒนาโปรแกรมคอมพิวเตอร์ ที่ต้องมี ั้ ี่ ึ่ ี่ โครงสร้างที่รัดกุม ถูกต้อง ตรงกับความต้องการของผู้ใช้ให้ง่ายต่อการใช้และปรับปรุงแก้ไข

การออกแบบโปรแกรมเป็นการกำหนดขั้นตอนลำดับและความครบถ้วนของโปรแกรม วิธี ั้ การออกแบบมีหลายวิธี เช่นการเขียน algorithms เป็นวิธีการอธิบายการทำงานของแต่ละขั้นตอน ั้ ด้วยคำหรือประโยคที่จะสื่อความหมายให้เข้าใจได้ง่าย หรือ pseudo code เป็นการเขียนรูป ประโยคคล้ายกับคำสั่งของภาษาคอมพิวเต<mark>อ</mark>ร์ หรือการเขียนผังงาน (flowchart) ซึ่งใช้สัญลักษณ์ที่ ั่ เป็นรูปแทนขั้นตอนต่าง ๆ เป็นต้น นอกจากนี้ควรมีการกำหนดชื่อเขตหรือรายการข้อมูล ผลลัพธ์ ื่ และผลลัพธ์ชั่วคราว เพื่อใช้อ้างอิงในขั้นตอนต่าง ๆ ซึ่งจะเป็นการเพิ่มความสะดวกและถูกต้องใน ั่ ิ่ การเขียนขั้นตอนของโปรแกรม การออกแบบเป็นการลดความยุ่งยากในส่วนของขั้นตอนการเขียน ั้ คำสั่งในโปรแกรม ซึ่งต้องเขียนให้ถูกต้องตามกฏเกณฑ์ของภาษาคอมพิวเตอร์และเก็บผลการออก ึ่ แบบขั้นตอนนี้ไว้สำหรับ<mark>การทำความเข้าใจข</mark>องโปรแกรมภายหลัง การออกแบบนี้เก็บไว้กับรายงาน ั้ โปรแกรมในเอกสารประกอบโปรแกรม

**ขั้นตอนที่ 4** การเลือกภาษาคอมพิวเตอร์และการเขียนโปรแกรม (programming) **ั้**

เป็นการเปลี่ยนขั้นตอนในการออกแบบให้อยู่ในรูปคำสั่งภาษาคอมพิวเตอร์ ภาษาใด ั่ ภาษาหนึ่ง การเลือกใช้ภาษาคอมพิวเตอร์ขึ้นอยู่กับลักษณะและประเภทของงาน และต้องคำนึงถึง ขีดจำกัดของเครื่องคอมพิวเตอร์และโปรแกรมแปลภาษาที่มีอยู่ โดยต้องเขียนคำสั่งให้ถูกต้องตาม ื่ กฎของโปรแกรมแปลภาษา นอกจากน ยังตองพิจารณาความถนัดและความสามารถของผูเขียน ี้ โปรแกรมดวยวาสามารถเขียนโปรแกรมดวยภาษาท เลือกนั้นไดหรือไม ี่

**ข นตอนท ี่ 5**การทดสอบและแกไขโปรแกรม (program testing and debugging) **ั้**

การทดสอบและแก้ไขโปรแกรม หมายถึง การตรวจสอบความถูกต้องของคำสั่งหรือ ั่ โปรแกรมที่เขียนขึ้น และแก้ไขข้อผิดพลาด (bugs) ของโปรแกรมที่ทำให้ไม่สามารถให้ผลลัพธ์ตาม ต้องการ การแก้ไขข้อผิดพลาดเรียกว่า debug โดยทั่วไป ข้อผิดพลาดที่เกิดขึ้นจากการเขียน ึ้ โปรแกรมมี 2 ชนิดได้แก่

1) ข้อผิดพลาดที่เกิดจากการเขียนรหัสคำสั่งไม่ถูกต้องตามหลักไวยากรณ์ของภาษา คอมพิวเตอร์ ซึ่งเรียกว่า syntax error หรือ coding error ในรอบแปล (compilation run) จะ ึ่ สามารถตรวจสอบ และใหสารสนเทศความผิดพลาดออกมาได

2) ข้อผิดพลาดทางตรรก หรือเรียกว่า logic error เป็นข้อผิดพลาดที่ทำให้ผลลัพธ์ไม่ถูก ี่ ต้องตามวัตถุประสงค์ของงาน ซึ่งสามารถตรวจสอบข้อผิดพลาดนี้ได้โดยใช้ข้อมูลทดสอบ (test ึ่ data) หรือข้อมูลที่ทราบคำตอบในขั้นปฏิบัติการ (execution run) ถ้าโปรแกรมถูกต้อง ผลลัพธ์ที่ ี่ ได้จะต้องตรงกับคำตอบที่ทราบ ี่

การตรวจสอบโปรแกรมเพื่อหาข้อผิดพลาดดังกล่าวอาจจะกระทำเป็นขั้นตอนดังนี้ ั้ 1) การตรวจสอบก่อนนำโปรแกรมเข้าเครื่องคอมพิวเตอร์ โดยผู้เขียนโปรแกรมเรียกวิธีการ ื่ นี้ว่า desk checking วิธีการนี้จะตรวจสอบว่าโปรแกรมสามารถให้ผลลัพธ์ตามต้องการหรือไม่ ี้ ֧֖֧֦֦֧֦֧֦֦֧֦֧֦֧֦֧֦֦֧֦֧֦֧֦֧֦֧֦֧֦֧֦֧֦֧֦֧֦֧֦֧֦֧֦֧֦֧֝֟֟֓֝֟֟֟֟֟֟֟֟֟֟֬֝֟֟֟֟֟֬֝֟֟֩֕֟֟֟֓֡֟֟֟֩֕֟֩֕֟֩֕ เป็นการตรวจสอบข้อผิดพลาดทางตรรกโดยกำหนดข้อมูลชุดหนึ่งแล้วแทนค่าตามขั้นตอนต่าง ๆ ที่ ึ่ ั้ เขียนเป็นโปรแกรมไว้ตั้งแต่ต้นจนจบ โดยสมมติว่าเป็นการปฏิบัติงานของเครื่องคอมพิวเตอร์ วิธี ั้ ื่ การนี้จะช่วยลดข้อผิดพลาดทางตรรกได้มาก ก่อนที่จะส่งโปรแกรมเข้าเครื่องคอมพิวเตอร์ต่อไป ี้ ี่ ื่

2) การตรวจสอบโดยเครื่องคอมพิวเตอร์ เมื่อผ่านการตรวจสอบขั้นแรกแล้ว ก็ส่งโปรแกรม ื่ ั้ เข้าเครื่องคอมพิวเตอร์พร้อมข้อมูลสมมติที่<mark>ทราบคำตอบ ขั้นแรกเครื่</mark>องคอมพิวเตอร์จะทำการตรวจ ื่ ั้ ื่ syntax error หรือข้อผิดพลาดทางไวยากรณ์ ถ้ามีที่ผิดเครื่องคอมพิวเตอร์จะพิมพ์สารสนเทศข้อ ี่ ื่ ผิดพลาดนี้ออกมา ถ้าไม่มีข้อผิดพลาดก็สามารถผ่านไปสู่รอบแปลจนได้ผลลัพธ์ออกมา ถ้าได้คำ ี้ ตอบตรงตามที่ทราบก็ค่อนข้างมั่นใจว่าโปรแกรมน่าจะถูกต้อง เมื่อทดสอบโปรแกรมแล้ว สามารถ ี่ นำโปรแกรมพร้อมกับข้อมู<mark>ลจริงเข้าเครื่องคอมพิวเตอร์ เพื่อทำการประมว</mark>ลผลต่อไป ื่ **่** 

### **ข นตอนท่ 6ี** การจัดทําเอกสารประกอบโปรแกรม (program documentation) **ั้**

ี เอกสารประกอบโปรแกรมมีความสำคัญกับงานเขียนโปรแกรมมากเนื่องจากการใช้งาน คอมพิวเตอร์เป็นการใช้งานต่อเนื่องเป็นระยะเวลายาวนานซึ่งเมื่อใช้ไประยะหนึ่งอาจมีการเปลี่ยน ึ่ แปลงจึงต้องมีการพัฒนาโปรแกรมให้เหมาะกับการใช้งาน การจัดทำเอกสารประกอบโปรแกรม เปนการเพ ิ่มความสะดวกในการใชเปนแนวทางในการพัฒนาโปรแกรม ในการจัดทําเอกสารควร เริ่มทำและรวบรวมไปพร้อมกับการเขียนโปรแกรม โดยทั่วไปเอกสารที่จัดทำมีอยู่สองประเภทได้แก่ ิ่ ื้

6.1) เอกสารสําหรับผูใชโปรแกรม (user document) เปนประโยชนแกผูใชโปรแกรม เน อหาประกอบดวย

- 6.1.1) รายละเอียดขอบเขตความสามารถของโปรแกรม
- 6.1.2) รายละเอียดของข้อมูลที่ใช้กับโปรแกรม
- 6.1.3) รายละเอียดของผลลัพธที่ไดจากโปรแกรม
- 6.1.4) รายละเอียดของคำสั่งที่จะใช้ เพื่อให้โปรแกรมเริ่มทำงาน ั่
- 6.1.5) รายละเอียดของการโตตอบระหวางผูใชกับโปรแกรม
- 6.1.6) ความหมายต่าง ๆ ของสารสนเทศที่โปรแกรมแสดงออกมา

6.2) เอกสารสําหรับผูเขียนโปรแกรม (programmers document) จะมีประโยชนตอการ ปรับปรุงแกไขโปรแกรมในอนาคต เนื้อหาของเอกสารประกอบดวย

6.2.1) รายละเอียดที่อธิบายส่วนต่าง ๆ ที่ใช้ในโปรแกรม ซึ่งจะทำให้ทราบว่า ี่ ึ่ โปรแกรมมีขั้ นตอนการทํางานอยางไร

6.2.2) รายละเอียดของเทคนิคตาง ๆ ท ี่ใชในแตละสวนของโปรแกรม

**ข นตอนท ี่ 7**การประเมินคุณภาพของโปรแกรม (program evaluation) **ั้**

การประเมินคุณภาพโปรแกรม (program evaluation) ท พัฒนาข น โดยประเมิน 2 ี่ ึ้ แนวทางดังน

7.1) ประเมินคุณภาพโปรแกรมโดยผูพัฒนาโปรแกรม เปนการประเมินระบบการ ี ทำงานภายในโปรแกรม (systematic internal review) โดยประเมินในด้านต่าง ๆ ดังนี้

7.1.1) ความสามารถของโปรแกรม เพ ื่อประเมินวาโปรแกรมมีความสามารถใน การทํางานตามท ระบุไวในวัตถุประสงคของการพัฒนาโปรแกรม ี่

7.1.2) ความถูกต้องของโปรแกรม เพื่อประเมินว่าโปรแกรมสั่งงานในแต่ละ ขั้นตอนได้ตรงตามข้อกำหนดลักษณะที่ระบุไว้หรือไม่ เช่นการป้อนข้อมูลเข้า รูปแบบของผลลัพธ์ ี่

7.1.3) ความเชื่อถือได้ของโปรแกรม โดยสั่งให้โปรแกรมทำงานเหมือนกัน 2 ครั้ง ื่ ั้ เปรียบเทียบผลวาตรงกันหรือไม

7.1.4) ระบบปองกันการทํางานผิดพลาดของผูใชโปรแกรม เปนความสามารถ ของโปรแกรมที่จะยังทำงานต่อไปได้ตามปกติ หรือย้อนกลับไปให้ใส่ข้อมูลใหม่เมื่อกรณีผู้ใช้ ื่ กำหนดคำสั่งผิดพลาด ประเมินโดยทดลองทำให้เกิดข้อผิดพลาดทุกขั้นตอน แล้วโปรแกรม ั่ ั้ สามารถทํางานตอโดยมีทางเลือกใหผูใชโปรแกรมสามารถปฏิบัติงานตอไปได

7.1.5) ความเร็วในการประมวลผล ประเมินโดยการจับเวลาในการทํางานของ โปรแกรมแต่ละส่วนตั้งแต่เริ่มเข้าสู่โปรแกรมจนกระทั่งได้ผลลัพธ์ตามต้องการ ั้ ิ่

7.2) ประเมินคุณภาพของโปรแกรมโดยผูใชโปรแกรม เปนการประเมินโปรแกรมในเรื่ องผล ย้อนกลับของผู้ใช้โปรแกรมในด้านต่าง ๆ ซึ่ง Walker (1984) ได้แบ่งการประเมินโดยผู้ใช้โปรแกรม ึ่ เป็น 3 ด้านได้แก่

7.2.1) ดานเอกสารประกอบการใชโปรแกรม (documentation) เปนการ ประเมินในเรื่ องความชัดเจน และความสอดคลองของคูมือการใชโปรแกรมกับโปรแกรม

7.2.2) ดานรูปแบบการใชโปรแกรม (formative) เปนการประเมินโปรแกรมใน ด้านการรับข้อมูล การดำเนินงานของโปรแกรม การแสดงผล และขั้นตอนการใช้งาน
7.2.3) ดานประสิทธิภาพและประโยชนของโปรแกรมโดยสวนรวม (summative) เป็นการประเมินโปรแกรมในภาพรวมด้านประสิทธิภาพ ผลที่ได้รับ และประโยชน์ของโปรแกรมทั้ง หมด

#### **ตอนท ี่ 3งานวิจัยท เก ยวของ ี่ ี่**

จากการศึกษางานวิจัยที่เกี่ยวข้อง ผู้วิจัยได้แบ่งงานวิจัยออกเป็น 2 กลุ่ม คือ งานวิจัยที่ ี่ ศึกษาเพ ออํานวยความสะดวกในการทําวิจัยแกนักวิจัยในดานสถิติและการวิจัย และงานวิจัยท ื่ พัฒนาโปรแกรมคอมพิวเตอรสําหรับการวิเคราะหอภิมาน โดยมีรายละเอียดดังน

1) งานวิจัยที่ศึกษาเพื่ออำนวยความสะดวกในการทำวิจัยแก่นักวิจัยในด้านสถิติและการ วิจัย

สุภาเพ็ญ คูณแสง (2534) ไดพัฒนาระบบการตัดสินใจเลือกวิธีทางสถิติในดานการวาง แผนการทดลองและการวิเคราะห์ความแปรปรวนโดยใช้แนวคิด เงื่อนไข และทฤษฎีบทต่าง ๆ เป็น เกณฑในการกําหนดทางเลือกวิธีการทางสถิติผลการพัฒนาคือระบบจะชวยตัดสินใจเลือกวิธีการ ทางสถิติ โดยใช้หลักเกณ<mark>ฑ์ของวิธีการทางสถิติ และข้อกำหนดของผู้ใ</mark>ช้ นอกจากการเสนอวิธีการ ทางสถิติแล้ว ยังได้เสนอเนื้อหารายละเอียดของแต่ละวิธีการ คือ ข้อดีและข้อเสีย เงื่อนไขต่าง ๆ ื้ การสุ่ม ทรีทเมนต์ ตัวอย่างการจัดหน่วยทดลอง และตัวอย่างลักษณะข้อมูล ระบบนี้จะเป็น ประโยชน์ต่อกลุ่มผู้ใช้ โดยกลุ่มผู้ใช้ที่มีความรู้ทางสถิติน้อยจะได้รับประโยชน์ในการเลือกวิธีการ ี่ ทางสถิติ ส่วนกลุ่มผู้ใช้ที่มีความรู้ทางสถิติอยู่แล้ว จะได้รับประโยชน์ในความมั่นใจในการเลือกวิธี ี่ การทางสถิติ โดยโปรแกรมสำเร็จรูปที่พัฒนาขึ้นมานี้ พัฒนาด้วยเทอร์โบปาสคาลรุ่น 5.5 ึ้

ชลธิชา ศรีนาคา (2534) ไดพัฒนาระบบสนับสนุนการตัดสินใจเลือกวิธีการวิเคราะหทาง สถิติด้านการหาความสัมพันธ์และการวิเคราะห์ความถดถอย ซึ่งได้พัฒนาเฉพาะกรณีตัวแปรตาม 1 ตัว และข ั้นตอนการประมาณคาสัมประสิทธ การถดถอย เปนระบบบท ชวยเสนอแนะวิธีการ ิ์ ี่ วิเคราะห์ทางสถิติให้เหมาะสมกับวัตถุประสงค์และลักษณะของข้อมูลที่ผู้ใช้มีอยู่ นอกจากนี้ยัง ี้ เสนอเนื้อหารายละเอียด ของวิธีการวิเคราะห์ทางสถิติ และตัวอย่างลักษณะข้อมูลให้กับผู้ใช้ ระบบ ื้ ที่พัฒนาเป็นประโยน์สำหรับผู้ที่ยังไม่ได้เก็บรวบรวมข้อมูลสามารถใช้ระบบช่วยในการกำหนด ี่ ี่ ประเภทของการวิเคราะห์ทางสถิติ และสำหรับผู้ที่กำหนดประเภทของการวิเคราะห์แล้วระบบนี้จะ ี่ ֧֦֧ׅׅ֦֧֦֧֦֧֦֧֦֧֦֧֦֧֦֧֦֧֦֧֦֦֧֦֧֦֧֦֧֦֧֦֧֦֧֦֧֧֦֧֧֦֧֝֟֟֓֝֟֟֟֟֟֟֟֟֟֟֓֡֜֟֟֟֘֟֟֟֟֟֬֟֟֩֕֟֓֟֬ ช่วยเสริมความมั่นใจในการเลือกใช้ประเภทของการวิเคราะห์ทางสถิติ หรือวิธีวิเคราะห์ทางสถิติ โดยโปรแกรมสำเร็จรูปที่พัฒนาขึ้นมานี้ พัฒนาด้วยเทอร์โบปาสคาลรุ่น 5.5 ึ้

้อัญชลี พลอยแก้ว (2534) ได้พัฒนาโปรแกรมคอมพิวเตอร์สำเร็จรูปเพื่อประมาณขนาดตัว อย่างสำหรับวิธีการสุ่มตัวอย่าง เมื่อประชากรมีการแจกจงแบบปกติ และใกล้เคียงแบบปกติ ผู้ใช้

สามารถประมาณขนาดตัวอย่างได้จากกราฟเส้น หรือจากโปรแกรมสำเร็จรูปโดยมีการกำหนดค่า ระดับนัยสำคัญ ค่าสัมประสิทธิ์ความแปรผัน ค่าความคลาดเคลื่อนสัมพัทธ์ในการประมาณค่า ื่ เฉลี่ยประชากร ค่าความคลาดเคลื่อนสัมพัทธ์ในการประมาณค่าสัดส่วนประชาากรและค่าสัดส่วน ื่ จากตัวอย่าง นอกจากนี้ยังมีคำแนะนำเกี่ยวกับการใช้โปรแกรม ความหมายของคำศัพท์ที่เกี่ยวข้อง ี่ ี่ กับการประมาณขนาดตัวอย่าง และศัพท์เฉพาะทางสถิติ โดยโปรแกรมสำเร็จรูปที่พัฒนาขึ้นมานี้ ึ้ พัฒนาดวยเทอรโบปาสคาลรุน 5.5

ทวีศิลป์ กุลนภาดล (2538) ได้พัฒนาโปรแกรมคอมพิวเตอร์เพื่อกำหนดขนาดตัวอย่าง ื่ และอำนาจทางสถิติสำหรับการท<mark>ดสอบความแตกต่างของค่ามัชฌิมเลขคณิต ซึ่ง</mark>โปรแกรม สามารถกําหนดขนาดของกลุมตัวอยางและอํานาจทางสถิติสําหรับสถิติทดสอบ t-test 1 กลุม, 2 กลุ่มอิสระ, 2 กลุ่มสัมพันธ์ และสถิติทดสอบ F-test 3 กลุ่ม ถึง 10 กลุ่ม โปรแกรมที่พัฒนาขึ้นเขียน ึ้ โดยใชชุดคําส ั่งของภาษาฟอกซโปร รุน 2.5

ธีระวัฒนสุธีสาร (2542) ไดพัฒนาโปรแกรมคอมพิวเตอรในการเลือกใชเทคนิคทางสถิติท เหมาะสมและการกําหนดขนาดตัวอยางสําหรับการวิจัยทางสังคมศาสตรโดยโปรแกรม คอมพิวเตอรสําเร็จรูปที่ไดแบงเปน 2 โปรแกรมยอยคือ 1) โปรแกรมการเลือกเทคนิคทางสถิติท เหมาะสมในการวิเคราะหขอมูล โดยแบงประเภทของการวิเคราะหตามเปาหมายหรือคําถามหลัก ของการวิจัย คือการบรรย<mark>ายประชากรหรือกลุ่มตัวอย่าง อธิบายความสัมพันธ์หรือการทำนาย</mark> ทดสอบความแตกต่างระหว่างประชากร จัดระบบหรือโครงสร้างความสัมพันธ์ของกล่มตัวแปร และแสวงหาความสัมพันธ์เชิงสาเหตุ 2) โปรแกรมการกำหนดขนาดตัวอย่าง ทั้งในกรณีที่เป็นการ วิจัยเชิงบรรยายหรือเชิงสำรวจ และกรณีที่เป็นการวิจัยเชิงทดลอง ซึ่งโปรแกรมที่พัฒนาขึ้นนี้เขียน ึ้ โดยชุดคําส งของภาษา Visual Basic 5.0 ั่

สุภาเพ็ญ คูณแสง, ชลธิชา ศรีนาคา, อัญชลี พลอยแก้ว, ทวีศิลป์ กุลนภาดล, และ ธีระวัฒน์ สุธีสาร จัดเป็นกลุ่มที่พัฒนโปรแกรมคอมพิวเตอร์เพื่ออำนวยความสะดวกแก่ผู้วิจัยใน ี่ ื่ ดานสถิติและวิจัย

2) งานวิจัยที่พัฒนาโปรแกรมคอมพิวเตอร์สำหรับการวิเคราะห์อภิมาน

จากการศึกษาพบว่ามีโปรแกรมคอมพิวเตอร์ที่ได้รับการพัฒนาเพื่อวิเคราะห์อภิมาน ้จำนวน 6 โปรแกรม โดยแต่ละโปรแกรมมีรายละเอียดดังนี้

Mullen (1989) (อ้างถึงในนงลักษณ์ วิรัชชัย, 2542) พัฒนาโปรแกรม BASIC Meta-Analysis เพื่อใช้สำหรับการวิเคราะห์อภิมานโดยตรง โดยหลักการโปรแกรมประกอบด้วย 4 โมดูล คือ โมดูลการจัดการฐานข้อมูล (database management system) โมดุลการวิเคราะห์เปรียบ เทียบและการรวม (combination and diffuse comparison) โมดูลการศึกษาวิเคราะหอิทธพลิ

ของตัวพยากรณและการวิเคราะหทดสอบโมเดล (effects of predictor and model testing) และ โมดูลแสดงแผนภูมิที่ตองใชในการวิเคราะหอภิมาน (meta-analytic graphic displays) ซึ่ง โปรแกรมมีประสิทธิภาพในการทดสอบความเป็นเอกพันธ์ของดัชนีมาตรฐาน การตรวจสอบว่าตัว แปรปรับตัวใดสามารถอธิบายความแปรปรวนในดัขนีมาตรฐานได้ การเสนอภาพกราฟิคต่าง ๆ และการวิเคราะหเพ ื่อทดสอบโมเดล

Huffcutt, JR และ Bennett (1993) ได้พัฒนาโปรแกรม PROC MEAN ซึ่งเป็นส่วนย่อยใน โปรแกรม SAS เพื่อวิเคราะห์ข้อมูลโดยใช้แนวคิดการวิเคราะห์อภิมานของ Hunter และ Schmidt ื่ โปรแกรม SAS ใช้วิเคราะห์ข้อมูลเพื่<mark>อเพิ่มศักยภาพ มีค</mark>วามยืดหยุ่น และเปิดกว้างในการนำไปใช้ ื่ โปรแกรมคำนวณผลรวมทางสถิติและปรับแก้คว<mark>า</mark>มคลาดเคลื่อนจากการสุ่มตัวอย่าง ความคลาด ื่ เคลื่อนเนื่องจากความจำกัดของพิสัย และความคลาดเคลื่อนจากการวัด ื่ ื่ ื่

Hunter และ Schmidt (1990) ได้พัฒนาโปรแกรมโดยใช้ภาษา BASIC ซึ่งแบ่งโปรแกรม ึ่ ื ออกเป็น 4 ส่วน บันทึกข้อมูลเป็นแฟ้มข้อมูลตามรูปแบบที่กำหนดแล้ววิเคราะห์ตามแต่ละส่วนของ โปรแกรม โปรแกรมทํางานบนระบบปฏิบตัิการ DOS วิเคราะหขอมูลโดยใชวิธีของ Hunter และ Schmidt

Stauffer (1996) ได้พัฒนาโปรแกรมโดยใช้ชุดคำสั่งภาษา Pascal ทำงานบนระบบปฏิบัติ ั่ การ DOS โปรแกรมวิเคร<mark>าะห์อ</mark>ภิมานที่พัฒนาขึ้นใช้วิธีของ Hunter และ Schmidt (1990) โดย โปรแกรมสามารถวิเคราะห์ค่<mark>า</mark>ดัชนีมาตรฐานทั้งค่าขนาดอิทธิพลและค่าสัมประสิทธิ์สหสัมพันธ์ ั้ ิ์

Schwarzer (1997) ได้พัฒนาโปรแกรมสำเร็จรูปที่ทำงานบนระบบปฏิบัติการ DOS โดย โปรแกรมใช้วิเคราะห์ค่ากับ 3 แนวคิดคือ การวิเคราะห์ค่าความน่าจะเป็น (p value) ตามแนวคิด ของ Rosenthal การวิเคราะห์ค่าขนาดอิทธิพล d ตามวิธีของ Glass หรือ Hedges และการ วิเคราะหคาขนาดอิทธิพลสหสัมพนธั ตามวิธีของ Hunter, Schmidt และ Jackson โปรแกรม สามารถแสดงกราฟ สำหรับค่าสัมประสิทธิ์สหสัมพันธ์ มีคำสั่งสำหรับแปลงค่าได้หลากหลาย และ ิ์ ั่ การคำนวณค่าเบื้องต้น ก่อนการวิเคราะห์ขั้นสุดท้ายของการวิเคราะห์อภิมาน สำหรับนักวิจัยที่ไม่ ได้สนใจการวิเคราะห์อภิมานสามารถใช้โปรแกรมนี้ได้เพื่อคำนวณค่า t-test ระดับนัยสำคัญของ ื่ สหสัมพันธ์ หรือการถ่วงน้ำหนักค่าเฉลี่ย และวิเคราะห์ความแปรปรวน ี่

Kenny (1999) ไดพัฒนาโปรแกรมชื่อ Meta-analysis easy to answer version 2 (META) ออกแบบเพื่อช่วยผู้ใช้คำนวณค่าสถิติได้แก่ค่าขนาดอิทธิพล ของงานวิจัยแต่ละเล่ม ค่า ื่ ขนาดอิทธิพลรวมและทดสอบความเป็นเอกพันธ์ ์ ซึ่งทดสอบค่าเฉลี่ยขนาดอิทธิพลแตกต่างจาก ศูนย์หรือไม่ และรวมค่าความน่าจะเป็น โดยใช้แนวคิดของ Hedges ผู้ใช้สามารถวิเคราะห์ข้อมูล เพ มเติมไดในโปรแกรม SPSS หรือ SAS ิ่

Borenstein (1999) พัฒนาโปรแกรม Comprehensive meta-analysis เพ อเพมความ ื่ ิ่ สะดวกให้กับการคำนวณที่ซับซ้อน เป็นโปรแกรมวิเคราะห์ fixed effect model, random effect model โดยใชแนวคิดของ Montel Haenszel, DerSimonian, Hedges และ Olkin, Fleiss, Schmidt และ Hunter ผลที่ได้คือค่าขนาดอิทธิพล ที่รวมอัตราความแตกต่าง สัดส่วนที่เป็นไปได้ ี่ ี สามารถปรับรปแบบของข้อมลได้หลากหลาย นำเสนอผลการคำนวณโดยใช้แผนภมิ เป็นโปรแกรม ที่จําหนายในราคา 1,010 เหรียญสหรัฐรวมคาจัดสง

เมื่อพิจารณาจากงานวิจัยที่เกี่ ื่ ยวข้องพบว่า โปรแกรมสำเร็จรูปที่พัฒนาขึ้นเพื่ออำนวย ึ้ ื่ ความสะดวกใหแกนกวั ิจยทั งในด ั้ านสถิติและวิจัย สวนใหญ ทํางานบนระบบปฏิบัติการ DOS มี ของธีระวัฒน์ สุธีสาร และ Borenstein ที่ทำงานบนระบบปฏิบัติการ Window ซึ่งเป็นระบบปฏิบัติ การที่ผูใชสวนใหญ คุนเคย โปรแกรมวิเคราะหอภิมานทไดี่ รับการพัฒนาจะใชแนวคดของ ิ Hunter และ Schmidt รองลงมาคือแนวคิดของ Hedges ส่วนแนวคิดของ Glass มีเพียงการวิเคราะห์ค่า ขนาดอิทธิพล ผู้วิจัยจึงพัฒนาโปรแกรมวิเคราะห์อภิมานตามแนวคิดของ Glass ในการคำนวณ ค่าดัชนีมาตรฐาน ซึ่งได้แก่ค่าขนาดอิทธิพลและค่าสัมประสิทธิ์สหสัมพันธ์ และเป็นโปรแกรมที่ ิ์ ทำงานบนระบบปฏิบัติการ Window เพื่อให้เกิดความสะดวกแก่ผู้ใช้โปรแกรม และสนองความ ต้องการของนักวิจัยที่ทำการวิเคราะห์อภิมานด้วยวิธีการดังกล่าวซึ่งเป็นวิธีที่แพร่หลายในปัจจุบัน

# **บทท ี่ 3**

# **วิธีดําเนินการวิจัย**

การวิจัยน ี้เปนการวิจัยเชิงประดิษฐโดยมีวัตถุประสงคเพ อพัฒนาและประเมินประสิทธิ ื่ ภาพของโปรแกรมคอมพิวเตอร์และคู่มือสำหรับการวิเคราะห์อภิมาน ผู้วิจัยใช้ระเบียบวิธีวิจัยและ พัฒนา (research and development) โดยมีขั้นตอนการดำเนินการพัฒนาโปรแกรมและคู่มือ ั้ ้ สำหรับการวิเคราะห์อภิมานดังนี้

ขั้นต<sub>ิ</sub>อนที่ 1 การกำหนดปัญหา ั้ ขั้นต<sub>ิ</sub>อนที่ 2 การวิเคราะห์ปัญหา ั้ ขั้นตอนที่ 3 การออกแบบโปรแกรม ั้ ขั้นตอนที่ 4 การเลือกภาษาคอมพิวเตอร์และการเขียนโปรแกรม ั้ ขั้นตอนที่ 5 การทดสอบและแก้ไขโปรแกรม ั้ ขั้นตอนที่ 6 การจัดทำเอกสารประกอบการใช้โปรแกรม ั้ ขั้นตอนที่ 7 การประเมินประสิทธิภาพของโปรแกรม ั้ รายละเอียดของแต่ละขั้นต<mark>อนมีดัง</mark>นี้ ั้

### **ข นตอนท ี่ 1**การกําหนดปญหา **ั้**

ผู้วิจัยศึกษาสภาพที่เกี่ยวข้องกับการวิเคราะห์อภิมานในขั้นตอนของการวิเคราะห์ข้อมูล ี่ จากเอกสารและงานวิจัยที่เกี่ยวข้อง เพื่อกำหนดปัญหาและประเด็นการวิจัยในครั้งนี้ พบว่า การ ี่ ื่ วิเคราะห์อภิมานมีขั้นตอนการวิเคราะห์ 2 ขั้นตอนคือ ขั้นตอนการคำนวณค่าดัชนีมาตรฐานและ ั้ ั้ ั้ ขั้นตอนการสังเคราะห์งานวิจัยเพื่อตอบคำถามวิจัย ในขั้นตอนการคำนวณค่าดัชนีมาตรฐานตาม ั้ ื่ แนวคิดของ Glass น ั้นการประมาณคาดัชนีมาตรฐานมีสูตรการประมาณคาจากคาสถิติโดยตรง และจากผลการทดสอบสมมติฐานทางสถิติ ซึ่งมีสูตรการประมาณค่าขนาดอิทธิพลจากงานวิจัยที่มี ึ่ รูปแบบการทดลองแตกตางกันทุกแผนแบบการวิจัย และมีการปรับเปลี่ ยนคาสัมประสิทธ ิ์ สหสัมพันธ์แบบอื่น ๆ เป็นค่าสัมประสิทธิ์สหสัมพันธ์เพียร์สัน (Pearson's product moment ื่ ิ์ correlation coefficient) ในแผนแบบการวิจัยเชิงสหสัมพันธ์ เพื่อลดความยุ่งยากในการคำนวณ ื่ ค่าดัชขนีมาตรฐานควรนำเทคโนโลยีเข้ามาช่วยเพิ่มความสะดวก รวดเร็ว ถูกต้องในการคิด คํานวณคาดัชนีมาตรฐาน

#### **ข นตอนท ี่ 2**การวิเคราะหปญหา **ั้**

โปรแกรมวิเคราะห์อภิมานแบ่งเป็น 2 ส่วน ได้แก่ คู่มือการวิเคราะห์อภิมาน และโปรแกรม วิเคราะหอภิมาน โดยผูวิจัยพัฒนาโปรแกรมและคูมือการวิเคราะหอภิมานตามแนวคิดของ Glass ซ งท งสองสวนมีรายละเอียดดังน ึ่ ั้

1) คู่มือการวิเคราะห์อภิมาน เป็นส่วนที่แสดงเนื้อหาแบ่งเป็น 2 ส่วนได้แก่  $\mathcal{L}^{\text{max}}_{\text{max}}$ ื้

1.1) เนื้อหาเกี่ยวกับการสังเคราะห์งานวิจัย ได้แก่ ความหมาย ประเภท และ ื้ ี่ ระดับการสังเคราะหงานวิจัย

1.2) เนื้อหาเกี่ยวกับการวิเคราะห์อภิมาน ได้แก่ ความหมาย ความสำคัญ ื้ ี่ ลักษณะทั่วไป แนวคิด ขั้นตอน แนวโน้ม และตัวอย่างงานวิจัย ั้

2) โปรแกรมการวิเคราะหอภิมาน เปนสวนของการบันทึกขอมูลและวิเคราะหคาดัชนีมาตร ฐานตามแนวคิดของ Glass ซ ึ่งไดแกคาขนาดอิทธิพลจากงานวิจัยเชิงทดลอง และคา สัมประสิทธิ์สหสัมพันธ์จากงานวิจัยเชิงสหสัมพันธ์ ซึ่งการประมาณค่าดัชนีมาตรฐาน ได้จาก ิ์

1). <u>การคำนวณโดยตรง</u> ซึ่งแบ่งได้ดังนี้ ึ่

> 1.1) แผนแบบการวิจัยแบบสองกลุ่มวัดครั้งหลัง ั้

1.1.1) ตัวแปรตามเป็นตัวแปรต่อเนื่อง ื่

1.1.2) ตัวแปรตามเป็นตัวแปรไม่ต่อเนื่อง ื่

1.2) แผนแบบการวิจัยแบบสองกลุ่มวัดก่อนและหลัง

1.2.1) คํานวณจากคะแนนการเปลี่ยนแปลง

1.2.2) คํานวณจากคะแนนการเปลี่ยนแปลงเศษเหลือ

1.2.3) คํานวณจากคะแนนเม ื่อปรับแกตัวแปรรวม

1.3) แผนแบบการวิจัยแบบแฟคตอเรียล (Factorial design)

1.3.1) ตัวแปรจัดกระทำสคงตัว

1.3.2) ตัวแปรจัดกระทำแต่ละระดับ

1.4) แผนแบบการวิจัยเชิงสหสัมพันธ์

1.4.1) ค่าสัมประสิทธิ์สหสัมพันธ์เพียร์สัน (Pearson product moment) ิ์

1.4.2) ค่าสัมประสิทธิ์สหสัมพันธ์พอยท์ไบซีเรียล (Point-biserial) ิ์

1.4.3) ค่าสัมประสิทธิ์สหสัมพันธ์สเปียร์แมน ( Spearman rank) ิ์

2. <u>การคำนวณจากค่าสถิติ\_</u>ซึ่งแบ่งได้ดังนี้ ึ่

2.1) การคํานวณจากคาสถ ติิที (t-test)

2.1.1) กรณีกลุ่มตัวอย่างอิสระกัน

2.1.2) กรณีกลุ่มตัวอย่างสัมพันธ์กัน

2.2) การคํานวณจากสถิติเอฟ (F-test)

2.2.1) กรณีกลุ่มตัวอย่างมี 2 กลุ่ม

2.2.2) กรณีกลุ่มตัวอย่างมี k กลุ่ม

2.3) การคํานวณจากคาสถ ติิไค-สแควร (chi-square)

2.4) การคำนวณจากค่าสถิติ Mann-Whitney

#### **ข นตอนท ี่ 3**การออกแบบโปรแกรม **ั้**

การออกแบบโปรแกรมสำหรับการวิเ<mark>คราะห์ข้อมูลด้วยการวิเคราะห์อภิมานมีลำดับขั้นการ</mark> ั้ ดำเนินการได้แก่

3.1) การออกแบบโปรแกรมคอมพิวเตอร

3.2) การสรางผังงาน (flowchart)

ซึ่งมีรายละเอียดของขั้นตอนดังนี้ ึ่ ั้

3.1) การออกแบบโปรแกรมและคูมือสําหรับการวิเคราะหอภิมาน โดยโปรแกรมมีการออก แบบส่วนต่าง ๆ ได้แก่

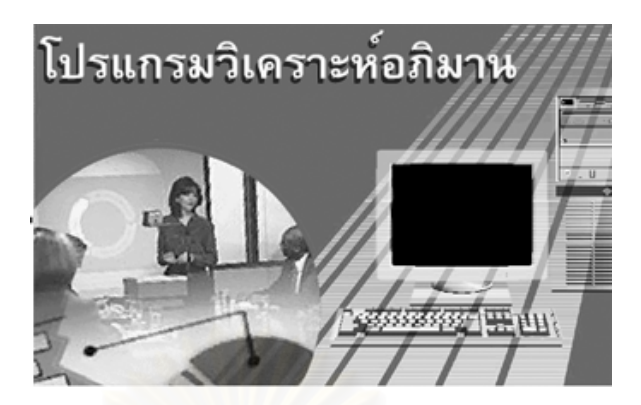

3.1.1) การออกแบบโลโกของโปรแกรม ดังภาพท ี่ 2

ภาพที่ 2 หน้าจอโลโกของโปรแกรม

หน้าจอจะปรากฏจนกว่าจะเข้าสู่หน้าจอเข้าสู่โปรแกรมดังภาพที่ 3 โลโกจะหายไป 3.1.2) ออกแบบส่วนที่ทำหน้าที่แนะนำโปรแกรม ดังภาพที่ 3 โดยแสดงรายละเอียด ี่ เกี่ยวกับ ส่วนประกอบของโปรแกรม จุดมุ่งหมาย ขอบเขตความสามารถ และประโยชน์ของ  $\mathcal{L}^{\mathcal{L}}(\mathcal{L}^{\mathcal{L}})$  and  $\mathcal{L}^{\mathcal{L}}(\mathcal{L}^{\mathcal{L}})$  and  $\mathcal{L}^{\mathcal{L}}(\mathcal{L}^{\mathcal{L}})$ 

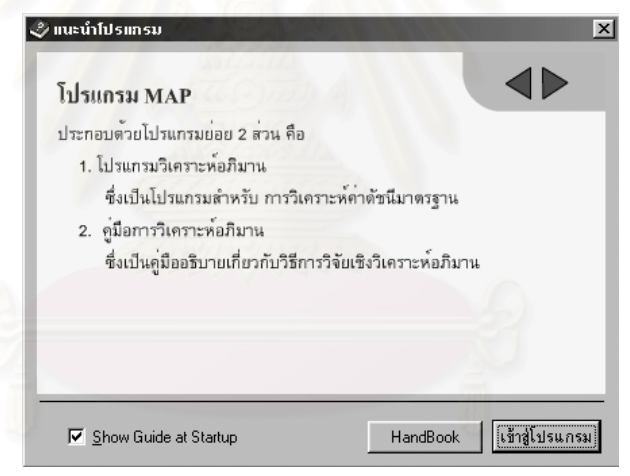

โปรแกรม

ภาพที่ 3 หน้าจอเข้าสู่โปรแกรม

คลิกเมาส์ที่ สามเหลี่ยมซ้าย-ขวา เพื่อดูรายละเอียดส่วนแนะนำโปรแกรม ี่ ื่

เมื่อคลิกเมาส์ที่ "Show Guide at Startup" จะปรากฏเครื่องหมายถูกแสดงว่าในการเข้าสู่ ื่ โปรแกรมครั้งต่อไปจะปรากฏหน้าจอนี้ ถ้าไม่ปรากฏเครื่องหมายถูกแสดงว่าในการเข้าสู่โปรแกรม ครั้งต่อไปจะไม่ปรากฏหน้าจอนี้ ั้

เมื่อคลิกเมาส์ที่ปุ่ม "HandBook" จะปรากฏหน้าจอ เข้าสู่คู่มือการวิเคราะห์อภิมาน ดัง ื่ ภาพท ี่ 4

เม อคลิกเมาสท ื่ ี่ จะปรากฏหน้าจอโปรแกรมวิเคราะห์อภิมาน ดัง ภาพท ี่ 9

3.1.3) ออกแบบสวนของคูมือการวิเคราะหอภิมาน (ภาพท ี่ 4-8)

1) ออกแบบหน้าจอเข้าสู่คู่มือวิเคราะห์อภิมาน ดังภาพที่ 4

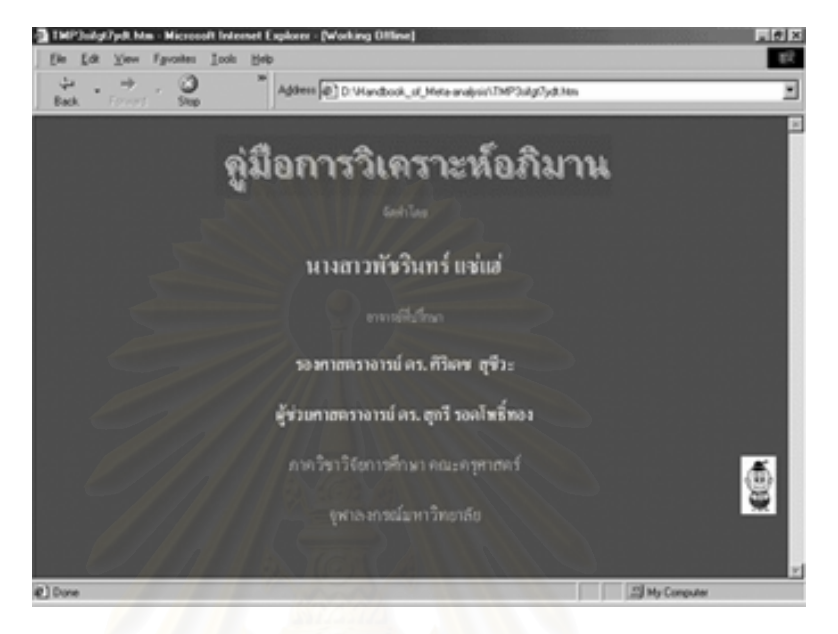

ภาพที่ 4 หน้าจอเข้าสู่คู่มือการวิเคราะห์อภิมาน

เมื่อคลิกเมาส์ที่ปุ่มรูปภาพจะปรากฏหน้าจอสารบัญ ดังภาพที่ 5 ื่

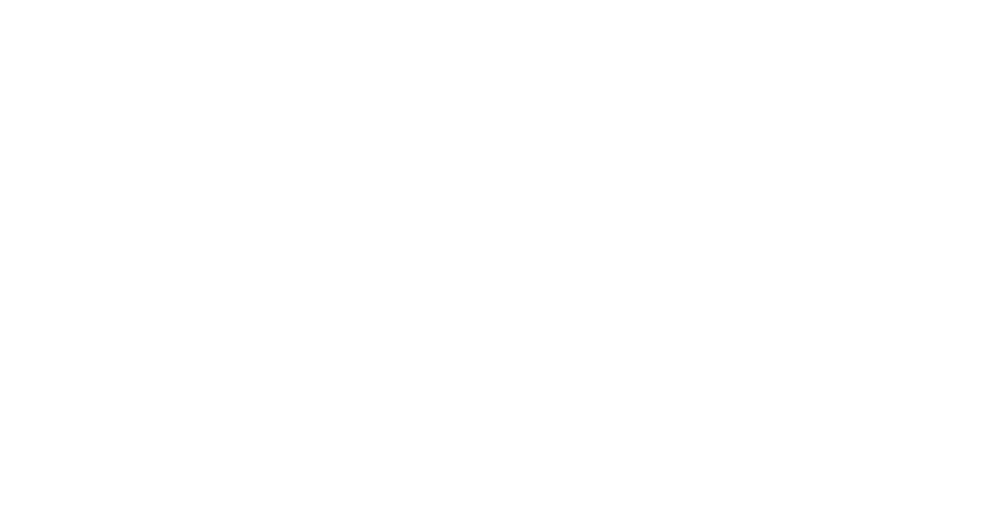

### 2) ออกแบบหน้าจอสารบัญ (ภาพที่ 5)

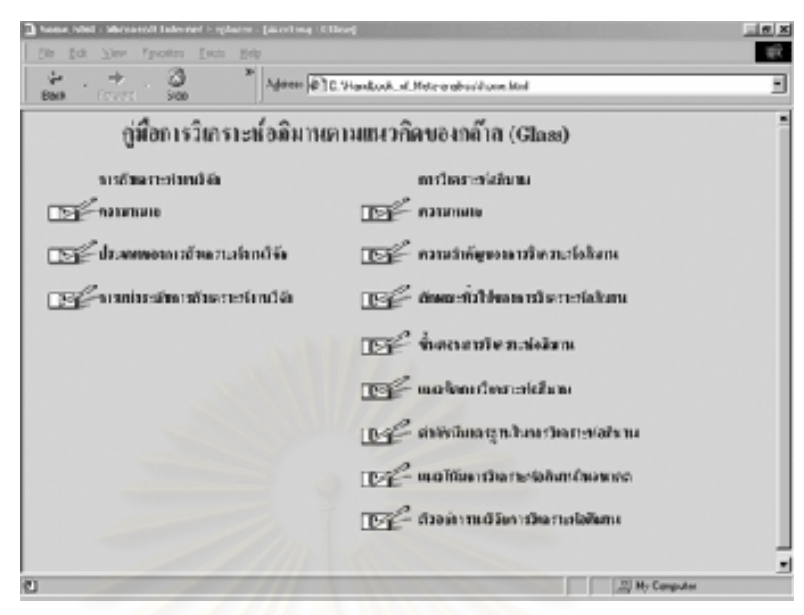

<mark>ภาพที่ 5 หน้าจอสารบัญ</mark>

เมื่อคลิกเมาส์ที่ปุ่มรูปภาพจะปรากฏหน้าจอเนื้อหาที่เลือก โดยเนื้อหาแบ่งเป็น การ ื่ ี่ ้ สังเคราะห์งานวิจัย และ<mark>การวิเ</mark>คราะห์อภิมาน

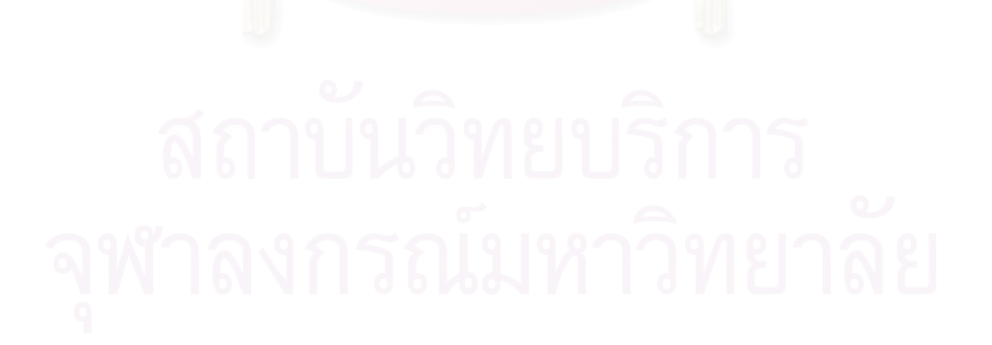

#### 3) ออกแบบหน้าจอเนื้อหาหลัก (ภาพที่ 6-7) ื้

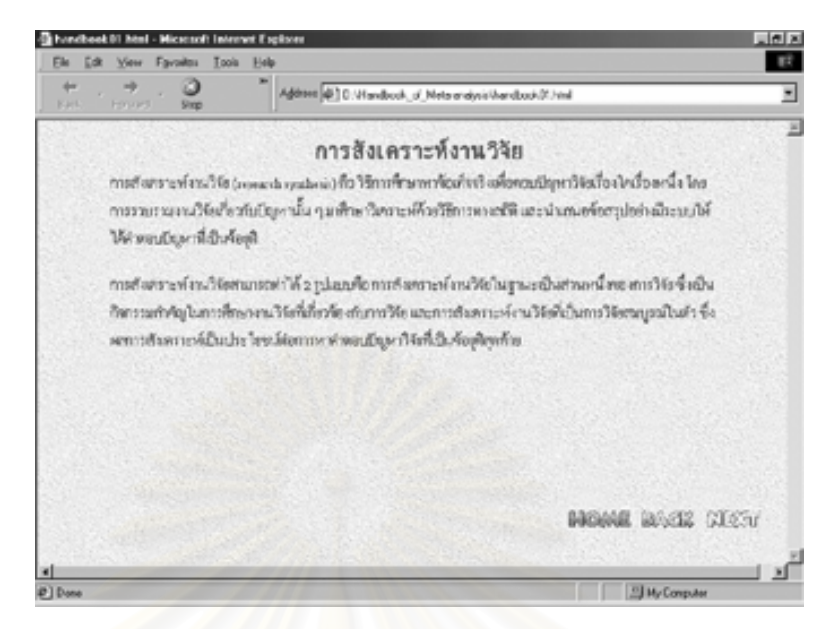

ภาพที่ 6 หน้าจ<mark>อเนื้อหาหลัก</mark>

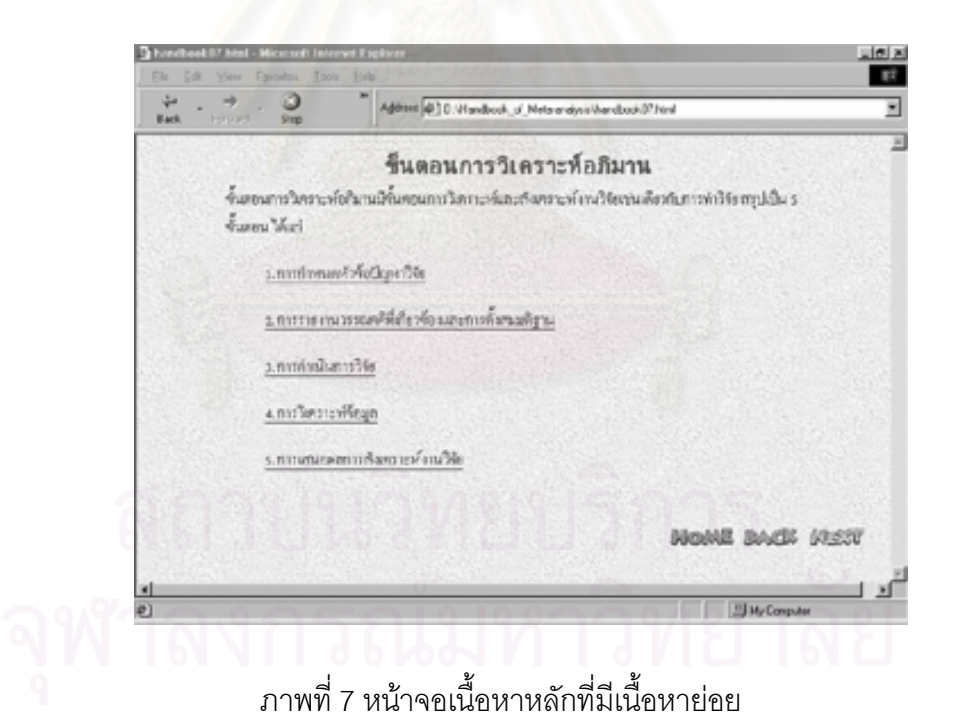

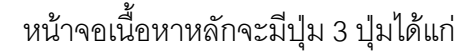

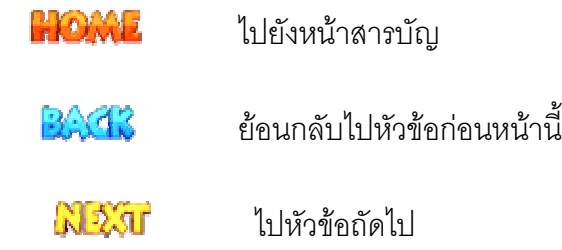

เมื่อเมาส์ชี้ที่ข้อความที่ขีดเส้นใต้เมาส์จะเปลี่ยนรูปเป็นรูปมือ สามารถคลิกเพื่อดู ื่ ื่ เนื้อหาย่อยอธิบายรายละเอียด ดังภาพที่ 8

4) ออกแบบหน้าจอเนื้อหาย่อย (ภาพที่ 8)

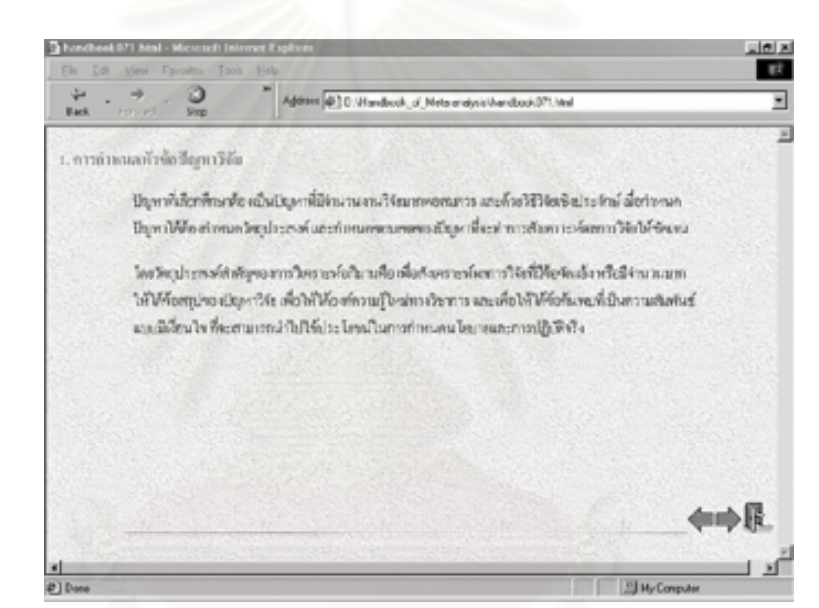

ภาพที่ 8 หน้าจอเนื้อหาย่อย

หน้าจอเนื้อหาย่อยจะมีปุ่ม 3 ปุ่ม ได้แก่

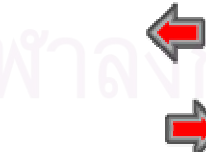

ย้อนกลับก่อนหน้านี้ในหัวข้อเดียวกัน

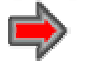

ไปหนาถัดไปในหวัขอเดียวกนั

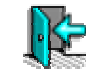

้ออกไปยังหน้าหลักของหัวข้อนี้

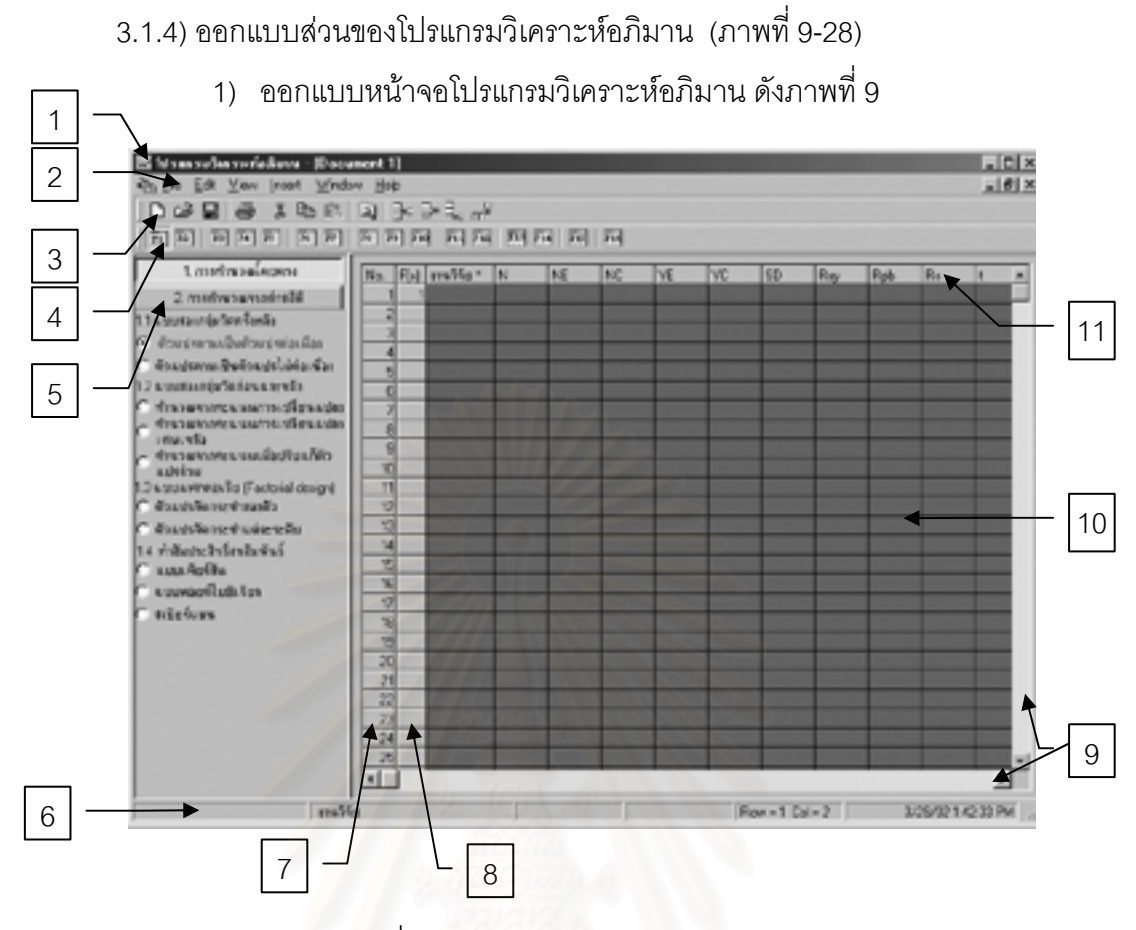

ภ<mark>าพที่ 9 หน้าจอโปรแกรมวิเคราะห์อภิมาน</mark>

หน้าจอโปรแกรมวิเคราะห์<mark>อ</mark>ภิมานมีส่วนประกอบต่าง ๆ ตามหมายเลขดังนี้ 1. แถบชื่อ แสดงรายละเอียดเกี่ยวกับชื่อแฟ้มข้อมูลที่เปิดอยู่ 2. แถบรายการ แสดงรายการแถบรายการ 6 รายการ คือแถบรายการ File, Edit, View, Insert, Windows และ Help 3. แถบเคร ื่ องมือ แสดงรูปเพื่อเพิ่มความสะดวกในการเรียกใช้คำสั่ง 4. แถบรูปแบบการคำนวณอย่างเต็ม รูปแบบการคำนวณค่าดัชนีมาตรฐานอย่างเต็ม ทั้ง 16 รูปแบบ โดยแบ่งเป็น 2 กลุ่ม ได้แก่ การ คํานวณโดยตรง และการคํานวณจากคาสถิติ 5. แถบรูปแบบการคํานวณอยางยอ รูปแบบการคํานวณคาดัชนีมาตรฐานทั้ง 16 รูปแบบอย่างย่อ 6. แถบแสดงสถานะ แสดงสถานะของขอมูล ประกอบดวยรูปแบบการคํานวณ, ตัว แปร, ค่าขนาดอิทธิพล, ค่าสัมประสิทธิ์สหสัมพันธ์, ตำแหน่ง ิ์ แถว-สดมภ์, วันที่ และเวลา 7. แนวแถว แสดงลำดับที่ของข้อมูล (No.)

8. แถบแสดงรูปแบบการคํานวณ แสดงหมายเลขรูปแบบการคํานวณท เลือกเพื่อ  $\mathcal{L}^{\mathcal{L}}(\mathcal{L}^{\mathcal{L}})$  and  $\mathcal{L}^{\mathcal{L}}(\mathcal{L}^{\mathcal{L}})$  and  $\mathcal{L}^{\mathcal{L}}(\mathcal{L}^{\mathcal{L}})$ 

ป้อนข้อมูล  $(F(x))$ 

- 9. แถบเล อนดูขอมูล เล ื่ ื่ อนดูข้อมูลที่ไม่ปรากฏบนหน้าจอ
- 10. บริเวณป้อนข้อมูล ป้อนข้อมูลตามรูปแบบการคำนวณที่เลือก
- 11. แนวสดมภ์ ื่ แสดงที่คตัวแปร
	- 2) ออกแบบหน้าจอการป้อนข้อมูล ได้แก่ข้อมูลที่ต้องการใช้ในการวิเคราะห์ค่า ดัชนีมาตรฐาน ดังภาพท ี่ 10

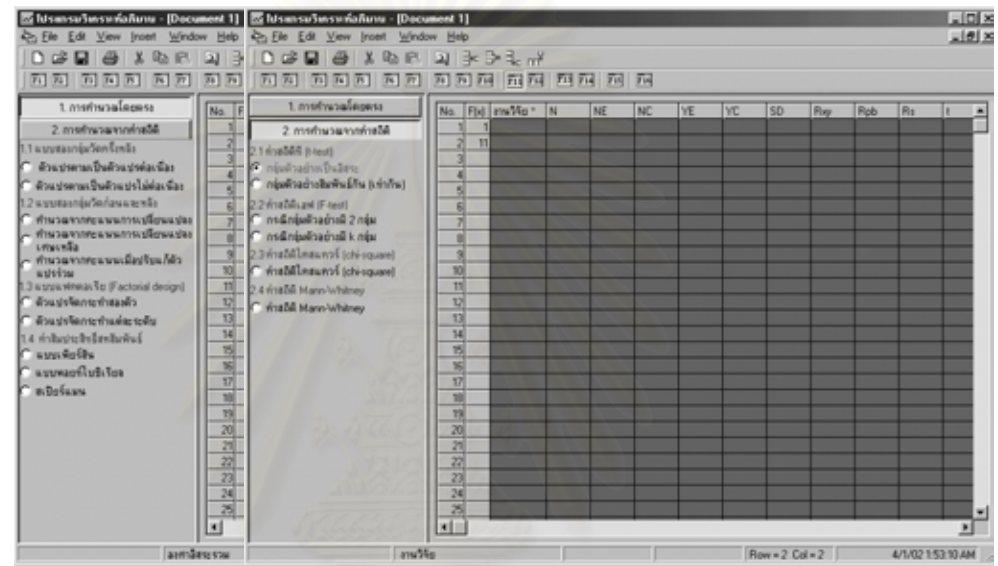

## ภาพที่ 10 หน้าจอป้อนข้อมูล

การป้อนข้อมูลต้องเลือกรูปแบบการคำนวณก่อนซึ่งเลือกได้ 2 ทางจากแถบรูปแบบการ คำนวณอย่างย่อ หรือแถบรูปแบบการคำนวณอย่างเต็ม มีรูปแบบการคำนวณทั้งหมด 16 รูปแบบ ั้ โดยแบ่งเป็น 2 กลุ่มได้แก่

- 1. การคำนวณโดยตรง ซึ่งแบ่งได้ดังนี้ ึ่
	- 1) แผนแบบการวิจัยแบบสองกลุมวัดคร งหลัง ั้
		- 1.1) ตัวแปรตามเป็นตัวแปรต่อเนื่อง ื่
		- 1.2) ตัวแปรตามเป็นตัวแปรไม่ต่อเนื่อง ื่
		- 2) แผนแบบการวิจัยแบบสองกลุมวัดกอนและหลงั
			- 2.1) คํานวณจากคะแนนการเปลี่ยนแปลง
			- 2.2) คํานวณจากคะแนนการเปลี่ยนแปลงเศษเหลือ
			- ่ 2.3) คำนวณจากคะแนนเมื่อปรับแก้ตัวแปรร่วม
- 3) แผนแบบการวิจัยแบบแฟคตอเรียล (Factorial design)
	- 3.1) ตัวแปรจัดกระทำสองตัว
	- 3.2) ตัวแปรจัดกระทําแตละระดับ
- 4) แผนแบบการวิจัยเชิงสหสัมพันธ์
	- 4.1) ค่าสัมประสิทธิ์สหสัมพันธ์เพียร์สัน (Pearson product moment) ิ์
	- 4.2) ค่าสัมประสิทธิ์สหสัมพันธ์พอยท์ไบซีเรียล (Point-biserial) ิ์
	- 4.3) ค่าสัมประสิทธิ์สหสัมพันธ์สเปียร์แมน ( Spearman rank) ิ์
- 2. การคำนวณจากค่าสถิติ ซึ่งแบ่งได้ดังนี้ ึ่
	- 1) การคํานวณจากคาสถิตทิี (t-test)
		- 1.1) กรณีกลุ่มตัวอย่างอิสระกัน
		- 1.2) กรณีกลุ่มตัวอย่างสัมพันธ์กัน
	- 2) การคํานวณจากสถิติเอฟ (F-test)
		- 2.1) กรณีกลุ่มตัวอย่างมี 2 กลุ่ม
		- 2.2) กรณีกลุ่มตัวอย่างมี k กลุ่ม
	- 3) การคํานวณจากคาสถิตไคิ -สแควร (chi-square)
	- 4) การค<mark>ำนวณจากค่าสถิติ Mann-Whitney</mark>

เมื่อเลือกรูปแบบการคำนวณ แต่ละรูปแบบจะป้อนข้อมูลได้ 2 วิธีคือ ื่

1) เลือกแถบรายการ View คําสั่ง InputBox Mode หรือกดแปน F8 จะปรากฏกลอง สนทนาดังภาพที่ 11 ซึ่งตัวแปรจะเปลี่ยนไปตามรูปแบบการคำนวณ ึ่

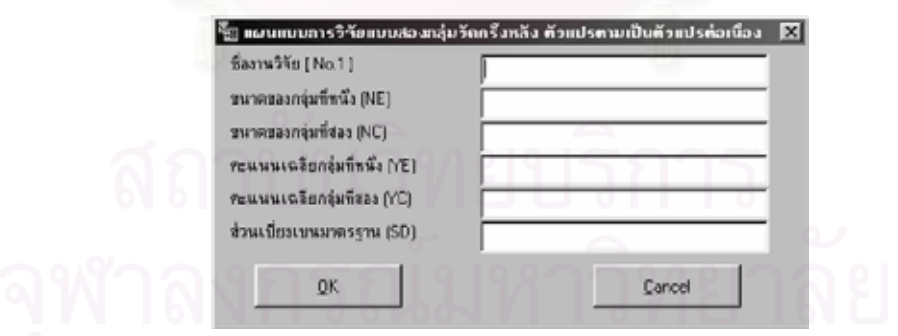

ภาพที่ 11 กล่องรับข้อมูล

2) ป้อนข้อมูลในตารางตามรูปแบบการคำนวณที่เลือก ซึ่งจะป้อนตามตัวแปรที่แตกต่าง  $\mathcal{L}^{\text{max}}_{\text{max}}$ กัน โดยโปรแกรมจะเลื่อนตำแหน่งไปยังตัวแปรให้อัตโนมัติ โดยมีตัวแปรที่ใช้ในการป้อนข้อมูลดังนี้

งานวิจัย\* รหัสงานวิจัย

N ขนาดกลุ่มตัวอย่าง

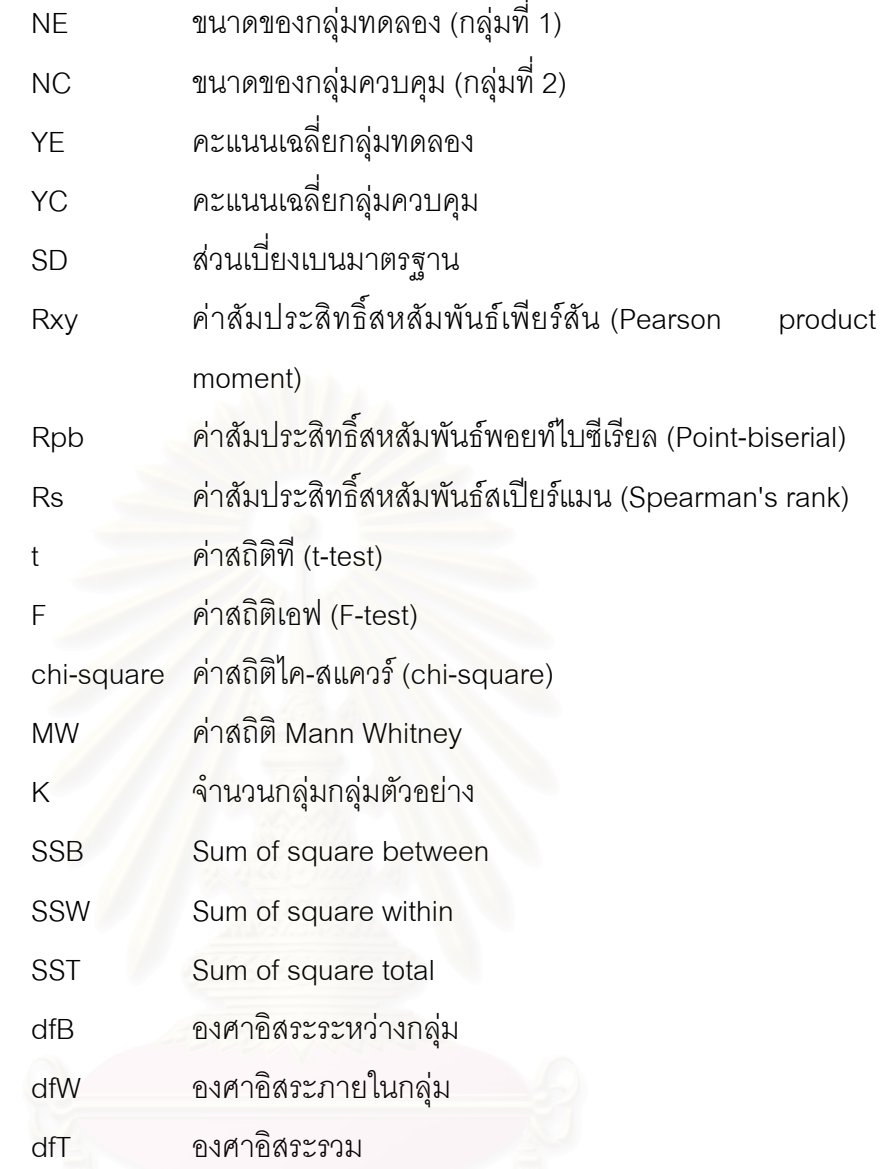

### โดยแต่ละรูปแบบการคำนวณใช้ข้อมูลดังดังตารางที่ 1

### **ตารางที่ 1** ข้อมูลนำเข้าตามรูปแบบการคำนวณ

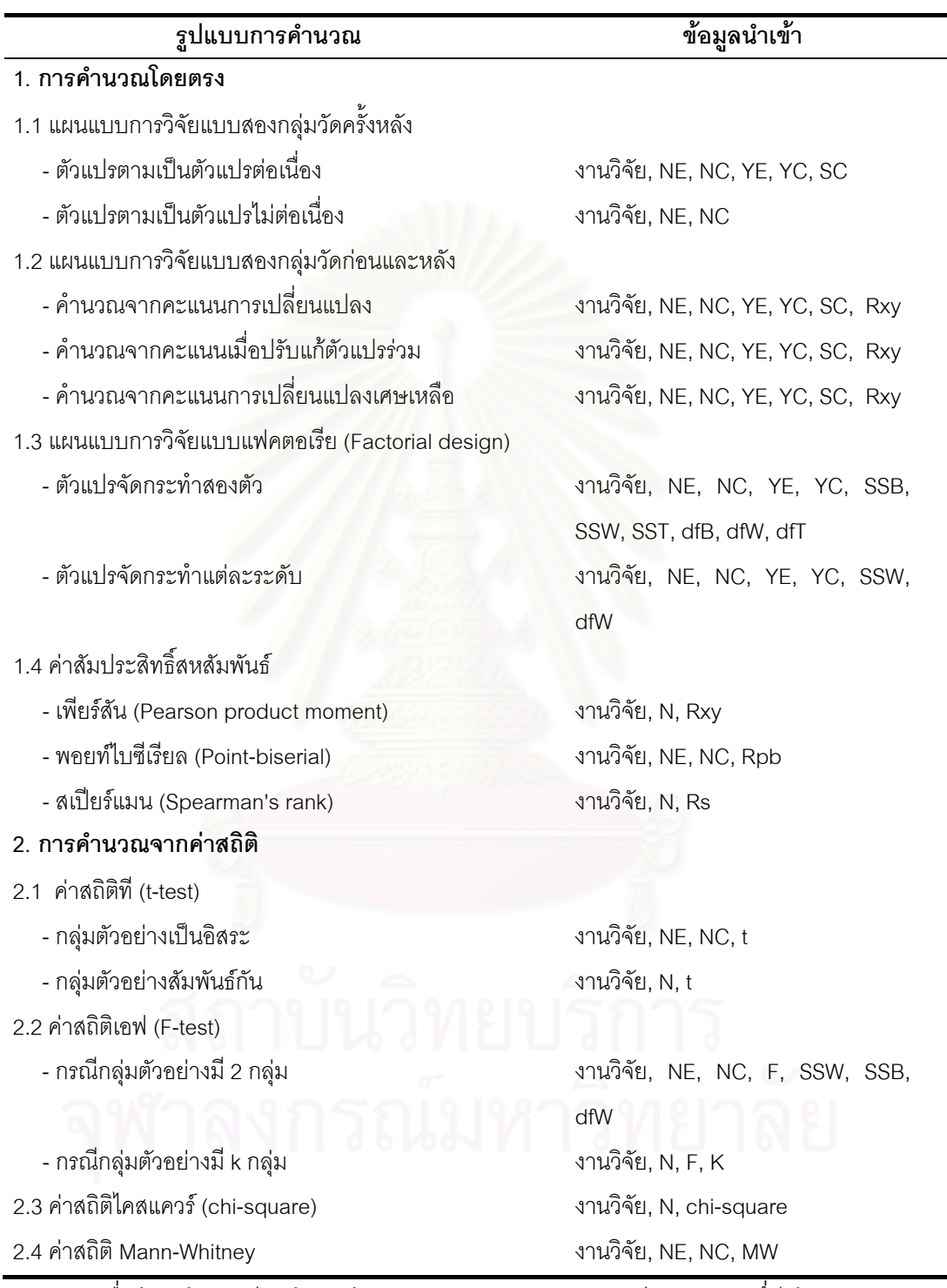

เมื่อป้อนข้อมูลเรียบร้อยแล้วโปรแกรมจะคำนวณค่าดัชนีมาตรฐาน ซึ่งได้แก่ค่าขนาด อิทธิพล (ESD) และค่าสัมประสิทธิ์สหสัมพันธ์ (ESR) ผลจาการคำนวณจะปรากฏ 2 ตำแหน่ง ิ์ ได้แก่ ตำแหน่งแถบสถานะ และตำแหน่งสดมภ์ ESD และ ESR ดังภาพที่ 12

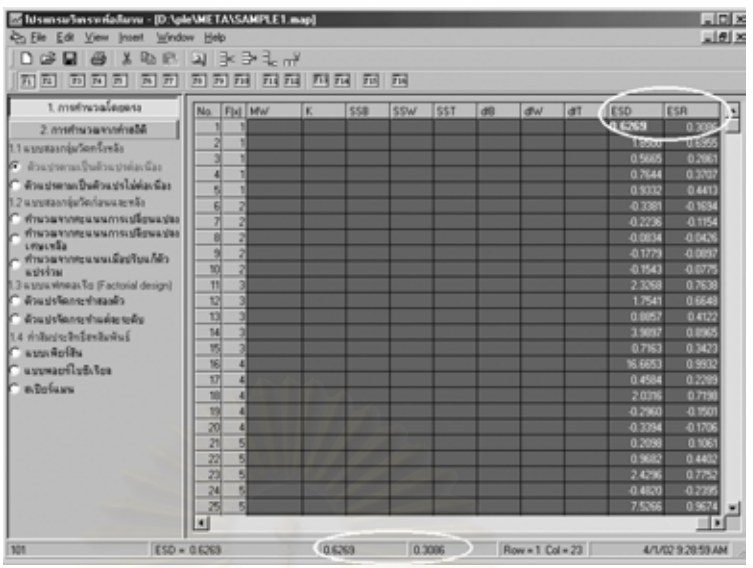

ภาพที่ 12 ส่วนแสดงผลการคำนวณค่าดัชนีมาตรฐาน

- 3) ออกแบบหน้าจอกล่องสนทนาตามคำสั่ง ได้แก่
	- $\bullet$  แถบรายการ File คำสั่งที่มีกล่องสนทนาประกอบด้วยคำสั่ง Open, ั่ Save, Save As, Export, Summary, Print Preview, Print ดังภาพท 13-20
	- แถบรายการ File คําสั่ง Open

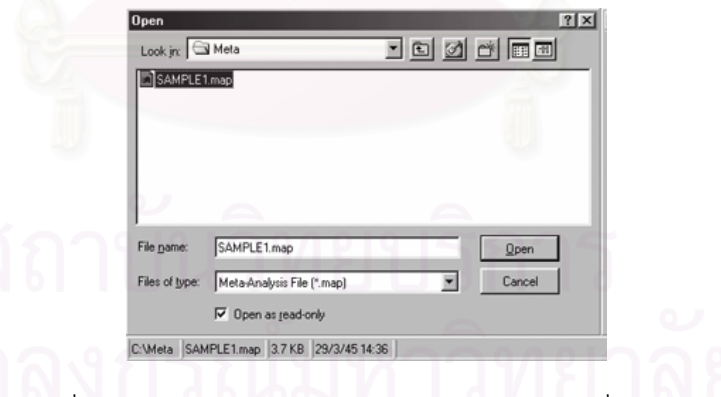

ภาพที่ 13 หน้าจอกล่องสนทนาแถบรายการ File คำสั่ง Open

เมื่อเลือกแถบรายการ File คำสั่ง Open คลิกเลือกชื่อแฟ้มข้อมูลที่ต้องการเปิด โดยมี ื่ นามสกุล map (\*.map)

- แถบรายการ File คําสั่ง Save

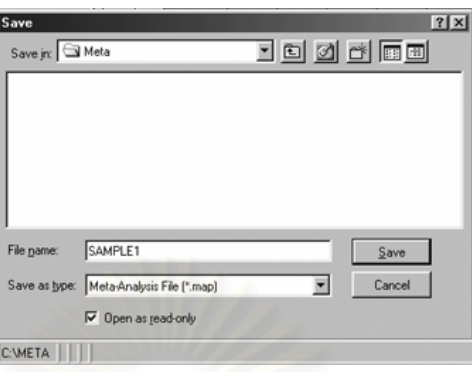

ภาพที่ 14 หน้าจอกล่อง<mark>ส</mark>นทนาแถบรายการ File คำสั่ง Save

เมื่อบันทึกข้อมูลครั้งแรกจะปรากฏกล่องสนทนา Save ให้ตั้งชื่อแฟ้มข้อมูล โดยโปรแกรม ื่ ั้ จะเก็บชื่อแฟ้มข้อมูลเป็นนามสกุล map (\*.map)

- แถบรายการ File คําสั่ง Save As

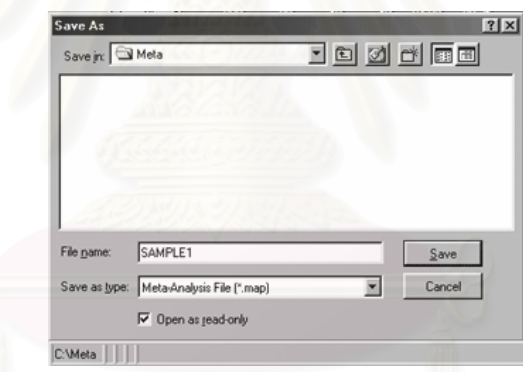

ภาพที่ 15 หน้าจอกล่องสนทนาแถบรายการ File คำสั่ง Save As

เมื่อต้องการเปลี่ยนชื่อแฟ้มข้อมูลที่มีการบันทึกแล้ว สามารถใช้คำสั่ง Save As เพื่อ ื่ เปลี่ยนชื่อแฟ้มข้อมูล โดยโปรแกรมจะเก็บชื่อแฟ้มข้อมูลเป็นนามสกุล map (\*.map)

### - แถบรายการ File คําสั่ง Export

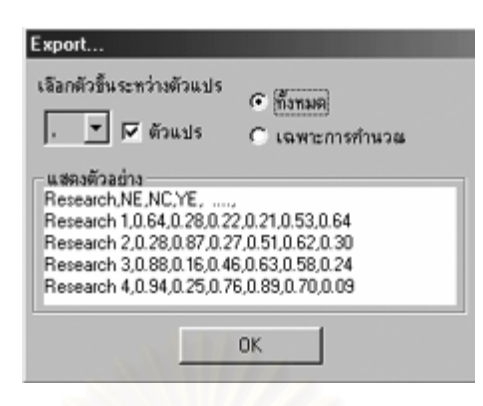

ภาพที่ 16 หน้าจ<sub>ั</sub>อกล่องสนทนาแถบรายการ File คำสั่ง Export

เมื่อต้องการบันทึกข้อมูลเพื่อจัดรูปแบบข้อมูลและสามารถนำไปใช้ในโปรแกรมอื่นได้ ื่ ื่ โดยเลือกข้อมูลที่ต้องการจัดเก็บ ได้แก่ข้อมูลทั้งหมด คือข้อมูลที่ป้อนเพื่อคำนวณค่าดัชนี ั้ ื่ มาตรฐาน, ค่าดัชนีมาตรฐาน และคุณลักษณะงานวิจัย หรือข้อมูลเฉพาะการคำนวณ ได้แก่ ขนาดกลุ่มตัวอย่าง ค่าดัชนีมาตรฐาน และคุณลักษณะงานวิจัย เมื่อเลือกข้อมูลแล้ว โปรแกรม ื่ จะให้บันทึกเก็บข้อมูลเป็นแฟ้มข้อมูล โดยมีนามสกุลเป็น txt (\*.txt) ดังภาพที่ 17

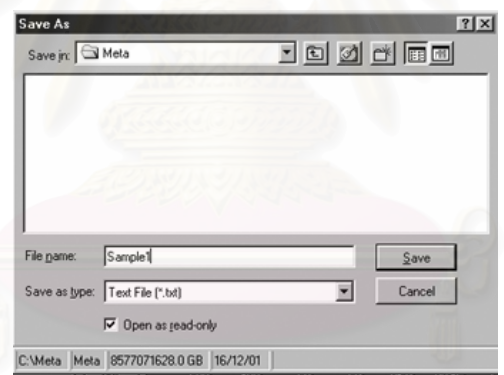

ภาพที่ 17 หน้าจอกล่องสนทนาบันทึกข้อมูล

- แถบรายการ File คําสั่ง Summary

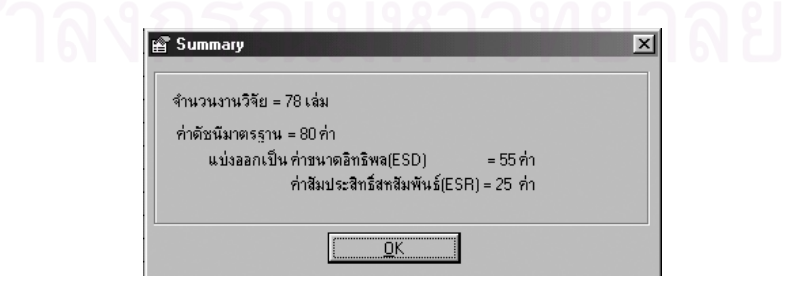

ภาพที่ 18 หน้าจอกล่องสนทนาแถบรายการ File คำสั่ง Summary

ภาพท ี่ 18 แสดงสรุปผลจํานวนคาดัขนีมาตรฐานโดยแบงเปนคาขนาดอิทธิพลและคา สัมประสิทธิ์สหสัมพันธ์ก่อนการปรับค่า ิ์

- แถบรายการ File คําสั่ง Print Preview

ก่อนการใช้คำสั่ง Print หรือ คำสั่ง Print Preview ต้องเลือกข้อมูลที่ต้องการพิมพ์ที่ ั่ ั่ ี่ แถบรายการ File คำสั่ง Print Calculate ถ้าเลือกจะพิมพ์ข้อมูลเฉพาะการคำนวณ ได้แก่ ั่ ขนาดกลุ่มตัวอย่าง (N) ค่าขนาดอิทธิพล (ESD) ค่าสัมประสิทธิ์สหสัมพันธ์ (ESR) และคุณ ิ์ ลักษณะงานวิจัย ถ้าไม่เลือกจะพิมพ์ข้อมูลทั้งหมด คือข้อมูลที่ป้อนเพื่อคำนวณค่าดัชนีมาตร ั้ ื่ ฐาน ค่าขนาดอิทธิพล (ESD) ค่าสัมประสิทธิ์สหสัมพันธ์ (ESR) และคุณลักษณะงานวิจัย ิ์

การพิมพ์ข้อมูลสามารถดูตัวอย่างการพิมพ์ (Print Preview) (ดังภาพที่ 19) และจัดรูป แบบข้อมูล โดยสามารถกำหนดขนาด รูปแบบ สีของตัวอักษรได้ อีกทั้งสามารถบันทึกเก็บเป็น ั้ แฟ้มข้อมูล นามสกุล mpp (\*.mpp) เพื่อเปิดมาพิมพ์ในครั้งต่อไปได้

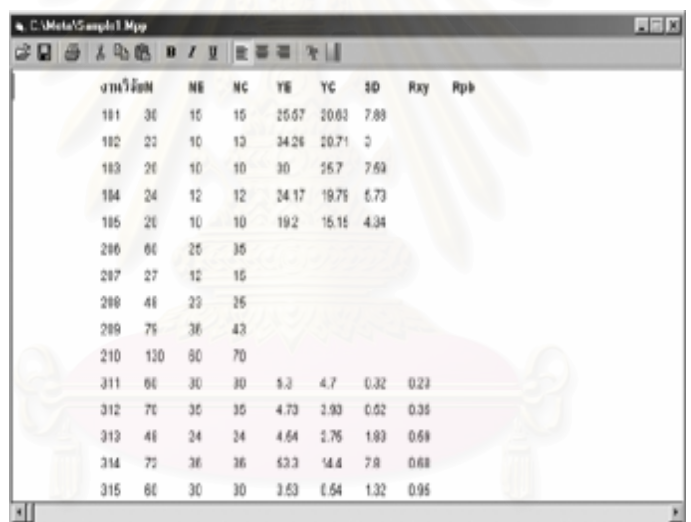

ภาพที่ 19 หน้าจ<sub>ั</sub>อคำสั่ง Print Preview

- แถบรายการ File คําสั่ง Print

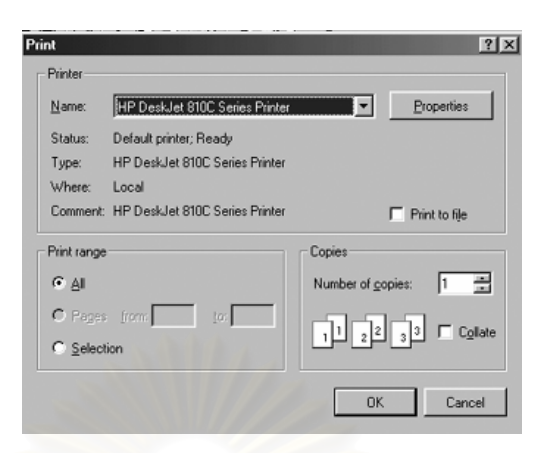

ภาพที่ 20 หน้าจอกล่องสนทนาแถบรายการ File คำสั่ง Print

คำสั่งพิมพ์สามารถสั่งพิมพ์ได้จากคำสั่ง Print Preview หรือคำสั่ง Print ซึ่งกำหนด ั่ ั่ ั่ ั่ ึ่ ตำแหน่งการพิมพ์หรือเลื<mark>่อกพิมพ์ข้อมูลทั้งหม</mark>ดได้

- แถบรายการ Edit คำสั่งที่มีกล่องสนทนาประกอบด้วยคำสั่ ั่ ี่ ั่ Delete, Add Row, Add Column, Delete Row, Delete Column ดังภาพท ี่ 21- 25
- แถบรายการ Edit คําสั่ง Delete

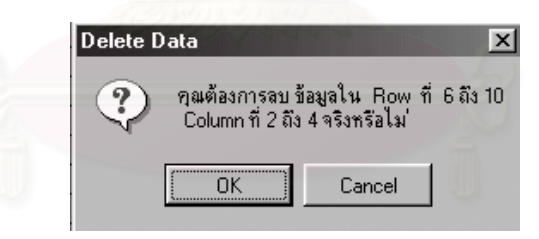

ภาพที่ 21 หน้าจอกล่องสนทนาแถบรายการ Edit คำสั่ง Delete

เมื่อเลือกแถบรายการ Edit คำสั่ง Delete หรือกดแป้น Delete จะลบข้อมูลในแถวและ ื่ ั่ สดมภที่ เลือก

- แถบรายการ Edit คําสั่ง Add Row

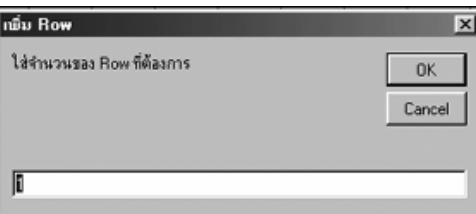

ภาพที่ 22 หน้าจ<sub>ั</sub>อกล่องสนทนาแถบรายการ Edit คำสั่ง Add Row

เมื่อป้อนข้อมูลแล้วต้องการเพิ่มแถว ใช้คำสั่ง Add Row กำหนดจำนวนแถวที่ต้องการเพิ่ม ิ่ ี่ ิ่ การเพิ่มจะเพิ่มต่อจากแถวสุดท้าย ิ่ ิ่

- แถบรายการ Edit คําสั่ง Add Column

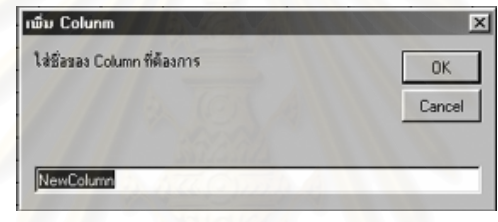

ภาพที่ 23 หน้า<mark>จอกล่องสนทนาแถบรายการ</mark> Edit คำสั่ง Add Column

การใช้คำสั่ง Add Column ใช้เมื่อต้องการป้อนข้อมูลคุณลักษณะงานวิจัย ซึ่งสดมภ์ที่ ั่ ื่ ึ่ เพิ่มขึ้นจะเพิ่มต่อจากสดมภ์ ESR (ผลการคำนวณค่าดัชนีมาตรฐาน) เมื่อเพิ่มสดมภ์จะต้องตั้งชื่ ิ่ ึ้ ิ่ ื่ ิ่ ั้ ื่ เพิ่มขึ้นจะเพิ่มต่อจากสดมภ์ ESR (ผลการคำนวณค่าดัชนีมาตรฐาน) เมื่อเพิ่มสดมภ์จะต้องตั้งชื่อ<br>ให้กับสดมภ์ (เท่ากับการตั้งชื่อตัวแปร) เมื่อตั้งชื่อสดมภ์เสร็จคลิกปุ่ม OK และสามารถเปลี่ยนชื่อ ั้ ื่ ื่ ั้ ื่ ื่ สดมภไดโดยใชแถบรายการ Edit คําสั่ง Column Name

การป้อนข้อมูลคุณลักษณะงานวิจัย สามารถป้อนข้อมูลต่อจากการป้อนข้อมูลเพื่อ คํานวณคาดัชนีมาตรฐานในงานวิจัยแตละเลม

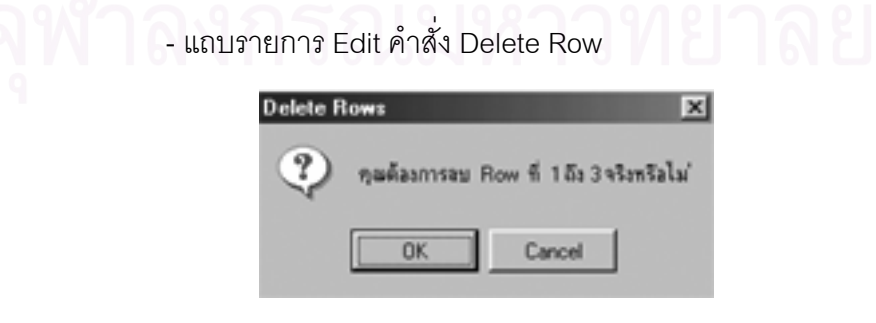

ภาพที่ 24 หน้าจ<sub>ั</sub>อกล่องสนทนาแถบรายการ Edit คำสั่ง Delete Row

จากภาพที่ 24 การลบแถวต้องกำหนดแถวที่ต้องการลบ แล้วใช้แถบรายการ Edit คำสั่ง ั่ Delete Rowโปรแกรมจะลบแถวที่กำหนด แล้วเลื่อนข้อมูลของแถวถัดไปขึ้นมาแทนที่ ื่

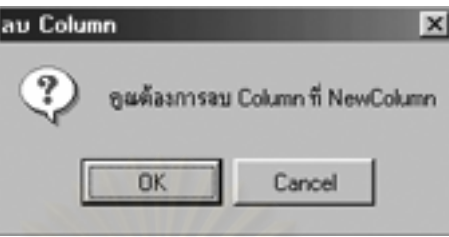

- แถบรายการ Edit คําสั่ง Delete Column

ภาพที่ 25 หน้าจอกล่องสนทนาแถบรายการ Edit คำสั่ง Delete Column

การลบสดมภ์จะลบได้เฉพาะสดมภ์ที่เป็นคุณลักษณะงานวิจัยเท่านั้นไม่สามารถลบสดมภ์ ตัวแปรที่ใชในการคํานวณคาดัชนีมาตรฐาน

การลบสดมภ์จะกำหนดสดมภ์ที่ต้องการลบ แล้วใช้แถบรายการ Edit คำสั่ง Delete ั่ Columns โปรแกรมจะลบสดมภ์ที่กำหนด แล้วเลื่อนข้อมูลของสดมภ์ถัดไปมาแทนที่ ื่

> ● แถบรายการ View คำสั่งที่มีกล่องสนทนาประกอบด้วยคำสั่ง Find ดัง ั่ ภาพที่ 26

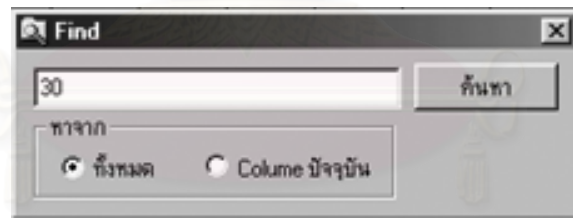

ภาพที่ 26 หน้าจอกล่องสนทนาแถบรายการ View คำสั่ง Find

ค้นหาข้อมูลโดยใช้คำสั่ง Find จากแถบรายการ View โดยป้อนข้อมูลที่ต้องการค้นหาและ กำหนดตำแหน่งของข้อมูลว่าต้องการค้นหา ทั้งหมด หรือ Column ปัจจุบัน เมื่อคลิกปุ่มค้นหา จะ ั้ ื่ ปรากฏแถบสีส้มที่ข้อมูลที่ต้องการค้นหา ถ้าต้องการลบแถบสีส้มใช้คำสั่ง Refresh จากแถบราย ี่ ั่ การ View หรือกดปุม F5 บนคียบอรด

● แถบรายการ Help คำสั่งที่มีกล่องสนทนาประกอบด้วยคำสั่ง Help ั่ Program ดังภาพที่ 27

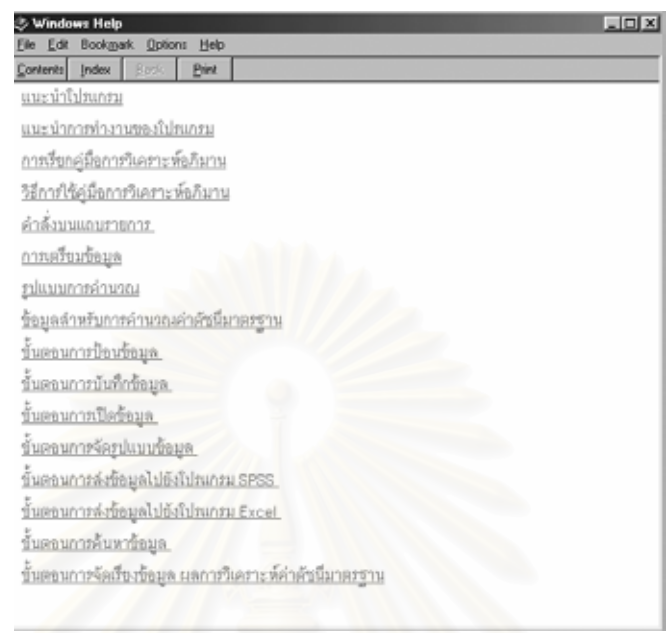

ภาพที่ 27 หน้าจ<mark>อ</mark>กล่องสนทนาแถบรายการ Help คำสั่ง Help Program

Help Program เป็นส่วนช่วยเหลือที่อธิบายวิธีการใช้คู่มือการวิเคราะห์อภิมาน และ ี่ โปรแกรมการวิเคราะห์อภิมาน โดยคลิกเลือกหัวข้อที่ต้องการ จะปรากฏหน้าจออธิบายเนื้อหาใน หัวข้อนั้น ดังภาพที่ 28 เมื่ออ่านจบคลิกที่ปุ่ม Contents จะกลับไปยังหน้าจอเดิม (ภาพที่ 27) ื่

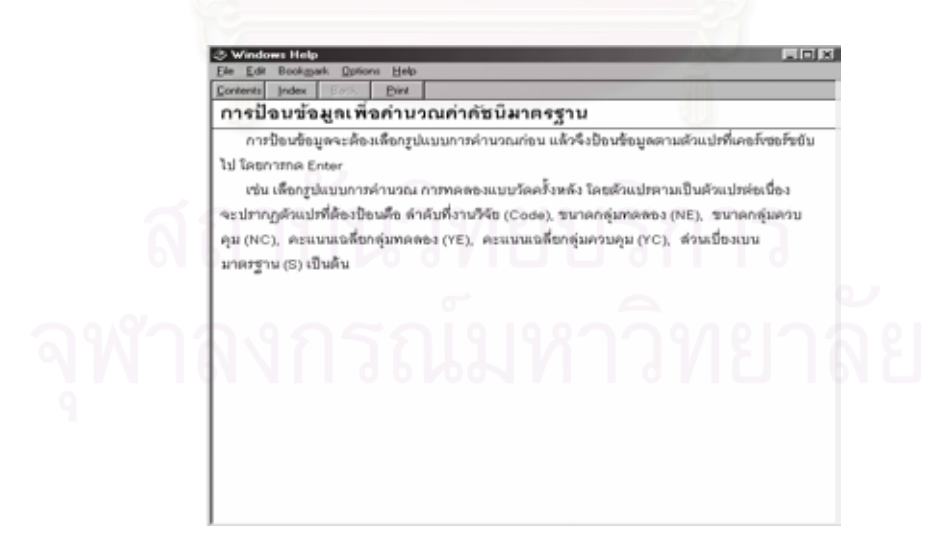

ภาพที่ 28 หน้าจออธิบายเนื้อหาในหัวข้อ Help Program

3.2) การสร้างผังงาน (flow chart) ผู้วิจัยดำเนินการสร้างผังงานตามลักษณะงานส่วน ต่างๆ ในขั้นตอนการออกแบบโปรแกรมและคู่มือสำหรับการวิเคราะห์อภิมาน ซึ่งประกอบด้วย

3.2.1) ผังงานโปรแกรมส่วนรายการหลัก

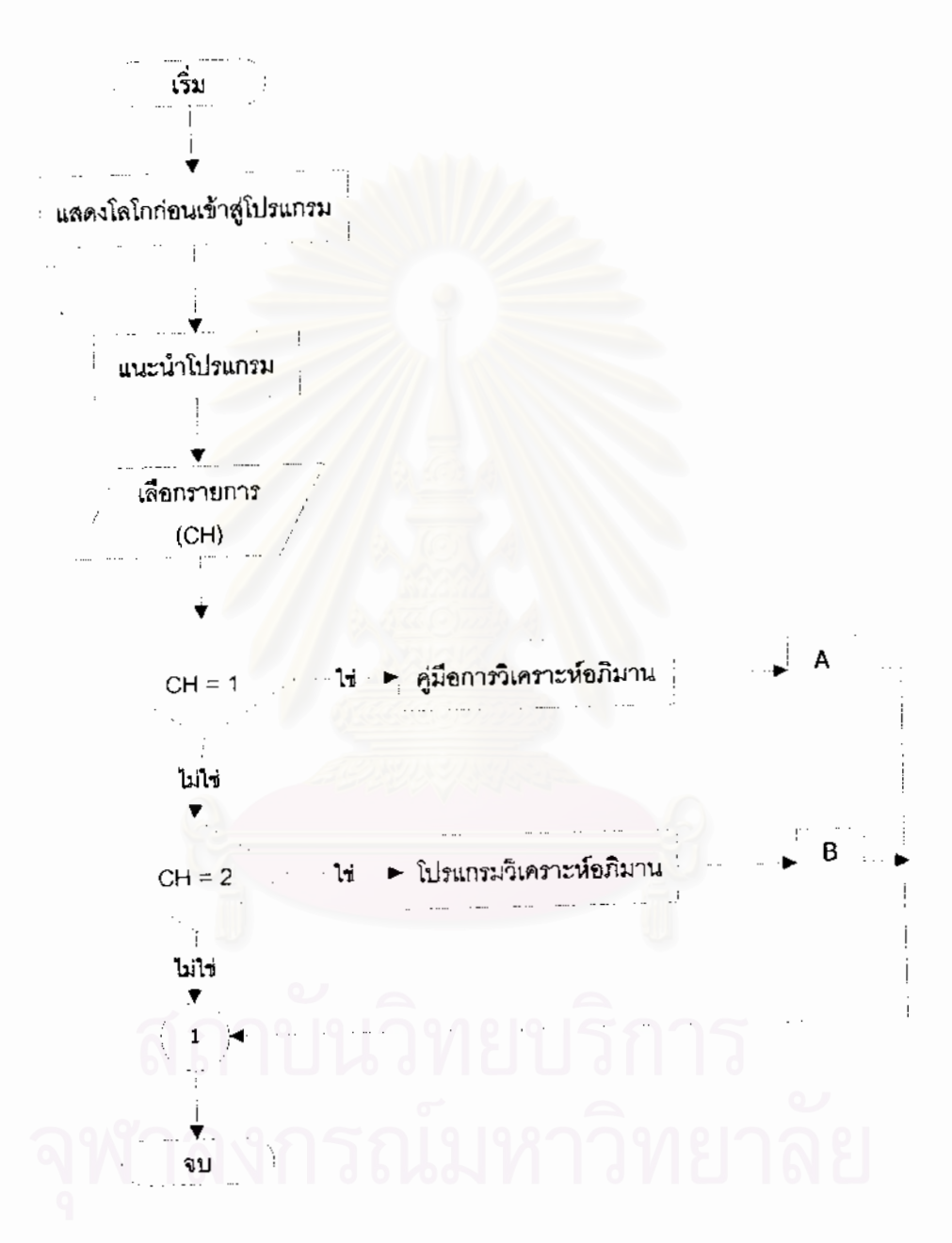

ผู้งงานที่ 1 ผังงานส่วนแนะนำโปรแกรม

ผังงานที่ 1 เมื่อเข้าสู่โปรแกรมจะแสดงโลโกของโปรแกรมจนเข้าสู่ส่วนแนะนำโปรแกรม ถ้า ผู้ใช้โปรแกรมเลือกที่จะเข้าสู่คู่มือการวิเคราะห์อภิมาน จะดำเนินการต่อไปที่ส่วน A ถ้าเลือก โปรแกรมวิเคราะห์อภิมานจะเข้าสู่ส่วน B

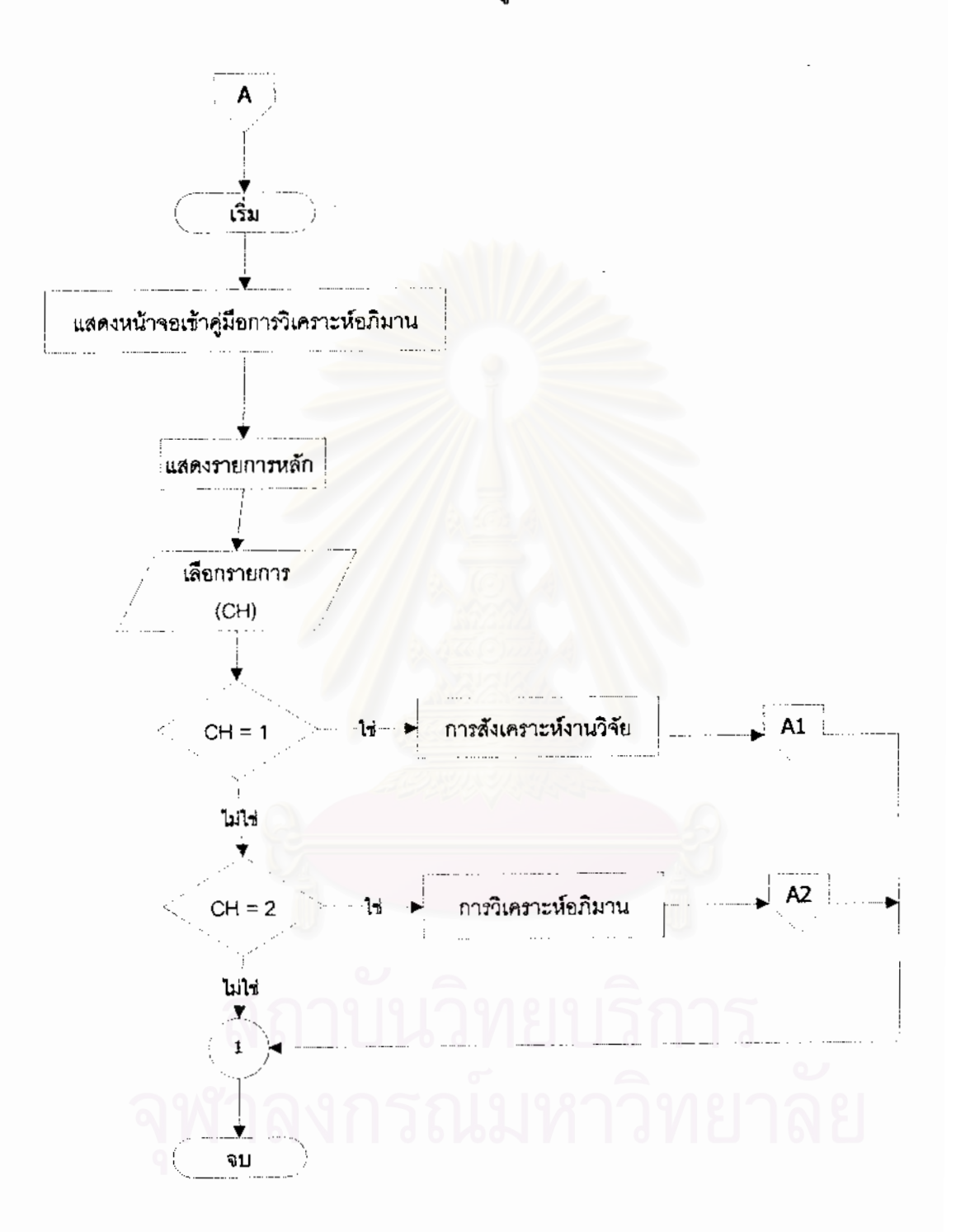

นังงานที่ 2 ผังงานเข้าสู่คู่มือการวิเคราะห์อภิมาน

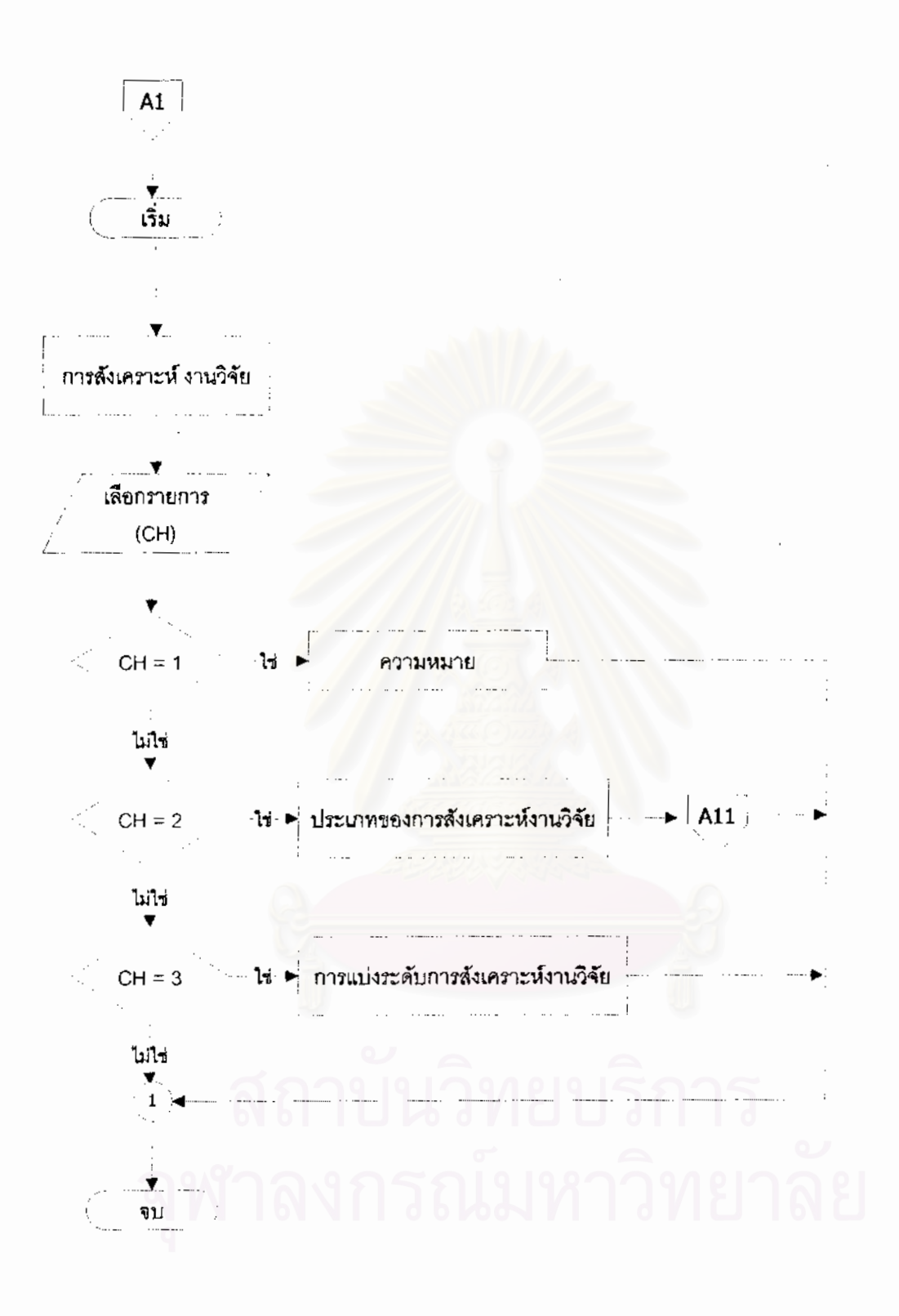

ผังงานที่ 3 ผังงานการสังเคราะห์งานวิจัย

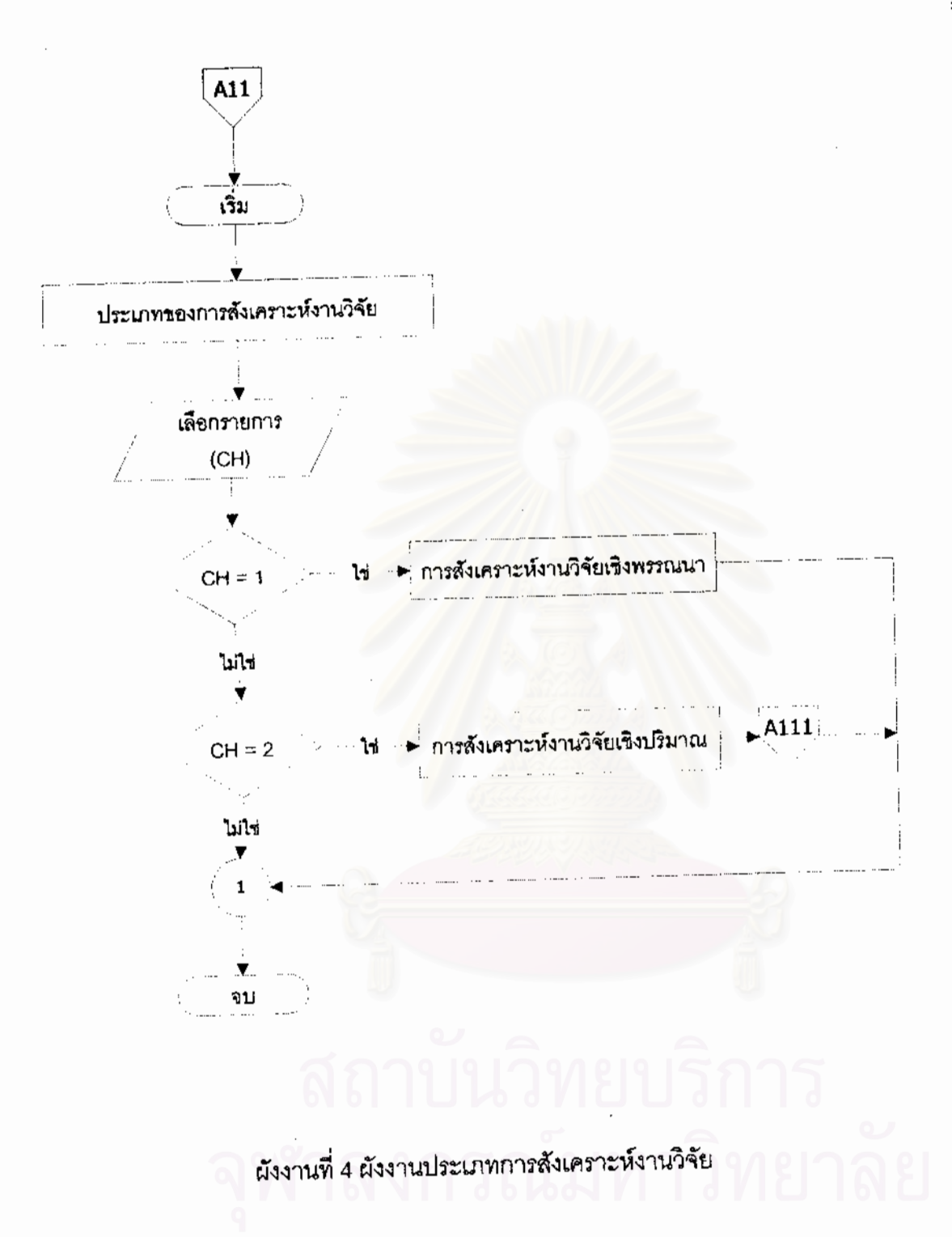

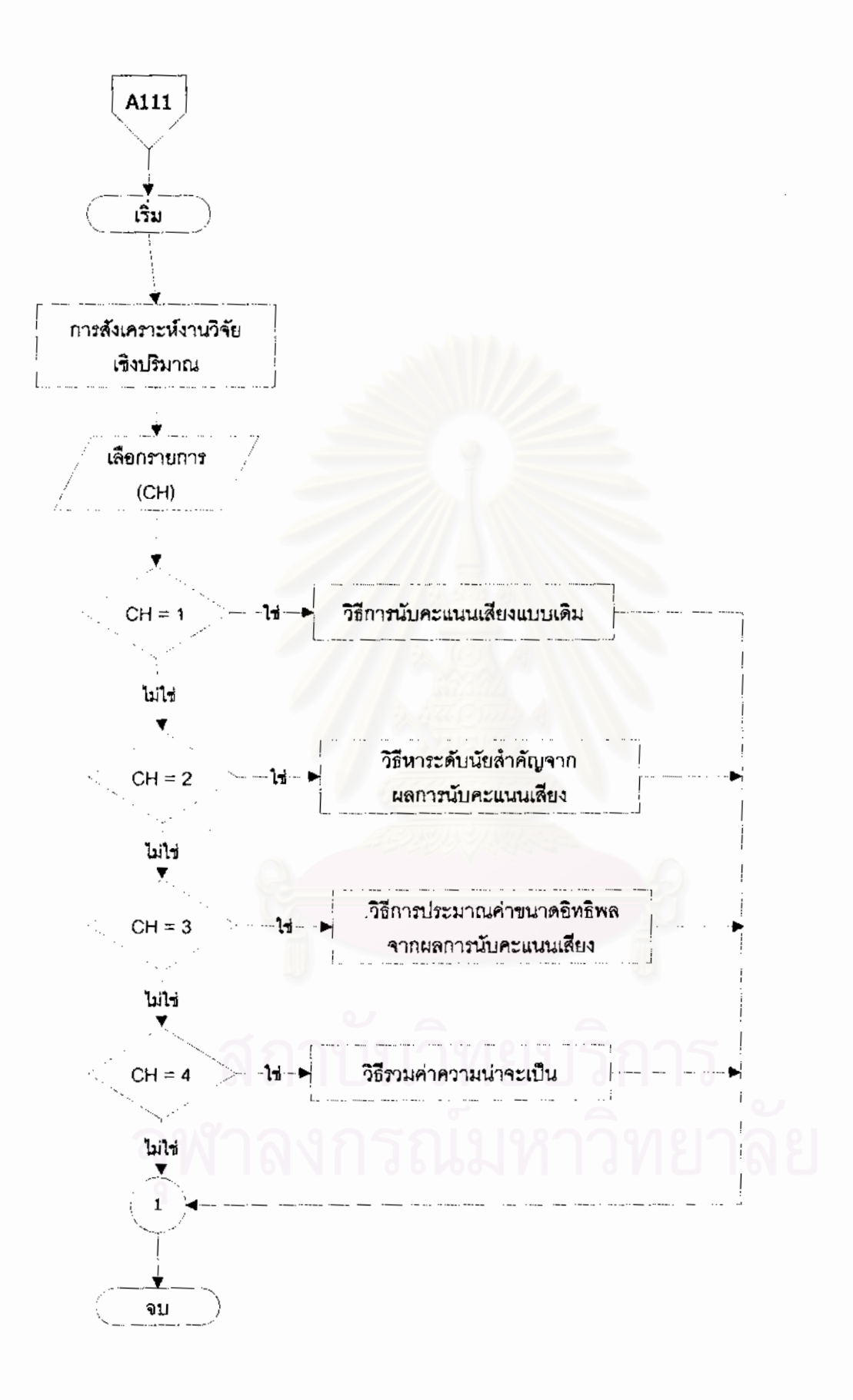

ผังงานที่ 4 ผังงานประเภทการสังเคราะห์งานวิจัย (ต่อ)

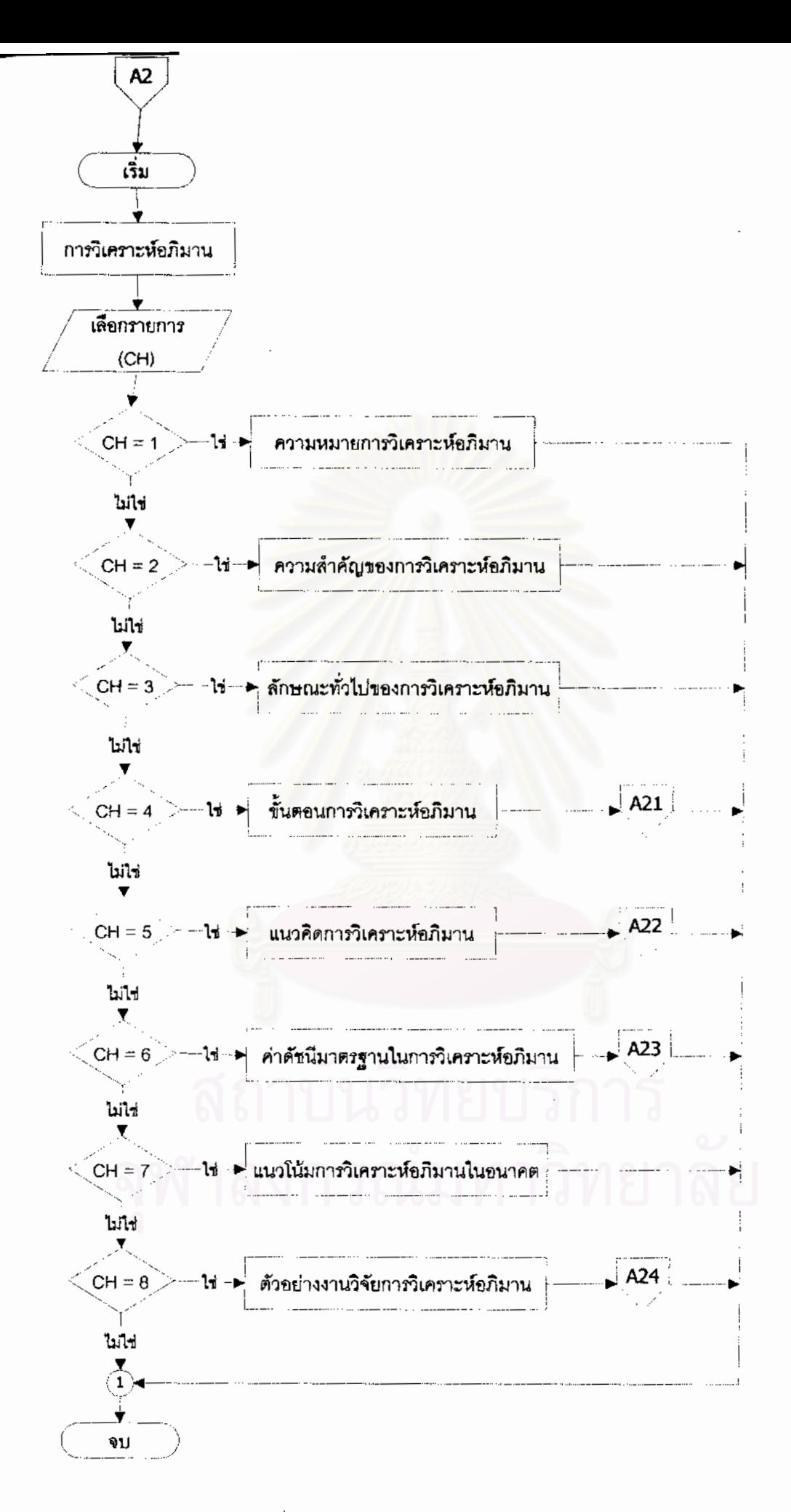

ผ้งงานที่ 5 ผ้งงานหัวข้อการวิเคราะห์อภิมาน

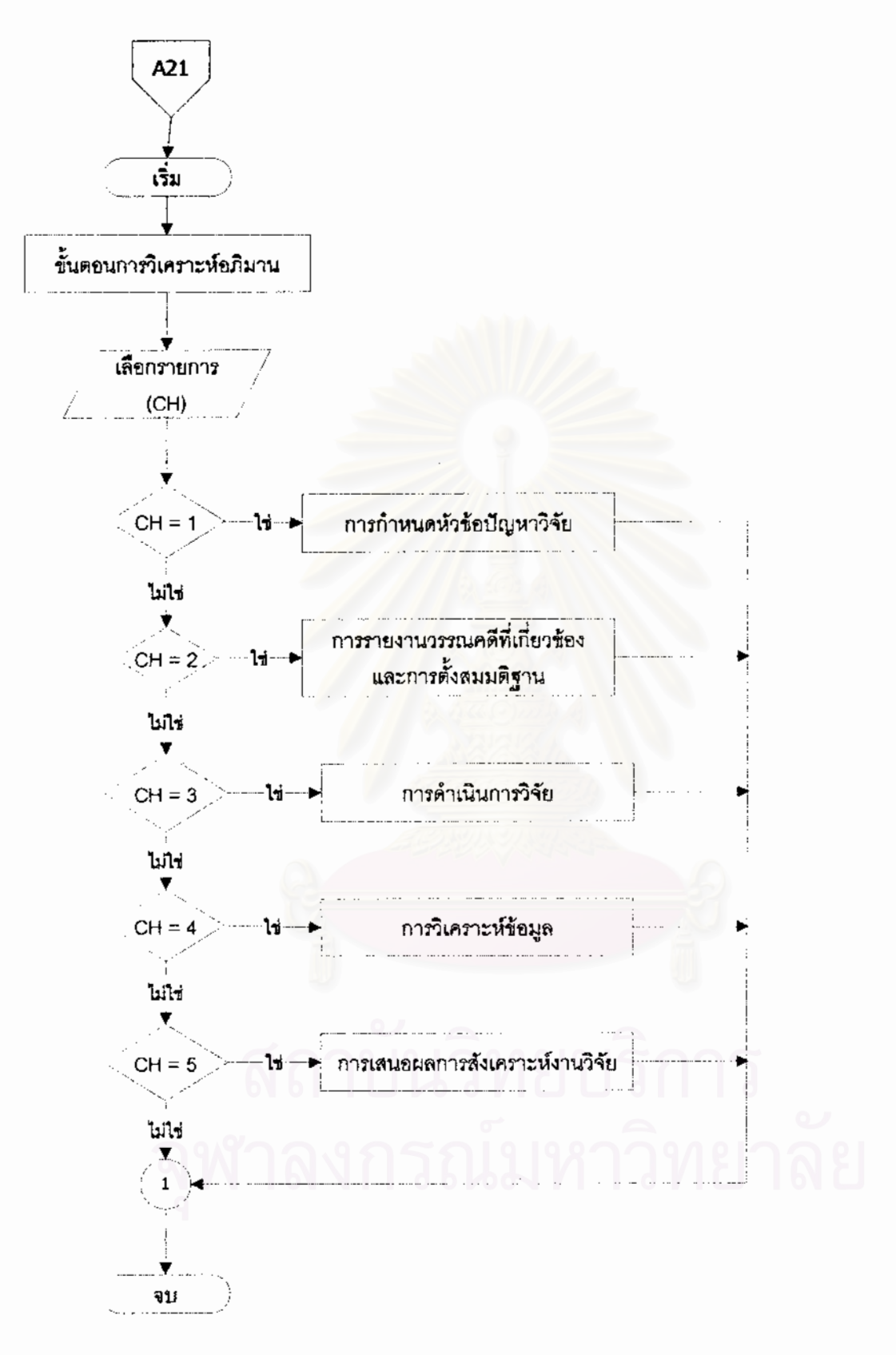

ผังงานที่ 6 ผังงานขั้นตอนการวิเคราะห์อภิมาน

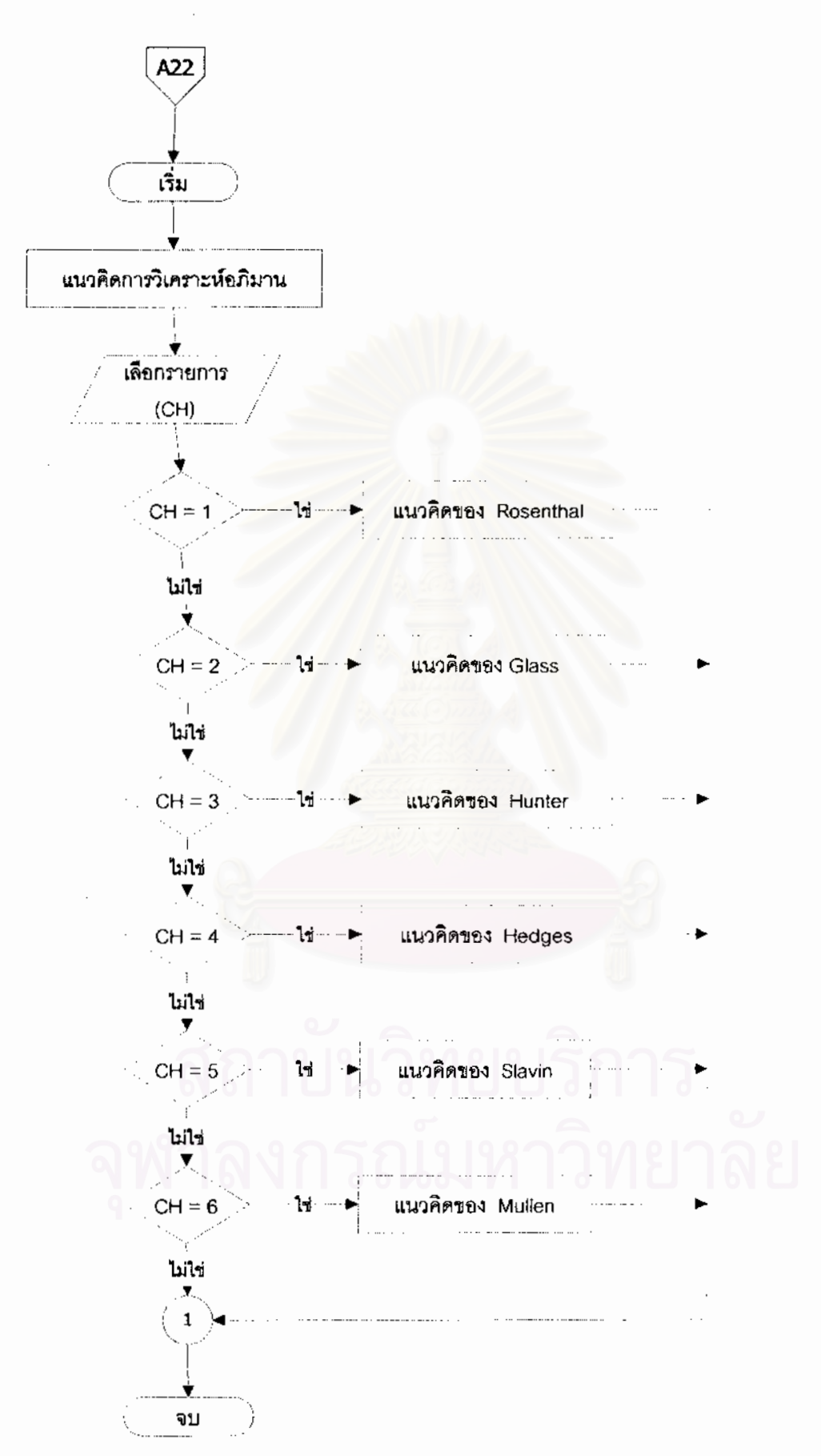

# ผังงานที่ 7 ผังงานแนวคิดการวิเคราะห์อภิมาน

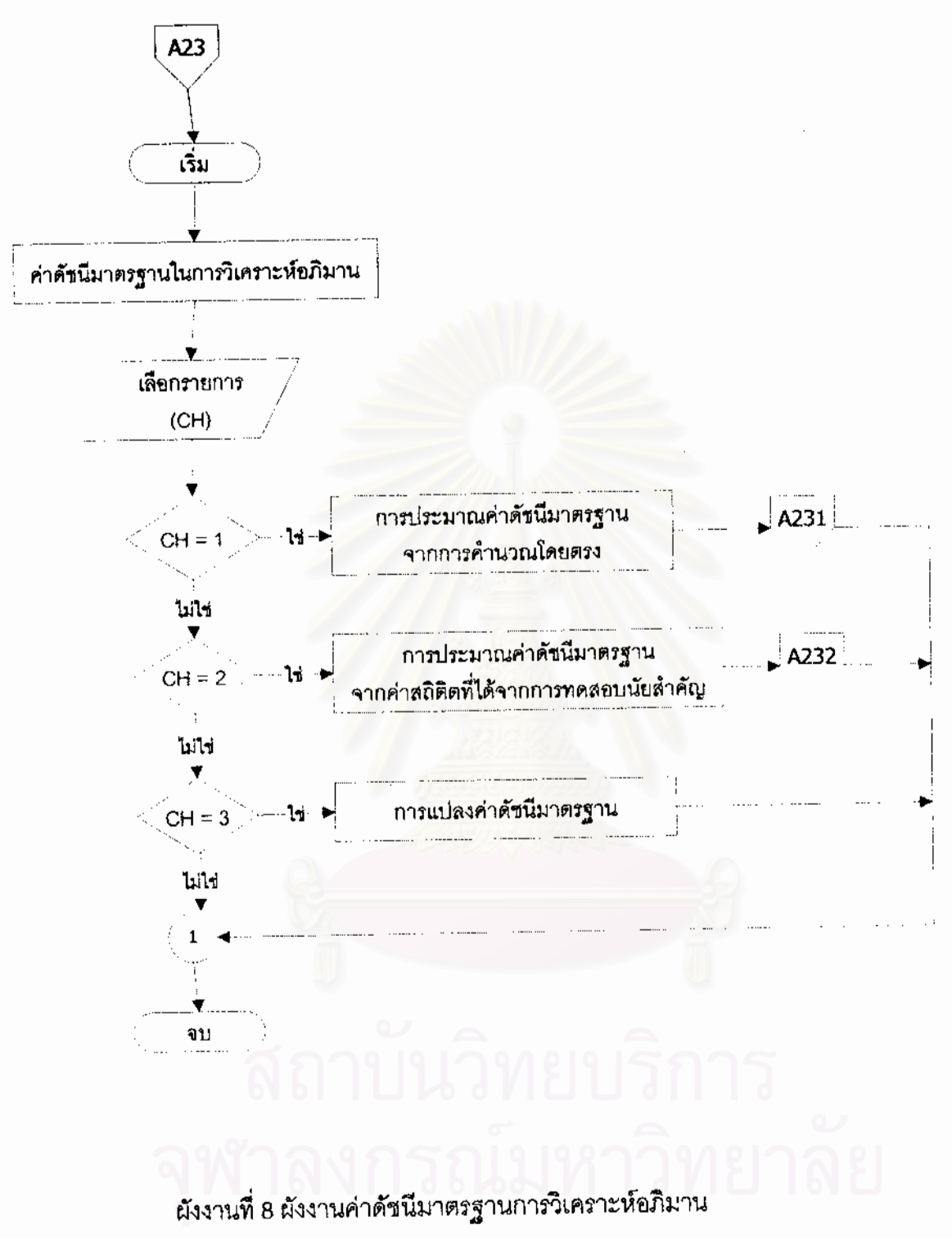

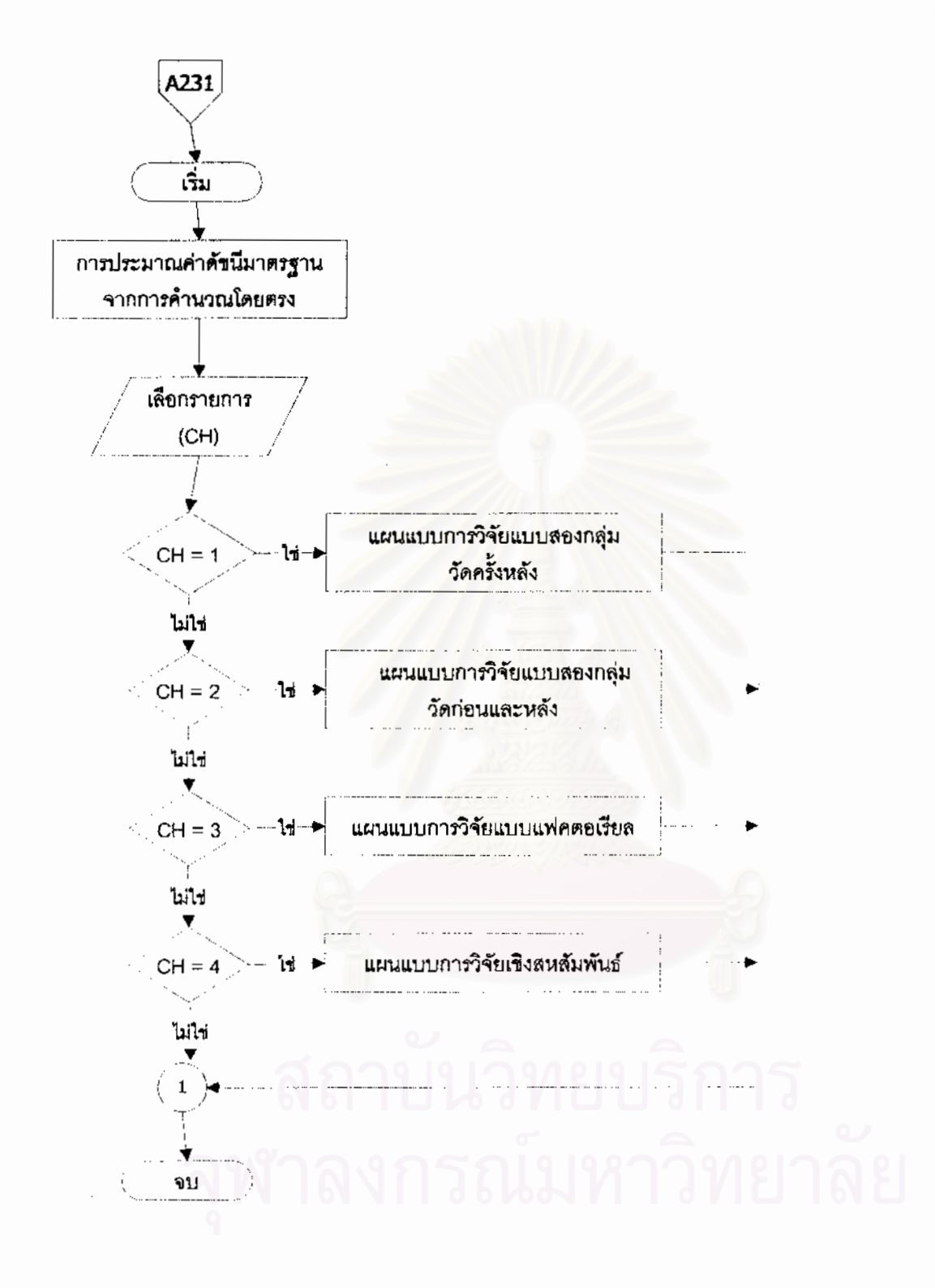

ผังงานที่ 8 ผังงานค่าดัชนีมาตรฐานการวิเคราะห์อภิมาน (ต่อ)

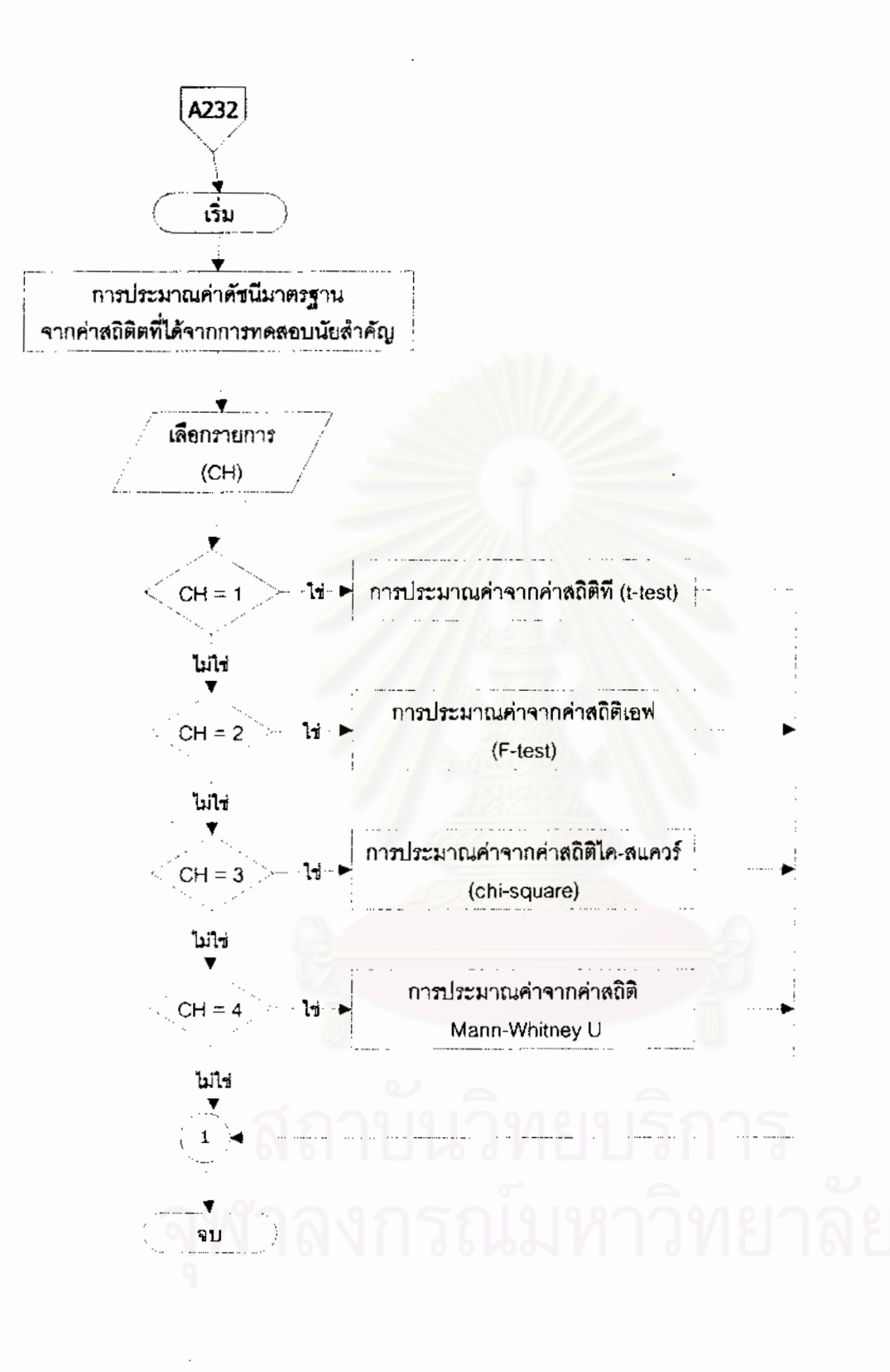

ผังงานที่ 8 ผังงานค่าดัชนีมาตรฐานการวิเคราะห์อภิมาน (ต่อ)
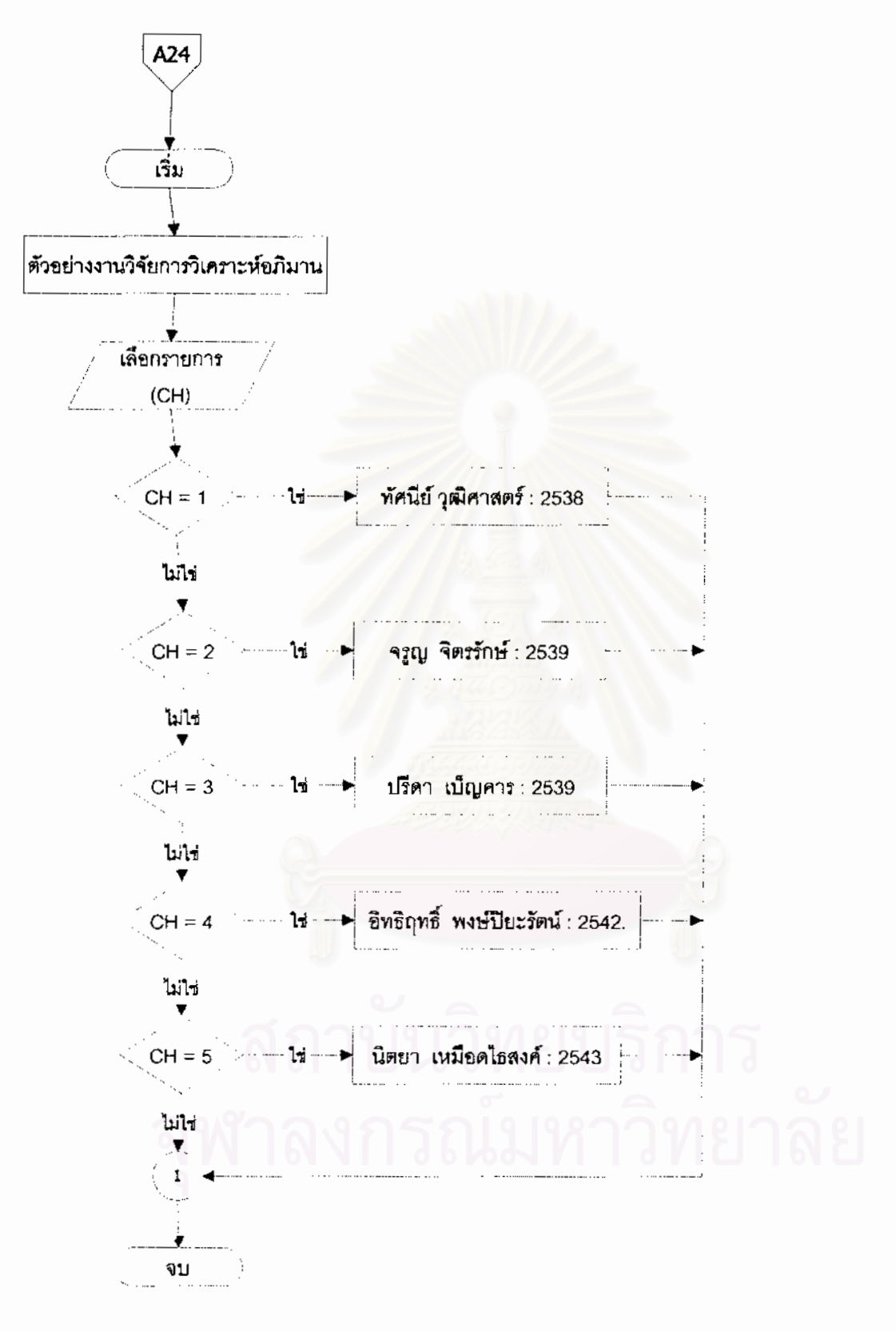

ผังงานที่ 9 ผังงานตัวอย่างงานวิจัยการวิเคราะห์อภิมาน

ผังงานที่ 2 (A) เมื่อเข้าสู่หน้าจอคู่มือการวิเคราะห์อภิมาน เมื่อคลิกปุ่มรูปภาพจะเข้าสู่หน้า ื่ ื่ จอรายการหลักถาผูใชเลือกการสังเคราะหงานวิจัยจะมีรายการใหเลือกดังสวน A1 ถาผูใชเลือก การวิเคราะหอภิมานจะมีรายการใหเลือกดังสวน A2

ผังงานที่ 3 (A1) การสังเคราะห์งานวิจัยมีส่วนเนื้อหา 3 ส่วนคือ ความหมาย ประเภทของ ื้ การสังเคราะห์งานวิจัย และการแบ่งระดับการสังเคราะห์งานวิจัย โดยส่วนของประเภทของการ สังเคราะห์งานวิจัยมีเนื้อหาย่อยต่อไปยังส่วน A11 ื้

ผังงานที่ 4 (A11) เนื้อหาประเภทการสังเคราะห์งานวิจัย ประกอบด้วยการสังเคราะห์ งานวิจัยเชิงพรรณนาและการสังเคราะห์งานวิจัยเชิงปริมาณ ซึ่งมีส่วนย่อย A111 ได้แก่ วิธีการนับ ึ่ คะแนนเสียงแบบเดิม วิธีหาระดับนัยสําคัญจากผลการนับคะแนนเสียง วิธีการประมาณคาขนาด อิทธิพลจากผลการนับคะแนนเสียงและวิธีรวมคาความนาจะเปน

ผังงานที่ 5 (A2) การวิเคราะห์อภิมาน ประกอบด้วยเนื้อหาย่อย 8 เรื่องได้แก่ ความหมาย ื้ ความสำคัญ ลักษณะทั่วไป ขั้นตอน (A21) แนวคิด (A22) ค่าดัชนีมาตรฐาน (A23) แนวโน้มและ ั้ ตัวอยางงานวิจัย (A24)

ผังงานที่ 6 (A21) ส่วนเนื้อหาย่อยขั้นตอนการวิเคราะห์อภิมาน ประกอบด้วย การกำหนด ื้ ั้ หัวข้อปัญหาวิจัย การรายงานวรรณคดีที่เกี่ยวข้องและการตั้งสมมติฐาน การดำเนินการวิจัย การ ี่ ั้ ้วิเคราะห์ข้อมูล และการเสนอผลการสังเคราะห์งานวิจัย

ผังงานที่ 7 (A22) ส่วนเนื้อหาย่อยแนวคิดการวิเคราะห์อภิมาน ประกอบด้วย แนวคิดของ ื้ Rosenthal, Glass, Hunter, Hedges, Slavin และ Mullen

ผังงานที่ 8 (A23) ส่วนเนื้อหาย่อยค่าดัชนีมาตรฐานการวิเคราะห์อภิมาน ประกอบด้วย ื้ การประมาณคาดัชนีมาตรฐานจากการคํานวณโดยตรง (A231) ซ ึ่งประกอบดวย แผนแบบการ วิจัยแบบสองกลุ่มวัดครั้งหลัง แผนแบบการวิจัยแบบสองกลุ่มวัดก่อนและหลัง แผนแบบการวิจัย ั้ แบบแฟคตอเรียล และแผนแบบการวิจัยเชิงสหสัมพันธ์ การประมาณค่าดัชนีมาตรฐานจากค่าสถิติ ที่ได้จากการทดสอบนัยสำคัญ (A232) ซึ่งประกอบด้วย การประมาณค่าจากสถิติที (t-test) การ ประมาณคาจากคาสถิติเอฟ (F-test) การประมาณคาจากคาสถิติไค-สแควร (chi-square) และ การปะมาณคาจากคาสถิติ Mann-Whitney และการแปลงคาดัชนีมาตรฐาน

ผังงานที่ 9 (A24) ส่วนเนื้อหาย่อยตัวอย่างงานวิจัย ประกอบด้วยงานวิจัยของ ทัศนีย์ หุ่น ื้ ศาสตร (2538) จรูญ จิตรรักษ (2539) ปรีดา เบ็ญคาร (2539) อิทธิฤทธ พงษปยะรัตน (2542) และนิตยา เหมือดไธสงค (2543)

# 3.2.3) ผังงานส่วนของโปรแกรมวิเคราะห์อภิมาน

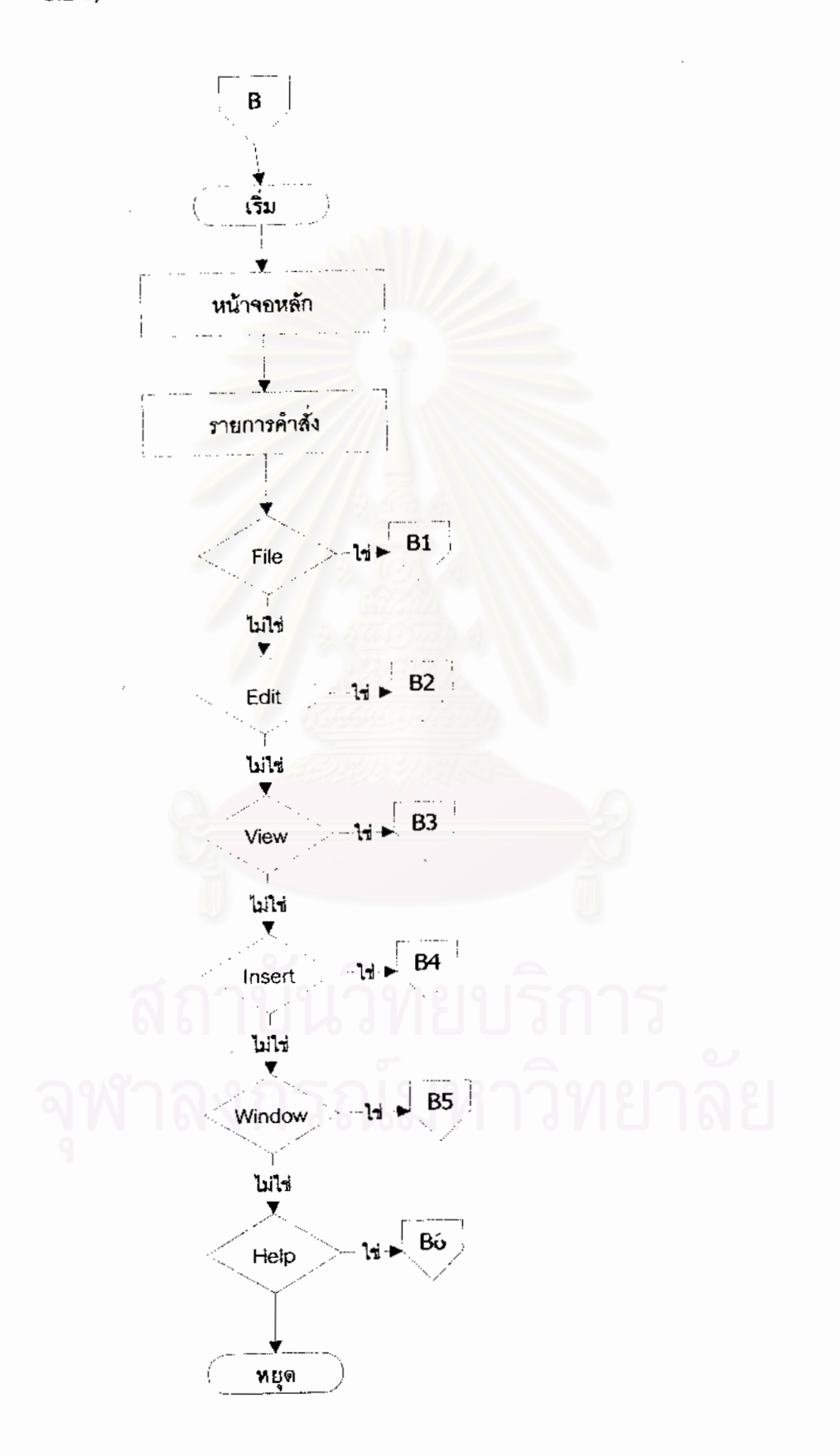

# ผังงานที่ 10 ผังงานเข้าสู่โปรแกรมการวิเคราะห์อภิมาน

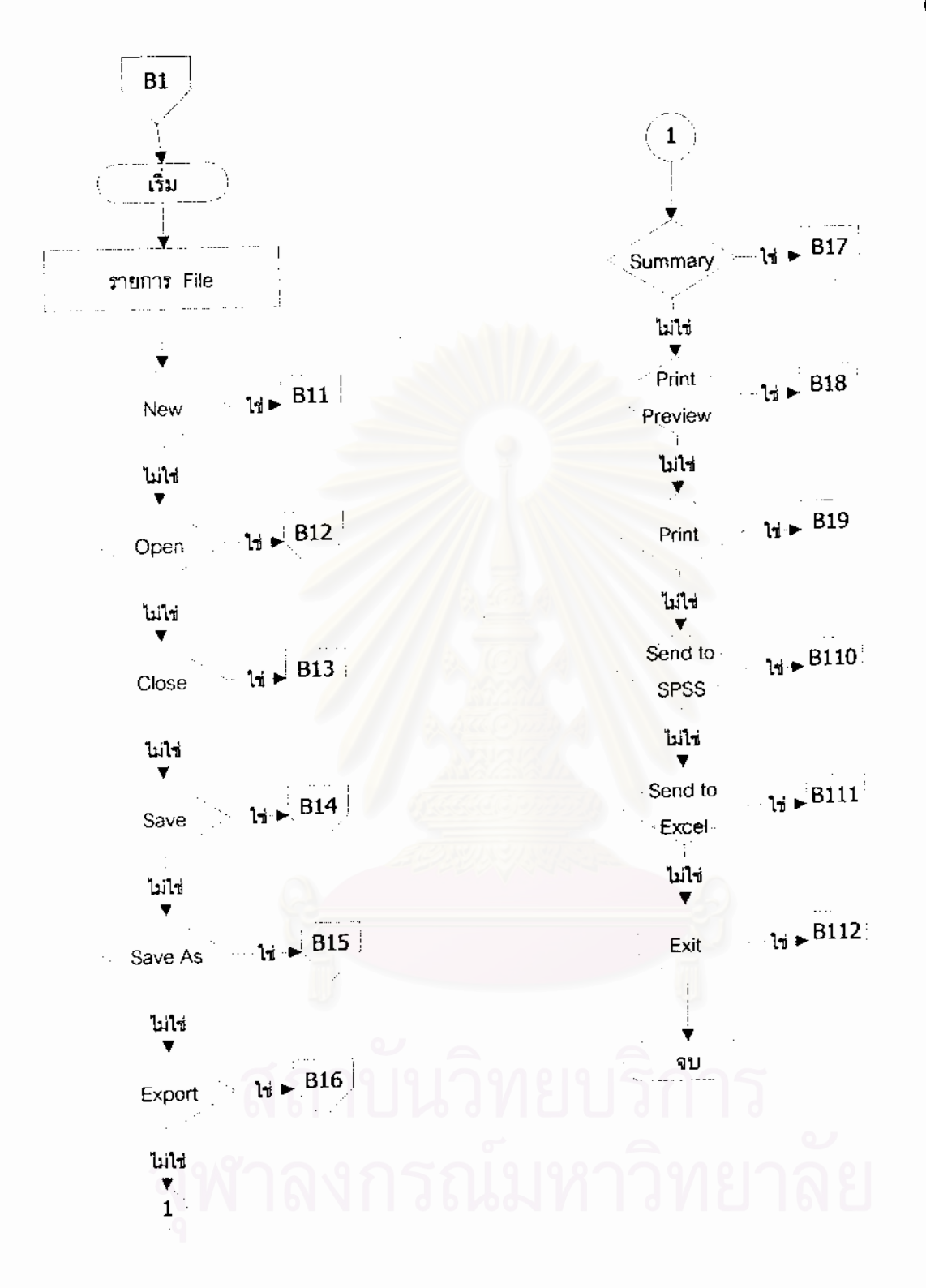

ผังงานที่ 11 ผังงานแถบรายการ File

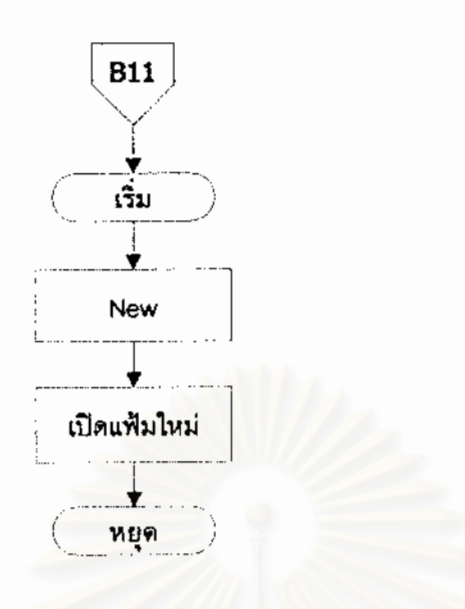

ผังงานที่ 12 ผังงานแถบรายการ File คำสั่ง New

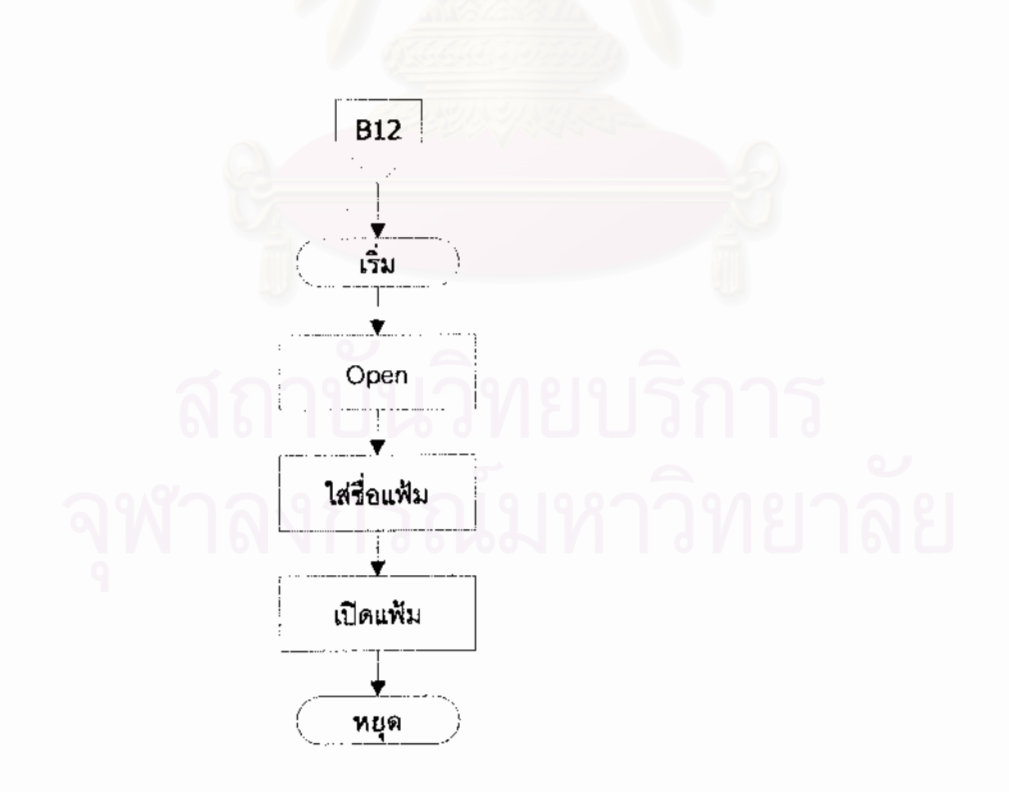

ผังงานที่ 13 ผังงานแถบรายการ File คำสั่ง Open

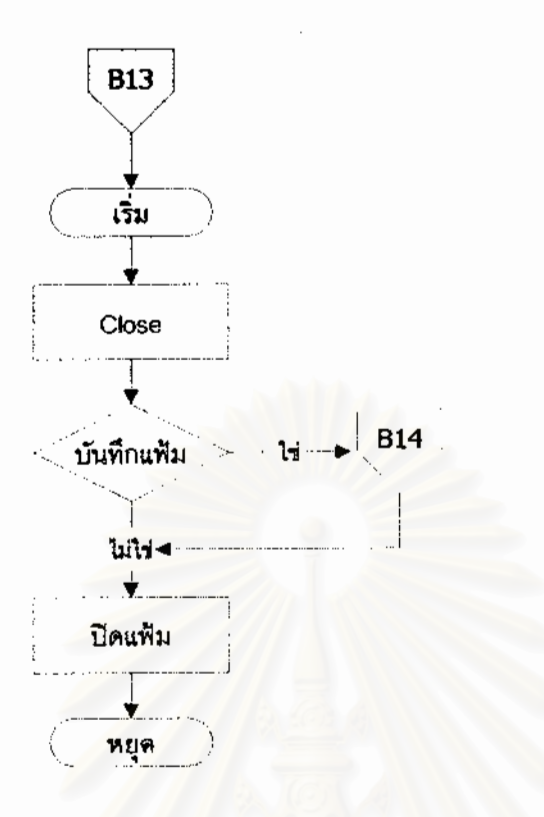

ผังงานที่ 14 ผังงานแถบรายการ File คำสั่ง Close

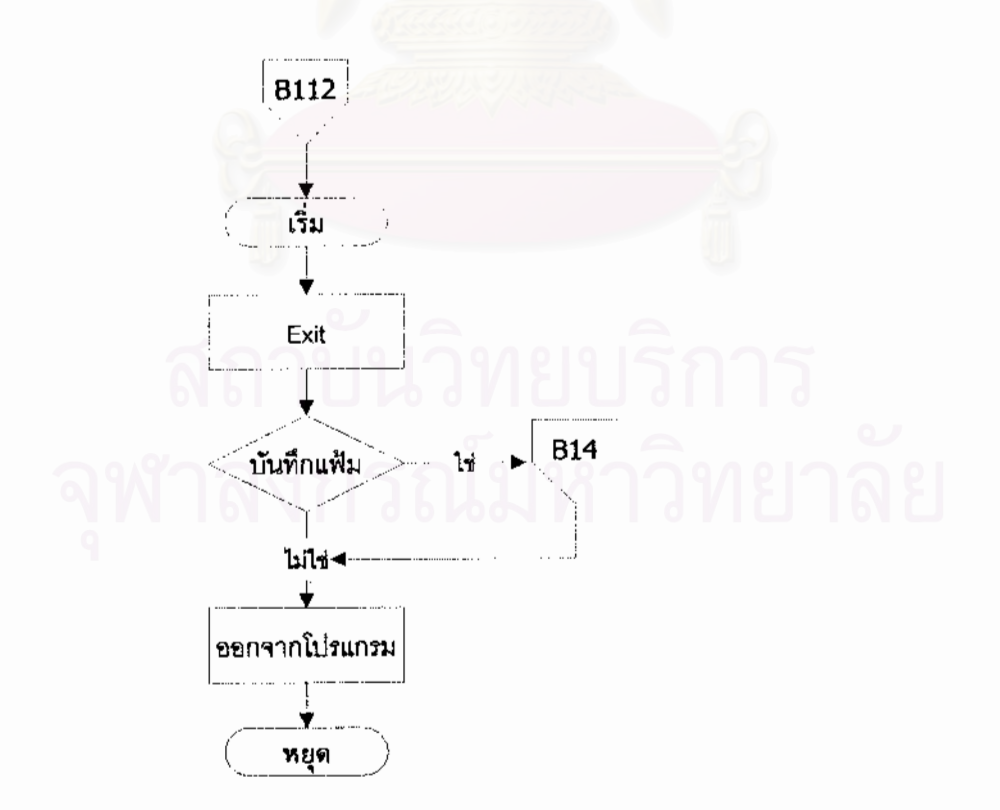

ผังงานที่ 15 ผังงานแถบรายการ File คำสั่ง Exit

.<br>D

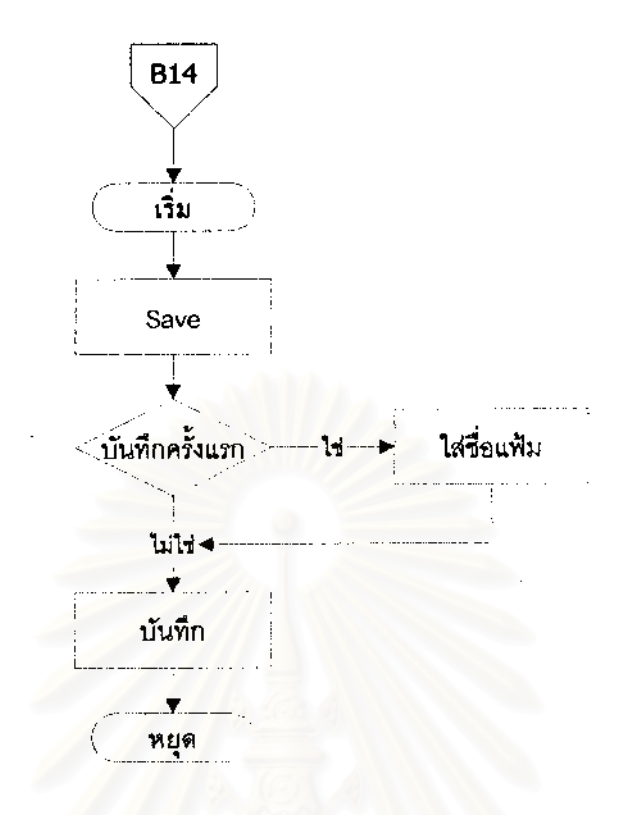

ผังงานที่ 16 ผังงานแถบรายการ File คำสั่ง Save

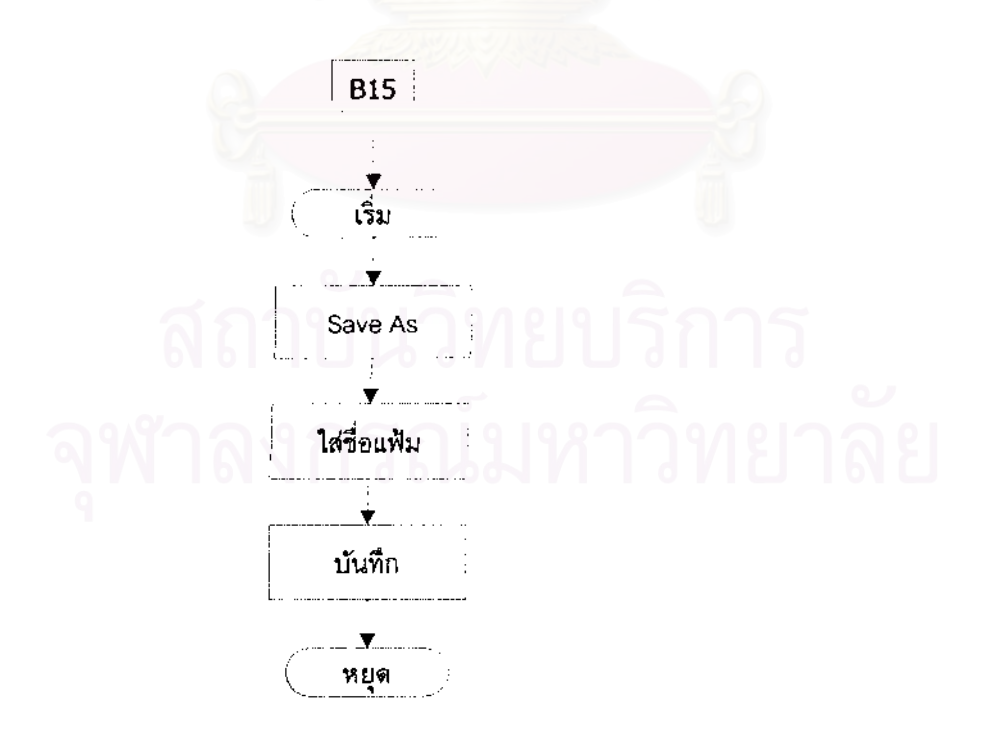

ผังงานที่ 17 ผังงานแถบรายการ File คำสั่ง Save As

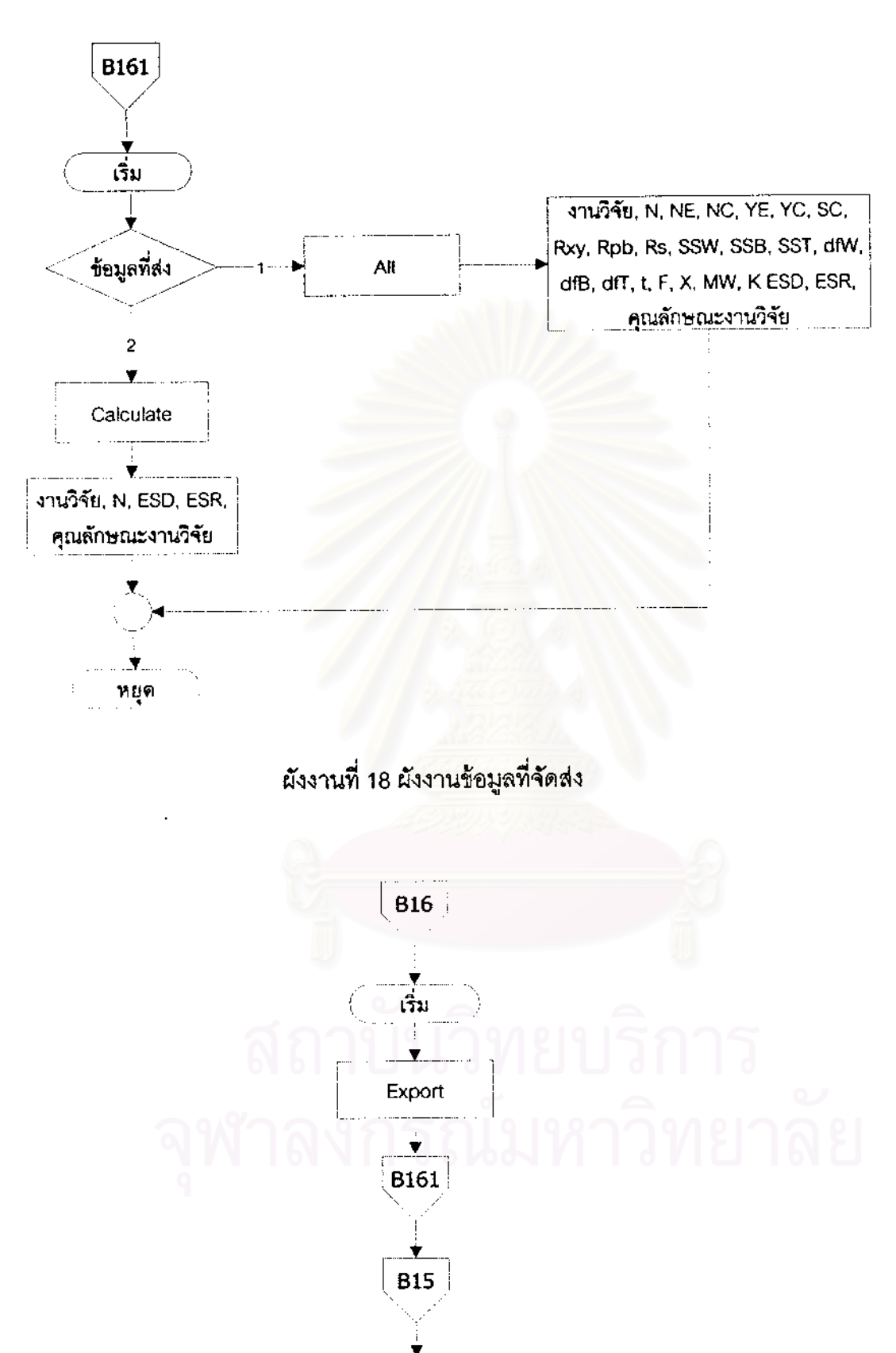

ผังงานที่ 19 ผังงานแถบรายการ File คำสั่ง Export

หยุด

ผังงานที่ 10 (B) เข้าสู่โปรแกรมวิเคราะห์อภิมาน ซึ่งมีแถบรายการคำสั่ง 6 แถบรายการ ึ่ ั่ ได้แก่ แถบรายการ File (B1) แถบรายการ Edit (B2) แถบรายการ View (B3) แถบรายการ Insert (B4) แถบรายการ Window (B5) และแถบรายการ Help (B6)

ผังงานที่ 11 (B1) แถบรายการ File มีคำสั่ง 12 คำสั่งได้แก่ New (B11), Open (B12), ั่ Close (B13), Save (B14), Save As (B15), Export (B16), Summary (B17), Print Preview (B18), Print (B19), Send to SPSS (B110), Sent to Excel (B111) และ Exit (B112)

ผังงานที่ 12 (B11) แถบรายการ File คำสั่ง New เป็นคำสั่งเปิดแฟ้มข้อมูลใหม่

ผังงานที่ 13 (B12) แถบรายการ File คำสั่ง Open เป็นคำสั่งเปิดแฟ้มข้อมูลที่ได้มีการ ั่ บันทึกไว้แล้ว

ผังงานที่ 14 (B13) แถบรายการ File คำสั่ง Close ปิดแฟ้มข้อมูลโดยโปรแกรมเตือนการ ั่ บันทึกแฟ้มว่าต้องการบันทึกแฟ้มหรือไม่ ถ้าต้องการบันทึกจะดำเนินการขั้น B14 แล้วปิดแฟ้ม ถ้า ั้ ไมตองการบันทึกจะปดแฟม

ผังงานที่ 15 (B112) แถบรายการ File คำสั่ง Exit ออกจากโปรแกรม โดยโปรแกรมเตือน ั่ การบันทึกแฟ้มทุกแฟ้มที่เปิดใช้งาน ถ้าต้องการบันทึกจะดำเนินการขั้น B14 แล้วออกจาก ั้ โปรแกรม ถาไมตองการบันทึกจะออกจากโปรแกรมทันที

ผังงานที่ 16 (B14) แถบรายการ File คำสั่ง Save บันทึกแฟ้มถ้าบันทึกครั้งแรกต้อง ั่ ั้ กำหนดชื่อแฟ้ม แต่ถ้าไม่ใช่ครั้งแรกจะบันทึกแฟ้มตามชื่อที่กำหนดครั้งแรก ื่ ั้

ผังงานที่ 17 (B15) แถบรายการ File คำสั่ง Save As บันทึกแฟ้มโดยกำหนดชื่อแฟ้มที่ ั่ ตองการบันทึก

ผังงานที่ 18 (B161) จัดกลุ่มข้อมูลที่ต้องการนำไปใช้ โดยถ้าเลือก All จะประกอบด้วย  $\mathcal{L}^{\mathcal{L}}(\mathcal{L}^{\mathcal{L}})$  and  $\mathcal{L}^{\mathcal{L}}(\mathcal{L}^{\mathcal{L}})$  and  $\mathcal{L}^{\mathcal{L}}(\mathcal{L}^{\mathcal{L}})$  and  $\mathcal{L}^{\mathcal{L}}(\mathcal{L}^{\mathcal{L}})$ ข้อมูลตัวแปรที่ใช้ในการคำนวณค่าดัชนีมาตรฐาน ผลการคำนวณค่าดัชนีมาตรฐาน และตัวแปร คุณลักษณะ (งานวิจัย, N, NE, NC, YE, YC, SD, Rx, Rpb, Rs, t, F, chi-square, MW, K, SSB, SSW, SST, dfB, dfW, dfT, ESD, ESR, คุณลักษณะงานวิจัย) ถาเลือก Calculate จะประกอบ ดวยขนาดกลุมตัวอยาง ผลการคํานวณคาดัชนีมาตรฐานและคุณลักษณะงานวิจัย (งานวิจัย, N, ESD, ESR, คุณลักษณะงานวิจัย)

ผังงานที่ 19 (B16) แถบรายการ File คำสั่ง Export เลือกข้อมูลที่ต้องการจัดส่งและบันทึก ี่ แฟม

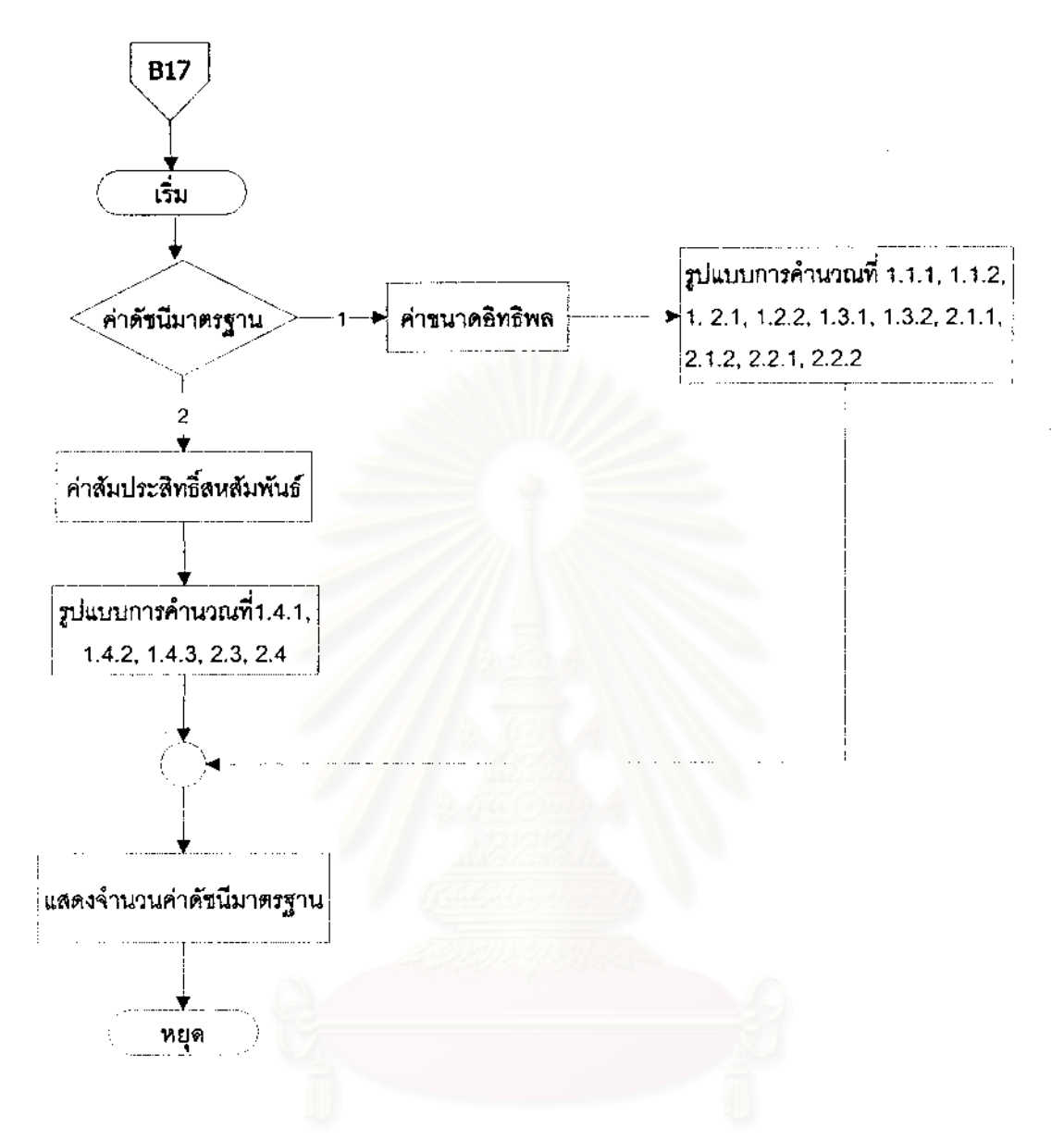

ผังงานที่ 20 ผังงานแถบรายการ File คำสั่ง Summary

ผังงานที่ 20 (B17) แถบรายการ File คำสั่ง Summary แสดงผลจำนวนค่าดัชนีมาตรฐาน ั่ โดยแบ่งเป็นค่าขนาดอิทธิพล ซึ่งได้จากรูปแบบการคำนวณ 10 รูปแบบได้แก่ แผนแบบการวิจัย แบบสองกลุ่มวัดครั้งหลัง คือตัวแปรตามเป็นตัวแปรต่อเนื่อง (1.1.1) และตัวแปรตามเป็นตัวแปรไม่ ั้ ื่ ต่อเนื่อง (1.1.2) แผนแบบการวิจัยแบบสองกลุ่มวัดก่อนและหลัง คือจากคะแนนการเปลี่ยนแปลง ื่ (1.2.1) จากคะแนนการเปลี่ยนแปลงเศษเหลือ (1.2.2) และจากคะแนนเมื่อปรับแก้ตัวแปรร่วม (1.2.3) แผนแบบการวิจัยแบบแฟคตอเรียล คือตัวแปรจัดกระทําสองตัว (1.3.1) และตัวแปรจัด กระทําแตละระดับ (1.3.2) การประมาณคาจากสถิติที (t-test) คือกรณีกลุมตัวอยางอิสระกัน (2.1.1) และกรณีกลุมตัวอยางสัมพันธกัน (2.1.2) การประมาณคาจากคาสถิติเอฟ (F-test) คือ กรณีกลุมตัวอยาง 2 กลุม (2.2.1) และกรณีกลุมตัวอยาง k กลุม (2.2.2)

ค่าสัมประสิทธิ์สหสัมพันธ์ ซึ่งได้จากรูปแบบการคำนวณ 6 รูปแบบได้แก่ แผนแบบการ ิ์ วิจัยเชิงสหสัมพันธ์ คือ ค่าสัมประสิทธิ์สหสัมพันธ์เพียร์สัน (1.4.1) ค่าสัมประสิทธิ์สหสัมพันธ์ไบซี ิ์ ิ์ เรียล (1.4.2) และคาสหสัมพันธสเปยรแมน (1.4.3) การประมาณคาจากคาสถิติไค-สแควร (chisquare) (2.3) และการปะมาณคาจากคาสถิติ Mann-Whitney (2.4)

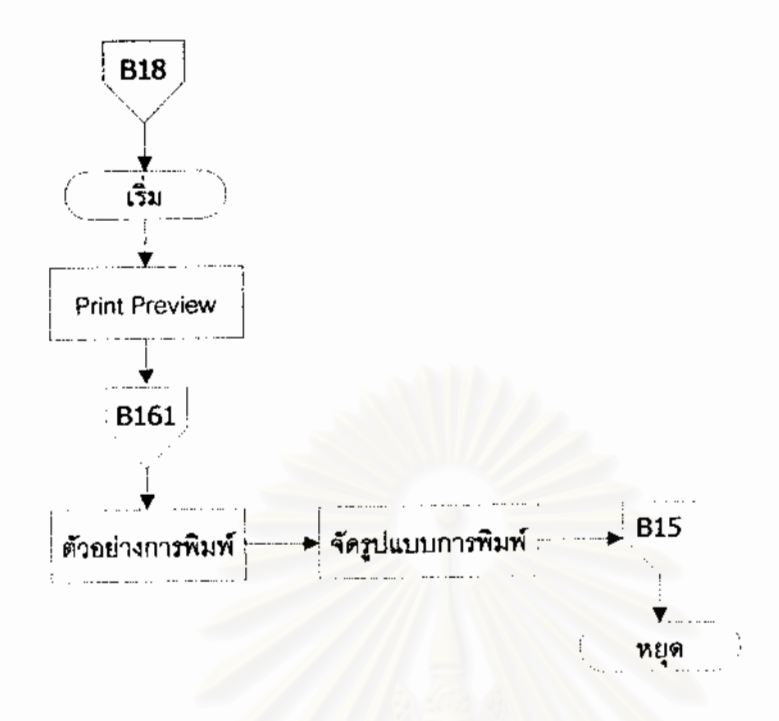

ผังงานที่ 21 ผังงานแถบรายการ File คำสั่ง Print Preview

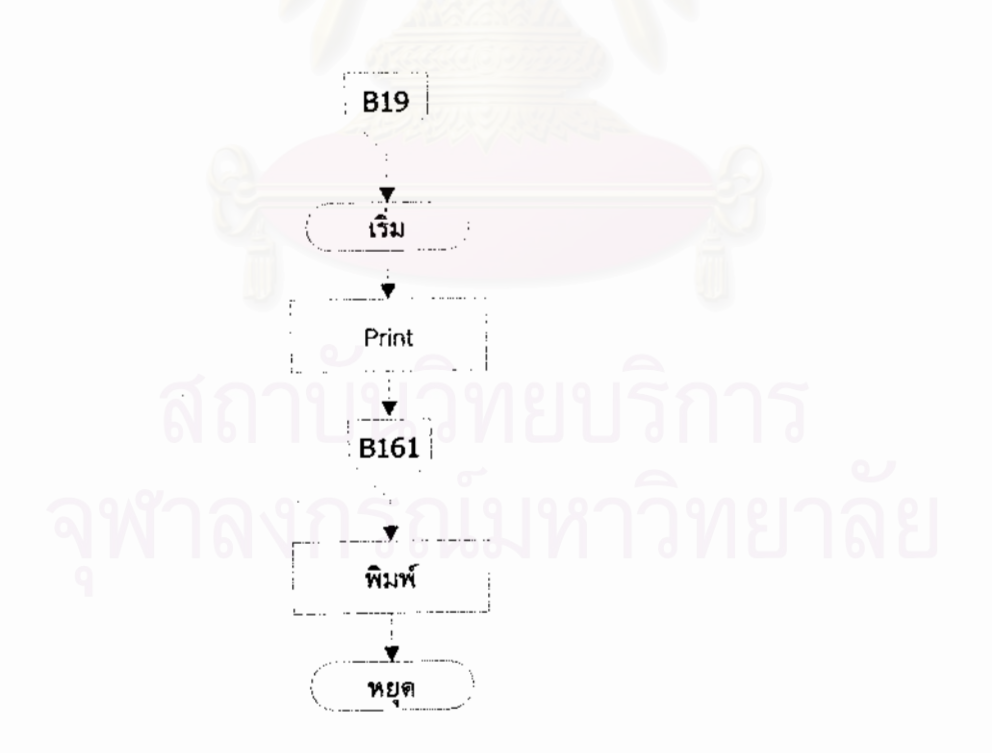

ผังงานที่ 22 ผังงานแถบรายการ File คำสั่ง Print

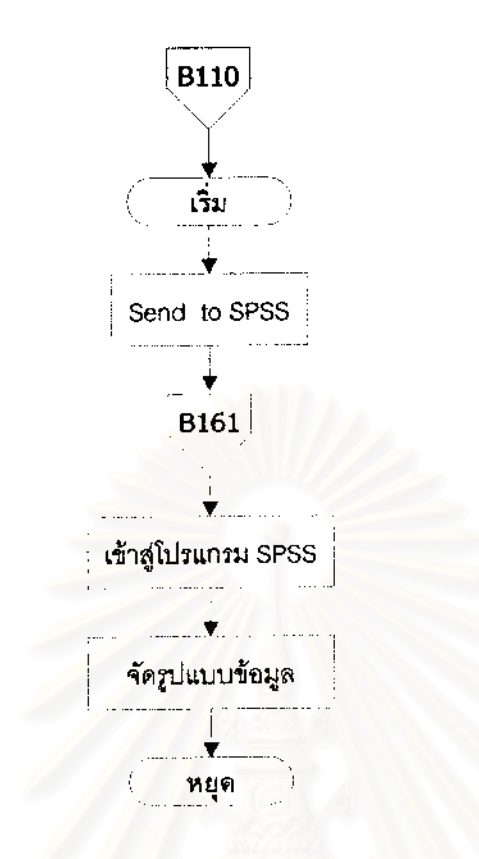

ผังงานที่ 23 ผังงานแถบรายการ File คำสั่ง Send to SPSS

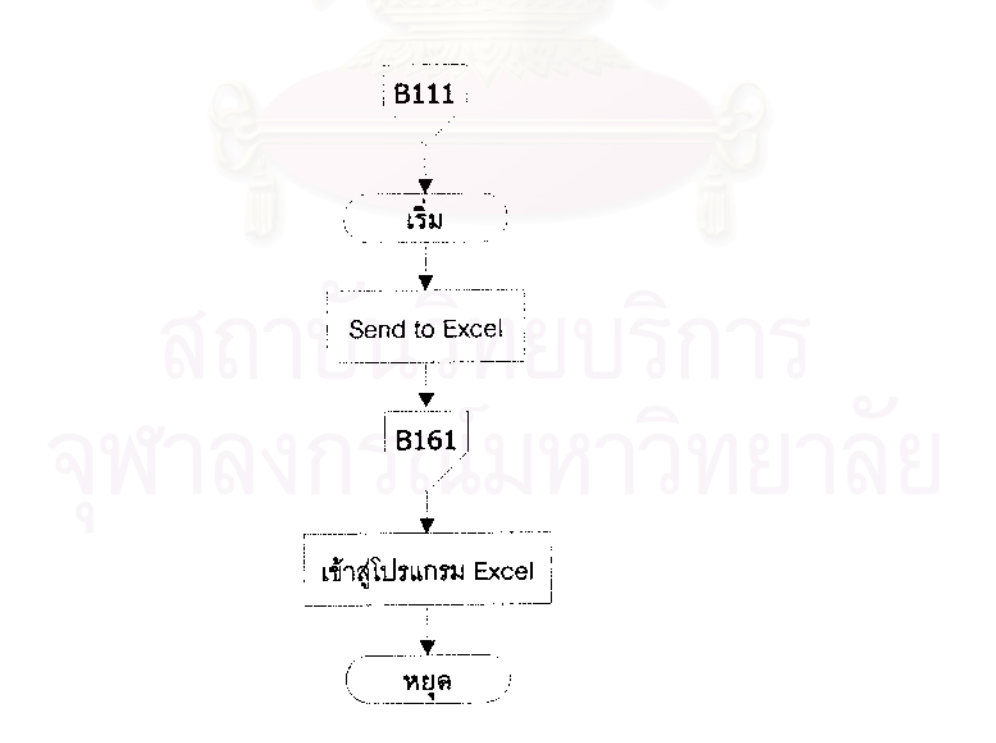

ผังงานที่ 24 ผังงานแถบรายการ File คำสั่ง Send to Excel

ผังงานที่ 21 (B18) แถบรายการ File คำสั่ง Print Preview ดูตัวอย่างการพิมพ์ข้อมูล โดย ั่ เลือกข้อมูลที่ต้องการดู จากคำสั่ง Print Calculate สามารถจัดรูปแบบการพิมพ์ และบันทึกเพื่อ  $\mathcal{L}^{\mathcal{L}}(\mathcal{L}^{\mathcal{L}})$  and  $\mathcal{L}^{\mathcal{L}}(\mathcal{L}^{\mathcal{L}})$  and  $\mathcal{L}^{\mathcal{L}}(\mathcal{L}^{\mathcal{L}})$ ั่ ื่ เปิดดูครั้งต่อไปได้ หรือสั่งพิมพ์ข้อมูลได้โดยตรง ั้ ั่

ผังงานที่ 22 (B19) แถบรายการ File คำสั่ง Print เลือกข้อมูลที่ต้องการพิมพ์จากคำสั่ง ั่ ั่ Print Calculate สั่งพิมพ์ข้อมูล ั่

ผังงานที่ 23 (B110) แถบรายการ File คำสั่ง Send to SPSS เลือกข้อมูลที่ต้องการ ั่ ี่ โปรแกรมจะจัดส่งข้อมูลไปยังโปรแกรม SPSS แล้วจึงจัดรูปแบบข้อมูลเพื่อเข้าสู่ตารางข้อมูลของ ื่ โปรแกรม SPSS

ผังงานที่ 24 (B111) แถบรายการ File คำสั่ง Send to Excel เลือกข้อมูลที่ต้องการ ั่ โปรแกรมจะจัดข้อมูลเข้าตาราง Excel

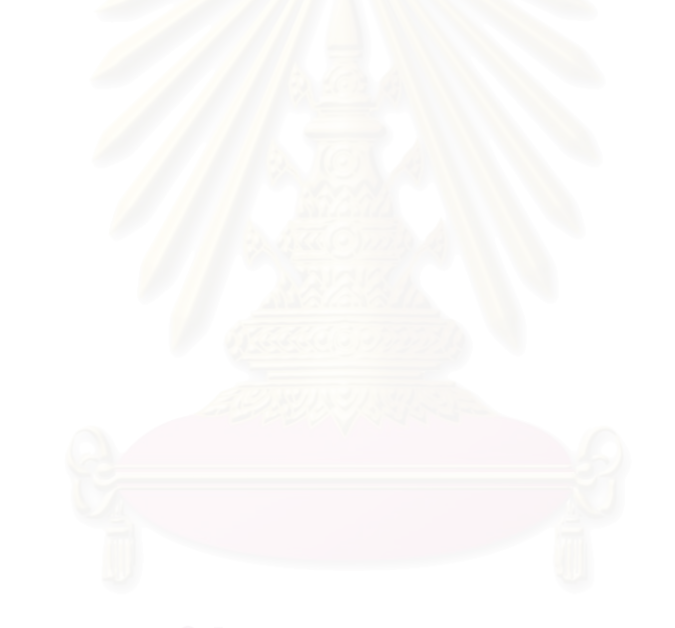

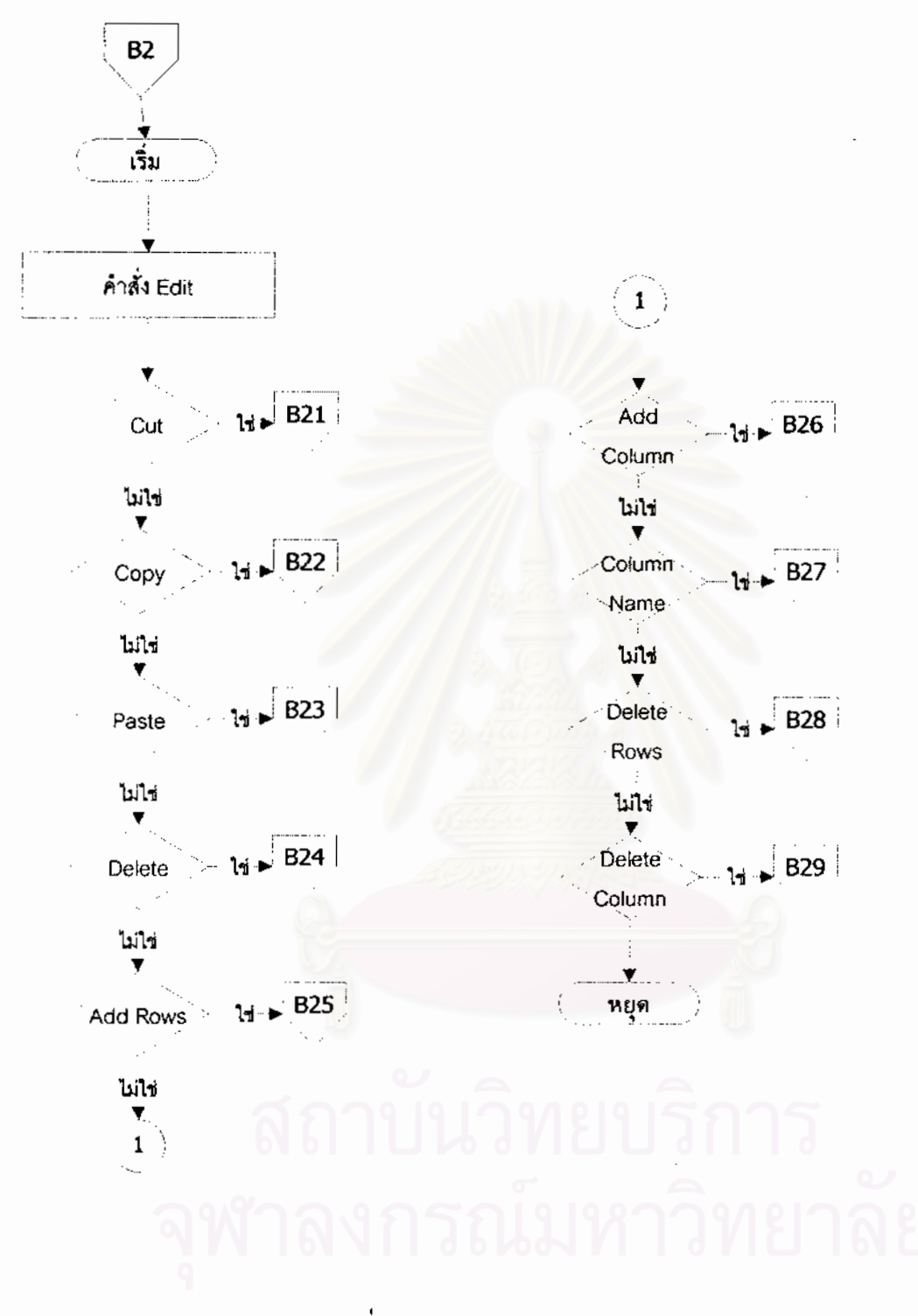

ผังงานที่ 25 ผังงานแถบรายการ Edit

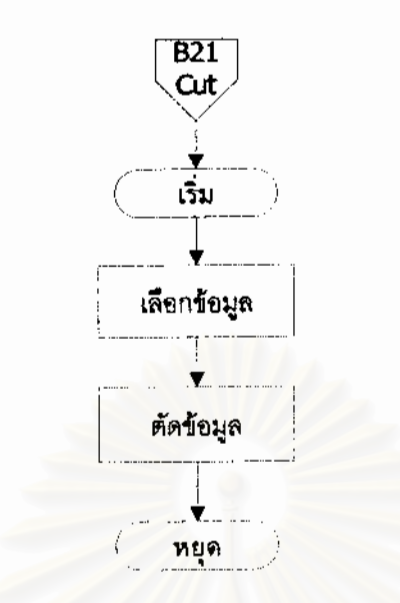

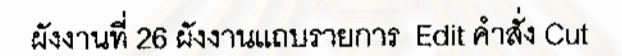

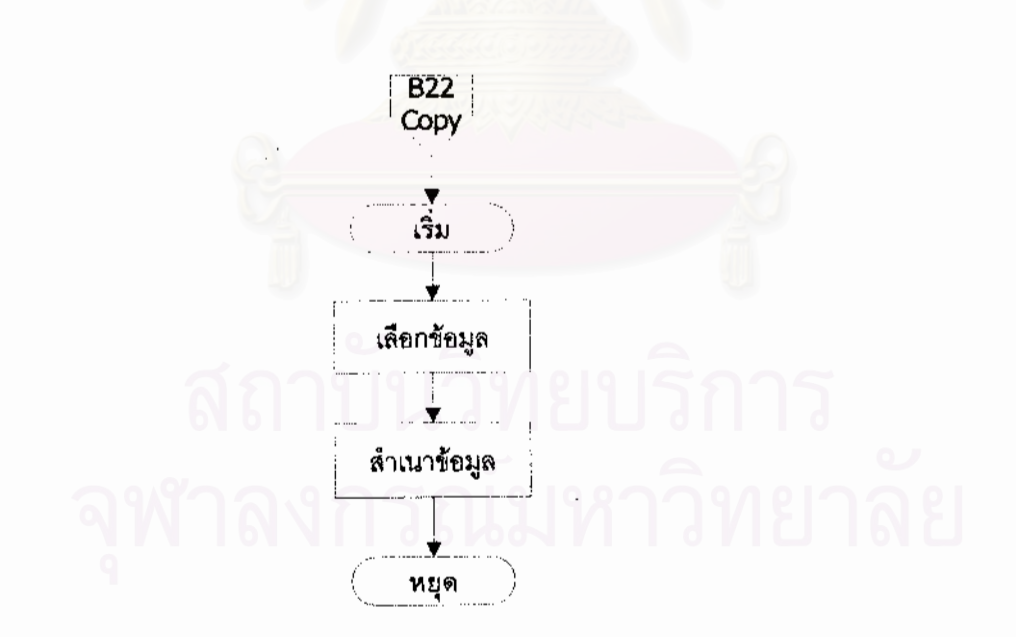

ผังงานที่ 27 ผังงานแถบรายการ Edit คำสั่ง Copy

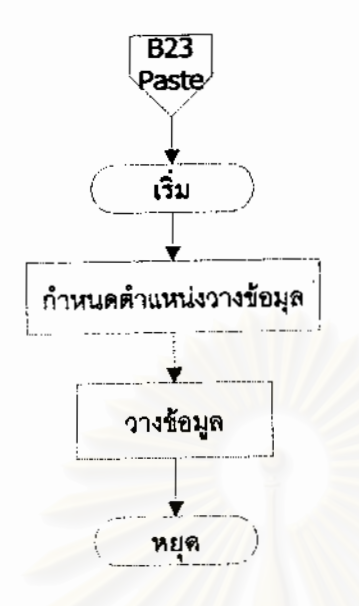

ผังงานที่ 28 ผังงานแถบรายการ Edit คำสั่ง Paste

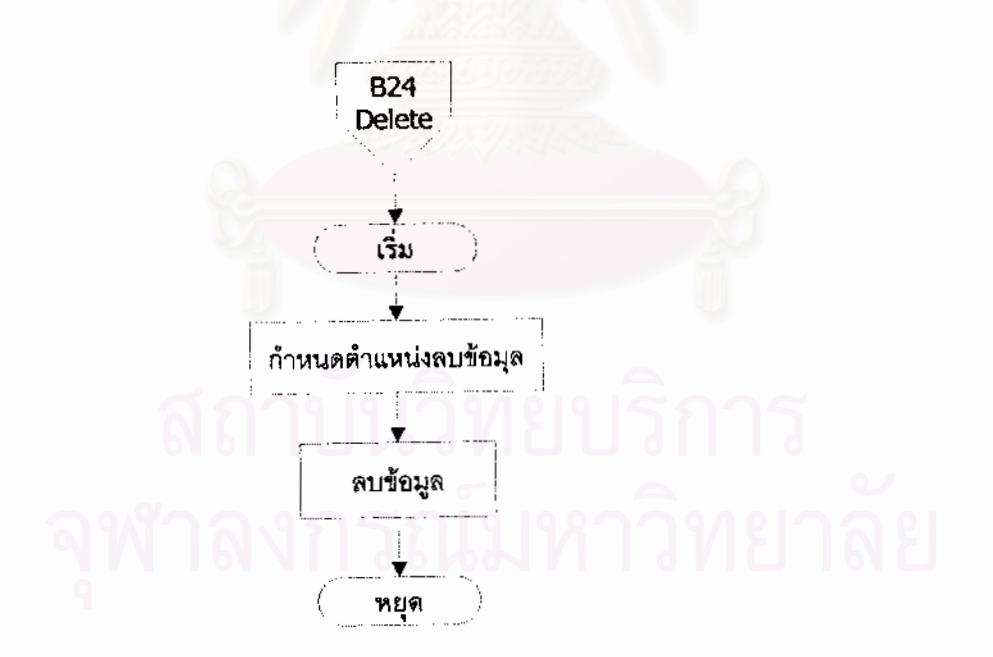

ผังงานที่ 29 ผังงานแถบรายการ Edit คำสั่ง Delete

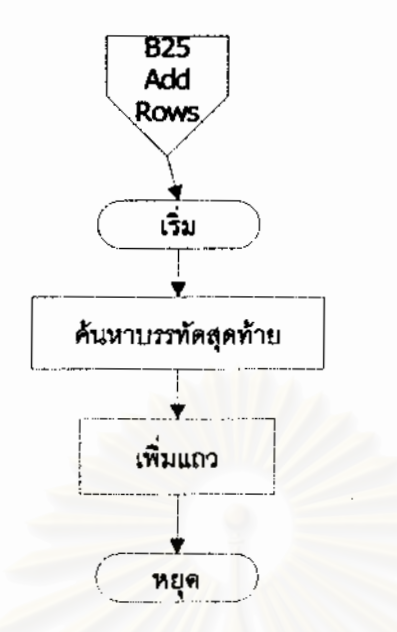

ผังงานที่ 30 ผังงานแถบรายการ Edit คำสั่ง Add Row

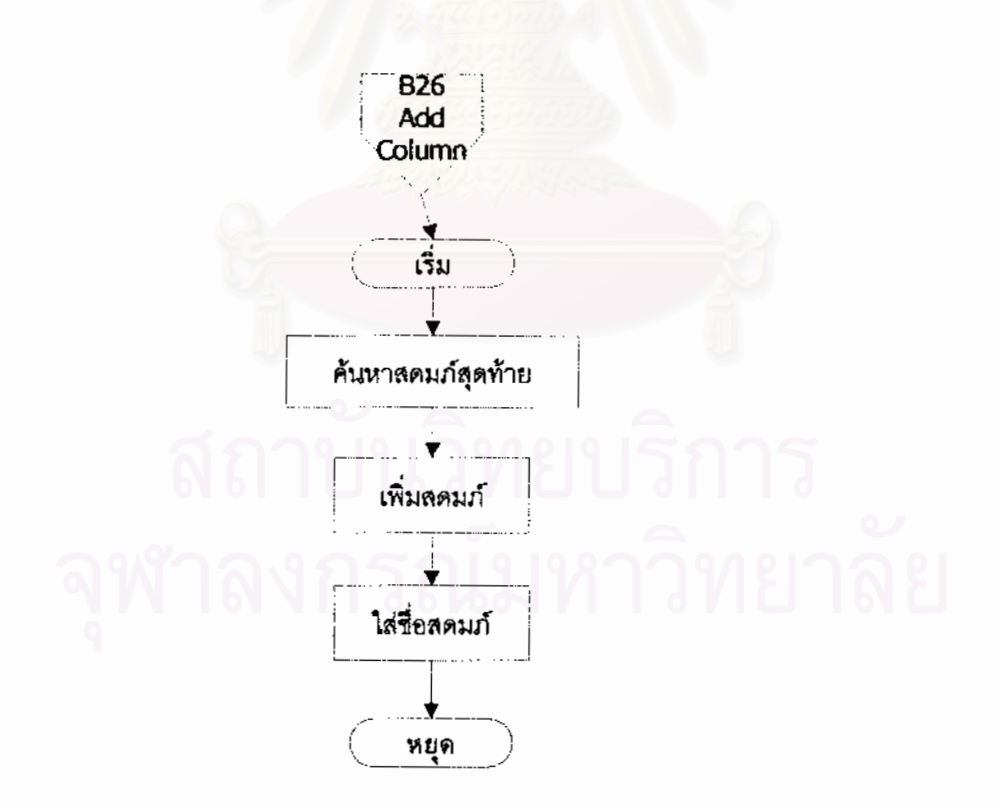

ผังงานที่ 31 ผังงานแถบรายการ Edit คำสั่ง Add Column

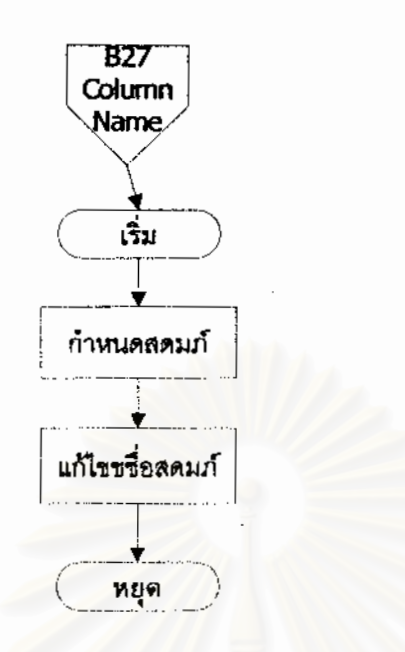

ผ้งงานที่ 32 ผ้งงานแถบรายการ Edit คำสั่ง Column Name

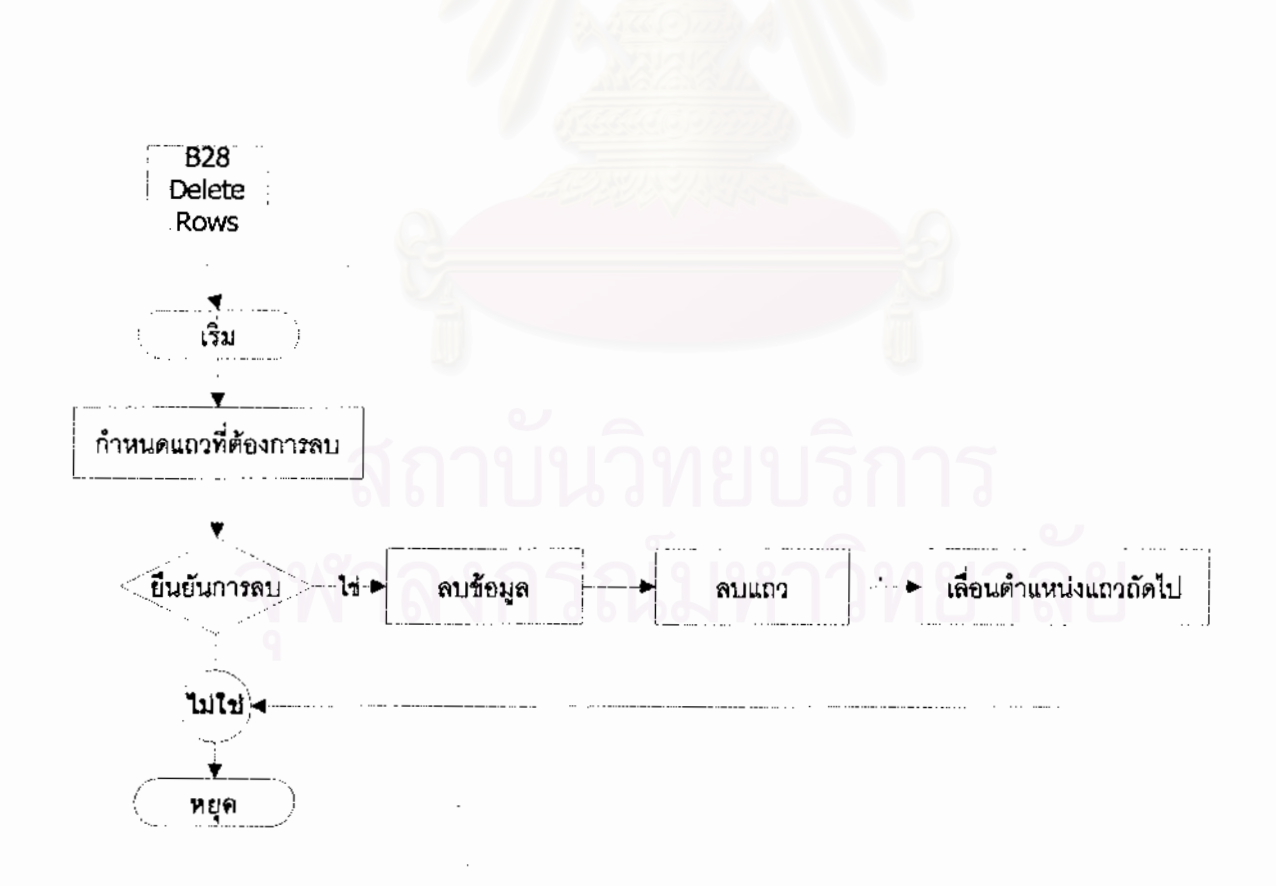

ผังงานที่ 33 ผังงานแถบรายการ Edit คำสั่ง Delete Row

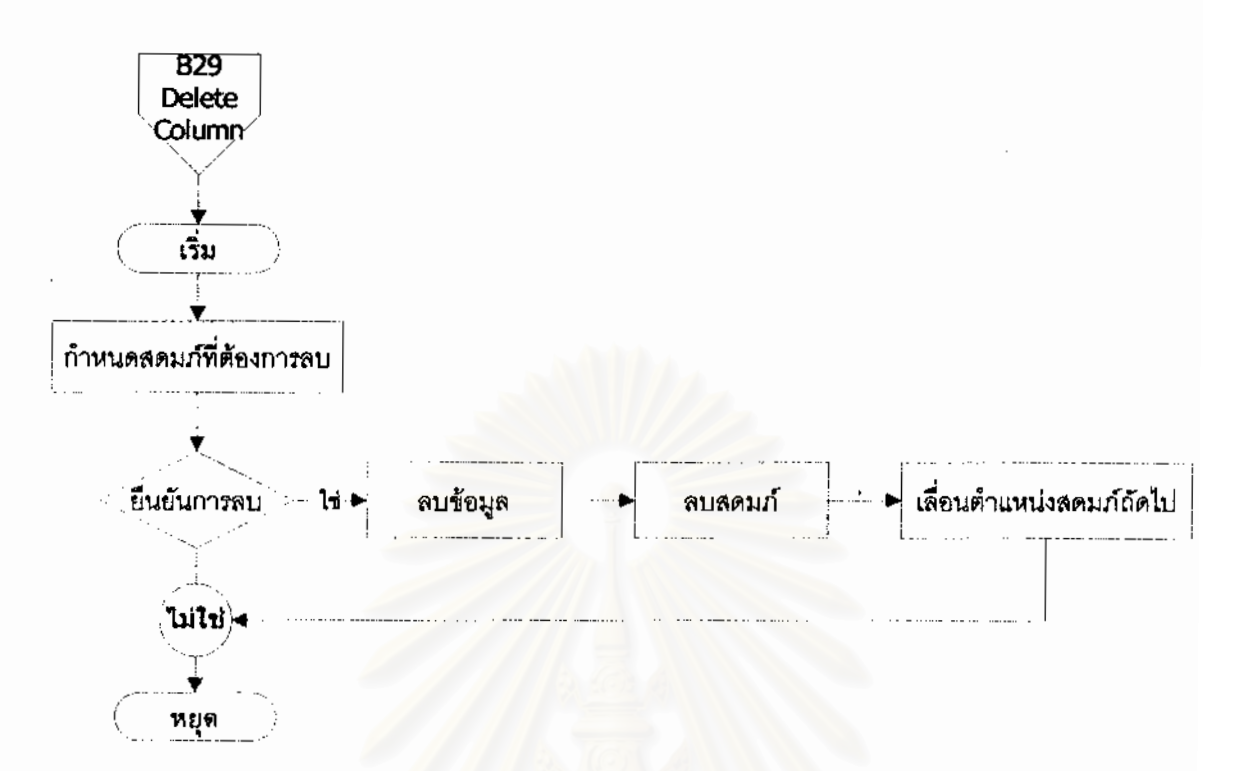

ผังงานที่ 34 ผังงานแถบรายการ Edit คำสั่ง Delete Column

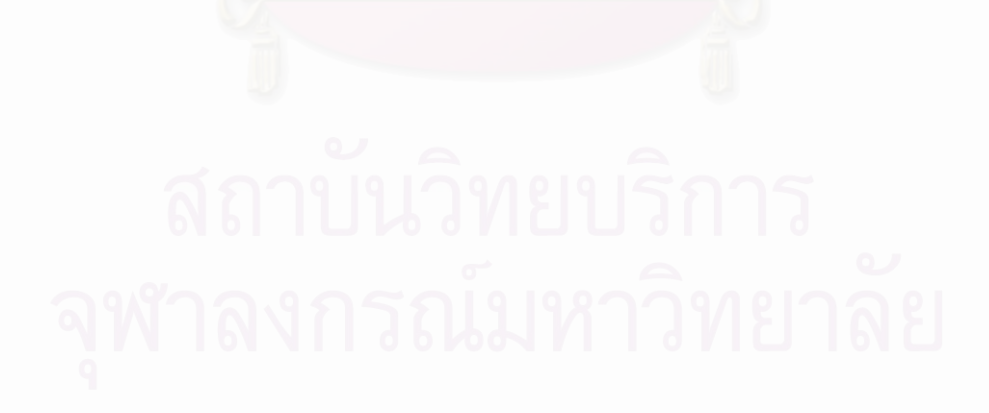

 $\mathbb{R}^2$ 

ผังงานที่ 25 (B2) แถบรายการ Edit ประกอบด้วยคำสั่ง 10 คำสั่ง ได้แก่ คำสั่ง Undo, Cut ั่ ั่ ั่ (B21), Copy (B22), Paste (B23), Delete (B24) , Add Rows (B25), Add Column (B26), Column Name (B27), Delete Row (B28) และ Delete Column (B29)

ผังงานที่ 26 (B21) แถบรายการ Edit คำสั่ง Cut เลือกข้อมูลที่ต้องการตัดออก เลือกคำสั่ง ั่ ี่ ั่ Cut ขอมูลถูกตัดออกเก็บใน clipboard

ผังงานที่ 27 (B22) แถบรายการ Edit คำสั่ง Copy เลือกข้อมูลที่ต้องการคัดลอก เลือก ั่ ี่ คําสั่ง Copy ขอมูลถูกคัดลอกเก็บใน clipboard

ผังงานที่ 28 (B23) แถบรายการ Edit คำสั่ง Paste กำหนดตำแหน่งที่ต้องการวางข้อมูล ั่ เลือกคําสั่ง Paste ขอมูลถูกนําจาก clipboard วางตรงตําแหนงที่กําหนด

ผังงานที่ 29 (B24) แถบรายการ Edit คำสั่ง Delete เลือกข้อมูลที่ต้องการลบ เลือกคำสั่ง ั่ ั่ Delete หรือกดแป้น Delete บนคีย์บอร์ด จะปรากฏข้อความเตือนการลบข้อมูล

ผังงานที่ 30 (B25) แถบรายการ Edit คำสั่ง Add Rows เพิ่มบรรทัดตามจำนวนที่กำหนด ั่ ิ่ ี่ ต่อจากบรรทัดสดท้าย

ี ผังงานที่ 31 (B26) แถบรายการ Edit คำสั่ง Add Column เพิ่มสดมภ์โดยกำหนดชื่อ<br>สดมภ์ ต่อจากสดมภ์สุดท้าย ั่ ิ่ ื่

ผังงานที่ 32 (B27) แถบรายการ Edit คำสั่ง Column Name เป็นคำสั่งสำหรับเปลี่ยนชื่อ ั่ ั่ ื่ สดมภ์ตัวแปรคณลักษณะงานวิจัย

ผังงานที่ 33 (B28) แถบรายการ Edit คำสั่ง Delete Rows กำหนดแถวที่ต้องการลบ ั่ ี่ ยืนยันการลบ จะลบทั้งข้อมูลและแถว และจะเลื่อนข้อมูลแถวถัดไปมาแทนที่ ั้ ื่

ผังงานที่ 34 (B29) แถบรายการ Edit คำสั่ง Delete Column กำหนดสดมภ์ที่ต้องการลบ ั่ ี่ ซึ่งไม่ใช่ตัวแปรสำหรับการคำนวณค่าดัชนีมาตรฐาน ยืนยันการลบ จะลบทั้งข้อมูลและสดมภ์ และ ั้ จะเล อนขอมูลสดมภถัดไปมาแทนที่ื่

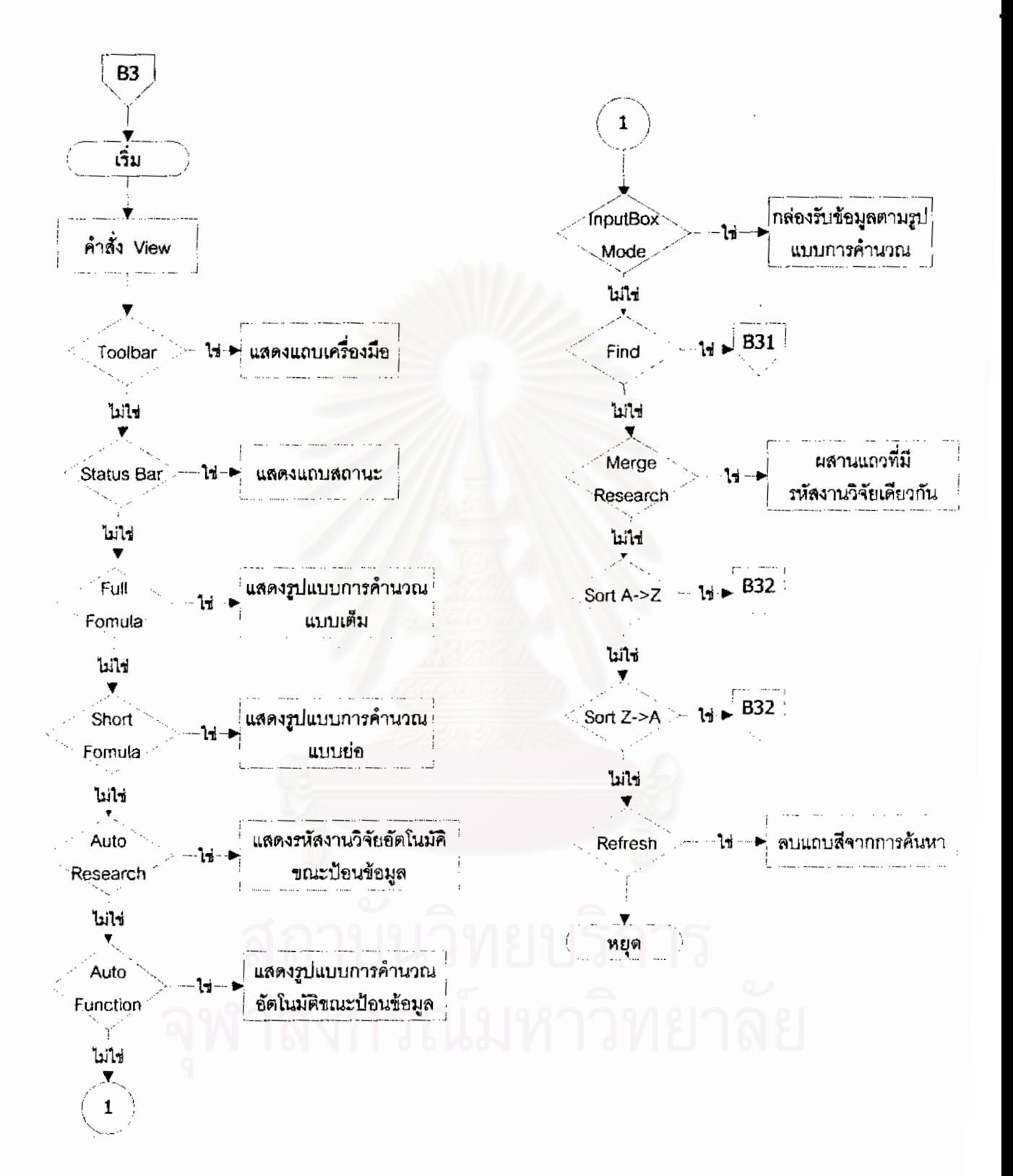

ผังงานที่ 35 ผังงานแถบรายการ View

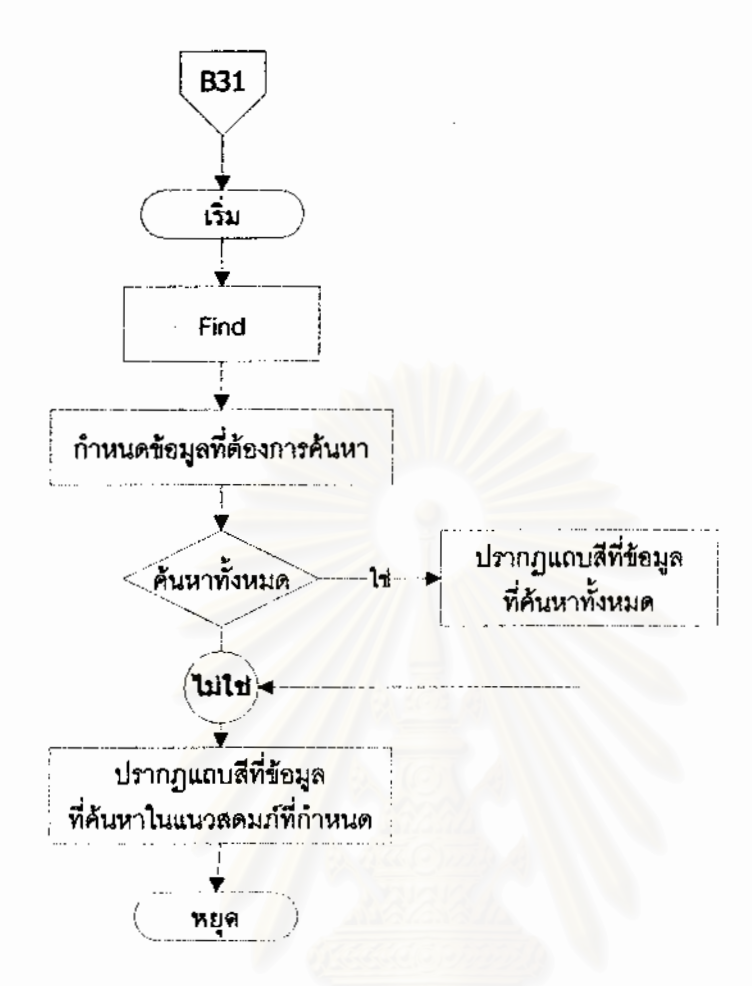

ผ้งงานที่ 36 ผ้งงานแถบรายการ View คำสั่ง Find

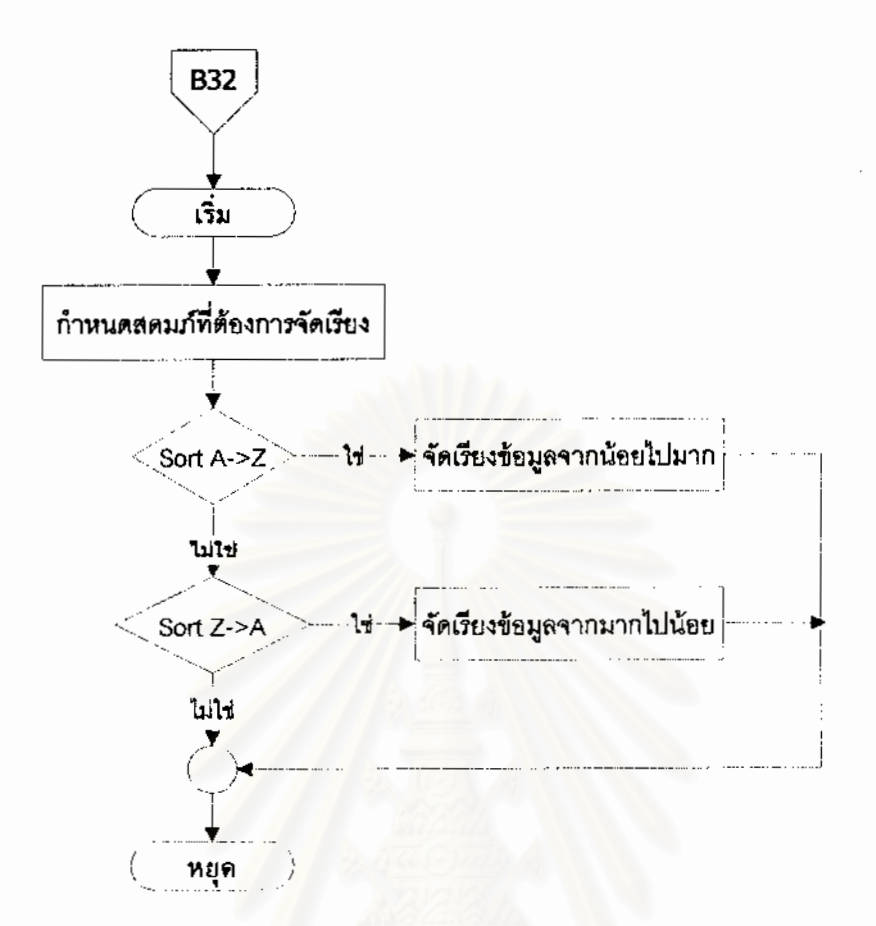

## ผังงานที่ 37 ผังงานแถบรายการ View คำสั่ง Sort

ผังงานที่ 35 (B3) แถบรายการ View ประกอบด้วยคำสั่ง 11 คำสั่ง ได้แก่ คำสั่ง Toolbar ั่ ั่ ั่ แสดงแถบเคร องมือ Status Bar แสดงแถบสถานะ Full Formula แสดงรูปแบบการคํานวณแบบ ื่ เต็ม Short Formula แสดงรูปแบบการคํานวณอยางยอ Auto Research แสดงรหัสงานวิจัย อัตโนมัติขณะปอนขอมูล Auto Function แสดงรูปแบบการคํานวณอัตโนมัติขณะปอนขอมูล InputBox Mode กล่องรับข้อมูลตามรูปแบบการคำนวณ Find (B31) Merge Research ผสาน แถวท มีรหัสงานวิจัยเดียวกัน Sort A->Z (B32), Sort Z->A (B32), Refresh ลบแถบสีจากการ ֦֧<u>֘</u> คนหาขอมูล

ผังงานที่ 36 (B31) แถบรายการ View คำสั่ง Find กำหนดข้อมูลที่ต้องการค้นหา เลือก ั่ ี่ การค้นหาจากข้อมูลทั้งหมด หรือจากสดมภ์ปัจจุบัน ปรากฏแถบสีที่ข้อมูลที่ค้นหา ั้

ผังงานที่ 37 (B32) แถบรายการ View คำสั่ง Sort จัดเรียงข้อมูลตามสดมภ์ที่กำหนด จาก ั่ ี่ น้อยไปมากเมื่อเลือก Sort A-> Z จากมากไปน้อยเมื่อเลือก Sort Z->A ื่

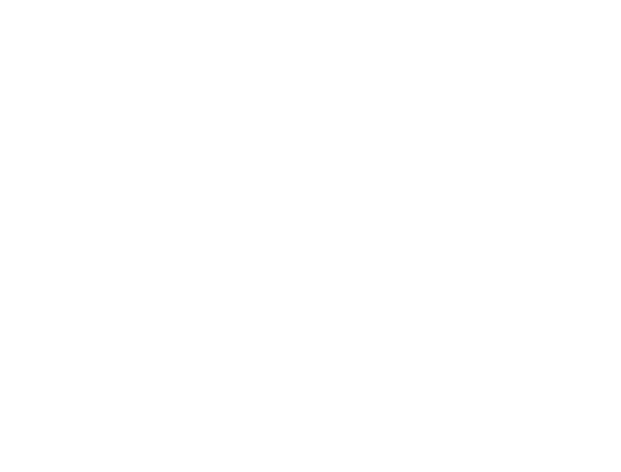

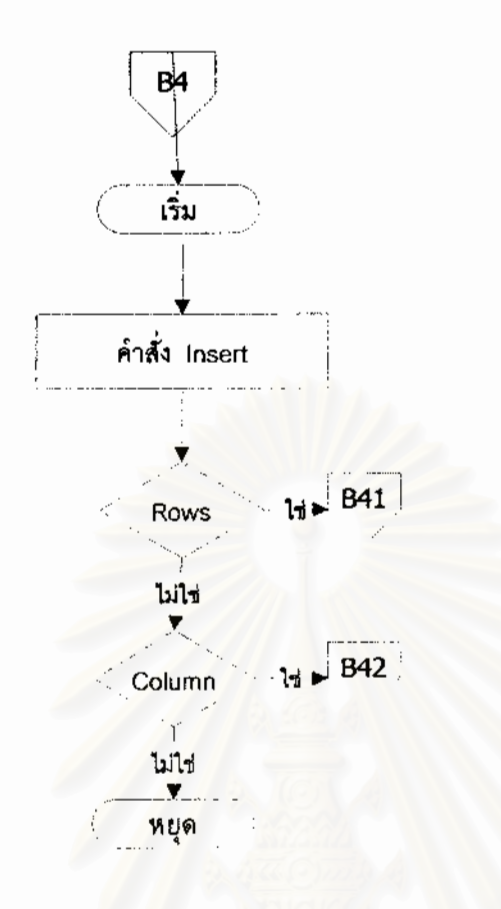

ผังงานที่ 38 ผังง<mark>า</mark>นแถบรายการ Insert

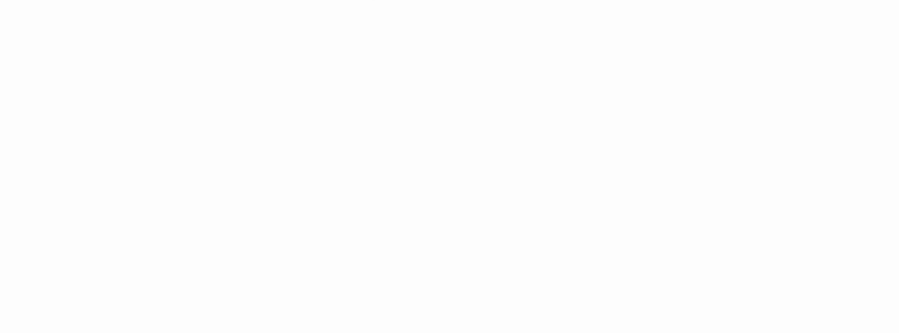

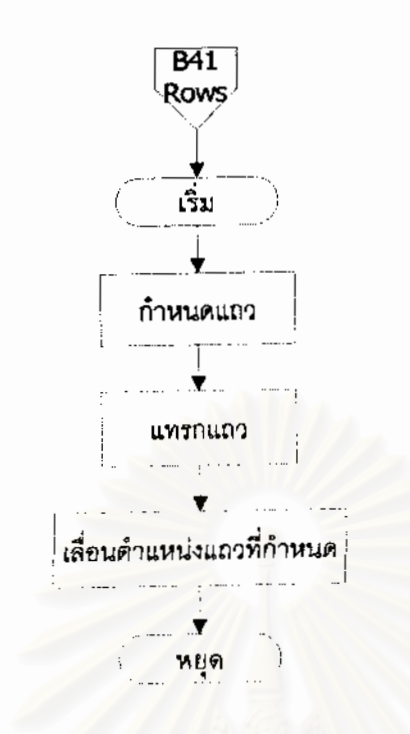

ผังงานที่ 39 ผังงานแถบรายการ Insert คำสั่ง Row

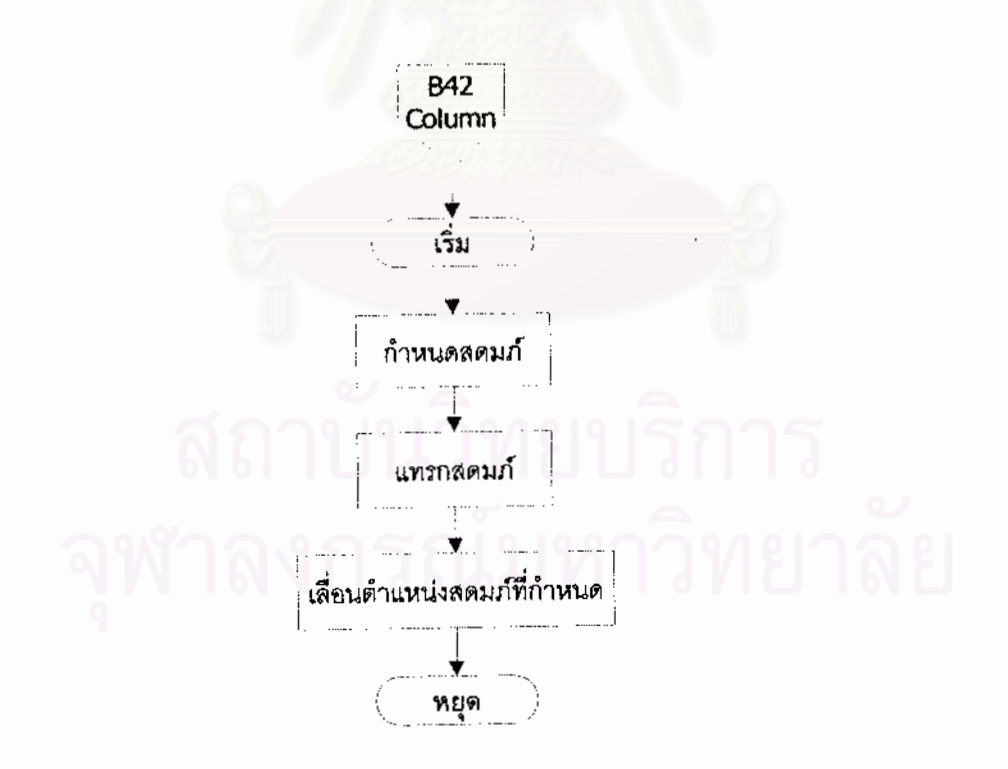

ผังงานที่ 40 ผังงานแถบรายการ Insert คำสั่ง Column

 $\frac{1}{2}$ 

ผังงานที่ 38 (B4) แถบรายการ Insert ประกอบด้วยคำสั่ง Row (B41) และ Column ั่ (B42)

ผังงานที่ 39 (B41) แถบรายการ Insert คำสั่ง Row กำหนดตำแหน่งแถวที่ต้องการแทรก ั่ เลือกคําสั่ง Row แถวที่กําหนดจะเลื่อนลง 1 ตําแหนง

ผังงานที่ 40 (B42) แถบรายการ Insert คำสั่ง Column กำหนดตำแหน่งสดมภ์ที่ต้องการ ั่ ี่ แทรก เลือกคำสั่ง Column สดมภ์ที่กำหนดจะเลื่อนขวา 1 ตำแหน่ง ื่

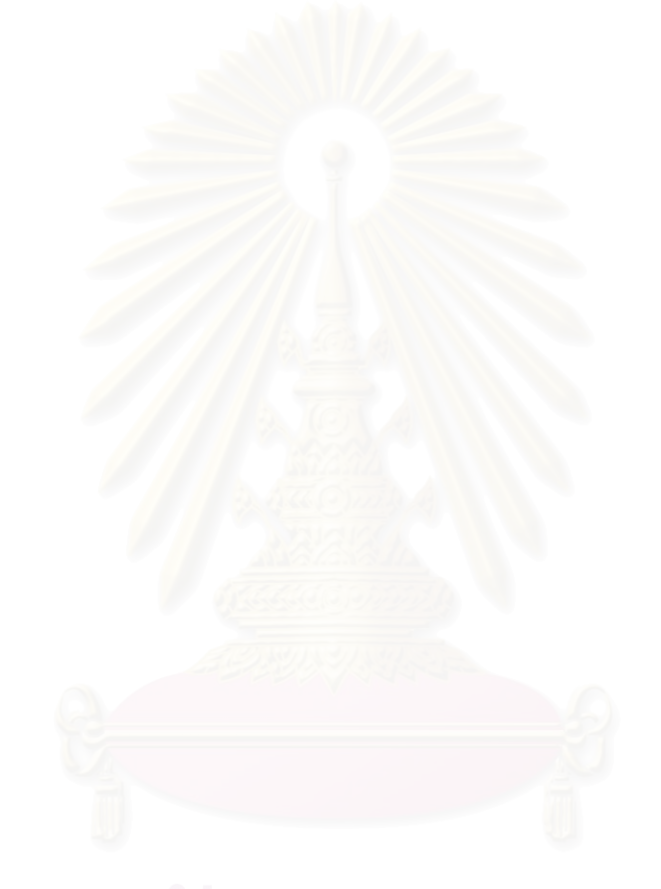

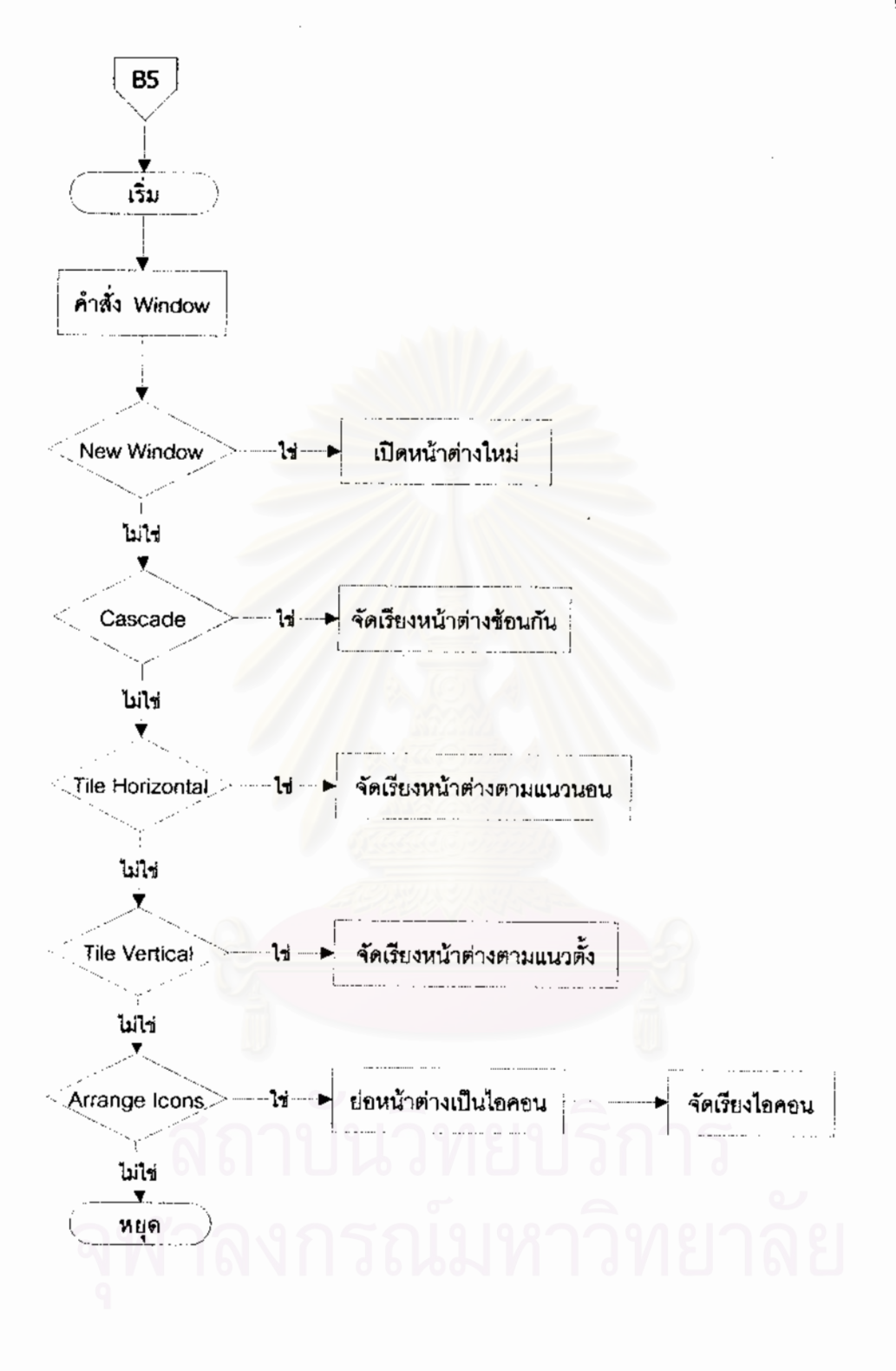

ผังงานที่ 41 ผังงานแถบรายการ Window

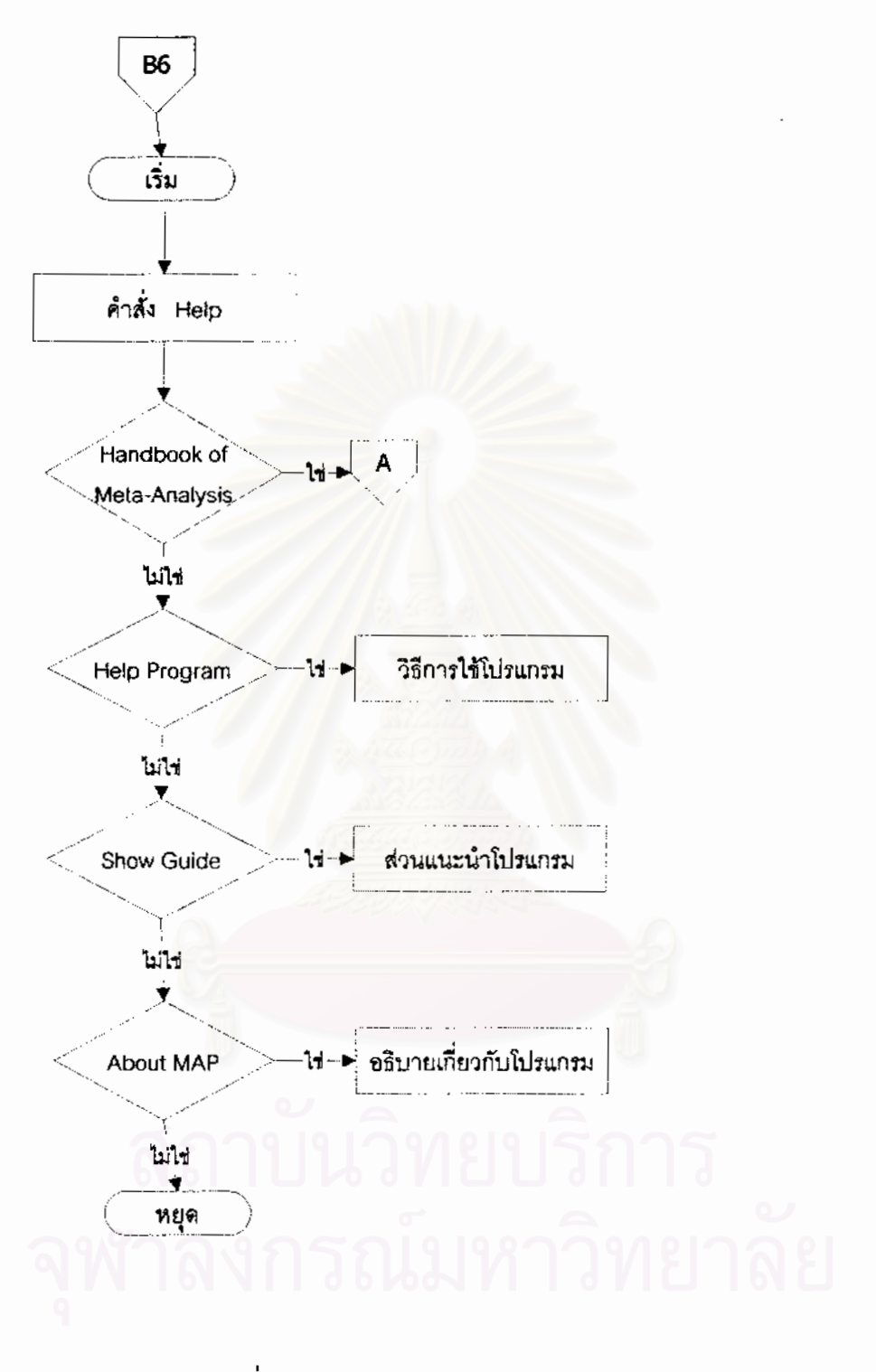

นังงานที่ 42 ผังงานแถบรายการ Help

ผังงานที่ 41 (B5) แถบรายการ Window ประกอบด้วยคำสั่ง 5 คำสั่ง ได้แก่ คำสั่ง New ั่ ั่ ั่ Window เปิดหน้าต่างใหม่ คำสั่ง Cascade จัดเรียงหน้าต่างซ้อนกัน คำสั่ ั่ ั่ คำสั่ง Tile Horizontal จัดเรียงหน้าต่างตามแนวนอน คำสั่ง Tile Vertical จัดเรียงหน้าต่างตามแนวตั้ง คำสั่ง Arrange ั่ ั้ ั่ Icons ยอหนาตางเปนไอคอน จัดเรียงใหเปนระเบียบ

ผังงานที่ 42 (B6) แถบรายการ Help ประกอบด้วยคำสั่ง 4 คำสั่ง ได้แก่ คำสั่ง Handbook ั่ ั่ ั่ of Meta-Analysis เขาสูคูมือการวิเคราะหอภิมาน Help Program วิธีการใชโปรแกรม Show Guide สวนแนะนําโปรแกรม และ About Map อธิบายเก ยวกับโปรแกรม ี่

## **รูปแบบการคํานวณ (style)**

การคํานวณโดยตรง

แผนแบบการวิจัยแบบสองกลุ่มวัดครั้งหลัง ั้

- 111 ตัวแปรตามเป็นตัวแปรต่อเนื่อง ื่
- 112 ตัวแปรตามเป็นตัวแปรไม่ต่อเนื่อง ื่

แผนแบบการวิจัยแบบสองกลุมวัดกอนและหลัง

- 121 คํานวณจากคะแนนการเปลี่ยนแปลง
- 122 คํานวณจากคะแนนการเปลี่ยนแปลงเศษเหลือ
- 123 คำนวณจ<mark>ากคะแนนเมื่อปรับแก้ตัวแปรร่วม</mark>

แผนแบบการวิจัยแบบแฟคตอเรีย (Factorial design)

- 131 ตัวแปรจัดกระทําสองตัว
- 132 ตัวแปรจัดกระทำแต่ละระดับ

คาสัมประสิทธ สหสัมพันธ ิ์

- 141 พียรสัน (Pearson product moment)
- 142 พอยทไบซีเรียล (Point-biserial)
- 143 สเปยรแมน (Spearman's rank)

การคํานวณจากคาสถิติ

คาสถิติที (t-test)

- 211 กลุมตัวอยางเปนอิสระ
- 212 กลุมตัวอยางสัมพันธกัน

คาสถิติเอฟ (F-test)

- 221 กรณีกลุมตัวอยางมี 2 กลุม
- 222 กรณีกลุมตัวอยางมี k กลุม
- 230 คาสถิติไคสแควร (chi-square)

240 คาสถิติ Mann-Whitney

## **ตัวแปร**

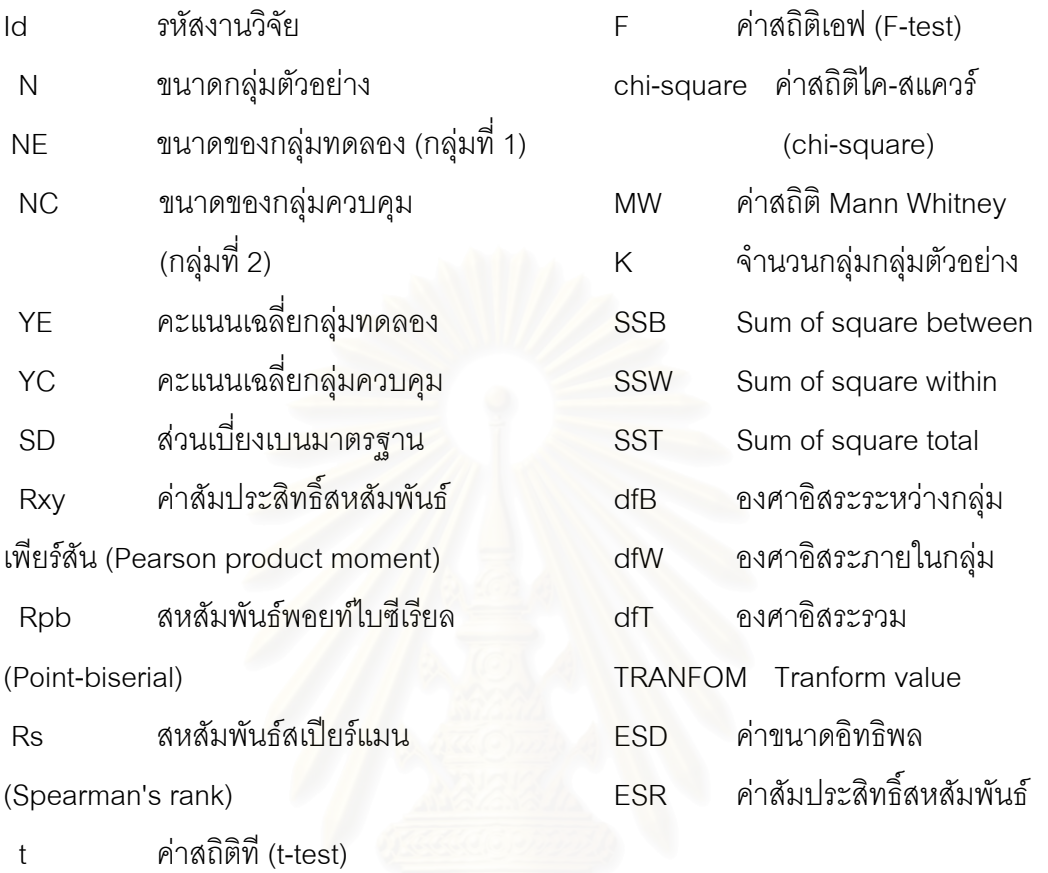

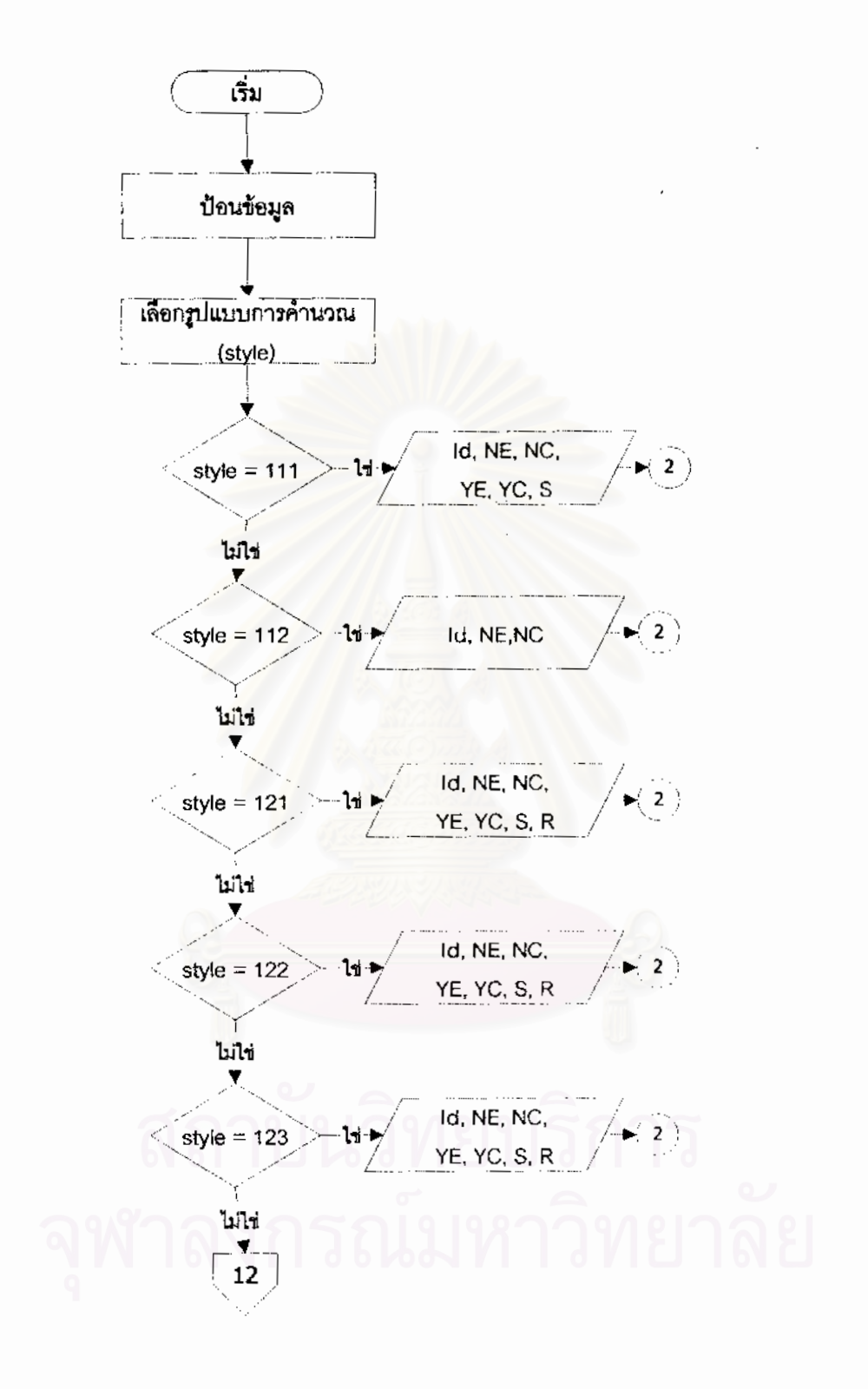

ผังงานที่ 43 ผังงานการป้อนข้อมูล

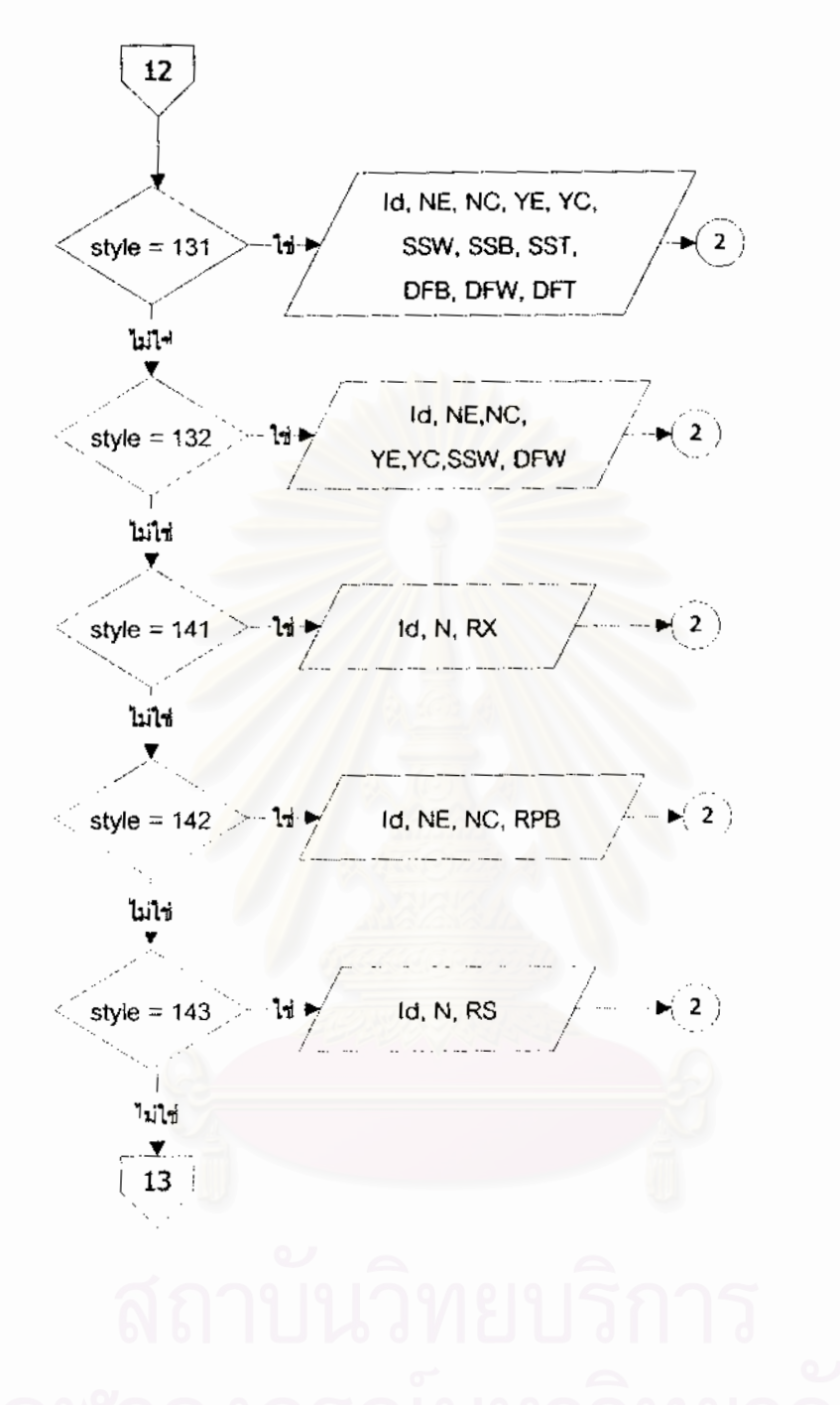

ผังงานที่ 43 ผังงานการป้อนข้อมูล (ต่อ)

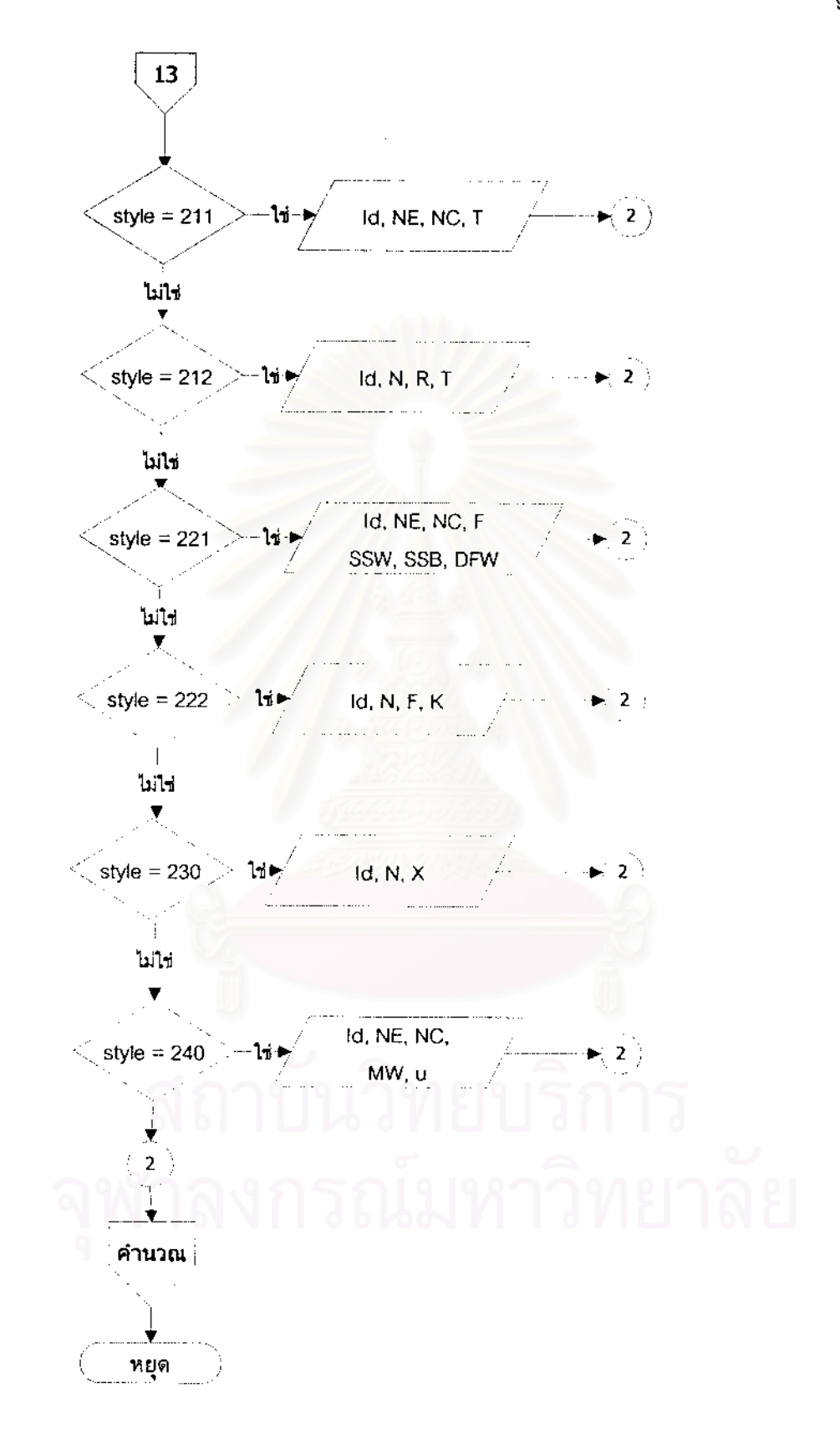

ผังงานที่ 43 ผังงานการป้อนข้อมูล (ต่อ)

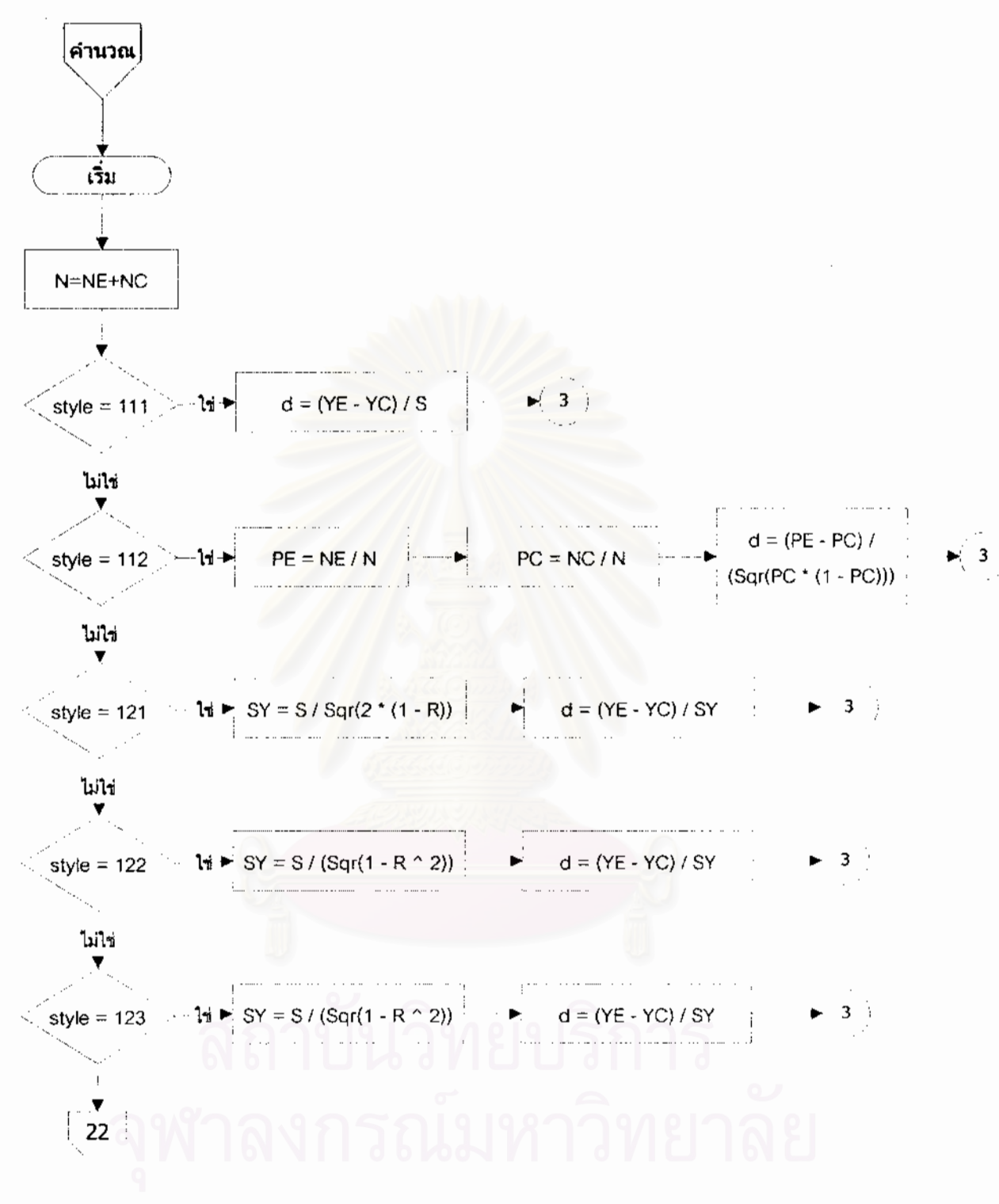

ผังงานที่ 44 ผังงานการคำนวณค่าดัชนีมาตรฐาน
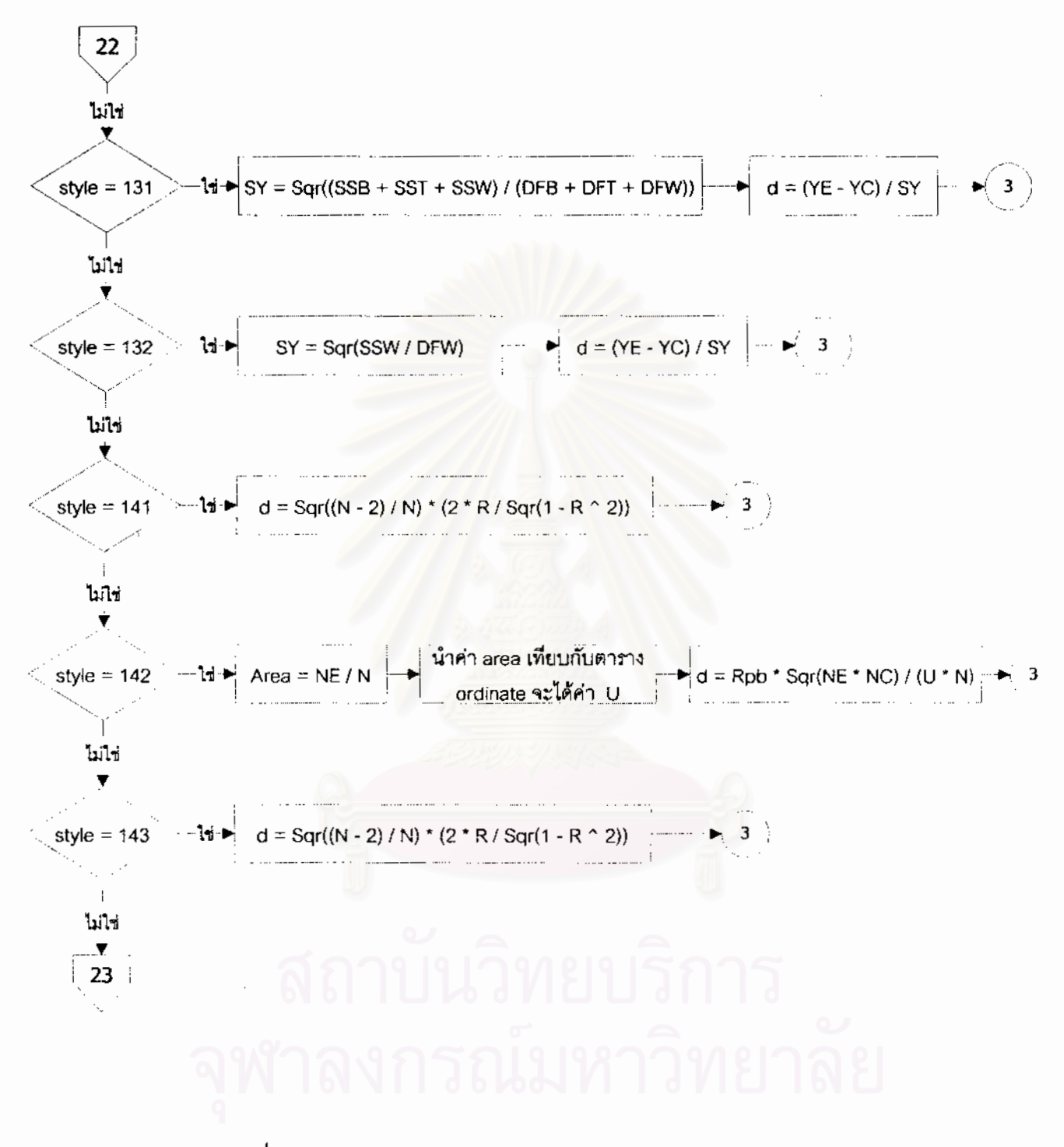

ผังงานที่ 44 ผังงานการคำนวณค่าดัชนีมาตรฐาน (ต่อ)

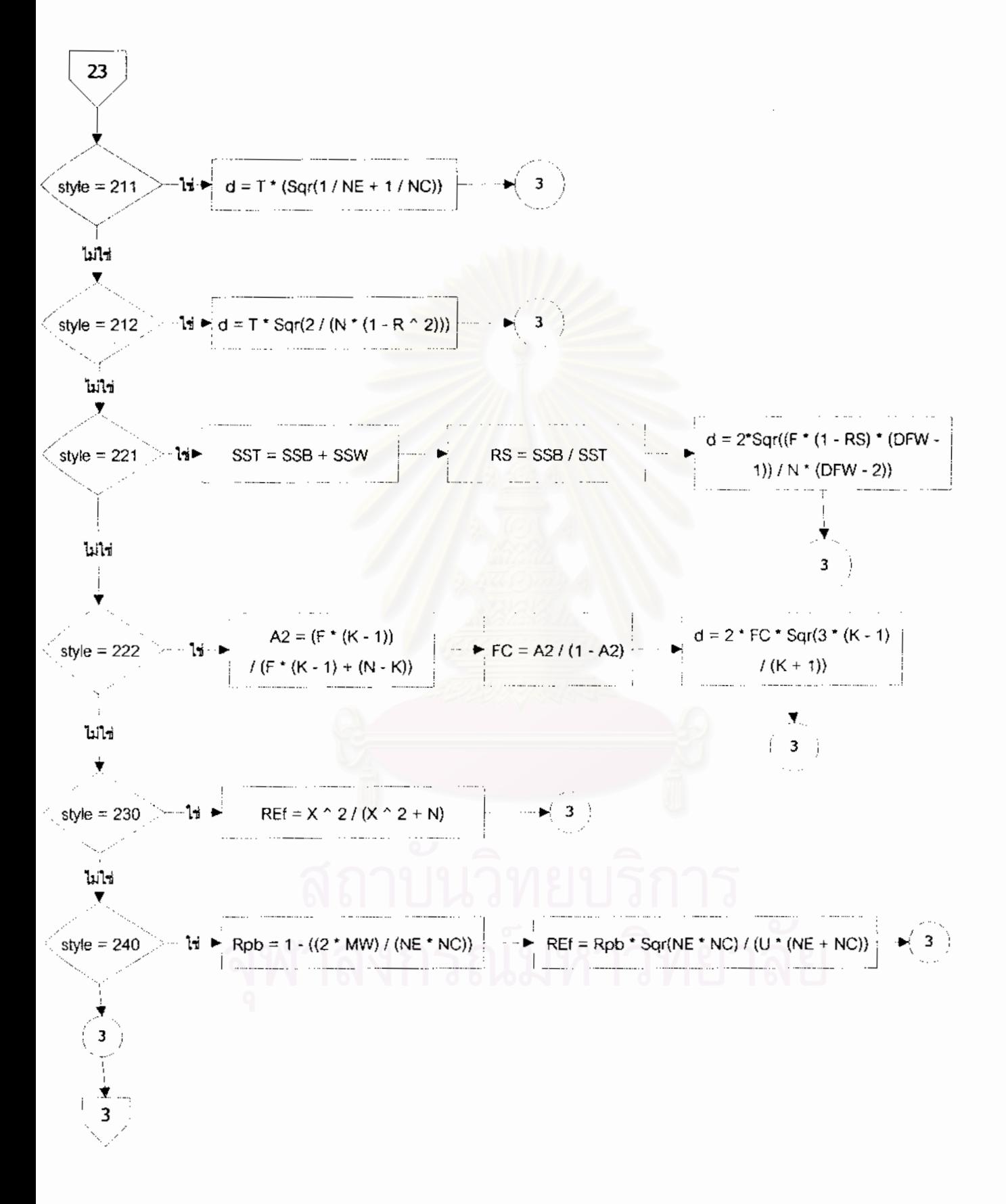

ผังงานที่ 44 ผังงานการคำนวณค่าดัชนีมาตรฐาน (ต่อ)

100

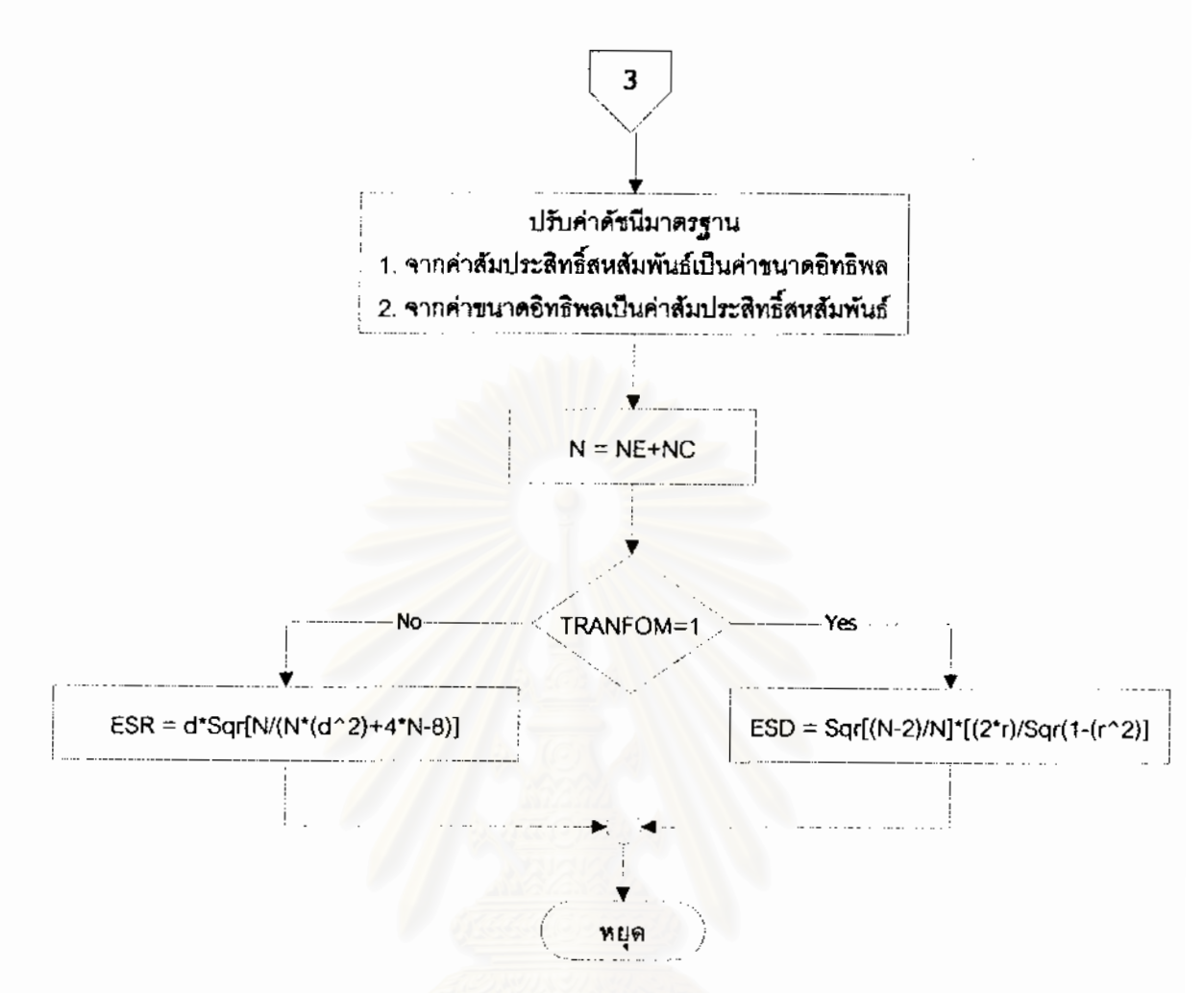

ผังงานที่ 44 ผังงานการคำนวณค่าดัชนีมาตรฐาน (ต่อ)

ผังงานที่ 43 การป้อนข้อมูล ป้อนข้อมูลตามรูปแบบการคำนวณทั้ง 16 รูปแบบ โดยแต่ละ รูปแบบป้อนข้อมูลตามตัวแปรที่แตกต่างกัน

ผังงานที่ 44 คำนวณค่าดัชนีมาตรฐานตามรูปแบบการคำนวณ เมื่อคำนวณได้ค่าขนาด อิทธิพลจะแปลงเป็นค่าสัมประสิทธิ์สหสัมพันธ์ หากคำนวณได้ค่าสัมประสิทธิ์สหสัมพันธ์จะแปลง เป็นค่าขนาดคิทธิพล

**ข นตอนท ี่ 4**การเลือกภาษาคอมพิวเตอรและการเขียนโปรแกรม **ั้**

ในการพัฒนาโปรแกรมคอมพิวเตอร์สำหรับการวิเคราะห์อภิมาน ซึ่งโปรแกรมแบ่งเป็น 2 สวน ไดแก คูมือการวิเคราะหอภิมานและโปรแกรมการวิเคราะหอภิมาน ผูวิจัยจึงมีเกณฑในการ เลือกภาษาคอมพิวเตอร์ แบ่งเป็นส่วนดังนี้

4.1) คู่มือการวิเคราะห์อภิมาน เป็นการนำเสนอเกี่ยวกับวิธีการวิเคราะห์อภิมาน ผู้วิจัยจึง ี่ มีเกณฑ์ในการเลือกใช้โปรแกรมสำหรับการสร้างคู่มือการวิเคราะห์อภิมาน ได้แก่

> 4.1.1) เป็นโปรแกรมที่เหมาะสมกับการนำเสนอเนื้อหา ื้

4.1.2) เป็นโปรแกรมที่สามารถจัดองค์ประกอบบนหน้าจอได้เหมือนการใช้งาน

จริง

4.1.3) มีความง่ายและสะดวกในการใช้งาน

4.1.4) สามารถเรียกใชในโปรแกรมบราวเซอรรุนตาง ๆได

4.1.5) สามารถพัฒนาได้ง่ายในอนาคต

จากการพิจารณาตามเกณฑ์ที่กำหนด โปรแกรมที่เหมาะสมคือ Macromedia Dreamweaver 4.0 ซึ่งเป็นโปรแกรมสำเร็จรูปที่มีวิธีการทำงานแบบ WYSIWYG (What You See Is What You Get) หรือ "เห็นอย่างไรได้อย่างนั้น" คือการจัดองค์ประกอบต่าง ๆ บนหน้าจอได้ ั้ เหมือนกับการเรียกใช้ในโปรแกรมแสดงข้อมูล (โปรแกรมบราวเซอร์) อีกทั้งมีคุณสมบัติตรงตาม ั้ เกณฑ์ที่กำหนด ซึ่งสามารถพัฒนาคู่มือการวิเคราะห์ได้ง่ายในอนาคต ึ่

4.2) โปรแกรมวิเคราะหอภิมาน เปนโปรแกรมสําหรับการวิเคราะหคาดัชนีมาตรฐาน ผู้วิจัยได้เลือกภาษาคอมพิวเตอร์สำหรับใช้เขียนโปรแกรมที่เหมาะสม โดยมีเกณฑ์ในการเลือกดังนี้

- 4.2.1) เป็นภาษาที่เหมาะกับการคิดคำนวณ ี่
- 4.2.2) เป็นภาษาที่สามารถแยกส่วนงานเป็นโปรแกรมย่อย ๆ ได้ ี่
- 4.2.3) ความรวดเร็วในการทํางานของโปรแกรมแปลภาษา
- 4.2.4) สามารถใช้งานด้านกราฟฟิกและเชื่อมโยงกับโปรแกรมอื่น ๆ ได้

4.2.5) มีความง่ายและสะดวกในการใช้งาน

จากการวิเคราะห์ตามเกณฑ์ที่กำหนด ภาษาที่เหมาะสมกับงานการวิเคราะห์คือ ภาษา ี่ ี่ Visual Basic 6.0 เนื่องจากเป็นภาษาระดับสูงมีโครงสร้างและทำงานเป็นขั้นตอน และมีคุณสมบัติ ั้ ตรงตามเกณฑท กําหนด ทําใหการเขียนโปรแกรมและการตรวจสอบโปรแกรมมีความสะดวกและ ี่ รวดเร็ว อีกทั้งเป็นภาษาที่มีความแพร่หลาย ทำให้การพัฒนาโปรแกรมในอนาคตมีความสะดวก ี่ มากขึ้น

#### **ข นตอนท ี่ 5**การทดสอบและแกไขโปรแกรม **ั้**

เพื่อให้การทำงานของโปรแกรมคอมพิวเตอร์มีความถูกต้อง มีความมั่นใจและเชื่อถือได้ใน การทำงาน ผู้วิจัยจึงทดสอบโปรแกรมโดยแบ่งออกเป็น 2 ขั้นตอนดังนี้ ั้

5.1) การทดสอบความคลาดเคลื่อน(error) ของโปรแกรมซึ่งอาจเกิดจากการเขียน ื่ โปรแกรม ผู้วิจัยจึงทำการทดสอบโปรแกรมกับการทำงานของเครื่องคอมพิวเตอร์ แล้วทำการ ื่ ิตรวจหาข้อบกพร่อง (debug) ของโปรแกรม แล้วทำการปรับปรุงและแก้ไขข้อบกพร่อง จนไม่ให้มี ความคลาดเคล ื่อนในการทํางาน

5.2) ทดสอบการใช้งานโปรแกรมตามวัตถุประสงค์ของการสร้างโปรแกรม โดยใช้กรณี ์ตัวอย่าง และเปรียบเทียบการคำนวณของผลการสังเคราะห์จากงานวิจัยตัวอย่าง หรือจากการ คำนวณด้วยมือ เพื่อทดสอบความสามารถของโปรแกรมดังนี้

5.2.1) ความสามารถในการรับข้อมูลเข้า

 $5.2.2$ ) ความสามารถในการวิเคราะห์ข้อมูล

5.2.3) ความสามารถในการแสดงผลออกทางหน้าจอหรือทางเครื่องพิมพ์ ื่

**ข นตอนท ี่ 6**การจัดทําเอกสารประกอบการใชโปรแกรม **ั้**

จัดทําคูมือการใชโปรแกรม โดยเนื้อหาในเอกสารประกอบดวยสวนตางๆ ดังน

- 1) ขอบเขตความสามารถของโปรแกรม
- 2) ลักษณะของข้อมูลที่ใช้กับโปรแกรม
- 3) ลักษณะของผลลัพธ์ที่ได้จากการวิเคราะห์ข้อมูล
- 4) ข นตอนรายละเอียดการใชโปรแกรม ั้
- 5) ความหมายของสารสนเทศท ี่โปรแกรมแสดงออกมา

**+ข นตอนท ี่ 7** ประเมินประสิทธิภาพของโปรแกรม **ั้**

การประเมินประสิทธิภาพของโปรแกรม (program evaluation) ท พัฒนาข น ผูวิจัยทําการ ี่ ึ้ ประเมิน 2 แนวทางดังน

7.1) ประเมินประสทธิ ิภาพของโปรแกรมโดยผูพัฒนาโปรแกรม

7.1.1) การประเมินความสามารถของโปรแกรม ในการบันทึกขอมูลของผูใช โปรแกรม

7.1.2) ความถูกต้องของโปรแกรม โดยการประเมินความถูกต้องของคำสั่งในแต่ ละส่วนของโปรแกรมให้ตรงตามลักษณะที่ระบุไว้ ได้แก่ส่วนของการรับข้อมูล ส่วนของการประมวล ี่ ผลการวิเคราะห์ และส่วนของการแสดงผลลัพธ์

7..1.3) ความเชื่อถือได้ของโปรแกรม โดยการทดสอบซ้ำ 2 รอบของการวิเคราะห์ ื่ ้ ผลของโปรแกรม แล้วประเมินว่าทั้ง 2 รอบมีความถูกต้องตรงกันหรือไม่

7.1.4) ระบบป้องกันการทำงานผิดพลาดของผู้ใช้โปรแกรม ซึ่งเป็นความสามารถ ของโปรแกรมในการทำงานต่อไปได้ตามปกติ หรือย้อนการทำงานเมื่อเกิดกรณีที่ผู้ใช้กำหนดคำสั่ง ื่ ี่ ั่ นิดพลาด ประเมินโดยการทดลองทำให้เกิดข้อผิดพลาดในแต่ละขั้นตอน ั้

7.1.5) ความเร็วในการประมวลผล ประเมินโดยการจับเวลาการทํางานของ โปรแกรมตั้งแต่เริ่มเข้าสู่โปรแกรมจนได้ผลลัพธ์ของการใช้โปรแกรม ิ่

7.2) ประเมินประสิทธิภาพของโปรแกรมโดยผูใชโปรแกรมในดานตาง ๆไดแก

7.2.1) เอกสารประกอบการใชโปรแกรม (documentation) เปนการประเมินใน เรื่องความชัดเจน และความสอดคล้องของคู่มือการใช้โปรแกรมกับโปรแกรม ื่

7.2.2) การใช้คู่มือการวิเคราะห์อภิมาน ได้แก่ การลำดับเนื้อหา รูปแบบการ ื้ นําเสนอ ความสะดวกในการเรียกใช

7.2.3) ความสะดวกในการใช้โปรแกรม ได้แก่ การรับข้อมูล การดำเนินงานของ โปรแกรม การแสดงผลลัพธ์ การใช้งานโปรแกรมง่ายไม่ซับซ้อน

7.2.4) ประสิทธิภาพโดยภาพรวมและประโยชนของโปรแกรม ไดแก ความ ถูกต้องของผลการคำนวณ ประโยชน์ในการใช้งานการวิเคราะห์ข้อมูลด้วยการวิเคราะห์อภิมาน

#### โดยผูวิจัยมีขั้ นตอนดําเนินการดังน

1) สร้างเครื่องมือ เพื่อทราบข้อมูลย้อนกลับของการใช้โปรแกรมและคู่มือการวิเคราะห์ ื่ ื่ อภิมาน เก ยวกับความชัดเจนและประสิทธิภาพของโปรแกรมและคูมือ ความสะดวกของการใช ี่ โปรแกรม ประโยชน์ของโปรแกรม และความชัดเจนและสอดคล้องของเอกสารประกอบการใช้ โปรแกรม โดยกำหนดข้อคำถามตามวัตถุประสงค์ ซึ่งเครื่องมือที่ใช้คือแบบประเมินผลการใช้ ึ่ ื่ โปรแกรมซึ่งเปนแบบมาตรประมาณคา (rating scale) ชนิด 5 อันดับ ประกอบดวยขอคําถาม จำนวน 25 ข้อ และข้อเสนอแนะต่อโปรแกรม 4 ด้าน ซึ่งมีขั้นตอนการสร้างดังนี้ ึ่

1.1) กำหนดวัตถุประสงค์ของแบบประเมินการใช้โปรแกรม คือต้องการทราบข้อ มูลย้อนกลับของผู้ใช้โปรแกรมในเรื่องเกี่ยวกับ ี่

1.1.1) ความชัดเจนของคูมือการใชโปรแกรม

1.1.2) การใชคูมือการวิเคราะหอภิมาน

1.1.3) การใชโปรแกรมการวิเคราะหอภิมาน

1.1.4) ลักษณะท ั่วไปของโปรแกรม

1.2) สร้างตารางวิเคราะห์รายการที่ต้องการประเมิน โดยกำหนดข้อคำถาม ทั้งหมด 25 ข้อ ดังตารางที่ 2 ั้

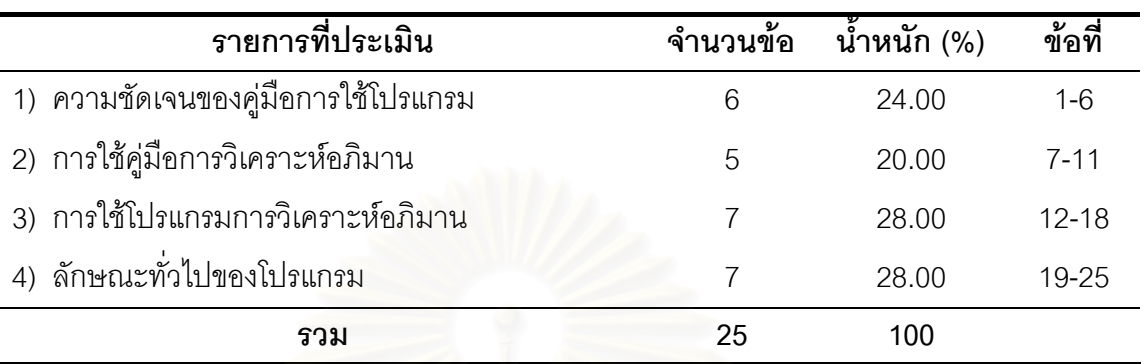

**ตารางท ี่ 2**โครงสรางของรายการประเมินในแบบประเมินผลการใชโปรแกรม

1. 3) สร้างแบบประเมินตามตารางวิเคราะห์รายการที่ต้องการประเมิน

(รายละเอียดดังภาคผนวกก)

1.4) ตรวจสอบแบบประเมินโดยอาจารย์ที่ปรึกษาวิทยานิพนธ์ในด้าน ความ ชัดเจนของภาษา เนื้อหาของแบบประเมิน แล้วปรับปรุงแบบประเมินตามคำแนะนำของอาจารย์ที่ ปรึกษา

่ 2). การเก็บรวบรวมข้อมูล ผู้วิจัยดำเนินการเก็บรวบรวมข้อมูล โดยมีแผนการประเมินดังนี้ **จุดมุงหมายของการประเมิน**

เพื่อทราบข้อมูลย้อนกลับเกี่ยวกับความชัดเจนของคู่มือการใช้โปรแกรม การใช้ ื่ ี่ คู่มือการวิเคราะห์อภิมาน การใช้โปรแกรมการวิเคราะห์อภิมาน และลักษณะทั่วไปของโปรแกรม

**ผูประเมิน** 

แบงเปน 2 กลุมตัวอยางดังน

1) ผู้ที่กำลังทำงานวิจัยหรือผู้ที่มีประสบการณ์การทำงานวิจัยด้วยวิธีการวิเคราะห์ อภิมาน จํานวน 10 คน

2) ผู้ที่ไม่เคยทำงานวิจัยด้วยการวิเคราะห์อภิมาน โดยเป็นผู้ที่เคยเรียนในรายวิชา ี่ ระเบียบวิธีวิทยาการวิจัย 2 จํานวน 10 คน

#### **ขั้นตอนการประเมิน**

ดำเนินการระหว่างวันที่ 10-22 มีนาคม พ.ศ. 2545 โดยผู้วิจัยจัดให้ผู้ประเมิน ทดลองใช้โปรแกรมทีละคน โดยผู้วิจัยเป็นผู้สังเกตการณ์ และให้คำแนะนำ

#### กิจกรรมของผูประเมินในการทดลองใชและประเมินโปรแกรม

1) ผู้ประเมินทดลองใช้โปรแกรมและคู่มือการวิเคราะห์อภิมานตามเอกสาร ประกอบการใชโปรแกรม

2) ผู้ประเมินได้รับตัวอย่างข้อมูล เพื่อตรวจสอบความถูกต้องของข้อมูล ื่ กิจกรรมของนักวิจัยในการทดลองใชและประเมินโปรแกรม

- 1) อํานวยความสะดวกใหการทดลองใชโปรแกรมเปนไปดวยความเรียบรอย
- 2) สังเกตและบันทึกการทดลองใช้ของผู้ประเมิน
- 3) ดําเนินการใหผูประเมินตอบแบบประเมินโปรแกรม

3) การวิเคราะห์ข้อมูลและสรุปผล นำคะแนนที่ได้จากการประเมินผลการใช้โปรแกรมของ ผู้ใช้โปรแกรมหาค่ามัชฌิมเลขคณิต และส่วนเบี่ยงเบนมาตรฐาน ตามรายการที่ประเมินแต่ละข้อ ี่ โดยมีเกณฑการแปลผลดังน

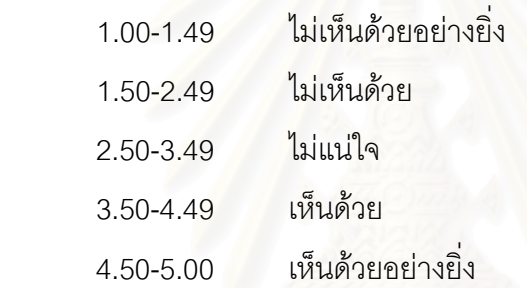

## **บทท ี่ 4 ผลการวิเคราะหขอมูล**

การวิจัยครั้งนี้มีวัตถุประสงค์เพื่อพัฒนาคู่มือและโปรแกรมคอมพิวเตอร์สำหรับการ ั้ ื่ วิเคราะห์อภิมานตามแนวคิดของ Glass ซึ่งเป็นโปรแกรมคอมพิวเตอร์ที่ประกอบด้วย คู่มือการ วิเคราะห์อภิมาน และโปรแกรมวิเคราะห์อภิมานที่สามารถใช้วิเคราะห์ค่าดัชนีมาตรฐานตามแผน แบบการวิจัยเชิงทดลอง และแผนแบบการวิจัยเชิงสหสัมพันธ์ การเสนอผลการวิเคราะห์ข้อมูลการ พัฒนาโปรแกรมคอมพิวเตอร์และคู่มือสำหรับการวิเคราะห์อภิมาน แบ่งเป็น 3 ตอนคือ

> ตอนท ี่ 1 ผลการทดสอบโปรแกรมและแกไขโปรแกรม ตอนท ี่ 2 ผลการจัดทําเอกสารประกอบการใชโปรแกรม ตอนท ี่ 3 ผลการประเมินโปรแกรม

#### **ตอนท ี่ 1 ผลการทดสอบโปรแกรมและแกไขโปรแกรม**

ผลการวิจัยและพัฒนาครั้งนี้ทำให้ได้โปรแกรมคอมพิวเตอร์และคู่มือสำหรับการวิเคราะห์ ั้ ֧֪֦֧֝֟֟֟֟֟֟֟֟֟֟֟֟֟֟֟֟֟֟֟֟<sup>֟</sup> อภิมานตามแนวคิดของ Glass เพื่อให้การทำงานของโปรแกรมคอมพิวเตอร์มีความถูกต้อง มี ความมั่นใจ และเชื่อถือได้ใ<mark>นการใช้งาน ผู้วิจัยจึงทดสอบโปรแกร</mark>มโดยการสั่งให้เครื่องคอมพิวเตอร์ ื่ ื่ ทำงานตามคำสั่งของโปรแ<mark>กรม เช่น การใช้ข้อมูลตัวอย่างเป็นข้อมู</mark>ลนำเข้า และนำผลที่ได้ ตรวจสอบกับผลลัพธ์ที่ถูกต้อง ซึ่งได้จากการคำนวณด้วยมือ

ผลการทดสอบโปรแกรมแบ่งออกเป็น 2 ขั้นตอนดังนี้ ั้

1) การทดสอบความคลาดเคลื่อน (error) ในการทำงานของโปรแกรม ผู้วิจัยทำการ ทดสอบโปรแกรมกับการทำงานของเครื่องคอมพิวเตอร์ ตรวจสอบข้อบกพร่อง และปรับปรุงแก้ไข ื่ ข้อบกพร่องในการทำงานของโปรแกรมที่เกิดขึ้น จนโปรแกรมสามารถทำงานได้โดยไม่มีความ ึ้ คลาดเคล อน ื่

2) การทดสอบการทํางานของโปรแกรมตามวัตถุประสงคของการสรางโปรแกรม โดยใช ข้อมูลตัวอย่าง เพื่อทดสอบความสามารถของโปรแกรม ผลปรากฏดังนี้

2.1) โปรแกรมสามารถรับข้อมูลนำเข้าได้ตรงตามวัตถุประสงค์ของการใช้งาน ซึ่ง ึ่ ข้อมูลนำเข้าแบ่งตามรูปแบบการคำนวณค่าดัชนีมาตรฐานทั้ง 16 รูปแบบ จึงสรุปได้ว่าโปรแกรมมี ั้ ความสามารถในการรับขอมูลนําเขาตามวัตถุประสงคของโปรแกรม

2.2) โปรแกรมสามารถคำนวณข้อมูลที่นำเข้าได้อย่างถูกต้อง โดยผู้วิจัยทดสอบ ี่ โปรแกรมด้วยกรณีตัวอย่าง แล้วนำผลการคำนวณที่ได้มาเปรียบเทียบกับการคำนวณด้วยมือ ซึ่ง ึ่ ได้ผลตรงกัน จึงสรุปได้ว่า โปรแกรมสามารถคำนวณข้อมูลได้ผลการคำนวณที่ถูกต้อง

2.3) โปรแกรมสามารถแสดงผลออกทางจอภาพและทางเครื่องพิมพ์ได้อย่าง ถูกต้อง โดยสามารถแสดงผลออกทางจอภาพและเครื่องพิมพ์ได้ตรงกับกรณีตัวอย่างที่นำมาใช้ใน ี่ การทดสอบ จึงสรุปได้ว่า โปรแกรมมีความสามารถแสดงผลออกทางจอภาพและเครื่องพิมพ์ได้ ื่ อย่างถูกต้อง

#### **ตอนท ี่ 2 ผลการจัดทําเอกสารประกอบการใชโปรแกรม**

เอกสารประกอบการใชโปรแกรมไดรับการแกไข ปรับปรุงจนใหความสะดวก ชัดเจน ใน การใช้งาน ซึ่งเอกสารประกอบการใช้โปรแกรมคอมพิวเตอร์และคู่มือสำหรับการวิเคราะห์อภิมาน ตามแนวคิดของ Glass มีรายละเอียดดังน

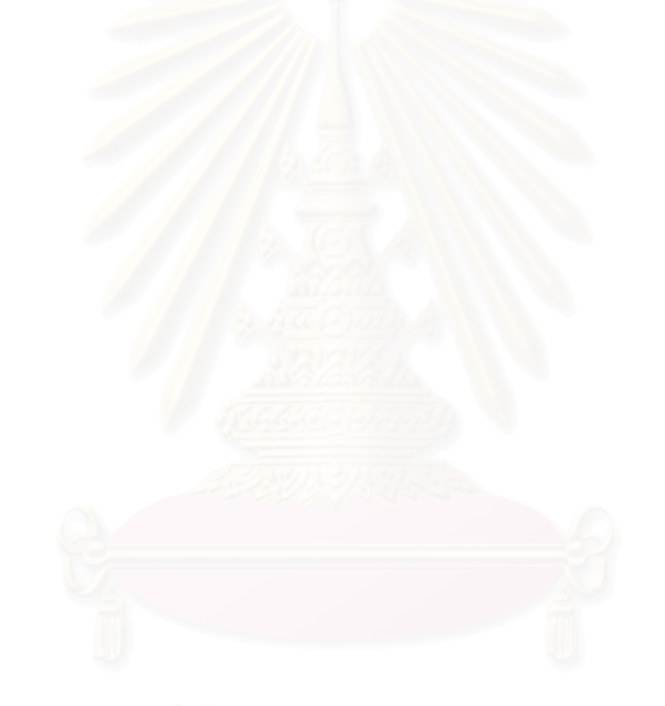

#### **เอกสารประกอบการใชโปรแกรมวิเคราะห อภิมาน**  $\ddot{\phantom{0}}$

**(META-ANALYSIS PROGRAM : MAP)** 

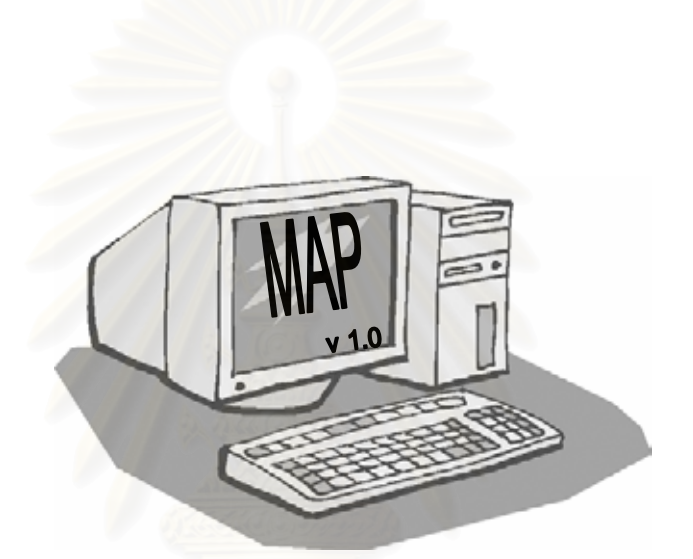

# **โดย**

**นางสาวพัชรินทร แซแฮ สาขาวิจัยการศึกษา ภาควิชาวิจัยการศึกษา คณะครุศาสตรจุฬาลงกรณมหาวิทยาลัย พ.ศ. 2544** 

เอกสารประกอบการใชโปรแกรมวิเคราะหอภิมาน (META-ANALYSIS PROGRAM : MAP) เป็นส่วนหนึ่งของวิทยานิพนธ์เรื่อง การพัฒนาโปรแกรมคอมพิวเตอร์สำหรับการวิเคราะห์อภิ ึ่ ื่ มานตามแนวคิดของกลาส ท มีวัตถุประสงคเพ อ พัฒนาโปรแกรมคอมพิวเตอรสําหรับการ  $\mathcal{L}^{\mathcal{L}}(\mathcal{L}^{\mathcal{L}})$  and  $\mathcal{L}^{\mathcal{L}}(\mathcal{L}^{\mathcal{L}})$  and  $\mathcal{L}^{\mathcal{L}}(\mathcal{L}^{\mathcal{L}})$ สังเคราะห์งานวิจัยด้วยการวิเคราะห์อภิมานตามแนวคิดของกลาส เสนอโดยนางสาวพัชรินทร์ แซ่แฮ่ สาขาวิจัยการศึกษา ภาควิชาวิจัยการศึกษา คณะครุศาสตร์ จุฬาลงกรณ์มหาวิทยาลัย โดย มี รองศาสตราจารย์ ดร. ศิริเดช สุชีวะ และผู้ช่วยศาสตราจารย์ ดร. สุกรี รอดโพธิ์ทอง เป็นอาจารย์ ท ี่ปรึกษา

เอกสารประกอบการใชโปรแกรมคอมพิวเตอรโปรแกรมวิเคราะหอภิมาน อธิบายถึงวิธีการ ติดตั้งโปรแกรม และการใช้โปรแกรมอย่างละเอียด ผู้วิจัยหวังว่าคู่มือเล่มนี้จะเป็นประโยชน์ต่อผู้ ศึกษา หรือผู้ที่จะนำโปรแกรมนี้ไปใช้ในการวิเคราะห์อภิมาน เพื่อที่จะสามารถใช้โปรแกรมได้อย่าง ื่ มีประสิทธิภาพยิ่งขึ้น ิ่

พัชรินทร์ แซ่แฮ่ ์ <mark>ผู้วิจัย</mark> สำหรับ มีการเลือก และ มีการเลือก และ มีการเลือก และ มีการเลือก และ มี

#### **สารบัญ**

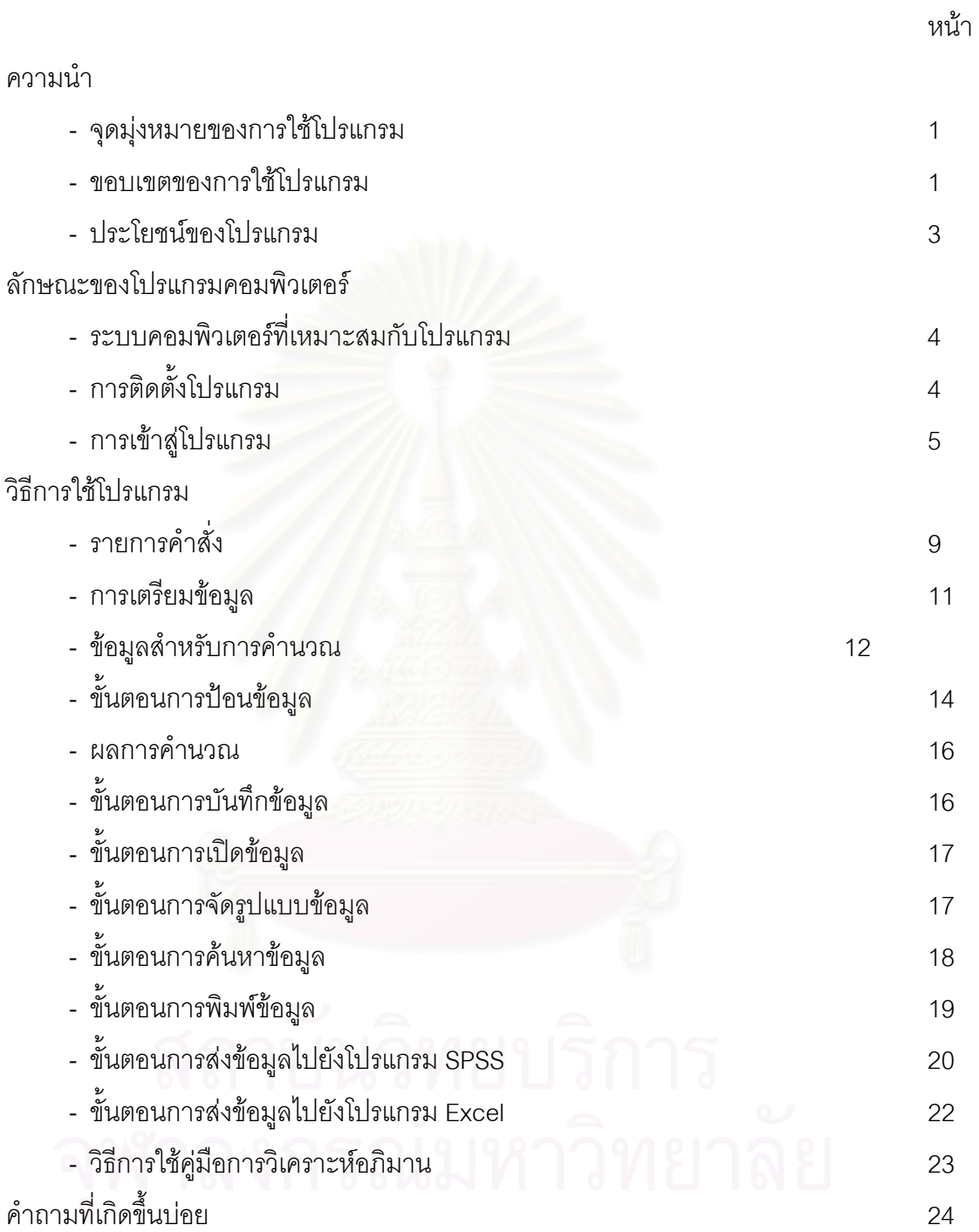

#### **โปรแกรมและคูมือการวิเคราะหอภิมาน**

#### **ความนํา**

MAP (Meta-Analysis Program) เป็นโปรแกรมคอมพิวเตอร์ที่พัฒนาขึ้นเพื่อวิเคราะห์ค่า ี่ ึ้ ื่ ดัชนีมาตรฐาน ซึ่งได้แก่ค่าขนาดอิทธิพล (effect size) และค่าสัมประสิทธิ์สหสัมพันธ์ (correlation ิ์ coefficient) ตามแนวคิดของ Glass เพื่อการวิเคราะหอภิมาน (meta-analysis)

วิธีการวิเคราะห์อภิมานตามวิธีของ Glass เป็นวิธีการที่ได้รับความนิยมจากนักวิจัยเป็น จำนวนมาก อีกทั้งเป็นวิธีที่มีระบบชัดเจน และน่าเชื่อถือ การประมาณค่าดัชนีมาตรฐานมีสูตร ี่ ื่ ประมาณคาจากคาสถิติโดยตรงและสูตรการประมาณคาจากคาสถิติทดสอบ ซ งมีสูตรในการ ึ่ ประมาณคาดัชนีมาตรฐานจากแผนแบบการวิจัยเชิงทดลองและแผนแบบการวิจัยเชิงสหสัมพันธ

จากแนวโน้มของการวิเคราะห์อภิมานจะมีเพิ่มมากขึ้นทั้งในรูปของงานวิจัยฉบับสมบูรณ์ ิ่ ึ้ และการทบทวนวรรณคดีที่เกี่ยวข้อง ผู้วิจัยจึงได้พัฒนาโปรแกรมวิเคราะห์อภิมานขึ้นเพื่อเพิ่มความ ี่ ึ้ ื่ ิ่ สะดวกในการคิดวิเคราะห์ข้อมูลซึ่งเป็นสิ่งจำเป็นที่จะทำให้นักวิจัยสามารถสังเคราะห์งานวิจัยได้ ิ่ ี่ รวดเร็วและมีความถูกต้อง

#### **จุดมุงหมายของการใชโปรแกรม**

1. เพื่อศึกษามโ<mark>นทัศน์เกี่ยวกับการสังเคราะห์งานวิจัยและการวิเคราะห์อภิมานจากคู่มือ</mark> ื่ ี่ การวิเคราะห์คภิมาน

2. เพื่อใช้วิเคราะห์ค่าดัชนีมาตรฐานตามแนวคิดของกล๊าส (Glass) และบันทึกข้อมูล คุณลักษณะงานวิจัยเพื่อนำไปวิเคราะห์ในขั้นต่อไป ื่

#### **ขอบเขตของการใชโปรแกรม**

1. คู่มือการวิเคราะห์อภิมาน อธิบายเกี่ยวกับ ี่

1.1) มโนทัศน์การสังเคราะห์งานวิจัย ได้แก่ ความหมาย ประเภท และการแบ่งระดับ

1.2) มโนทัศน์การวิเคราะห์อภิมาน ได้แก่ ความหมาย ความสำคัญ ลักษณะทั่วไป ขั้นตอน แนวคิด ค่าดัชนีมาตรฐานในการวิเคราะห์ แนวโน้มและตัวอย่างงานวิจัย ั้

2. โปรแกรมวิเคราะหอภิมาน มีขอบเขตดังน

2.1) วิเคราะหคาดัชนีมาตรฐานสําหรับงานวิจัยเชิงทดลอง และงานวิจัยเชิง

สหสัมพันธ์ โดยสามารถใช้สูตรประมาณค่าดัชนีมาตรฐานได้ 2 กลุ่ม คือ

1. การคํานวณโดยตรง ซ งแบงได 10 รูปแบบดังน ึ่

> 1) แผนแบบการวิจัยแบบสองกลุมวัดคร งหลัง ั้

- 1.1) ตัวแปรตามเป็นตัวแปรต่อเนื่อง ื่  $(F1)$
- 1.2) ตัวแปรตามเป็นตัวแปรไม่ต่อเนื่อง ื่  $(F2)$

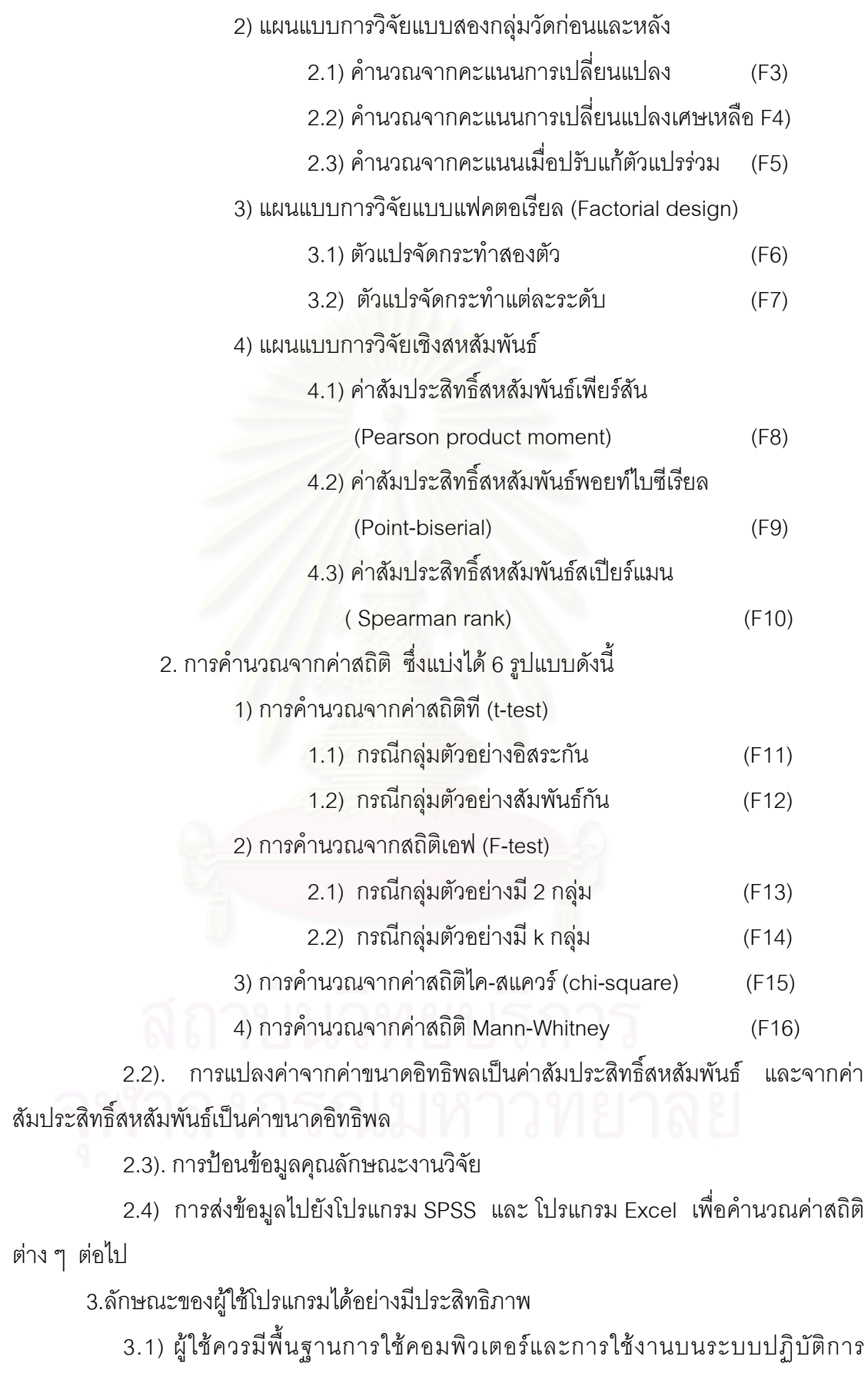

Windows

- 3.2) ผู้ใช้ควรมีพื้นฐานความรู้เกี่ยวกับการวิจัยและสถิติ ี่
- 3.3) ผู้ใช้ควรมีความเข้าใจเกี่ยวกับการวิเคราะห์อภิมาน

#### **ประโยชนของโปรแกรม**

1. เพ ิ่มความสะดวกใหนักสังเคราะหงานวิจัยเชิงวิเคราะหอภิมานวิเคราะหคาดัชนีมาตร ฐานไดถูกตองและรวดเร็ว

2. เพิ่มความสะดวกให้กับผู้ที่สนใจการวิเคราะห์อภิมานในการศึกษามโนทัศน์เกี่ยวกับ ี่ การวิเคราะหอภมาน ิ

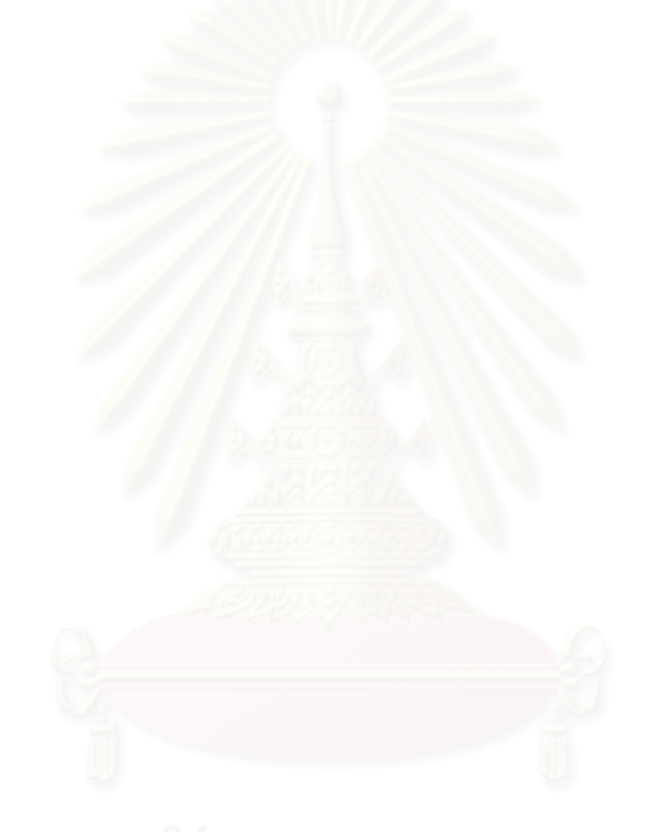

#### **ลักษณะของโปรแกรมคอมพิวเตอร**

#### **ระบบคอมพิวเตอรที่ เหมาะสมกับโปรแกรม**

เครื่องคอมพิวเตอร์ที่ใช้งานโปรแกรมวิเคราะห์อภิมาน จะต้องเป็นเครื่องคอมพิวเตอร์ที่มี ื่ ื่ ี่ รายละเคียดดังต่อไปนี้

- 1. ต้องมีระบบปฏิบัติการ Windows 95 หรือสูงกว่า
- 2. หนวยประมวลผลกลางรุน Pentium 100 MHz หรือสูงกวา
- 3. เนื้อที่ในฮาร์ดดิสก์อย่างน้อย 5 เมกกะไบต์ ื้
- 4. การดจอ VGA 640\*480 หรือสูงกวาท ี่ Windows สนับสนุน
- 5. RAM อย่างน้อย 32 เมกกะไบต์
- 6. มี CD-ROM ไดรฟ
- 7. มีโปรแกรม Microsoft Internet Explorer เวอรชัน 4.01 หรือสูงกวา

#### **การติดต ั้งโปรแกรม**

มีขั้ นตอนดังน

- 1. เปิดเครื่องคอมพิวเตอร์เหมือนการเริ่มต้นใช้งานปกติ ื่ ิ่
- 2. ใส่แผ่นซีดีติดตั้งโปรแกรมใน CD-ROM drive
- 3. คลิกปุ่ม Start (เริ่ม) ที่มุมด้านล่างซ้ายของหน้าจอ
- 4. เลือกคําส ง Run -> คลิกปุม Browse -> เลือกไดรฟ CD -> คลิกช ื่อไฟล setup.exe ั่

แลวคลิกปุม Open -> คลิกปุม OK

5. เครื่องจะทำการติดตั้งโปรแกรม เมื่อปรากฏหน้าจอดังภาพที่ 1 ให้คลิกปุ่ม OK ื่

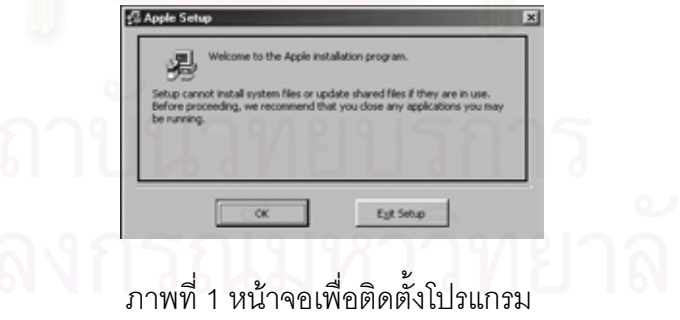

6. จากนั้นให้ คลิกปุ่ม . <mark>รัษ</mark> . เครื่

ื่ องจะติดต ั้งโปรแกรม MAP ไวที่

C:\PROGRAMFILE\MAP

7. เม อเสร็จแลวจะปรากฏขอความ "โปรแกรมวิเคราะหอภิมาน Setup completed ื่ successfully."

8. คลิกปุม OK

#### **การเขาสูโปรแกรม**

การเขาสูโปรแกรมทําไดโดย

- 1. คลิกปุม "เริ่ม-Start" เลือก "Program"
- 2.เลือก "โปรแกรมวิเคราะหอภิมาน"
- 3. เมื่อเข้าสู่โปรแกรมจะปรากฏหน้าจอ ดังภาพที่ 2 ื่

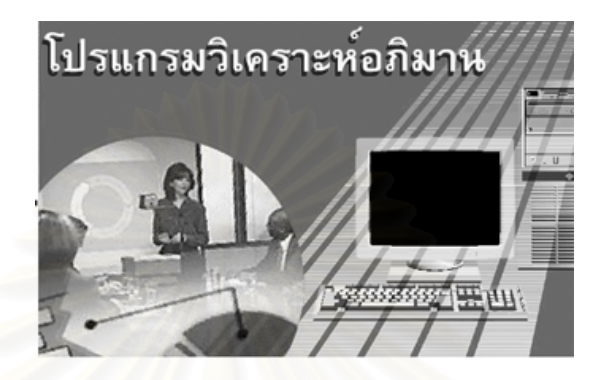

ภาพที่ 2 หน้าจอโลโกของโปรแกรม

หน้าจอโลโกจ<mark>ะปรากฏจนกว่าจะเข้าสู่หน้าจอแนะน</mark>ำโปรแกรมดังภาพที่ 3 โลโกจะหายไป

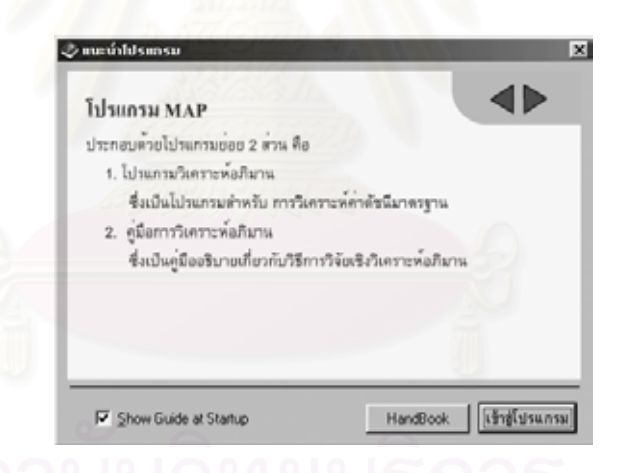

ภาพที่ 3 ออกแบบหน้าจอเข้าสู่โปรแกรม

หน้าจอแนะนำโปรแกรม ดังภาพที่ 3 แสดงรายละเอียดเกี่ยวกับ ส่วนประกอบของ โปรแกรม จุดมุงหมายขอบเขตความสามารถและประโยชนของโปรแกรม คลิกเมาส์ที่ สามเหลี่ยมซ้าย-ขวา เพื่อดูรายละเอียดส่วนแนะนำโปรแกรม ี่ เมื่อคลิกเมาส์ที่ "Show Guide at Startup" จะปรากฏเครื่องหมายถูกแสดงว่าในการเข้าสู่ ื่ โปรแกรมครั้งต่อไปจะปรากฏหน้าจอนี้ ถ้าไม่ปรากฏเครื่องหมายถูกแสดงว่าในการเข้าสู่โปรแกรม ครั้งต่อไปจะไม่ปรากฏหน้าจอนี้ ั้

เมื่อคลิกเมาส์ที่ปุ่ม "HandBook" จะปรากฏหน้าจอ เข้าสู่คู่มือการวิเคราะห์อภิมาน ดัง ื่ ภาพท ี่ 4

เมื่อคลิกเมาส์ที่ปุ่ม "เข้าสู่โปรแกรม" จะปรากฏหน้าจอโปรแกรมวิเคราะห์อภิมาน ดัง ื่ ภาพท 5

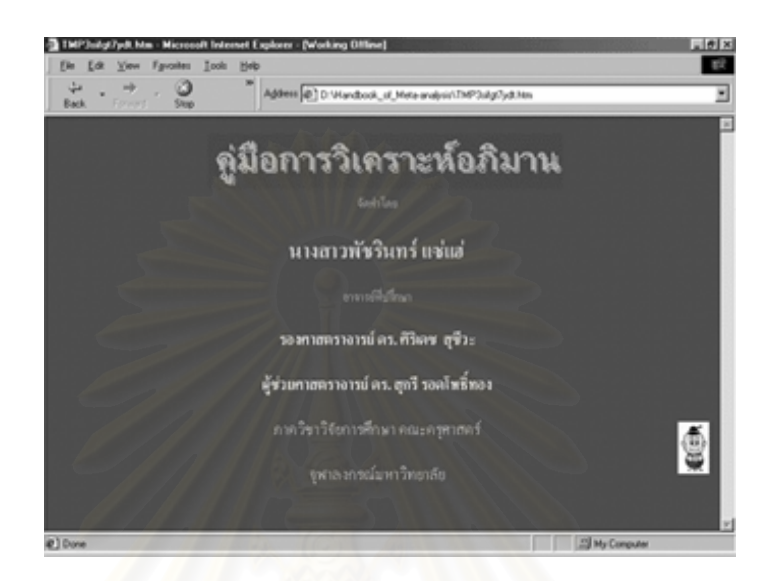

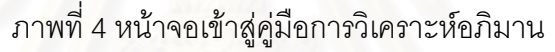

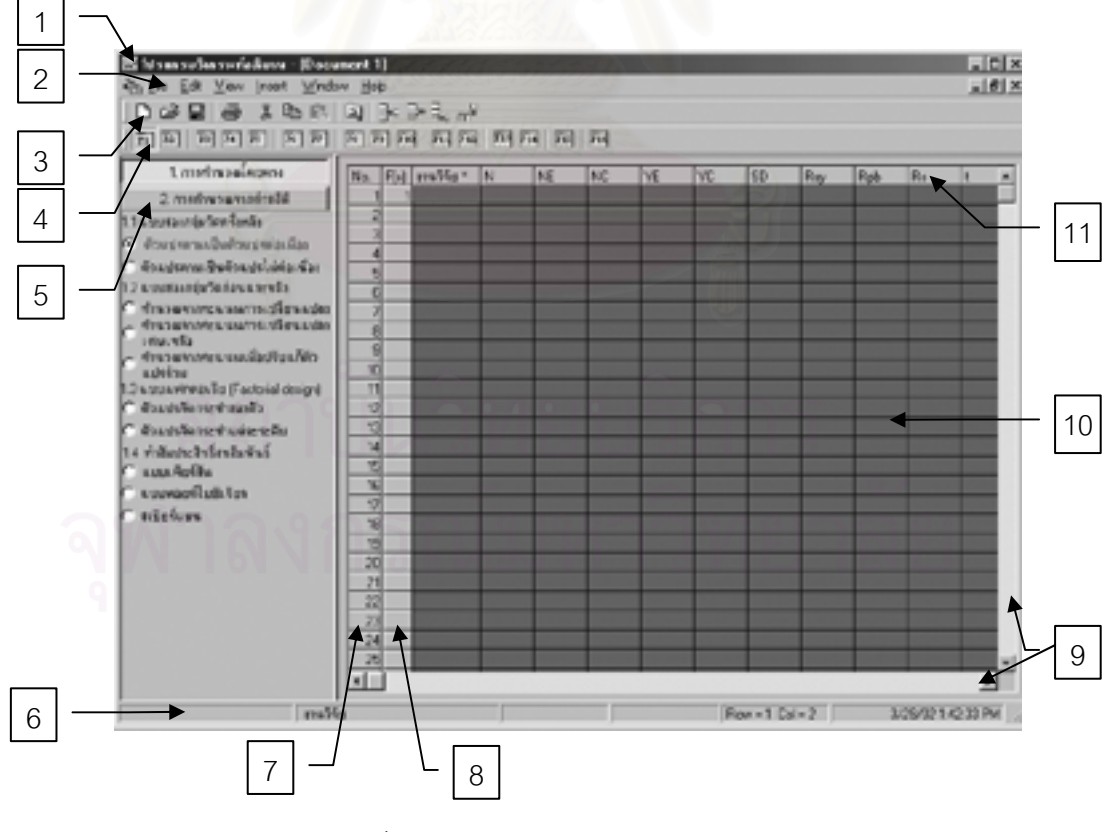

ภาพที่ 5 หน้าจอโปรแกรมวิเคราะห์อภิมาน

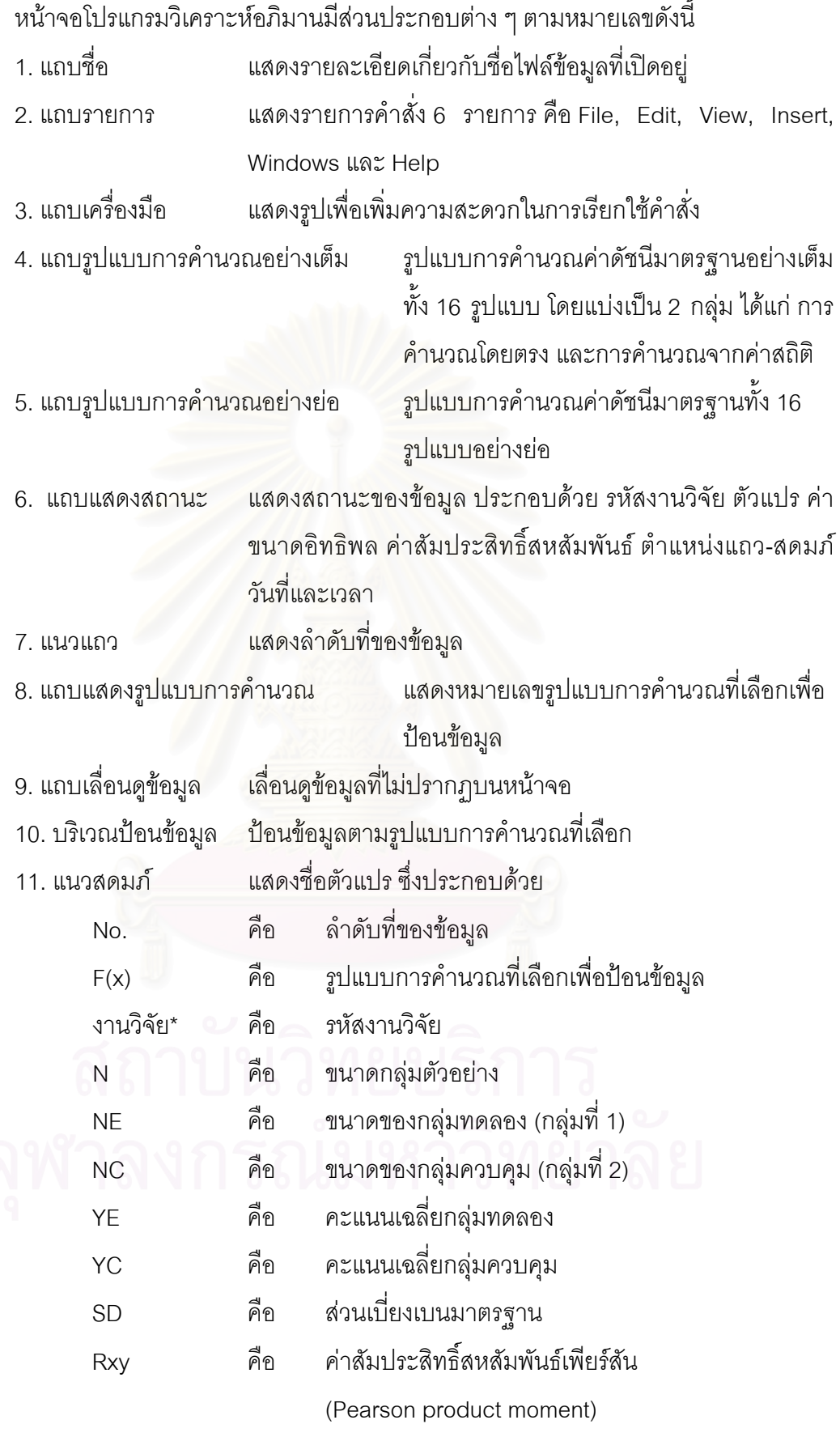

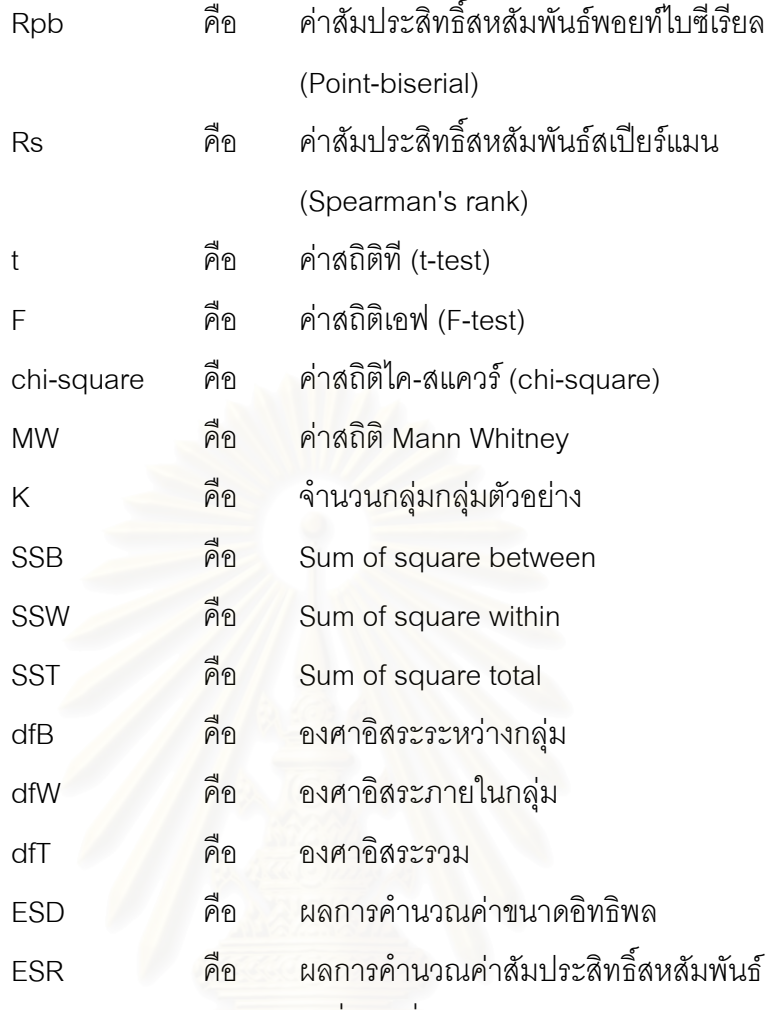

ตัวแปรคุณลักษณะงานวิจัยที่ผู้ใช้เพิ่มเติม ิ่

#### **วิธีการใชโปรแกรม**

#### **แถบรายการคําสั่ง**

โปรแกรมประกอบด้วยแถบรายการทั้งหมด 6 รายการได้แก่ File, Edit, View, Insert, ั้ Window และ Help โดยแต่ละรายการประกอบด้วยคำสั่งและวิธีการดังนี้ ั่

1. File ประกอบดวย

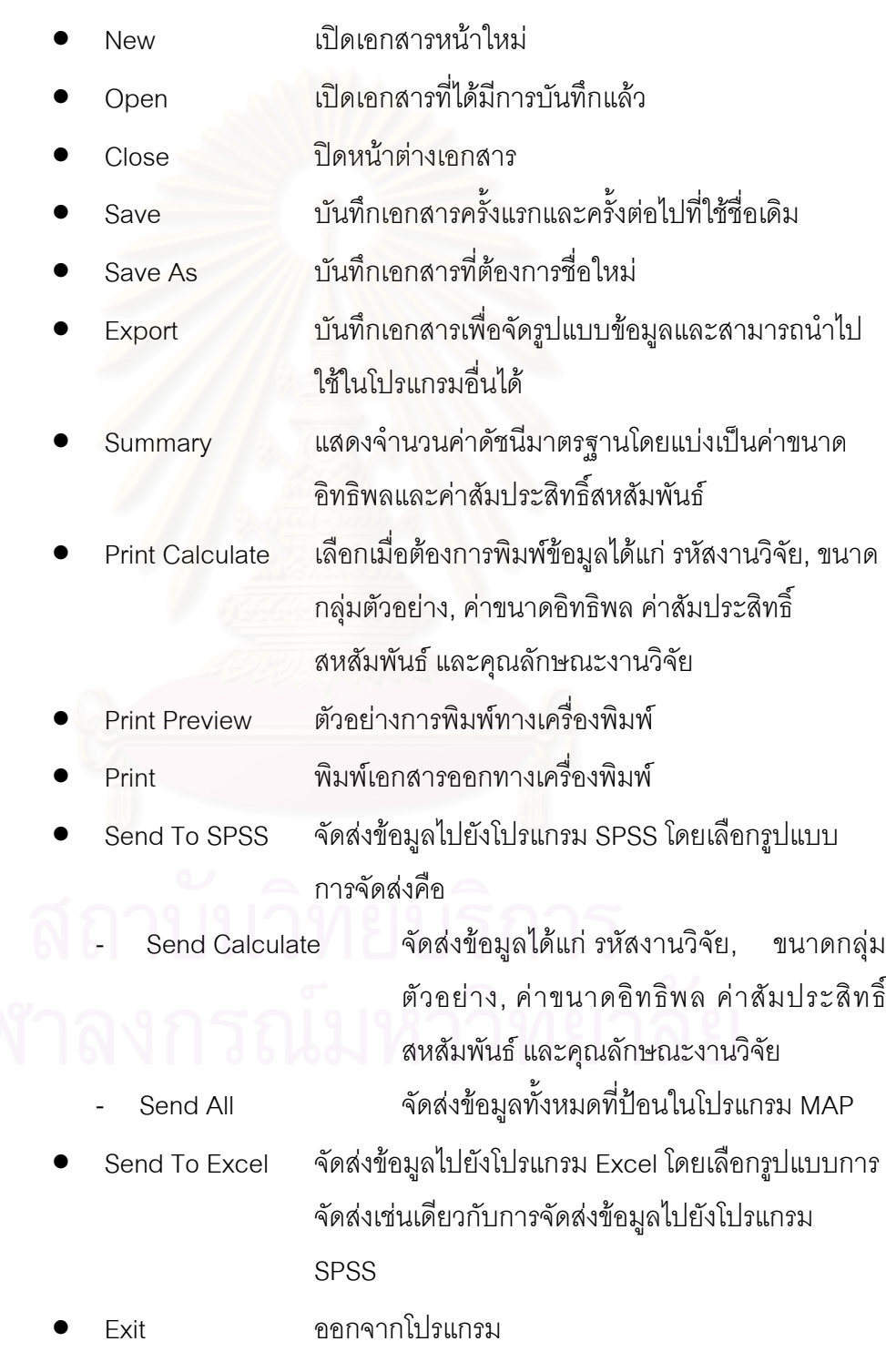

- 2. Edit ประกอบดวย
	- Cut ตัดขอมูลท เลือกไปเก็บไวยังหนวยความจํา  $\mathcal{L}^{\mathcal{L}}$

เพิ่มแถวในบรรทัดสุดท้าย

มสดมภในสดมภสุดทาย

โปรแกรมอื่นไดสะดวก)

• Copy คัดลอกขอมูลท เลือกไปเก็บไวยังหนวยความจํา  $\mathcal{L}^{\mathcal{L}}$ 

้อสดมภ์ (ควรเป็นภาษาอังกฤษเพื่อนำไปใช้ยัง

ื่

- Paste วางข้อความที่เลือกไว้ในตำแหน่งที่ต้องการ  $\mathcal{L}^{\mathcal{L}}$ 
	- Delete ลบขอมูล
- Add Rows
- **Add Columns**
- Column Name
- Delete Rows ลบแถว โดยจะลบแถวที่กําหนดไว
- Delete Column ลบสดมภโดยจะลบสดมภที่กําหนดไว
- 3 View ประกอบด้วย
	- Tool Bar ถาเลือกจะปรากฏแถบเครื่ องมือ
	-
	-
- 

ิ่

ื่

- Status Bar ถาเลือกจะปรากฏแถบสถานะ
- Full Formula ถาเลือกจะแสดงรูปแบบการคํานวณคาดัชนีมาตรฐาน อย่างเต็มทั้ง 16 รูปแบบ โดยแบ่งเป็น 2 กลุ่ม ได้แก่ การ คํานวณโดยตรง และการคํานวณจากคาสถิติ
- Short Formula ถาเลือกจะแสดงรูปแบบการคํานวณคาดัชนีมาตรฐาน ทั้ง 16 รูปแบบอย่างย่อ
- Auto Research ถาเลือกจะแสดงรหัสงานวิจัยใหอัตโนมัติ
- Auto Function ถาเลือกในการปอนขอมูลจะแสดงรูปแบบการคํานวณ ใหอัตโนมัติในขอมูลถัดไป
- InputBox Mode กลองรับขอมูลตามรูปแบบการคํานวณ
- Find คนหาขอมูลที่ตองการ สามารถกําหนดสดมภใน การค้บหาได้
- Merge Research ผสานงานวิจัยที่มีรหัสงานวิจัยเดียวกัน
	- Sort A ->Z เรียงลําดับขอมูลจากนอยไปมาก
	- $S$ ort Z -> A เรียงลำดับข้อมูลจากมากไปน้อย
	- Refresh ลบแถบสีจากการคนหาขอมูล

4. Insert ประกอบดวย

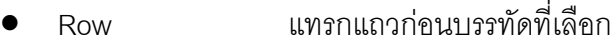

• Column แทรกสดมภ

5. Window ประกอบดวย

- New Window เปดหนาตางใหม มีผลเชนเดียวกับ New
- Cascade การจัดเรียงหนาตางแบบซอนทับกัน
- Tile Horizontal การจัดเรียงหนาตางตามแนวนอน
- Tile Vertical การจัดเรียงหนาตางตามแนวตั้ง
- Arrange Icons การจัดเรียง icon ใหเปนระเบียบ
- 6. Help ประกอบด้วย
	- Handbook of Meta-Analysis คูมือการวิเคราะหอภิมาน
	- Meta-Analysis Program Help ส่วนช่วยเหลือของโปรแกรมวิเคราะห์

อภิมาน

- Show Guide แสดงสวนแนะนําโปรแกรม
- About รายละเอียดเกี่ ยวกับโปรแกรม

#### **การเตรียมขอมูล**

การเตรียมขอมูลประกอบดวยสองสวนคือ

- 1. .ขอมูลสําหรับการคํานวณคาดัชนีมาตรฐาน
- 2. ขอมูลคุณลักษณะงานวิจัย สําหรับการวิเคราะหความแปรปรวน

## **ขอมูลสําหรับการคํานวณคาดัชนีมาตรฐาน**

# <u>ตัวแปรที่ใช้ในการป้อนข้อมูล</u>

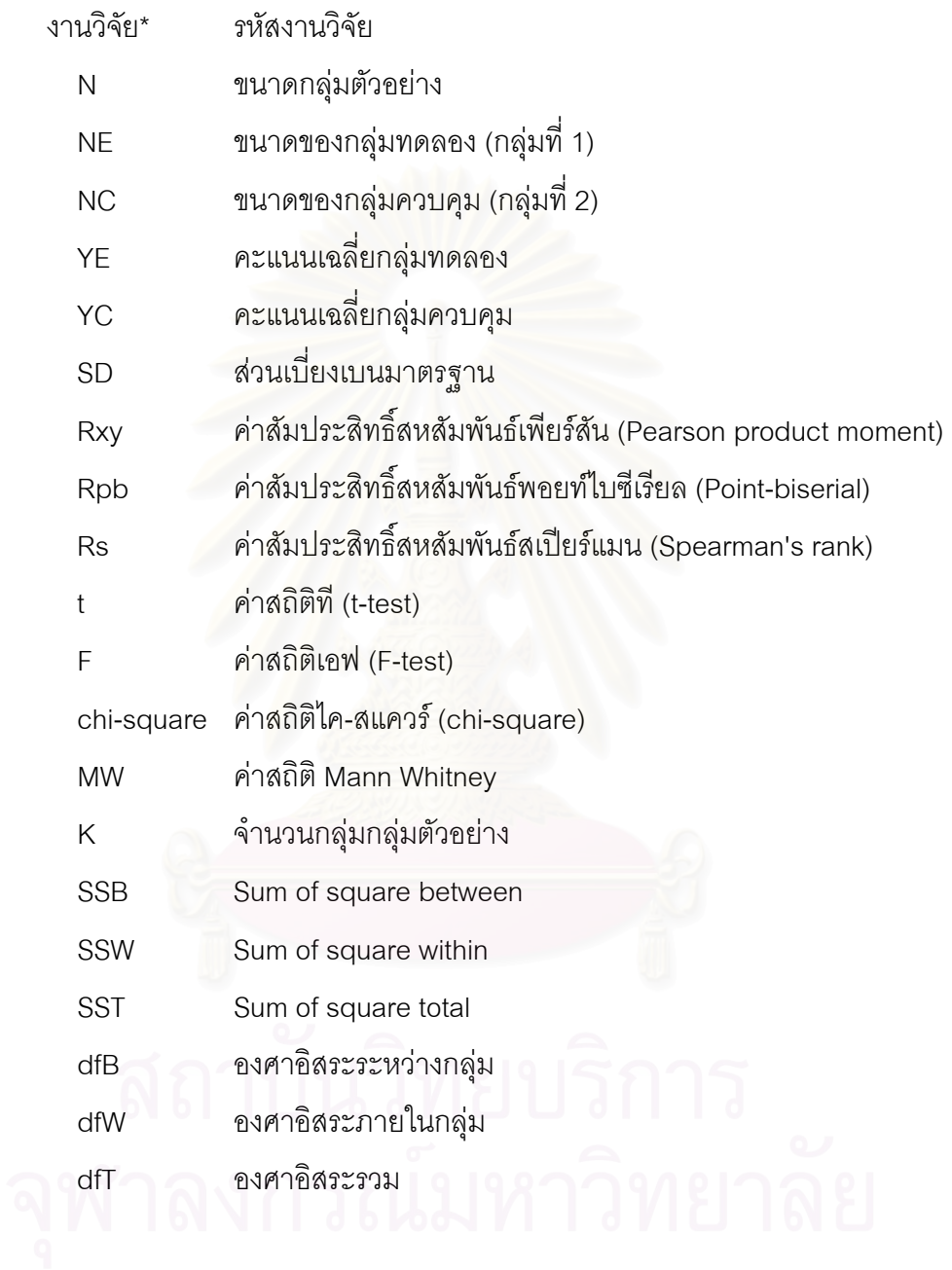

## <u>ข้อมูลนำเข้าตามรูปแบบการคำนวณ</u>

#### <u>ตารางที่ 1</u> ข้อมูลนำเข้าตามรูปแบบการคำนวณ

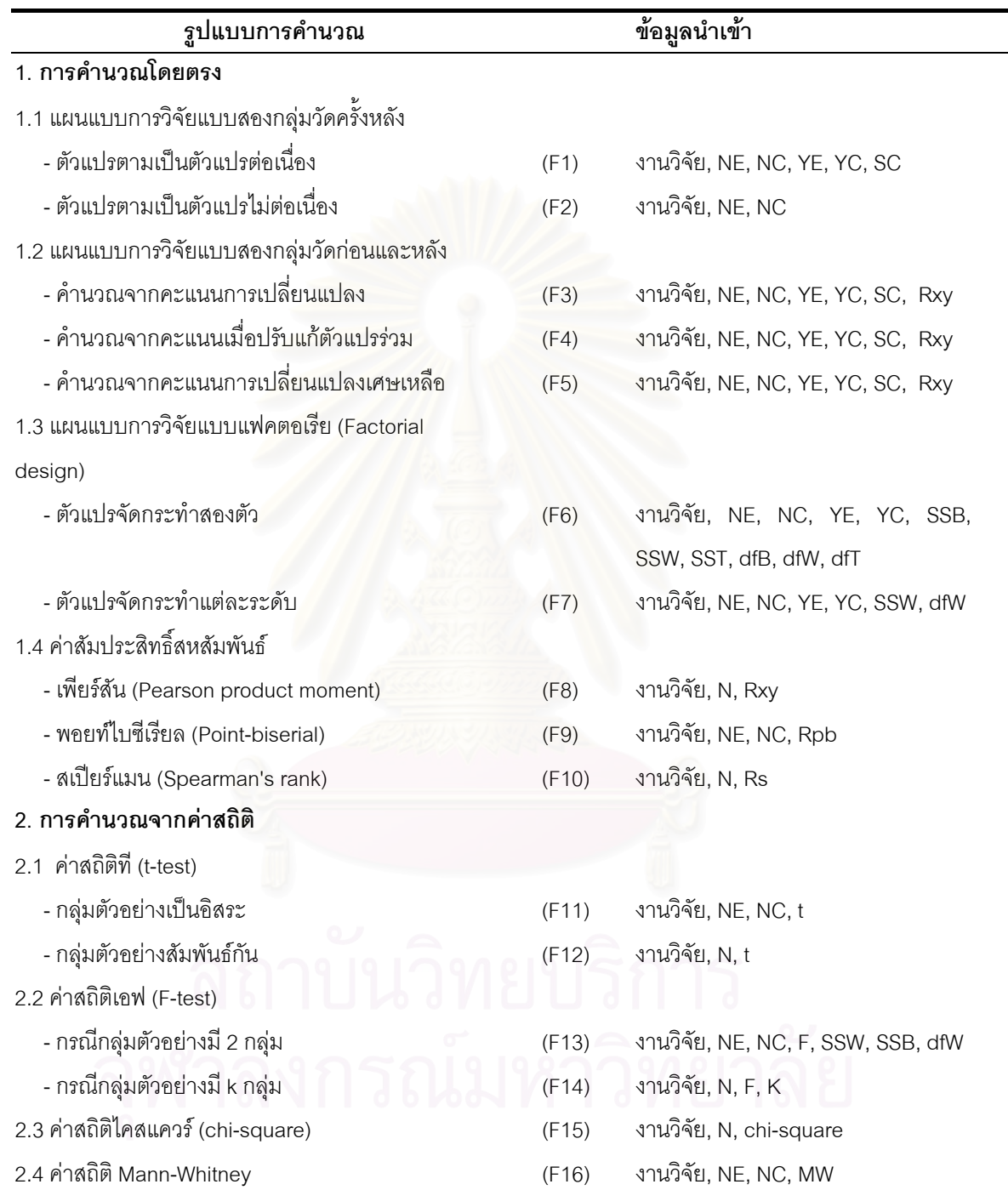

### **ขั้นตอนการปอนขอมูล**

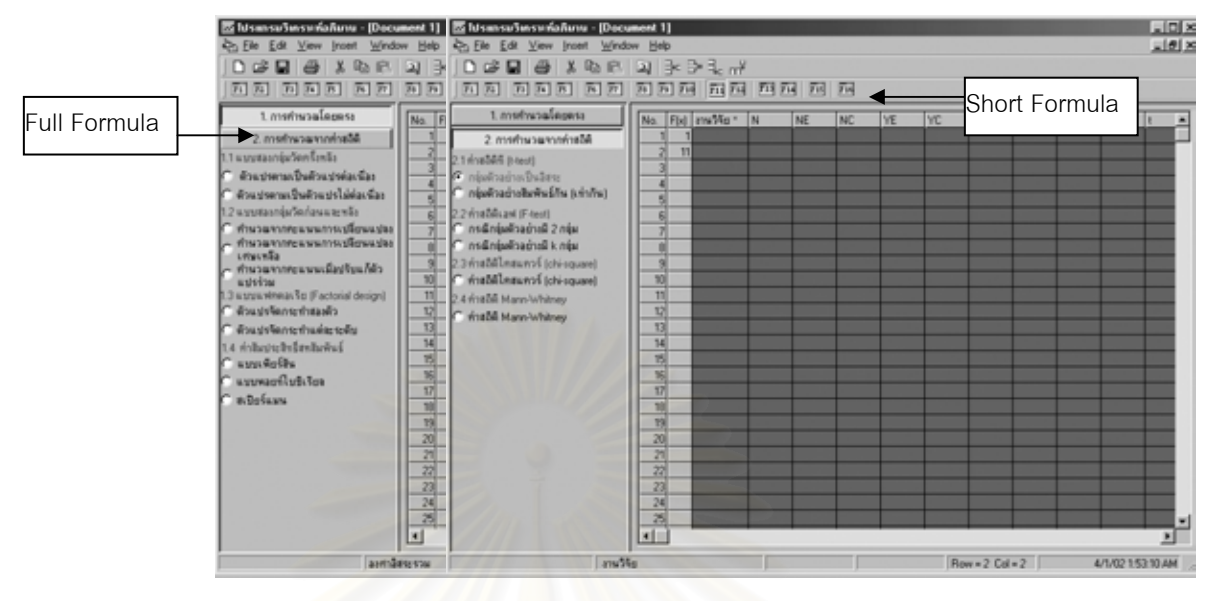

ภาพที่ 6 หน้าจอป้อนข้อมูล

#### <u>การป้อนข้อมูลเพื่อคำนวณค่าดัชนีมาตรฐาน</u> ื่

จากหน้าจอป้อนข้อมูลดังภาพที่ 6 การป้อนข้อมูลมีขั้นตอนดังนี้

1. เลือกรูปแบบการคํานวณจากแถบรูปแบบการคํานวณ Short Formula หรือ Full Formula

2. การป้อนข้อมูลสามารถป้อนข้อมูลได้ 2 วิธีคือ

 1) เลือกแถบรายการ View คําส ง InputBox Mode หรือกดแปน F8 จะปรากฏ ั่ กล่องสนทนาดังภาพที่ 7 ซึ่งตัวแปรจะเปลี่ยนไปตามรูปแบบการคำนวณ เมื่อป้อนข้อมูลแต่ละตัว ึ่ แปรเสร็จให้กดแป้น Enter cursor จะเลื่อนไปยังข้อมูลถัดไป เมื่อป้อนข้อมูลทั้งหมดเสร็จให้คลิก ั้ ปุ่ม OK (หรือกดแป้น Enter เมื่อปรากฏกรอบสีดำที่กรอบปุ่ม OK) ข้อมูลจะปรากฏในตารางข้อมูล

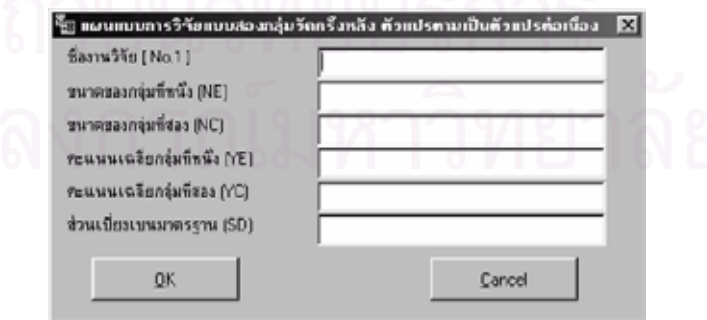

ภาพที่ 7 กล่องรับข้อมูล

2) หรือ ป้อนข้อมูลในตารางตามรูปแบบการคำนวณที่เลือก ซึ่งจะป้อนตามตัว  $\mathcal{L}^{\mathcal{L}}$ แปรที่แตกต่างกัน โดยโปรแกรมจะเลื่อนตำแหน่งไปยังตัวแปรให้อัตโนมัติ โดยมีตัวแปรที่ใช้ในการ ป้อนข้อมูลดังตารางที่ 1

3. เมื่อป้อนข้อมูลเสร็จ โปรแกรมจะคำนวณค่าขนาดอิทธิพล (ESD) และค่า สัมประสิทธิ์สหสัมพันธ์ (ESR) แล้วขึ้นบรรทัดใหม่ให้อัตโนมัติ ึ้

<u>การป้อนข้อมูลเพื่อเพิ่มตัวแปรคุณลักษณะงานวิจัย</u> มีขั้นตอนดังนี้ ื่ ิ่

1. เลือกแถบรายการ "Edit" เลือกคําสั่ง "Add Column"

2. ต งช อสดมภ ั้ ื่

3. เพิ่มจำนวนสดมภ์ได้ตามต้องการ ิ่

4. การป้อนข้อมูลสามารถป้อนข้อมูลพร้อมการป้อนข้อมูลในตารางเพื่อคำนวณค่าดัชนี

มาตรฐาน

<u>หมายเหตุ</u> หากป้อนข้อมูลไม่ครบโปรแกรมจะไม่คำนวณค่าดัชนีมาตรฐานให้ สังเกตได้ จากแถบสถานะจะขึ้นข้อความเตื<mark>่</mark>อน ึ้

> - รหัสงานวิจัยและรูปแบบการคํานวณจะข ึ้นใหอัตโนมัติเม อเลือกที่ แถบรายการ ื่ View เลือกคําสั่ง Auto Research และ Auto Function

#### **ผลการคํานวณคาดัชนีมาตรฐาน**

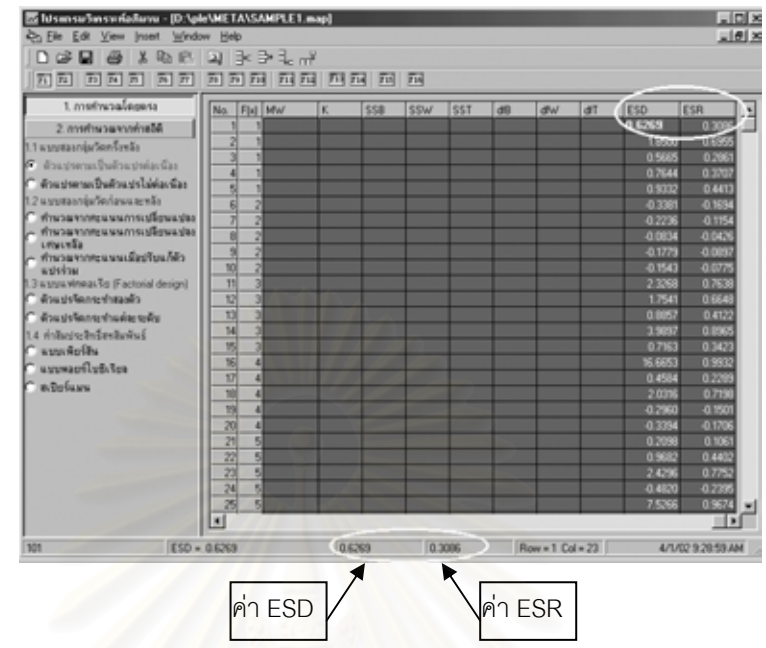

ภาพท ี่ 8 สวนแสดงผลการคํานวณคาดัชนีมาตรฐาน

ผลการคำนวณค่าดัชนีมาตรฐานจะปรากฏในสดมภ์ ESD และ ESR และที่แถบแสดง สถานะ ดังภาพที่ 8 เมื่อมีการป้อนข้อมูลเพื่อการคำนวณค่าดัชนีมาตรฐานครบถ้วน ื่

- ค่า ESD คือค่าขนาดอิทธิพล
- ค่า ESR คือค่าสัมประสิทธิ์สหสัมพันธ์ ิ์

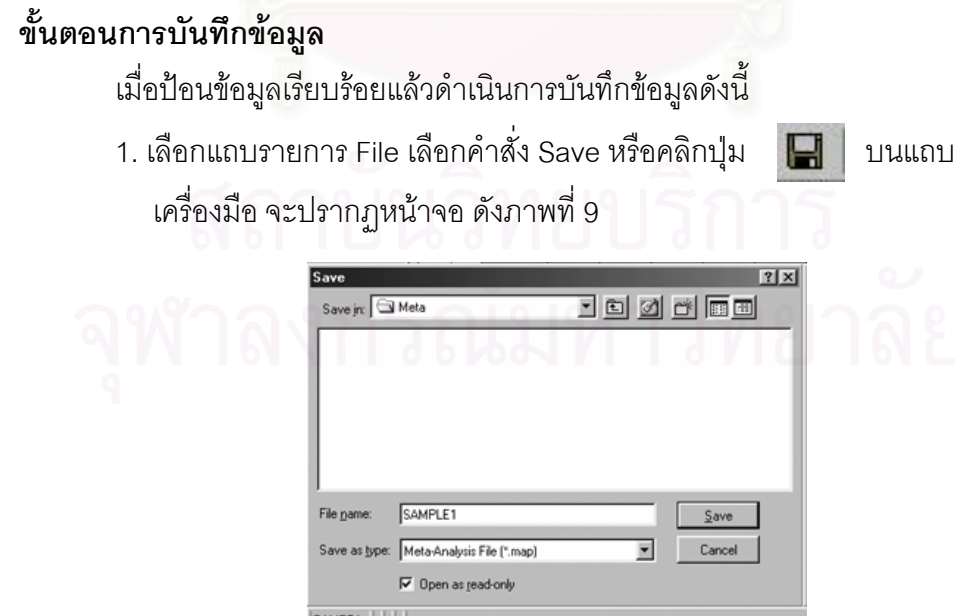

ภาพที่ 9 หน้าจอบันทึกแฟ้มข้อมูล

2. พิมพ์ชื่อที่ต้องการบันทึก เช่น "sample1.map" ถ้าไม่ใส่นามสกุล โปรแกรมจะบันทึก แฟ้มข้อมูลเป็นนามสกุล map (\*.map) ให้อัตโนมัติ

3. คลิกปุม Save

#### **ขั้นตอนการเปดขอมูล**

การเปิดข้อมูลเป็นการเปิดจากข้อมูลที่มีอยู่แล้ว มีขั้นตอนดังนี้

1. เลือกแถบรายการ File เลือกคําสั่ง Open หรือคลิกปุม บนแถบ เครื่องมือ จะปรากฏหน้าจอดังภาพที่ 10 ื่

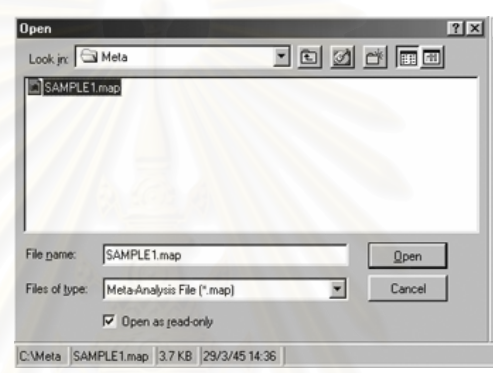

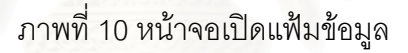

- 2. คลิกชื่อแฟ้มข้อมูลที่ต้องการเปิดที่มีนามสกุลเป็น map เช่น "sample1.map"
- 3. คลิกปุม Open

#### **ขั้นตอนการจัดรูปแบบขอมูล**

การจัดรูปแบบข้อมูลเพื่อสามารถนำไปใช้ในโปรแกรมอื่นได้ มีขั้นตอนดังนี้ ื่

1. เลือกแถบรายการ File เลือกคำสั่ง Export จะปรากฏหน้าจอดังภาพที่ 11

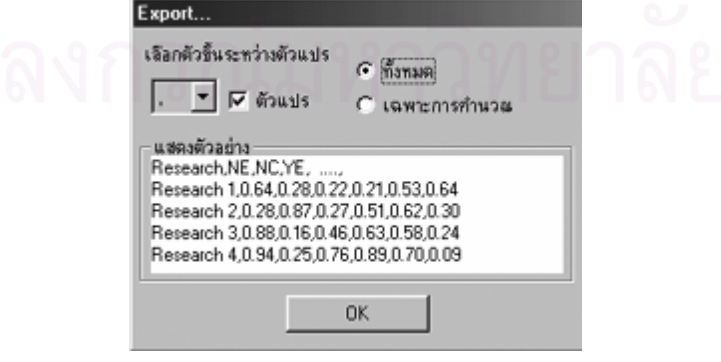

ภาพที่ 11 หน้าจอ Export ข้อมูล

2. เลือกตัวคั่นระหว่างตัวแปร ส่วนของข้อมูลที่ต้องการทั้งหมด หรือเฉพาะการคำนวณ ั่ (ค่าดัชนีมาตรฐานและคุณลักษณะงานวิจัย) และต้องการชื่อตัวแปรหรือไม่ 3. คลิกปุ่ม OK จะปรากฏหน้าจอ ดังภาพที่ 12

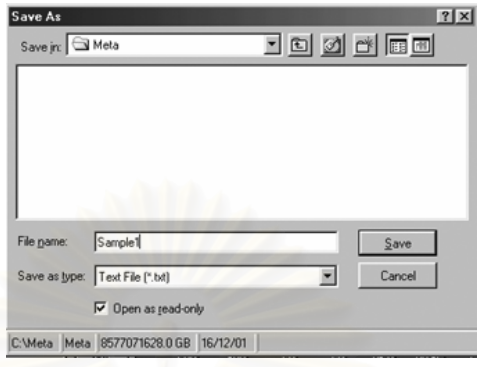

ภาพที่ 12 หน้าจอบันทึกข้อมูล Export

4. พิมพชื่อไฟลที่ตองการบันทึกขอมูล เชน "sample1.txt" ถาไมใสนามสกุล โปรแกรมจะ บันทึกแฟมขอมูลเปนนามสกุล txt (\*.txt) ใหอัตโนมัติ

5. คลิกปุม Save

*หมายเหตุ* สามารถส่งไฟล์นี้ไปยังโปรแกรมอื่นได้ เช่น โปรแกรม SPSS โปรแกรม Excel นอกจากนี้สามารถเปิดดูข้อมูลได้ในโปรแกรมเอกสาร เช่น Notepad, Wordpad เป็นต้น

#### **ขั้นตอนการคนหาขอมูล**

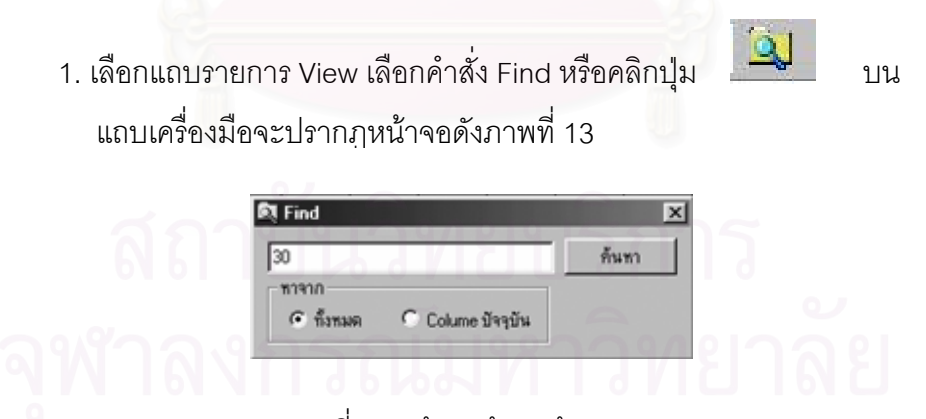

ภาพที่ 13 หน้าจอค้นหาข้อมูล

2. ใส่ข้อมูลที่ต้องการค้นหา และคลิกตำแหน่งที่ต้องการค้นหาว่าค้นหาจากข้อมูลทั้งหมด ั้ หรือ ตําแหนงสดมภที่ เลือก

่ 3. จะปรากฏแถบสีที่ช่องข้อมูลที่ต้องการค้นหา

4. เมื่อต้องการยกเลิกแถบสีให้เลือกแถบรายการ Edit เลือกคำสั่ง Refresh หรือกดปุ่ม F5 ื่

#### **ขั้นตอนการพิมพขอมูล**

1. เลือกข้อมูลที่ต้องการพิมพ์โดยเลือกที่แถบรายการ File คำสั่ง Print Calculate

- เลือก ข้อมูลที่พิมพ์ได้แก่ รหัสงานวิจัย, ขนาดกลุ่มตัวอย่าง, ค่าขนาดอิทธิพล,

ค่าสัมประสิทธิ์สหสัมพันธ์ และคุณลักษณะงานวิจัย ิ์

- ไม่เลือก ข้อมูลที่พิมพ์ได้แก่ ข้อมูลทั้งหมดที่ป้อนในโปรแกรม MAP ั้
- 2. ดูตัวอย่างการพิมพ์ จากคำสั่ง Print Preview ดังภาพที่ 14

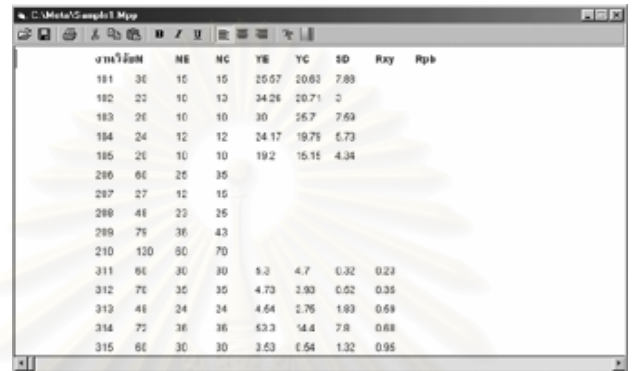

ภาพที่ 14 ตัวอย่างการพิมพ์ข้อมูล

3. สามารถจัดรูปแบบข้อมูลได้ โดยการกำหนดสี ขนาดตัวอักษร บันทึกแฟ้มเพื่อเปิดใช้ ในครั้งต่อไปได้ ซึ่งบันทึกเก็บเป็นแฟ้มข้อมูลนามสกุล mpp (\*.mpp) ึ่

4. สั่งพิมพ์ข้อมูลจากแถบรายการ File คำสั่ง Print หรือจากหน้าจอ Print Preview จะ ั่ ปรากฏหน้าจอ ดังภาพที่ 15

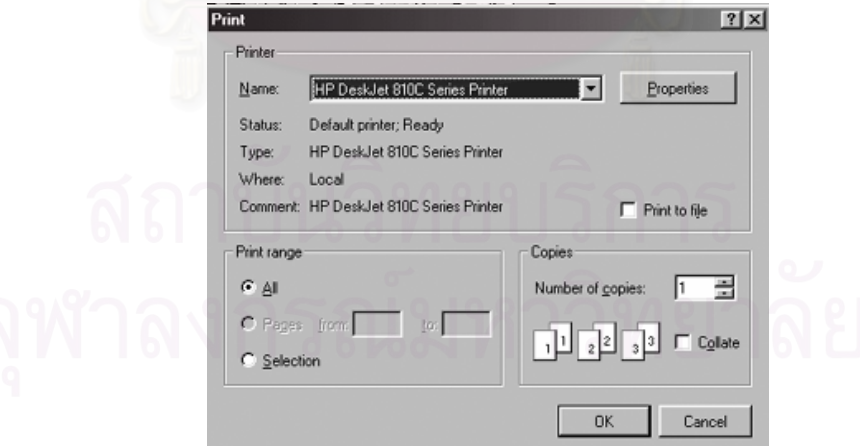

ภาพที่ 15 หน้าจ<sub>ั</sub>อคำสั่ง Print

#### **ขั้นตอนการสงขอมูลไปยังโปรแกรม SPSS**

การส่งข้อมูลไปยังโปรแกรม SPSS เพื่อวิเคราะห์ข้อมูลในระดับต่อไป มีขั้นตอนดังนี้ ื่

1. เลือกแถบรายการ File เลือกคำสั่ง Send to SPSS ซึ่งมีคำสั่งย่อย 2 คำสั่งคือ ึ่ ั่ ั่

- Send Calculate ข้อมูลที่ส่งได้แก่ รหัสงานวิจัย, ขนาดกลุ่มตัวอย่าง, ค่าขนาด ี่ อิทธิพล, ค่าสัมประสิทธิ์สหสัมพันธ์ และคุณลักษณะงานวิจัย ิ์

> - Send All ข้อมูลที่ส่งได้แก่ ข้อมูลทั้งหมดที่ป้อนในโปรแกรม MAP ั้

2. เลือกข้อมูลที่ต้องการส่งแล้วโปรแกรมจะเข้าสู่โปรแกรม SPSS โปรแกรมจะปรากฦหน้า จอดังภาพท ี่ 16 เพ อจัดขอมูล ื่

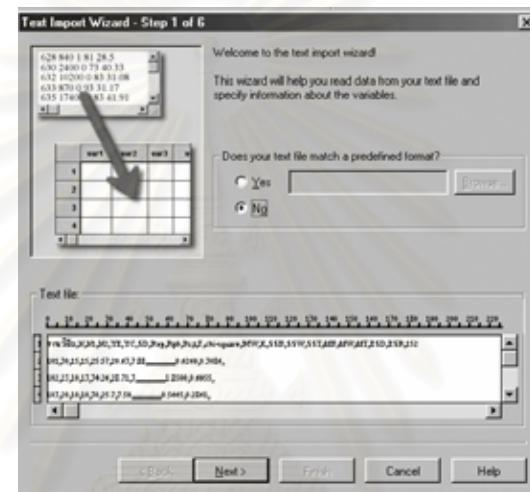

ภาพที่ 16 หน้าจ<sub>ั</sub>อเข้าสู่โปรแกรม SPSS

3. กดปุ่ม Next จะปรากฏหน้าจอที่ 2 ดังภาพที่ 17

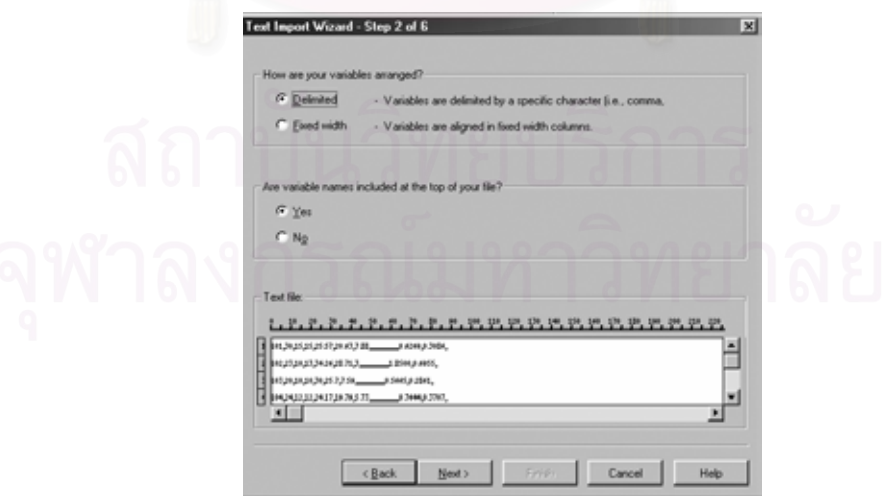

ภาพที่ 17 หน้าจอเข้าสู่โปรแกรม SPSS หน้าจอที่สอง ี่

4. ในส่วนของ Are variable names included at the top of your file? ให้เลือก

- Yes หากต้องการให้ข้อมูลมีชื่อตัวแปรด้วย - No หากไม่ต้องการให้ข้อมูลมีชื่อตัวแปร 5. กดปุ่ม Next จนถึงหน้าที่ 5 จะปรากฏหน้าที่ 6 ดังภาพที่ 18

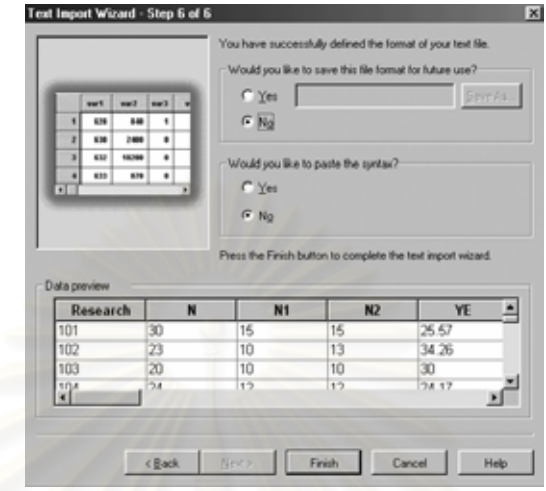

ภาพที่ 18 หน้าจอเข้าสู่โปรแกรม SPSS หน้าจอที่หก ี่

6. กดปุ่ม Finish โปรแกรมจะจัดข้อมูลเข้าสู่ตารางข้อมูล ดังภาพที่ 19

| 1 meanch        |         |                                            | <b>hot</b> |       |       |       |           |            |    |    |   |   |     |
|-----------------|---------|--------------------------------------------|------------|-------|-------|-------|-----------|------------|----|----|---|---|-----|
|                 | pround. | $\blacksquare$                             | nl         | n2    | ye    | yc    | 16        | <b>DOT</b> | nb | 白  | ٠ | ř | v12 |
|                 | 101.00  | 30.00                                      | 15.00      | 15.00 | 25.57 | 38.65 | 7.88      |            |    |    |   |   |     |
| 뵈               | 102.00  | 23.00                                      | 10.00      | 11.00 | 34.26 | 38.71 | 3.00      |            |    | ۰. |   |   |     |
| ы               | 185.00  | 38.00                                      | 10.00      | 10.00 | 30.00 | 35.98 | 7.58      |            |    |    |   |   |     |
| $\overline{4}$  | 154.00  | 24.00                                      | 12.00      | 12.00 | 34.17 | 19.79 | 5.73      |            |    |    |   |   |     |
| sl              | 105.00  | 38.80                                      | 10.00      | 10.00 | 19.20 | 15.15 | 4.34      |            |    |    |   |   |     |
| 4               | 206.00  | 68.80                                      | 25.88      | 35.00 |       |       |           |            |    |    |   |   |     |
| ы               | 387.00  | 27.00                                      | 12.00      | 15.00 |       |       |           |            |    |    |   |   |     |
| н               | 308.00  | 48.00                                      | 23.00      | 25.00 |       |       |           |            |    |    |   |   |     |
| н               | 309.00  | 79.00                                      | 34.00      | 43.00 |       |       |           |            |    |    |   |   |     |
| 10 <sub>1</sub> | 330.00  | 138.00                                     | 68.88      | 70.00 |       |       |           | A Benedi   |    |    |   |   |     |
| 11              | 311.00  | 68.00                                      | 30.00      | 30.00 | 5.50  | 4.70  | 32        | 23         | Ń, |    |   |   |     |
| 12              | 312.00  | 70.00                                      | 35.00      | 35.00 | 473   | 3.93  | 52        | $35 -$     | ١. |    |   |   |     |
| 13 <sup>1</sup> | 313.00  | 48.00                                      | 24.00      | 24.00 | 4.54  | 2.35  | 1.83      | -59        |    |    |   |   |     |
| 14              | 354.00  | 72.00<br>< F   Data View & Variable View / | 36.00      | 56.00 | 53.50 | 14.40 | 7.88<br>× | AR         |    |    |   |   | 国   |

ภาพท ี่ 19 ขอมูลจัดในโปรแกรม SPSS

#### **ขั้นตอนการสงขอมูลไปยังโปรแกรม Excel**

- 1. เลือกแถบรายการ File เลือกคำสั่ง Send to Excel ซึ่งมีคำสั่งย่อย 2 คำสั่งคือ ึ่ ั่ ั่
	- Send Calculate ข้อมูลที่ส่งได้แก่ รหัสงานวิจัย, ขนาดกลุ่มตัวอย่าง, ค่า ี่ ขนาดอิทธิพล, ค่าสัมประสิทธิ์สหสัมพันธ์ และคุณลักษณะงานวิจัย ิ์
	- Send All ข้อมูลที่ส่งได้แก่ ข้อมูลทั้งหมดที่ป้อนในโปรแกรม MAP ั้
- 2. เลือกข้อมูลที่ต้องการส่งแล้วโปรแกรมจะเข้าสู่โปรแกรม Excel ดังภาพที่ 20

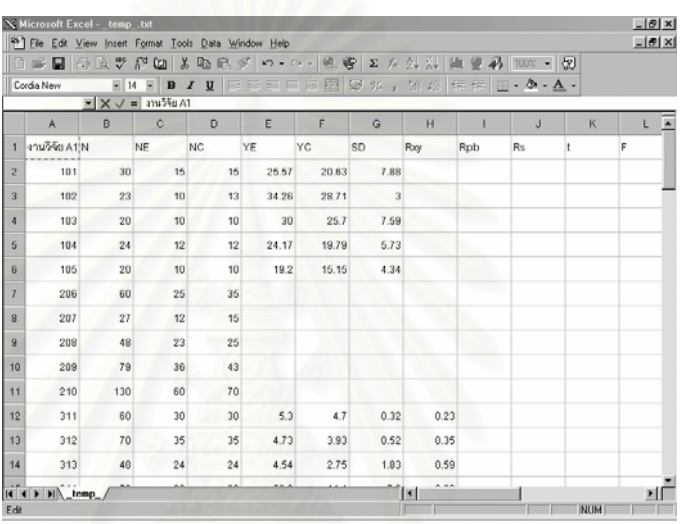

ภาพที่ 20 ข้อมูลจัดในโปรแกรม Excel

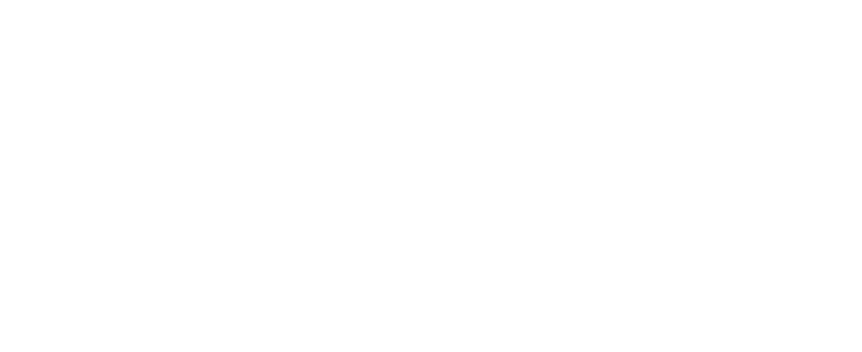

#### **วิธีการใชคูมือการวิเคราะหอภิมาน**

ขั้นตอนการเข้าสู่คู่มือการวิเคราะห์อภิมาน ั้

- 1. เลือกแถบรายการ Help เลือกคําสั่ง Handbook of Meta-Analysis
- 2. โปรแกรมจะเข้าสู่โปรแกรม Internet Explorer เข้าสู่หน้าจอเริ่มต้น (ดังภาพที่ 21) ิ่

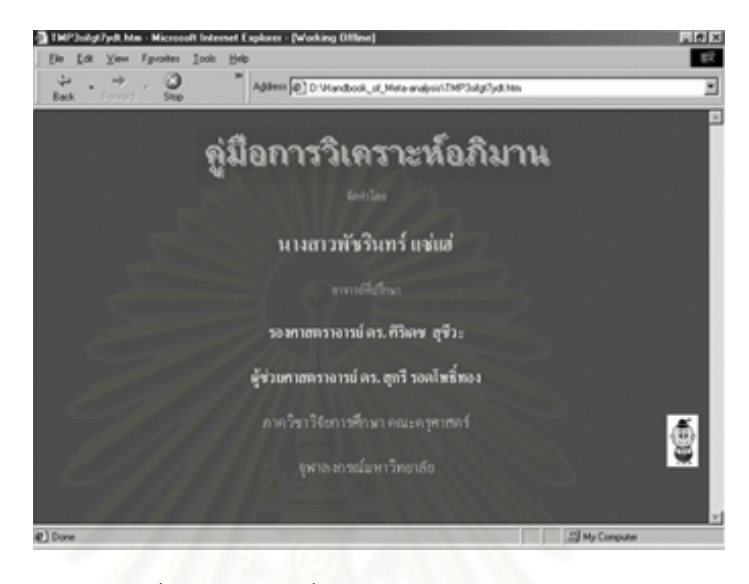

ภาพที่ 21 หน้าจ<sub>ั</sub>อเริ่มต้นคู่มือการวิเคราะห์อภิมาน ิ่

3.. คลิกเมาส์ที่ปุ่มรูปภาพเพื่อเข้าสู่หน้าสารบัญ ดังภาพที่ 22

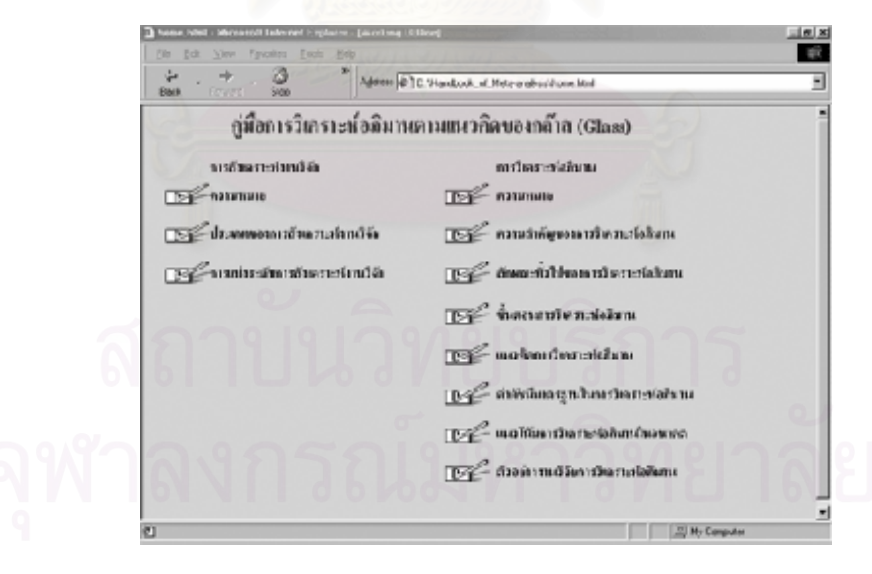

ภาพที่ 22 หน้าจอสารบัญ

4. เลือกหัวเรื่องที่ต้องการอ่านโดยเลื่อนเมาส์ชี้ที่หัวเรื่องที่ต้องการ เมาส์จะเปลี่ยนเป็นรูป ื่ ื่ มือ เมื่อคลิกจะเข้าสู่หัวเรื่องเนื้อหาหลัก ื่ ื่ ื้
### 5. หน้าจอเนื้อหาหลัก (ดังภาพที่ 23-24) ื้

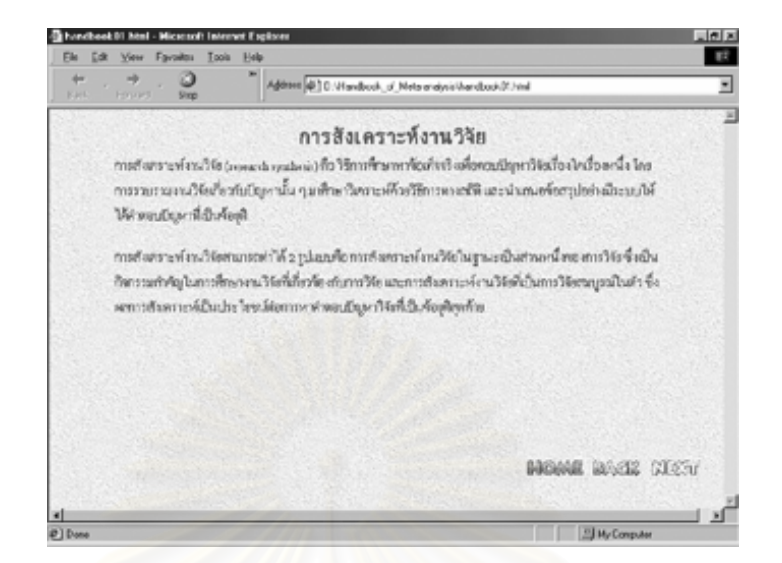

### ภาพที่ 23 หน้าจ<sub>อเนื้อหาหลัก</sub> ื้

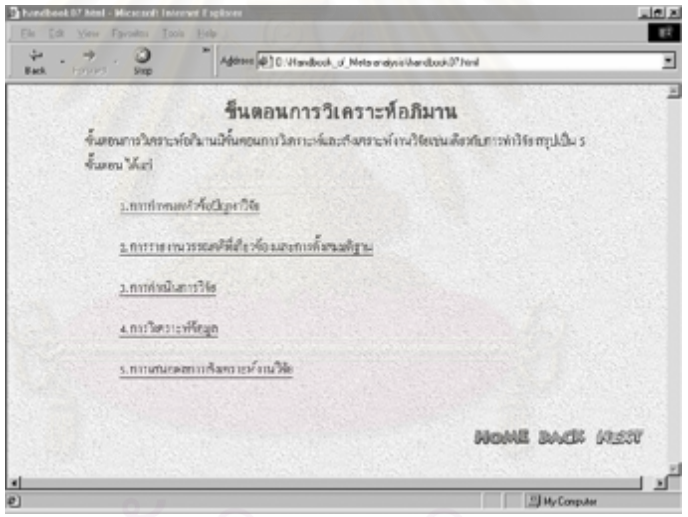

ภาพที่ 24 หน้าจอเนื้อหาหลักที่มีเนื้อหาย่อย ื้ ื้

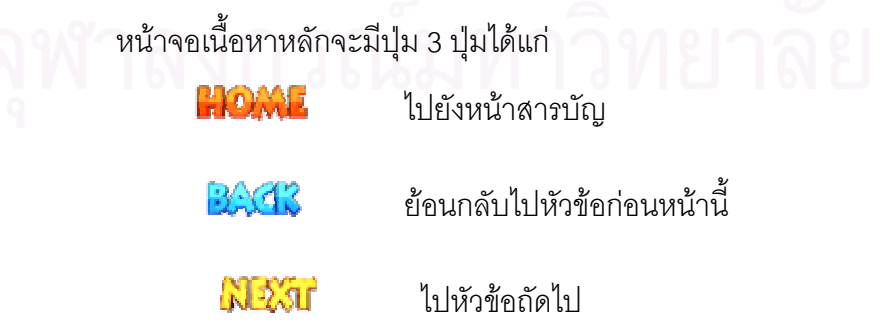

6. จากหน้าจอเนื้อหาหลักที่มีเนื้อหาย่อยเมื่อเมาส์ชี้ที่ข้อความที่ขีดเส้นใต้เมาส์จะเปลี่ยน ื้ ื้ ื่ รูปเป็นรูปมือ สามารถคลิกเพื่อดูเนื้อหาย่อยอธิบายรายละเอียด ดังภาพที่ 25 ื่ ื้

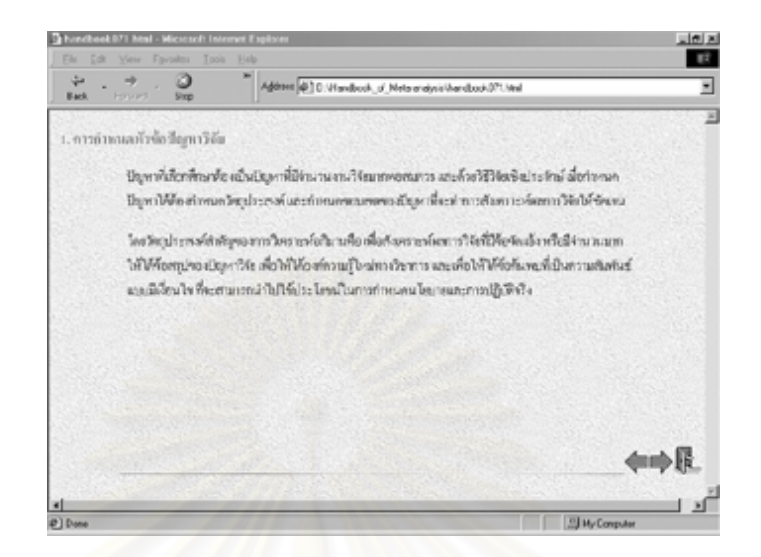

ภาพที่ 25 หน้าจอเนื้อหาย่อย ื้

หน้าจอเนื้อหาย่อยจะมีปุ่ม 3 ปุ่ม ได้แก่ ื้

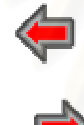

ย้อนกลับก่อนหน้านี้ในหัวข้อเดียวกัน

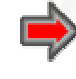

ไปหนาถัดไปในหวัขอเดียวกนั

ออกไปยังหนาหลักของหวัขอน

### **คําถามท เกิดข นบอย ี่ ึ้**

- **ถาม** หากเก็บขอมูลไมครบจะคํานวณคาดัชนีมาตรฐานไดหรือไม
- <u>ิ**ตอบ** ไม่ได้ เนื่องจากโปรแกรมได้ระบุ</u>ตัวแปรไว้จำเพาะแล้ว ถ้าตัวแปรไม่ครบจะไม่คำนวณผล ให
- **ถาม** จะทราบไดอยางไรวาจะตองเลือกรูปแบบการคํานวณรูปแบบใด
- **ตอบ** พิจารณาจากวิธีวิทยาการวิจัยของงานวิจัยวาเปนงานวิจัยเชิงทดลองหรืองานวิจัยเชิง สหสัมพันธ์ และมีผลการวิจัยเป็นรูปแบบใด
- **ถาม** การบันทึกแฟมขอมูลมีนามสกุลเปน map แตกตางจากนามสกุล txt อยางไร
- <u>ตอบ</u> แฟ้มข้อมูลนามสกุล map สามารถเปิดได้ในโปรแกรมวิเคราะห์อภิมานเท่านั้น ส่วน ั้ แฟ้มข้อมูลนามสกุล txt สามารถเปิดได้ในโปรแกรมอื่น ๆ ที่ยอมให้เปิดข้อมูลเป็น text file เช่น โปรแกรม Notepad, WordPad เป็นต้น
- **ถาม** เวลาปอนขอมูลจากตารางจะสังเกตไดอยางไรวาตองปอนขอมูลตัวแปรใด
- **ตอบ** เม ื่อป้อนข้อมูลเสร็จ 1 ค่ากดแป้น Enter cursor จะขยับไปยังตัวแปรถัดไปที่ต้องป้อน สังเกตได้จากแถบสถานะ จะปรากฏชื่อของตัวแปรและค่าที่ป้อน รวมทั้งผลการคำนวณ ั้ ค่าขนาดอิทธิพล (ESD) และค่าสัมประสิทธิ์สหสัมพันธ์ (ESR) ิ์
- **ถาม** คําสั่ง Summary จกแถบรายการ File มีไวเพ ื่ออะไร
- **ตอบ** คําส ง Summary เปนการสรุปจํานวนคาขนาดอิทธิพล (ESD) และคาสัมประสิทธ สหพันธ ั่ ิ์ (ESR) ก่อนการปรับค่าเพื่อให้นักสังเคราะห์งานวิจัยพิจารณาในการเลือกใช้ค่าใดค่าหนึ่ง ึ่ ในการวิเคราะห์ขึ้นต่อไป

### **ตอนท ี่ 3 ผลการประเมินโปรแกรม**

การประเมินโปรแกรมที่พัฒนาขึ้นนี้ ได้ประเมินโดยผู้วิจัย และผู้ประเมินโปรแกรม ซึ่งมีผล ึ้ ึ่ การประเบิบดังนี้

1) การประเมินโดยผูวิจัย ผลการประเมินโดยผูวิจัยมีรายละเอียดดังตอไปนี้

1.1) ผลการประเมินความสามารถของโปรแกรม

• คูมือการวิเคราะหอภิมาน

จากการประเมินผลความสามารถของคูมือการวิเคราะหอภิมานพบวา คูมือการ วิเคราะห์อภิมานที่จัดทำขึ้นสามารถเรียกใช้ในโปรแกรมบราวเซอร์รุ่นต่าง ๆ ได้ ซึ่งป็นโปรแกรมที่ ึ้ ติดตั้งพร้อมการติดตั้งโปรแกรม Windows จึงไม่มีปัญหาในการเรียกใช้งาน และสามารถนำเสนอ ั้ มโนทัศน์เกี่ยวกับการสังเคราะห์งานวิจัยและการวิเคราะห์อภิมานได้ ี่

• โปรแกรมวิเคราะหอภิมาน

จากการประเมินผลโปรแกรมวิเคราะหอภิมาน พบวาโปรแกรมมีความสามารถ

ดังนี้

- 1) สามารถรับข้อมูลตามรูปแบบการคำนวณทั้ง 16 รูปแบบได้
- 2) สามารถคํานวณคาดัชนีมาตรฐาน ไดทุกรูปแบบการคํานวณ
- 3) สามารถเพิ่มข้อมูลคุณลักษณะงานวิจัยได้ ิ่
- 4) สามารถเลือกพิมพ์ผลการคำนวณหรือข้อมูลทั้งหมดออกทางเครื่องพิมพ์ได้ ั้ ื่
- 5) สามารถส่งข้อมูลเป็นแฟ้มข้อมูลไปยังโปรแกรมอื่นได้
- 6) สามารถสงขอมูลไปยังโปรแกรม SPSS และโปรแกรม Excel ได
- 1.2) ผลการประเมินความถูกต้องของโปรแกรม
	- คูมือการวิเคราะหอภิมาน

การประเมินความถูกตองของคูมือการวิเคราะหอภิมานพบวา คูมือการวิเคราะห อภิมานมีความถูกต้องของการคลิกปุ่มต่าง ๆ สามารถไปยังเนื้อหาที่ต้องการได้อย่างถูกต้อง ื้

• โปรแกรมวิเคราะห์คภิมาน

ึการประเมินความถูกต้องของคำสั่งในโปรแกรมวิเคราะห์อภิมาน พบว่า โปรแกรม สามารถทำตามคำสั่งที่แสดงบนแถบรายการได้ตรงตามผลที่ต้องการ ั่

ในสวนของความถูกตองของการปอนขอมูล การคํานวณคาดัชนีมาตรฐาน และ การเพิ่มคุณลักษณะงานวิจัยพบว่า โปรแกรมสามารถรับข้อมูลตามรูปแบบการคำนวณทั้ง 16 รูป ิ่ แบบได้อย่างถูกต้อง สามารถคำนวณค่าดัชนีมาตรฐานได้อย่างรวดเร็วและถูกต้องทุกรูปแบบการ คำนวณ และสามารถเพิ่มข้อมูลคุณลักษณะงานวิจัยได้อย่างไม่จำกัด อีกทั้งสามารถเลือกพิมพ์ผล ิ่ ั้ การคำนวณหรือข้อมูลทั้งหมดออกทางเครื่องพิมพ์ได้อย่างถูกต้อง ั้ ื่

 1.3) ความเช อถือไดของโปรแกรม ื่

• โปรแกรมวิเคราะหอภิมาน

การประเมินผลการทำงานของโปรแกรมในด้านความเชื่อถือได้ของโปรแกรมโดย ื่ การทดสอบการใช้โปรแกรมวิเคราะห์อภิมานโดยทำกระบวนการทุกขั้นตอนซ้ำ 2 รอบ พบว่าผล ั้ การใช้คำสั่งจากแถบรายการ การป้อนข้อมูล และผลการคำนวณค่าดัชนีมาตรฐานให้ผลตรงกันทั้ง ั่ 2 รคบ

1.4) ระบบปองกันการทํางานผิดพลาดของผูใชโปรแกรม

• โปรแกรมวิเคราะหอภิมาน

การประเมินผลการทํางานของโปรแกรมในดานระบบปองกันการทํางานผิดพลาด ในการทำงานของผู้ใช้โปรแกรม โดยการทดลองทำผิดขั้นตอนในการป้อนข้อมูล หรือ ป้อนข้อมูล ผิด ผลการตรวจสอบการป้องกันข้อผิดพาดในการทำงานพบว่า โปรแกรมมีระบบการป้องกันข้อ ผิดพลาดทุกขั้นตอน เช่<mark>น เมื่อไม่เ</mark>ลือกรูปแบบการคำนวณ จะไม่สามารถป้อนข้อมูลได้ หรือเมื่อ ั้ ื่ เลือกรูปแบบการคำนวณทับกับข้อมูลที่ป้อนข้อมูลแล้วจะมีคำเตือนให้ผู้ใช้ตัดสินใจแล้วดำเนิน การต่อไป ดังนั้นจึงสามารถ<mark>ระบุได้ว่าโปรแกรมที่ผู้วิจัยพัฒนาขึ้นมีความทนทานต่อข้อผิดพลาด</mark> ั้ ึ้ ของผูใชโปรแกรม

1.5) ความเร็วในการใชโปรแกรม

• คูมือการวิเคราะหอภิมาน

การประเมินผลความเร็วในการเรียกคูมือวิเคราะหอภิมาน ผลการตรวจสอบพบ ว่าสามารถเรียกคู่มือการวิเคราะห์อภิมานได้อย่างรวดเร็วและสะดวก และการเรียกดูเนื้อหา ื้ สามารถเข้าถึงเนื้อหาได้อย่างรวดเร็ว

• โปรแกรมวิเคราะหอภิมาน

การประเมินผลความเร็วในการทํางานของโปรแกรมวิเคราะหอภิมาน พบวา โปรแกรมสามารถเรียกไดงายและสะดวก และสามารถเขาสูโปรแกรมไดอยางรวดเร็ว ในสวนของ การทํางานของโปรแกรมในการปอนขอมูลและการวิเคราะหคาดัชนีมาตรฐานมีความรวดเร็ว โดย เมื่อป้อนข้อมูลครบโปรแกรมสามารถแสดงผลการคำนวณค่าดัชนีมาตรฐานได้ทันที

### 2) การประเมินผลการใชโปรแกรมโดยผูประเมินโปรแกรม

การประเมินผลการใชโปรแกรมโดยผูประเมินโปรแกรมที่เปนผูมีประสบการณ และไม่มีประสบการณ์ในการทำวิจัยเกี่ยวกับการวิเคราะห์อภิมาน จำนวน 20 คน โดยประเมินผล ี่ การใช้โปรแกรมในเรื่อง อง ความชัดเจนของเอกสารประกอบการใชโปรแกรม การใชคูมือการ วิเคราะห์อภิมาน การใช้โปรแกรมการวิเคราะห์อภิมาน และลักษณะทั่วไปของของโปรแกรม เครื่อง ื่ มือที่ใช้สำหรับการประเมินโปรแกรมคือ แบบประมาณค่า 5 ช่วง (ดูภาคผนวก ก) ซึ่งรายละเอียด ึ่ ของผลการประเมินการใชโปรแกรมมีดังน

2.1) ข้อมูลพื้นฐานของผู้ประเมินผลการใช้โปรแกรม ดังแสดงในตารางที่ 3

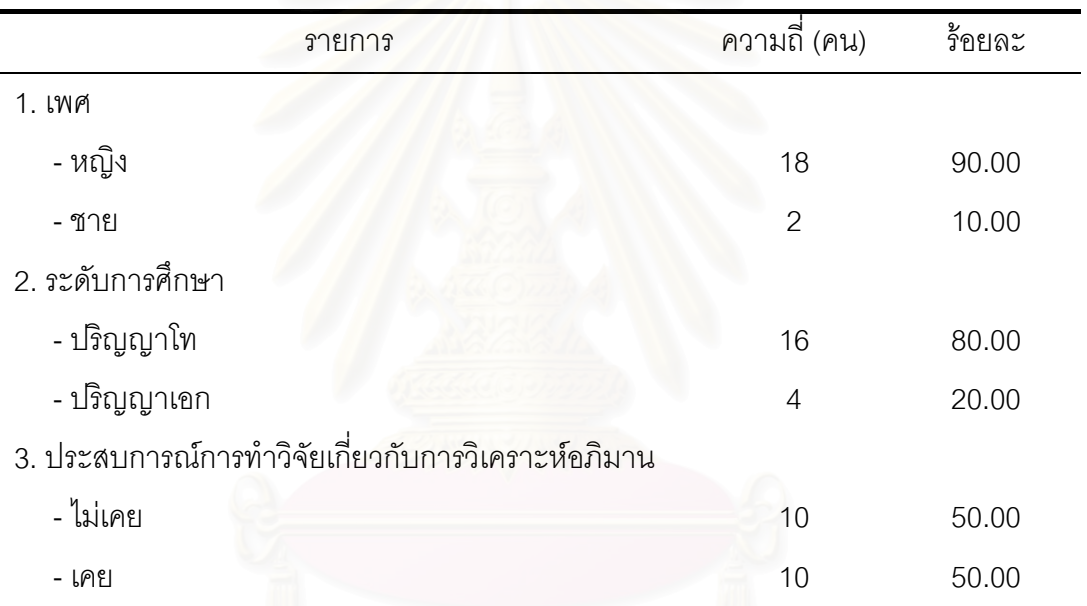

**ตารางที่ 3** ความถี่ และร้อ<mark>ยละข</mark>องข้อมูลทั่วไปของผู้ประเมินโปรแกรมการวิเคราะห์อภิมาน

ผลการวิเคราะห์ข้อมูลพื้นฐานของผู้ประเมินผลการใช้โปรแกรม ดังแสดงในตารางที่ 3 พบ ื้ ว่า ผู้ประเมินส่วนใหญ่เป็นเพศหญิงจำนวน 18 คน คิดเป็นร้อยละ 90.00 ระดับการศึกษาส่วน ใหญ่ศึกษาระดับปริญญาโท จำนวน 16 คน คิดเป็นต้อยละ 80.00 และ เป็นผู้ที่เคยและไม่เคยมี ประสบการณ์ในการทำการวิจัยเกี่ยวกับการวิเคราะห์อภิมาน จำนวนกลุ่มละ 10 คน คิดเป็นร้อย ี่ ละ 50.00

2.2) ผลการประเมินความชัดเจนของเอกสารประกอบการใชโปรแกรม ดังแสดงในตารางที่

รายการ  $\overline{x}$  SD 1. เอกสารประกอบการใช้โปรแกรมสามารถอธิบาย วิธีการใช้โปรแกรมได้อย่างมีลำดับขั้นตอน ั้ 4.05 .60 2. เคกสารประกอบการใช้โปรแกรมสามารถอธิบาย วัตถุประสงค์ของโปรแกรมได้อย่างชัดเจน 3.95 .76 3. หลังจากอ่านเอกสารประกอบการใช้โปรแกรมแล้วผู้ใช้มี ความมั่นใจที่จะใช้โปร<mark>แกร</mark>มได้ 3.95 .76 4. ภาษาที่ใช้ในเอกสารประกอบการใช้โปรแกรม<mark>สามารถ</mark> อานแลวเขาใจไดงาย 3.85 .67 5. ในแตละข ั้นตอนของเอกสารประกอบการใชโปรแกรมมี การยกตัวอยางประกอบใหเห็นชัดเจน 3.70 .80 6. เอกสารประกอบการใช้โปรแกรมสามารถอธิบายขั้นตอน ั้ เก ยวกับการปอนขอมูล และการคํานวณคาขนาดอิทธิพล ี่ ไดอยางชัดเจน 3.65 .67

**ตารางที่ 4** ค่าเฉลี่ยและส่วนเบี่ยงเบนมาตรฐาน ของผลการประเมินความชัดเจนของเอกสาร ี่ ี่ ประกอบการใชโปรแกรม

4

ผลการวิเคราะหขอมูลการประเมินความชัดเจนของเอกสารประกอบการใชโปรแกรม ดัง ้ แสดงในตารางที่ 4 พบว่า ผู้ประเมินโปรแกรมมีความเห็นด้วยในข้อคำถามต่าง ๆ โดยเรียงลำดับ ดังนี้ ี่ เอกสารประกอบการใช้โปรแกรมสามารถอธิบายวิธีการใช้โปรแกรมได้อย่างมีลำดับขั้นตอน ั้  $\overline{X}$  = 4.05) เอกสารประกอบการใช้โปรแกรมสามารถอธิบายวัตถุประสงค์ของโปรแกรมได้อย่าง ชัดเจน  $\overline{\mathsf{X}}$  = 3.95) หลังจากอ่านเอกสารประกอบการใช้โปรแกรมแล้วผู้ใช้มีความมั่นใจที่จะใช้ โปรแกรมได้ ( $\bf{\bar{x}}$  = 3.95) ภาษาที่ใช้ในเอกสารประกอบการใช้โปรแกรมสามารถอ่านแล้วเข้าใจได้ ง่าย  $(\mathbf{\bar{x}}$  = 3.85) ในแต่ละขั้นตอนของเอกสารประกอบการใช้โปรแกรมมีการยกตัวอย่างประกอบ ให้เห็นชัดเจน  $(\overline{\mathsf{X}}=3.70)$  และเอกสารประกอบการใช้โปรแกรมสามารถอธิบายขั้นตอนเกี่ยวกับ ั้ ี่ การป้อนข้อมูล และการคำนวณค่าขนาดอิทธิพลได้อย่างชัดเจน ( $\overline{x}$  = 3.65)

### 2.3) ผลการประเมินการใช้คู่มือการวิเคราะห์อภิมาน ดังแสดงในตารางที่ 5

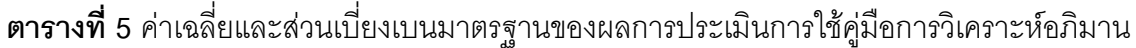

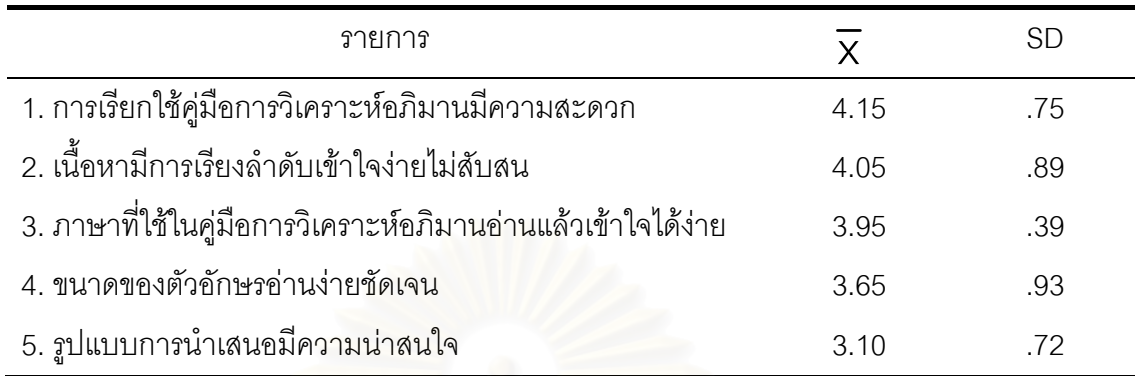

ผลการวิเคราะห์ข้อมูลการประเมินการใช้คู่มือการวิเคราะห์อภิมาน ดังแสดงในตารางที่ 5 พบว่า ผู้ประเมินโปรแกรมมีความเห็นด้วยในข้อคำถามต่าง ๆ โดยเรียงลำดับดังนี้ การเรียกใช้คู่มือ การวิเคราะห์อภิมานมีความสะดวก ( $\overline{\mathsf{x}}$  = 4.15) เนื้อหามีการเรียงลำดับเข้าใจง่ายไม่สับสน ื้  $(\mathbf{\bar{X}}=4.05)$  ภาษาที่ใช้ในคู่มือการวิเคราะห์อภิมานอ่านแล้วเข้าใจได้ง่าย ( $\mathbf{\bar{X}}=3.95$ ) ขนาดของ ตัวอักษรอ่านง่ายชัดเจน  $(\overline{x} = 3.65)$  และผู้ประเมินไม่แน่ใจในข้อคำถามรูปแบบการนำเสนอมี ความน่าสนใจ ( $\overline{x}$  = 3.10)

## 2.4) ผลการประเมินการใชโปรแกรมวิเคราะหอภิมาน ดังแสดงในตารางที่ 6

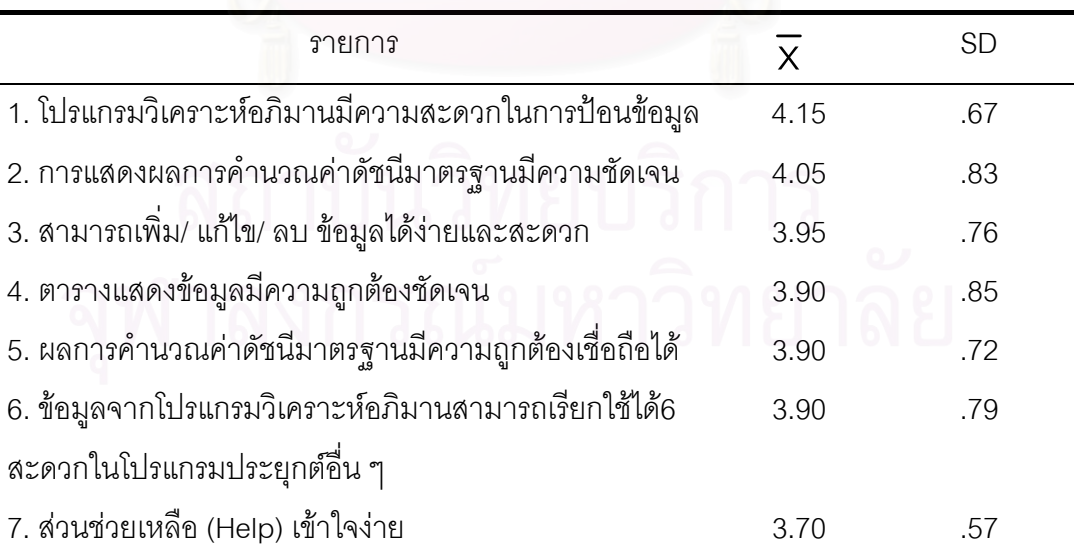

**ตารางที่ 6** ค่าเฉลี่ยและส่วนเบี่ยงเบนมาตรฐานของผลการประเมินการใช้โปรแกรมวิเคราะห์อภิมาน ี่

ผลการวิเคราะหขอมูลการประเมินการใชโปรแกรมวิเคราะหอภิมาน ดังแสดงในตารางที่ 6 พบว่า ผู้ประเมินโปรแกรมมีความเห็นด้วยในข้อคำถามต่าง ๆ โดยเรียงลำดับดังนี้ โปรแกรม วิเคราะห์อภิมานมีความสะดวกในการป้อนข้อมูล ( $\overline{X}$  = 4.15) การแสดงผลการคำนวณค่าดัชนี มาตรฐานมีความชัดเจน  $(\overline{x} = 4.05)$  สามารถเพิ่ม/ แก้ไข/ ลบ ข้อมูลได้ง่ายและสะดวก  $(\bar{x}$  = 3.95) ตารางแสดงข้อมูลมีความถูกต้องชัดเจน  $(\bar{x}$  = 3.90) ผลการคำนวณค่าดัชนี มาตรฐานมีความถูกต้องเชื่อถือได้ ( $\overline{\mathsf{x}}$  = 3.90) ข้อมูลจากโปรแกรมวิเคราะห์อภิมานสามารถ ื่ เรียกใช้ได้สะดวกในโปรแกรมประยุกต์อื่น ๆ ( $\overline{X}$  = 3.90) และส่วนช่วยเหลือ (Help) เข้าใจง่าย  $(\bar{x} = 3.70)$ 

2.5) ผลการประเมินลักษณะทั่วไปของโปร<mark>แกร</mark>ม ดังแสดงในตารางที่ 7

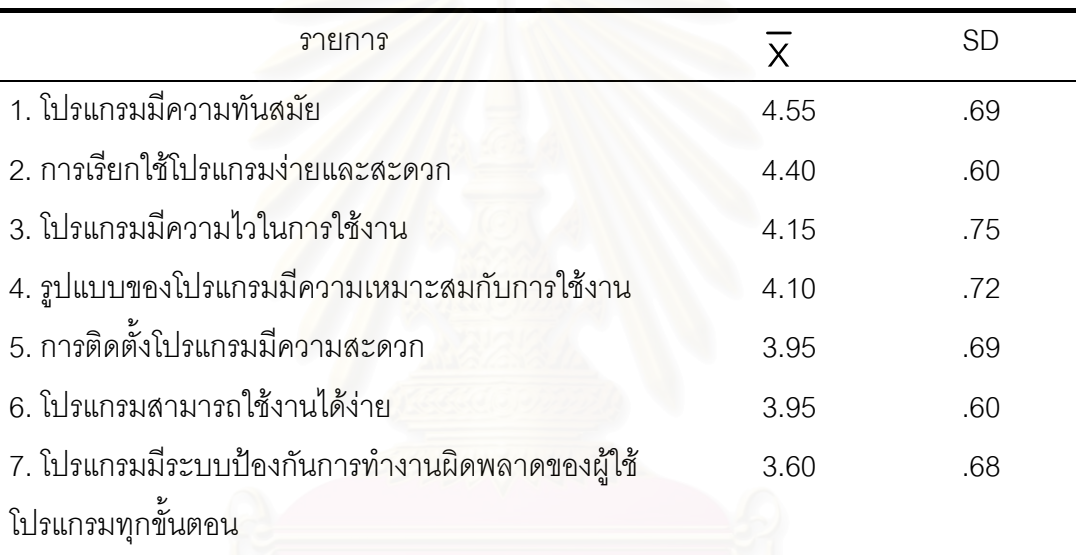

**ตารางที่ 7** ค่าเฉลี่ยและส่วนเบี่ยงเบนมาตรฐานของผลการประเมินลักษณะทั่วไปของโปรแกรม ี่

ผลการวิเคราะห์ข้อมูลลักษณะทั่วไปของโปรแกรม ดังแสดงในตารางที่ 7 พบว่า ผู้ประเมิน โปรแกรมมีความเห็นด้วยอย่างยิ่งในข้อคำถามโปรแกรมมีความทันสมัย ( $\overline{\mathsf{x}}$  = 4.55) และมีความ เห็นด้วยในข้อคำถามต่าง ๆ โดยเรียงลำดับดังนี้ การเรียกใช้โปรแกรมง่ายและสะดวก ( $\overline{\mathsf{x}}$  = 4.40) โปรแกรมมีความไวในการใช้งาน  $(\bar{x} = 4.15)$  รูปแบบของโปรแกรมมีความเหมาะสมกับการใช้ งาน ( $\overline{\mathsf{x}}\,$  = 4.10) การติดตั้งโปรแกรมมีความสะดวก ( $\overline{\mathsf{x}}\,$  = 3.95) โปรแกรมสามารถใช้งานได้ง่าย  $(\mathbf{\bar{x}}$  =  $\mathbf{\bar{3}}.95)$  และ โปรแกรมมีระบบป้องกันการทำงานผิดพลาดของผู้ใช้โปรแกรมทุกขั้นตอน ั้  $(\bar{x} = 3.60)$ 

# **บทท ี่ 5**

# **สรุปผลการวิจัย อภิปรายผล และขอเสนอแนะ**

การวิจัยครั้งนี้มีจุดมุ่งหมายเพื่อพัฒนาคู่มือและโปรแกรมคอมพิวเตอร์สำหรับการวิเคราะห์อภิ ั้ ื่ มาน โดยใช้ระเบียบวิธีวิจัยและพัฒนา การดำเนินการวิจัยประกอบด้วย 7 ขั้นตอน ได้แก่ การกำหนด ั้ ปัญหา การวิเคราะห์ปัญหา การออกแบบโปรแกรม การเลือกภาษาคอมพิวเตอร์และการเขียน โปรแกรม การทดสอบและแกไขโปรแกรม การจัดทําเอกสารประกอบโปรแกรม และการประเมิน ประสิทธิภาพของโปรแกรม

### **สรุปผลการวิจัย**

<u>ตอนที่ 1</u> สรุปผลการทดสอ<mark>บคู่</mark>มือและโปรแกรมสำหรับการวิเคราะห์อภิมาน

การวิจัยครั้งนี้ทำให้ได้คู่มือและโปรแกรมคอมพิวเตอร์สำหรับการวิเคราะห์อภิมาน ซึ่งผลการ ั้ ึ่ ทดสอบของโปรแกรมคอมพิวเตอร์มีดังนี้

1.1) โปรแกรมสามารถทํางานไดโดยปราศจากความคลาดเคลื่ อน

1.2) การทดสอบก<mark>ารทำงานของโปรแกรมตามวัตถุประสงค์ พบว่า โปรแกรมสามารถรับข้อมูล</mark> และคำนวณค่าดัชนีมาตรฐานได้ถูกต้องตามรูปแบบการคำนวณ และสามารถแสดงผลออกทาง จอภาพและทางเครื่องพิมพ์ได้อย่างถูกต้อง ื่

### <u>ตอนที่ 2</u> สรุปผลการประเมินการใช้โปรแกรม

จากการประเมินผลการใชโปรแกรมตามรูปแบบการประเมิน คือการประเมินผลการใช โปรแกรมโดยผูวิจัยและการประเมินผลโดยผูทดลองใชโปรแกรม มีรายละเอียดดังน

2.1) การประเมินผลการใชโปรแกรมโดยผูวิจัยพบวา

 2.1.1) โปรแกรมมีความสามารถในการเสนอมโนทัศนเก ยวกับการสังเคราะหงานวิจัย ี่ และการวิเคราะห์อภิมาน สามารถรับข้อมูลเพื่อคำนวณค่าดัชนีมาตรฐาน โดยการประมาณค่าดัชนี ื่ มาตรฐานจากการคํานวณโดยตรง 10 รูปแบบ และโดยการประมาณคาดัชนีมาตรฐานจากคาสถิติ ทดสอบ 6 รูปแบบ สามารถเพิ่มข้อมูลคุณลักษณะงานวิจัยได้ สามารถเลือกพิมพ์ผลการคำนวณหรือ ิ่ ข้อมูลทั้งหมดออกทางเครื่องพิมพ์ได้ สามารถส่งข้อมูลเป็นแฟ้มข้อมูลไปยังโปรแกรมอื่นได้ และ ั้ ื่ สามารถสงขอมูลไปยังโปรแกรม SPSS และโปรแกรม Excel ได

2.1.2) โปรแกรมมีความถูกต้องในการรับคำสั่งและแสดงผลการคำนวณจากการป้อน ั่ ข้อมูล

2.1.3) โปรแกรมมีความเชื่อถือได้ในการสั่งงาน โดยสามารถให้ผลการทำงานที่ ื่ เหมือนกันทั้ง 2 รอบของการทดสอบการใช้คำสั่ง

2.1.4) โปรแกรมมีระบบป้องกันการทำงานผิดพลาดของผู้ใช้โปรแกรมทุกขั้นตอนของ ั้ การใช้โปรแกรม ื่ อผู้ใช้กำหนดคำสั่งหรือระบุค่าผิดพลาดจะมีการเตือนและทำงานต่อไปได้ ั่ 2.1.5) โปรแกรมมีความเร็วสูงในการเรียกใชและการประมวลผล

2.2) การประเมินการใช้โปรแกรมโดยผู้ประเมินโปรแกรม หลังจากการทดลองใช้โปรแกรมแล้ว ทําแบบประเมินโปรแกรม ผลการประเมินสรุปวา

 2.2.1) ผูประเมินโปรแกรมเห็นดวยวาเอกสารประกอบการใชโปรแกรม สามารถ อธิบายวิธีการใช้โปรแกรมได้อย่างมีลำดับขั้นตอน อธิบายวัตถุประสงค์ของโปรแกรมได้อย่างชัดเจน ั้ และหลังจากอานเอกสารประกอบการใใชโปรแกรมแลวผูใชมีความมั่นใจที่จะใชโปรแกรมได

 2.2.2) ผูประเมินโปรแกรมเห็นดวยวา การใชคูมือการวิเคราะหอภิมานสามารถ เรียกใช้ได้สะดวก เนื้อหามีก<mark>ารเ</mark>รียงลำดับเข้าใจง่ายไม่สับสน และภาษาที่ใช้อ่านแล้วเข้าใจได้ง่าย ื้

 2.2.3) ผูประเมินโปรแกรมเห็นดวยวา การใชโปรแกรมวิเคราะหอภิมานมีความ สะดวกในการป้อนข้อมูล การแสดงผลการคำนวณค่าดัชนีมาตรฐานมีความชัดเจน และสามารถเพิ่ม/ ิ่ แกไข/ ลบ ขอมูลไดงายและสะดวก

2.2.4) ผู้ประเมินโปรแกรมเห็นด้วยอย่างยิ่งว่าโปรแกรมมีความทันสมัย และเห็นด้วย ิ่ ว่า การเรียกใช้โปรแกรมง่ายและสะดวก และโปรแกรมมีความไวในการใช้งาน

### **อภิปรายผลการวิจัย**

1) การทดสอบโปรแกรม

1.1) การพัฒนาโปรแกรม

ี โปรแกรมคอมพิวเตอร์สำหรับการวิเคราะห์อภิมานที่พัฒนาขึ้นสามารถทำงานได้โดย ึ้ ไม่มีความคลาดเคลื่อนซึ่งเกิดจากการเขียนโปรแกรม การตรวจสอบไม่ให้มีความคลาดเคลื่อนเป็นสิ่ง ื่ ึ่ สำคัญเพราะการตรวจแก้ไขโปรแกรมจะต้องกำจัดความคลาดเคลื่อนออกให้หมดเพื่อไม่ให้มีปัญหา ขณะใช้โปรแกรม และโปรแกรมสามารถรับข้อมูลได้ตามรูปแบบการคำนวณ จากงานวิจัยเชิงทดลอง และงานวิจัยเชิงสหสัมพันธ์ โดยใช้รูปแบบการคำนวณตามแนวคิดของ Glass ซึ่งเป็นแนวคิดที่รองรับ ี่

ทั้งงานวิจัยเชิงทดลองและงานวิจัยเชิงสหสัมพันธ์ การประมาณค่าดัชนีมาตรฐานสามารถประมาณได้ ั้ ท งจากการคํานวณโดยตรงและการประมาณคาจากคาสถิติทดสอบ ั้

1.2) ดานการใชโปรแกรม

 จากการนําโปรแกรมไปใชกับกลุมตัวอยาง คือผูที่มีและไมมีประสบการณการทําวิจัย ด้วยการวิเคราะห์อภิมาน จำนวน 20 คน เนื่องจากกลุ่มตัวอย่างทั้งสองกลุ่มมีความคุ้นเคยกับการ ื่ ั้ ้วิเคราะห์อภิมานแตกต่างกัน การทดลองใช้โปรแกรมผู้ที่มีประสบการณ์จะเข้าใจได้เร็วกว่าถึงวิธีการ คำนวณค่าดัชนีมาตรฐาน ื่อใหเวลากบผั ูที่ไมมีประสบการณในการทําวิจัยดวยการวิเคราะห อภิมานในการศึกษาเอกสารประกอบการใช้โปรแกรม ื่ อผู้ใช้โปรแกรมปฏิบัติตามคำสั่งใน โปรแกรม ผูใชสามารถเลือกรูปแบบการคํานวณและปอนขอมูลได

2) การประเมินโปรแกรม

ผลการวิจัยครั้งนี้ทำให้ได้โปรแกรมคอมพิวเตอร์สำเร็จรูปสำหรับการวิเคราะห์อภิมาน ผลการ ั้ ประเมินมีรายละเอียดดังน

2.1) การประเมินวิธีการพัฒนาโปรแกรมโดยผูวิจัย

 การประเมินโปรแกรมโดยผูวิจัย เปนการทดสอบความสามารถของโปรแกรมในการ วิเคราะหคาดัชนีมาตรฐาน การปอนขอมูลคุณลักษณะงานวิจัย คูมือการวิเคราะหอภิมาน จากการ ตรวจสอบความสามารถ การตรวจสอบความถูกต้อง การตรวจสอบความเชื่อถือได้ การตรวจสอบ ื่ ระบบป้องกันการทำงานผิดพลาด และการตรวจสอบความเร็ว ในการทำงานของโปรแกรม พบว่า โปรแกรมมีการปองกันความผิดพลาดอันเกิดจากการที่ผูใชไมปฏิบัติตามคําส ั่งของโปรแกรม หรือระบุ ค่าผิดพลาด ซึ่งเป็นสิ่งจำเป็นและมีความสำคัญมากในการใช้โปรแกรมคอมพิวเตอร์ เนื่องจากทำให้ ิ่ ื่ ผู้ใช้สามารถใช้งานโปรแกรมต่อไปได้ด้วยการปฏิบัติตามคำสั่งหรือแก้ไขค่าที่ระบุผิดพลาด โดยไม่ต้อง ั่ ี่ ออกจากโปรแกรม ซึ่งทำให้สิ้นเปลืองเวลาในการเข้าโปรแกรมอีกครั้ง ึ่

 ความเช อถือไดของโปรแกรมและความเร็วในการทํางานพบวา โปรแกรมมีความเร็ว ื่ ในการทำงานทั้งการเลือกรูปแบบการคำนวณ ซึ่งมีรูปแบบการคำนวณให้เลือก 16 รูปแบบ ที่ครอบ ั้ ึ่ ี่ คลุมการวิจัยเชิงทดลองและการวิจัยเชิงสหสัมพันธ์ การป้อนข้อมูลสามารถทำได้รวดเร็วเพราะ โปรแกรมจะขยับตําแหนงไปยังตัวแปรที่ตองใชในการคํานวณ และการปอนขอมูลคุณลักษณะงาน วิจัย ซึ่งในการวิเคราะห์ค่าดัชนีมาตรฐานสามารถวิเคราะห์ได้เร็วกว่าการคำนวณด้วยมือ ซึ่งผลการ ึ่ คำนวณด้วยมือบางครั้งเกิดความผิดพลาดเนื่องจากสูตรที่ใช้ในการคำนวณค่าดัชนีมาตรฐานบางสูตร ื่

มีความซับซ้อน ตัวเลขเป็นทศนิยมหลายตำแหน่ง และอาจเกิดจากความล้าของผู้คำนวณทำให้ได้ผล การคํานวณที่ผิดพลาดได

จากการเปรียบเทียบลักษณะของโปรแกรมคอมพิวเตอร์ในการวิเคราะห์ค่าดัชนีมาตร ฐานกับโปรแกรมคอมพิวเตอรของ Huffcutt และคณะ, Stauffer, Hunter และ Schmidt, Schwarzer, Kenny, Borenstein ซึ่งพัฒนาโปรแกรมสำหรับการคำนวณค่าดัชนีมาตรฐาน ส่วนใหญ่ใช้แนวคิดของ ึ่ Hunter และ Schmidt ซึ่งมีการปรับแก้ความคลาดเคลื่อนของค่าดัชนีมาตรฐาน และทำงานบน ึ่ ื่ ระบบปฏิบัติการ DOS ยกเว้นของ Borenstein ที่ทำงานบนระบบปฏิบัติการ Windows และนำเสนอ ้ ผลการวิเคราะห์ข้อมูลด้วยกราฟ แต่ใช้แนวคิดของ Hedges และ Olkin ส่วนโปรแกรมที่ผู้วิจัยพัฒนา ขึ้น สามารถปฏิบัติงานบนระบบวินโดว์ 95/ วินโดว์ 98 หรือวินโดว์มี ซึ่งเป็นระบบที่นิยมใช้ในปัจจุบัน มีความทันสมัย ทำให้การใช้โปรแกรมคอมพิวเตอร์สำหรับการวิเคราะห์อภิมานมีความสะดวก ง่ายต่อ การใช้งาน เพราะผู้ใช้ส่วนใหญ่มีความคุ้นเคย และการป้อนข้อมูลสามารถตรวจสอบและแก้ไขได้ การ คํานวณคาดัชนีมาตรฐานใชแนวคิดของ Glass ซ ึ่ งรองรับงานวิจัยเชิงทดลองและงานวิจัยเชิง สหสัมพันธ์ และมีการปรับค่าขนาดอิทธิพลเป็นค่าสัมประสิทธิ์สหสัมพันธ์ และจากค่าสัมประสิทธิ์ ิ์ สหสัมพันธ์เป็นค่าขนาดอิทธิพลอีกด้วย

2.2) การประเมินโปรแกรมโดยผูประเมินโปรแกรม

การประเมินโดยผูประเมินโปรแกรม เปนการตรวจสอบความสอดคลองของความคิด เห็นจากผู้ประเมินโปรแกรมในเรื่องความชัดเจนของเอกสารประกอบการใช้โปรแกรม การใช้คู่มือการ วิเคราะห์อภิมาน การใช้โปรแกรมวิเคราะห์อภิมาน และลักษณะทั่วไปของโปรแกรม จากการประเมิน โปรแกรมผู้ประเมินเห็นด้วยอย่างยิ่งว่าโปรแกรมมีความทันสมัย เหมาะสมต่อการใช้งานซึ่ ิ่ ้าเหมาะสมต่อการใช้งานซึ่งอาจเป็น เพราะวาโปรแกรมวิเคราะหอภิมานที่พัฒนาขึ้นในปจจุบันสวนใหญเปนของตางประเทศ การนํามาใช ต้องซื้อโปรแกรมตามลิขสิทธิ์ซึ่งมีราคาสูงมาก และเอกสารประกอบการใช้โปรแกรมเป็นภาษาอังกฤษ ทำให้ต้องใช้เวลาในการศึกษาทำความเข้าใจ ซึ่งโปรแกรมที่ผู้วิจัยพัฒนาขึ้นที่ง่ายต่อการทำความเข้า ึ้ ใจ ใช้เวลาในการศึกษาไม่นาน เพราะมีส่วนช่วยเหลือในโปรแกรมที่สามารถเรียกมาศึกษาได้ง่าย แต่ พบว่าค่าเฉลี่ยของความน่าสนใจของรูปแบบการนำเสนอคู่มือการวิเคราะห์อภิมานมีค่าเฉลี่ยต่ำสุด ี่ ี่ ่ํ อาจเป็นเพราะคู่มือการวิเคราะห์อภิมานนำเสนอเนื้อหาเกี่ยวกับการสังเคราะห์งานวิจัยและการ ื้ ี่ วิเคราะห์อภิมาน ซึ่งเป็นเนื้อหาทางวิชาการ อีกทั้งการนำเสนอมีแต่เนื้อหาจึงไม่ดึงดูดความสนใจเท่าที่ ื้ ั้ ื้ ควร อีกประการหนึ่งอาจเปนเพราะคูมือการวิเคราะหอภิมานเรียกใชในโปรแกรม Microsoft Internet **Explorer** ึ่ งขึ้นอยู่กับรุ่น และการจัดหน้าจอของเครื่องคอมพิวเตอร์แต่ละเครื่องจึงทำให้บางครั้ง ึ้ ื่ ื่ ตัวหนังสือเล็กกว่าขนาดที่กำหนดทำให้การอ่านไม่สะดวก และผู้ใช้เกิดความเบื่อในการอ่าน

### **ขอเสนอแนะ**

การวิจัยครั้งนี้ผู้วิจัยได้แบ่งข้อเสนอแนะออกเป็น 2 ตอนคือ ั้

1) ขอเสนอแนะในการนําผลการวิจัยไปใช

2) ข้อเสนอแนะในการทำวิจัยครั้งต่อไป ั้

ซึ่งแต่ละต<sub>อนมีรายละเอียดดังนี้</sub> ึ่

1) ข้อเสนอแนะในการนำผลการวิจัยไปใช้

1.1) เครื่องไมโครคอมพิวเตอร์ที่เหมาะสมกับโปรแกรมที่ผู้วิจัยพัฒนาขึ้นคือ มีระบบ ึ้ ปฏิบัติการวินโดว 95/ 98/ หรือวินโดวมี (Windows ME) หนวยประมวลผลกลาง รุน Pentium 100 หรือสูงกว่า, เนื้อที่ในฮาร์ดดิสก์อย่างน้อย 5 เมกกะไบต์, หน่วยความจำ (RAM) อย่างน้อย 32 ื้ เมกกะไบต์ และมีโปรแกรม Microsoft Internet Explorer เวอร์ชัน 4.01 ขึ้นไป เพื่อให้การทำงานมี ประสิทธิภาพและมีความถูกต้อง

 1.2) เนื่องจากโปรแกรมที่ผูวิจัยพัฒนาขึ้นเปนโปรแกรมสําเร็จรูปที่ปฏิบัติการบน ้ระบบปฏิบัติการวินโดว์ ดังนั้นเพื่อให้การทำงานของโปรแกรมมีประสิทธิภาพมากขึ้น ผู้ใช้ควรมีความรู้ เบื้องต้นเกี่ยวกับระบบปฏิบัติการวินโดว์ ื้ ี่

 1.3) ควรศึกษาเอกสารประกอบการใชโปรแกรมหรือสวนชวยเหลือในโปรแกรม ท แถบรายการ Help คำสั่ง Program Help ให้เข้าใจเกี่ยวกับการเตรียมข้อมูลและการใช้โปรแกรม

1.4) การเก็บข้อมูลเพื่อนำมาวิเคราะห์ค่าดัชนีมาตรฐาน ผู้ใช้ควรศึกษาถึงรูปแบบการ ื่ คำนวณแต่ละรูปแบบว่าต้องมีตัวแปรใดบ้าง เพื่อเก็บข้อมูลได้ครบถ้วน ื่

1.5) การป้อนข้อมูลเพื่อความรวดเร็วควรวางแผนการป้อนข้อมูล โดยการเพิ่มตัวแปร ื่ คุณลักษณะงานวิจัยใหครบถวนกอนการปอนขอมูล

 1.6) ควรศึกษาคูมือการวิเคราะหอภิมานเพ อศึกษามโนทัศนเก ยวกับการสังเคราะห ื่ ี่ งานวิจัยและการวิเคราะหอภิมาน

### 2) ข้อเสนอแนะในการทำวิจัยครั้งต่อไป ั้

 ควรมีการพัฒนาโปรแกรมคอมพิวเตอรสําหรับการวิเคราะหคาดัชนีมาตรฐานตาม แนวคิดของนักวิเคราะหอภิมานกลุมอื่น เชน Hunter หรือ Hedges ซ ึ่งเปนกลุมนักวิจัยท ี่ไดรับความ นิยมในการนำแนวคิดมาวิเคราะห์อภิมานรองลงมาจากแนวคิดของ Glass โดยพัฒนาโปรแกรมให้ใช้ บนระบบปฏิบัติการ Window

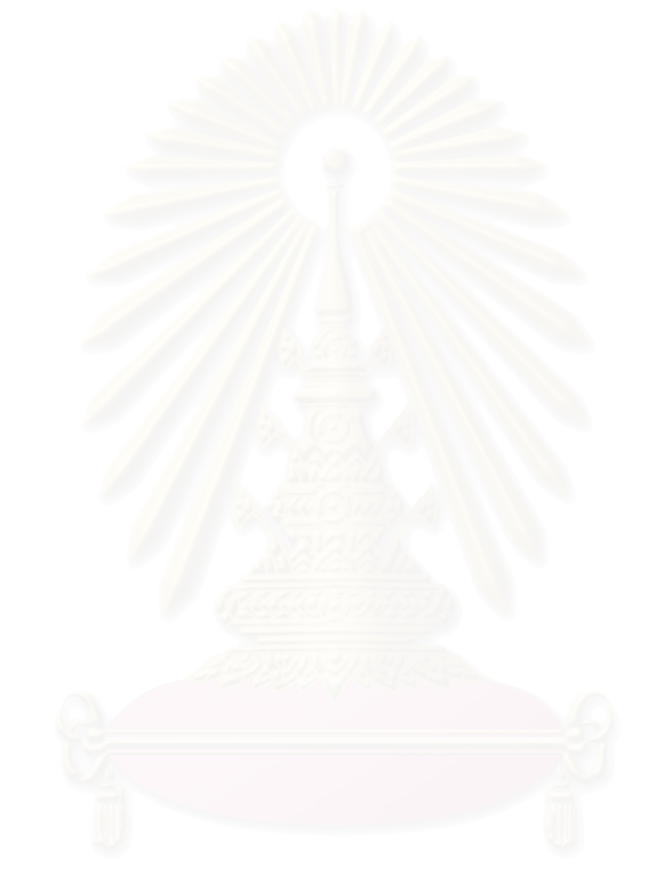

### **รายการอางอิง**

- ครรชิด มาลัยวงศและวิชิต ปุณวัตร. (2532). **เทคนิคการออกแบบโปรแกรม**. กรุงเทพฯ: ซีเอ็ดยู เคชั่น.
- ชลธิชา ศรีนาคา. (2534). **ระบบการตัดสินใจเลือกวิธีการวิเคราะหทางสถิติในดานการหา ความสัมพันธและการวิเคระหถดถอย.** วิทยานิพนธสถิติศาสตรมหาบัณฑิต จุฬาลงกรณ มหาวิทยาลัย.

ดุษฏี โยเหลา. (2535). **การสังเคราะห์งานวิจัยเกี่ยวข้องกับการอบรมเยงดูเด็กในประเทศ ี่ ไทย โดยใชการวิเคราะหเมตา.**กรุงเทพฯ: มหาวิทยาลัยศรีนครินทรวิโรฒ ประสานมิตร.

- ทวีศิลป์ กุลนภาดล. (253<mark>8). การพัฒนาโปรแกรมคอมพิวเตอร์เพื่อกำหนดขนาดตัวอย่าง</mark> **ื่ และอํานาจทางสถิติสําหรับการทดสอบความแตกตางของคามัชฌิมเลขคณิต**. วิทยานิพนธปริญญาครุศาสตรมหาบัณฑิต จุฬาลงกรณมหาวิทยาลัย.
- ธีระวัฒนสุธีสาร. (2542). **การพัฒนาโปรแกรมคอมพิวเตอรในการเลือกใชเทคนิคทางสถิติ ท เหมาะสมและการกํานดขนาดตัวอยางสําหรับการวิจัยทางสังคมศาสตร.** วิทยานิพนธปริญญาครุศาสตรมหาบัณฑิต จุฬาลงกรณมหาวิทยาลัย.
- นงลักษณวิรัชชัย. (2531). การสังเคราะหงานวิจัย. **รวมบทความเก ยวกับการวิจัยทาง ี่ การศึกษา (เลม 2).** ชมรมผูสนใจงานวิจัยทางการศึกษากองวิจัยการศึกษา สํานักงาน คณะกรรมการการศึกษาแหงชาติ.
- นงลักษณวิรัชชัย. (2540). สังเคราะหงานวิจัยดวยการวิเคราะหอภิมาน. ทิศนา แขมมณีและ สรอยสน สกลรักษ (กองบรรณาธิการ). **แบบแผนและเคร องมือการวิจัยทางการศึกษา**. **ื่** (หน้า 297-316). กรุงเทพฯ: โรงพิมพ์จุฬาลงกรณ์มหาวิทยาลัย.
- นงลักษณวิรัชชัย. (2542). **การวิเคราะหอภิมาน (Meta-analysis).**กรุงเทพฯ: นิชินแอดเวอรไทซิ่ งกรุฟ.

นงลักษณวิรัชชัยและสุวิมล วองวาณิช. (2541**). การสังเคราะหงานวิจัยทางการศึกษาดวย การวิเคราะห์อภิมานและการวิเคราะห์เนื้อหา**. กรุงเทพฯ: โรงพิมพ์และทำปกเจริญผล. **ื้**

นิตยา โอบออม. (2541). **การพัฒนาโปรแกรมคอมพิวเตอรสําหรบการตรวจสอบความรอบ ั รู้ตามจุดประสงค์ในการคิดคำนวณขั้นพื้นฐานในวิชาคณิตศาสตร์ของนักเรียนชั้น<br>ประถมศึกษาปีที่ 3. วิทยานิพนธ์ปริญญาครุศาสตรมหาบัณฑิต จุฬาลงกรณ์ ั้ ั้ ู่ ประถมศึกษาปีที่ 3. วิทยานิพนธ์ปริญญาครุศาสตรมหาบัณฑิต จุฬาลงกรณ์** มหาวิทยาลัย.

วัชราภรณ์ สุริยาภิวัฒน์. (2537). **คอมพิวเตอร์เบื้องต้นและเทคนิคการเขียนโปรแกรม** (พิมพ์ **ื้** คร งท ี่ 14). กรุงเทพฯ: โรงพิมพจุฬาลงกรณมหาวิทยาลัย. ั้

วันพร ปั้นเก่า และธนาวรรณ จันทรัตนไพบูลย์. (2537). **คอมพิวเตอร์เบื้องต้นและการพัฒนา ื้**

**โปรแกรม**. กรุงเทพฯ: โรงพิมพจุฬาลงกรณมหาวิทยาลัย. สายชล อบทม. (2539). **การพัฒนาโปรแกรมสําหรับการทดสอบแบบปรับเหมาะโดยใช**

**คอมพิวเตอร.** วิทยานิพนธปริญญาครุศาสตรมหาบัณฑิต จุฬาลงกรณมหาวิทยาลัย. สุพัฒนสุกมลสันต. (2530). การอภิวิเคราะหงานวิจัย. **ขาวสารวิจัยการศึกษา**. 11(1), 19-28. สุภาเพ็ญ คูณแสง. (2534). **ระบบสนับสนุนการตัดสินใจเลือกวิธีการทางสถิติในดานการ**

สุวัฒนา สุวรรณเขตนิคม. (2529). การวิเคราะหเมทตาของงานวิจัย. **วารสารวิธีวิทยาการวิจัย**. 1(2), 16-23.

- สุรศักด หลาบมาลา. (2529). แนะนําวิธีการวิจัย Meta-analysis. **ขาวสารวิจัยการศึกษา**. 9(3), ิ์ 25-31.
- อัญชลี พลอยแก้ว. (2534). **การประมาณขนาดตัวอย่างสำหรับวิธีการสุ่มอย่างง่าย เมื่อ ื่ ประชากรมีการแจกจงแบบปกติและใกลเคียงแบบปกติ.** วิทยานิพนธสถิติศาสตร มหาบัณฑิต จุฬาลงกรณมหาวิทยาลัย.
- อิทธิฤทธ พงษปยะรัตน. (2542). **อิทธิพลของปจจัยดานนักเรียน ครูและโรงเรียน ท สงผล** ิ์ **ี่ ตอผลสัมฤทธ ทางการเรียนคณิตศาสตร : การวิเคราะหอภิมานดวยโมเดลเชิง ิ์ เส้นระดับลดหลั่น และวิธีการของกลาส**. วิทยานิพนธ์ครุศาสตรมหาบัณฑิต ภาควิชา **ั่** วิจัยการศึกษา. จุฬาลงกรณมหาวิทยาลัย.
- อทุ ุมพรจามรมาน. (2527). **การสังเคราะหงานวิจัย : เชิงปริมาณเนนวิธีวิเคราะหเมตตา.** กรุงเทพฯ: โรงพิมพจุฬาลงกรณมหาวิทยาลัย.
- อุทุมพรจามรมาน. (2531). **การสังเคราะหงานวิจัย : เชิงปริมาณเนนวิธีวิเคราะหเมตตา.** กรุงเทพฯ: ฟนน พลับบลิชชิ่ง. ี่
- Borentein, M. (1999). **Comprehensive meta-analysis** [Online]. Available from: http://www.meta-analysis.com[2001, Nov 28]
- Cooper, H. & Hedges, L. V. (1994). **The handbook of research synthesis.** NY: Russell Sage Foundation.
- Glass, G. V. (1976). Primary, secondary and meta-analysis of research. **Educational Researcher.** 5: 3-8.
- Glass, G. V., Mcgaw, B. and Smith, M. L. (1987). Meta-analysis in social research. (4<sup>th</sup> ed.). Beverly Hills, CA: Sage Publication.

**วางแผนการทดองและการวิเคราะหความแปรปรวน.** วิทยานิพนธสถิติศาสตร มหาบัณฑิต จุฬาลงกรณมหาวิทยาลัย.

- Glass, G.V. and Stanley, J.C. (1970). **Statistical methods in education and psychology**. Englewood Cliffs, NJ: Prentice-Hall.
- Hedges, L.V.& Olkin, I. (1985). **Statistical methods for meta analysis**. Orlando, FL: Academic Press.
- Huffcutt, A. I., JR, W. A. & Bennett, W. (1993). Conducting meta-analysis using the PROC MEAN procedure in SAS. **Educational and Psychological Measurement**. 53: 119-131.
- Hunter, J. E. and Schmidt, F. L. (1990**). Methods of meta-analysis correcting error and bias in research findings.** Newbury Park**,** CA: Sage Publication.
- Johnson, B.T. , Mullen, B. and Salas, E. (1995). Comparisons of three analytic approaches. **Journal of Applied Psychology**. 80: 94-100.
- JR, W. A., Bennett W. & Huffcutt, A.I (1994). Choice of software and programs in metaanalysis research dose it make a difference?. **Educational and Psychological Measurement**. 54(3), 776-787.
- Kenny, D.A. (1999). **Meta-analysis easy to answer version 2** [Online]. Available from: http//w3.nai.net/dakenny/metain.htm[2001, Nov 28]
- Kulik, J.A. and Kulik, C.C. (1989). Meta-analysis in education. **International Journal of Educational Research**. 13(3); 223-340.
- Rosenthal, R. (1991). Meta-analysis procedure for social research. (2<sup>nd</sup> ed.). Newbury Park, CA: Sage Publications.
- Schwarzer, R. (1997). **Statistics software for meta-analysis** [Online]. Available from: http://www.yarku.ca/faculty/academic/schwarze/meta\_e.htm[2001, Nov28]
- Staffer, J. M. (1996). A graphical user interface psychometric meta-analysis program for DOS. **Educational and Psychological Measurement**. 56(4), 675-677.
- Walker, D. F. and Hess, R. D. (1984). **Instructional software**. Belment**,** CA: Wadsworth Publishing Company.

**ภาคผนวก**

## **ภาคผนวก ก แบบประเมินการใชโปรแกรมการว ิเคราะหอภิมาน**

## **คําชี้ แจงการตอบแบบสอบถาม**

แบบประเมินการใช้โปรแกรมนี้มีจุดประสงค์เพื่อทราบผลย้อนกลับของผู้ใช้โปรแกรม หลัง ื่ จากใช้โปรแกรมการวิเคราะห์คภิมาน ซึ่งประกอบด้วยส่วนย่อย 2 ส่วนคือ ส่วนของโปรแกรมการ วิเคราะห์อภิมาน และส่วนของคู่มือการวิเคราะห์อภิมาน เพื่อที่จะนำผลที่ได้มาเป็นข้อมูลส่วนหนึ่ง<br>ของการประเมินโปรแกรม ื่ ี่

แบบประเมินผลฉบับนี้ตองตอบหลังจากที่ผูประเมนได ิ ศึกษาและทดลองใชโปรแกรมการ วิเคราะห์อภิมาน ซึ่งแบบประเมินมีทั้งหมด 3 ตอนดังนี้

ตอนท ี่ 1 สถานภาพของผูประเมิน ตอนที่ 2 ข้อมูลย้อนกลับของผู้ประเมินโปรแกรม ตอนท ี่ 3 ขอเสนอแนะท ั่วไปที่มีตอโปรแกรม

# **ตอนท ี่ 1 สถานภาพของผูประเมิน**

**คําชี้ แจง** โปรดกรอกขอมูลลงในชองวาง

- 1. ชื่อ-นามสกุล**\_\_\_\_**\_
- 2. เพศ <u>\_\_\_\_\_\_\_\_\_</u>

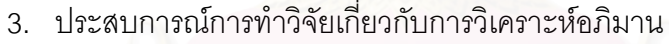

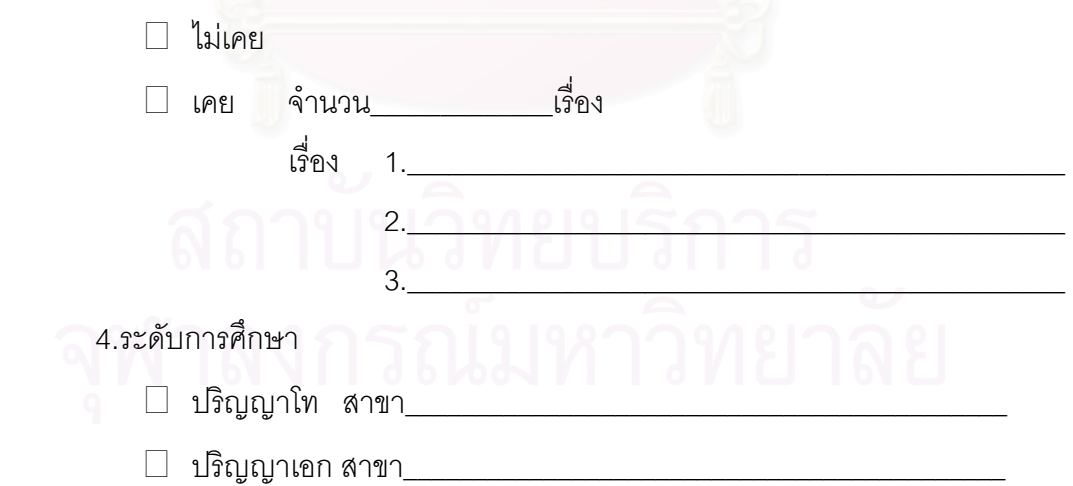

# **ตอนท ี่ 2 ขอมูลยอนกลับของผูประเมนโปรแกรม ิ**

**คำชี้แจง** โปรดกาเครื่องหมายถูก ( / ) ลงในช่องที่ตรงกับระดับความเห็นของท่าน หลังจากที่ได้ ี่

อานเอกสารประกอบการใชโปรแกรมและทดลลองใช โปรแกรมการวิเคราะหอภิมาน

- 5 หมายถึง เห็นด้วยอย่างยิ่ง
- 4 หมายถึง เห็นด้วย
- 3 หมายถงึ ไมแนใจ
- 2 หมายถึง ไม่เห็นด้วย
- 1 หมายถึง ไม่เห็นด้วยอย่างยิ่ง ิ่

# แบประเมินผลการใชโปรแกรมของผูประเมนโปรแกรม ิ

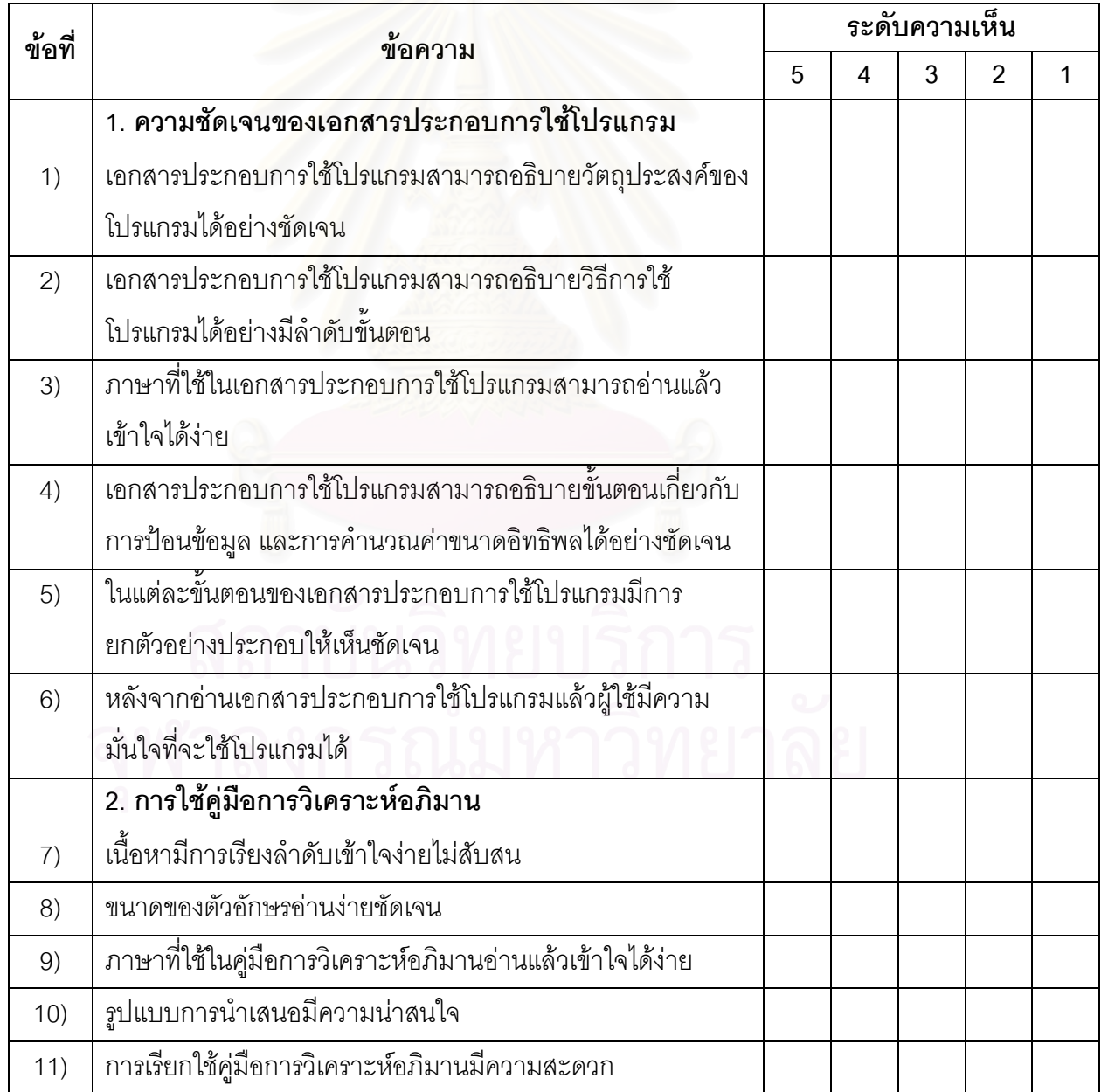

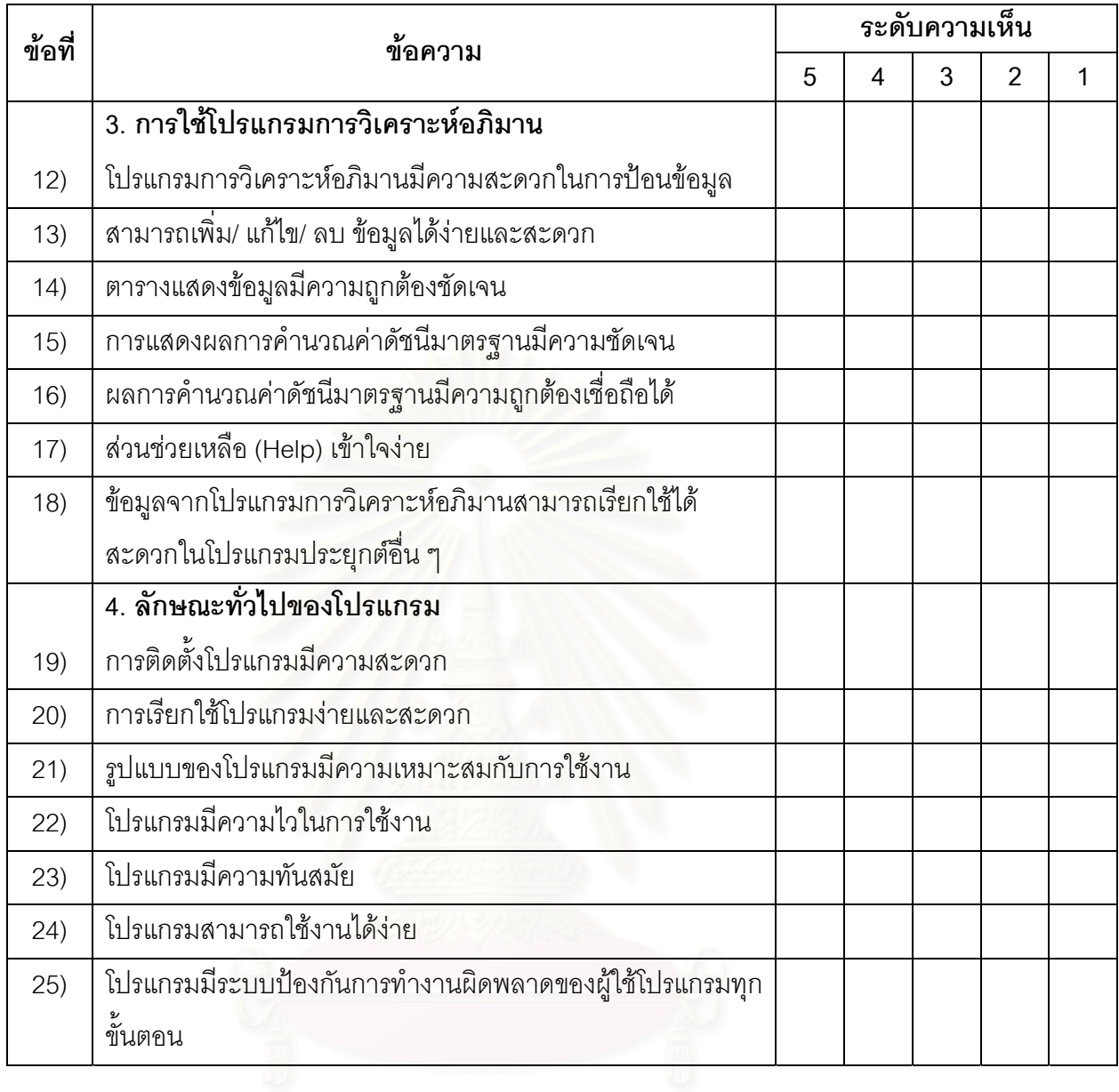

# <u>ตอนที่ 3</u> ข้อเสนอแนะทั่วไปที่มีต่อโปรแกรม

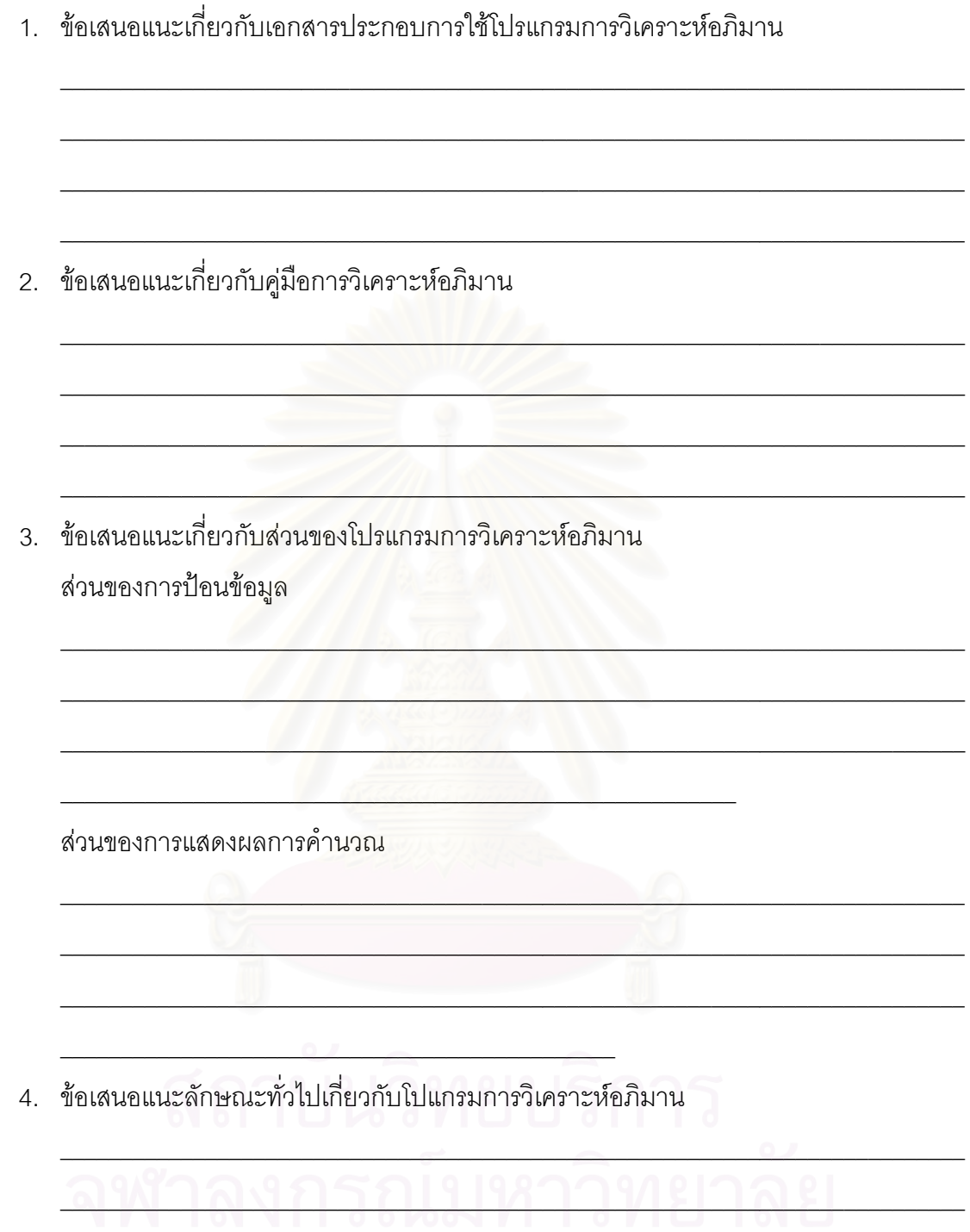

 $9 \overline{)}$ 

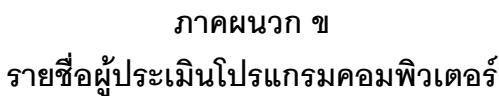

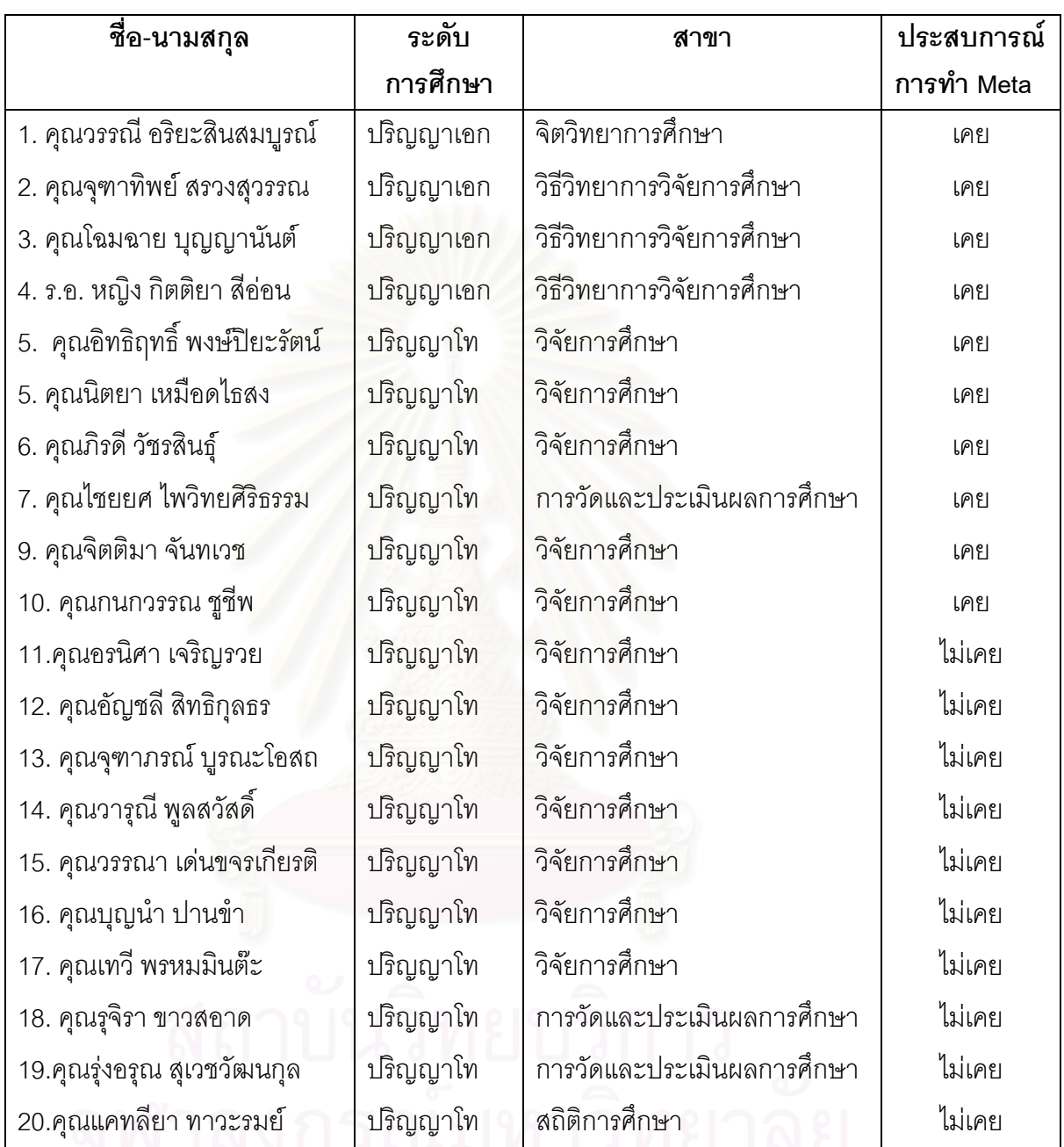

# **ประวัติผูเขยนว ี ิทยานิพนธ**

นางสาวพัชรินทร์ แซ่แฮ่ เกิดวันที่ 16 กันยายน พ.ศ. 2518 ณ บ้านเลขที่ 7/9 ซอย เพลินพิศ ถนนสุขุมวิท 71 แขวงพระโขนง เขตวัฒนา จังหวัดกรุงเทพมหานคร สําเร็จการศึกษา ปริญญาครุศาสตรบัณฑิต (เกียรตินิยมอันดับสอง) สาขามัธยมศึกษา วิชาเอกวิทยาศาสตร์ทั่วไป และคอมพิวเตอร์การศึกษา คณะครุศาสตร์ จุฬาลงกรณ์มหาวิทยาลัย ปีการศึกษา 2540 เข้า ศึกษาสาขาวิจัยการศึกษา ภาควิชาวิจัยการศึกษา คณะครุศาสตรจุฬาลงกรณมหาวิทยาลัย ป การศึกษา 2541

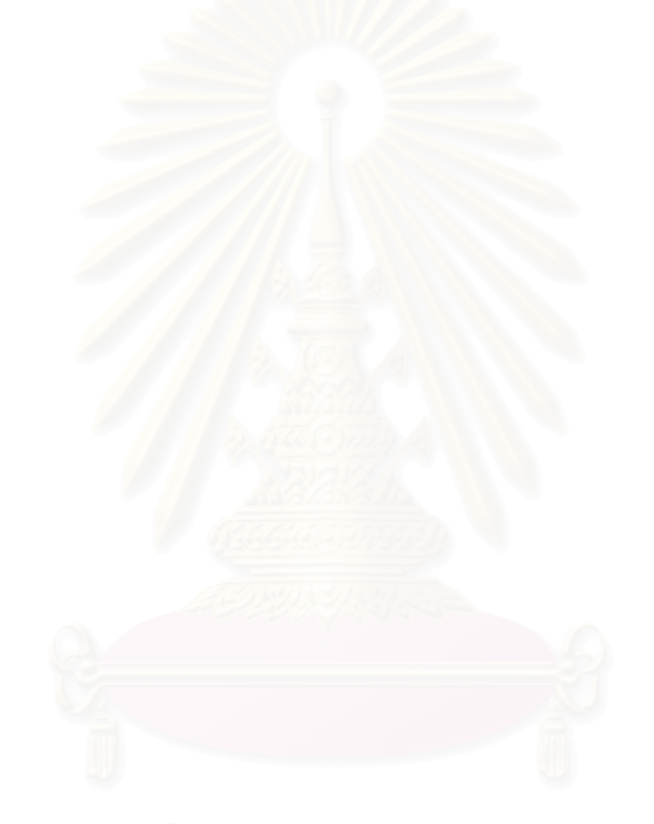